การประยุกต์ใช้เทคโนโลยีความเป็นจริงเสริมเพื่อการติดตามความคืบหน้างานก่อสร้างโครงสร้าง พื้นฐานด้านการขนส่ง: กรณีศึกษาโครงการก่อสร้างทางยกระดับ

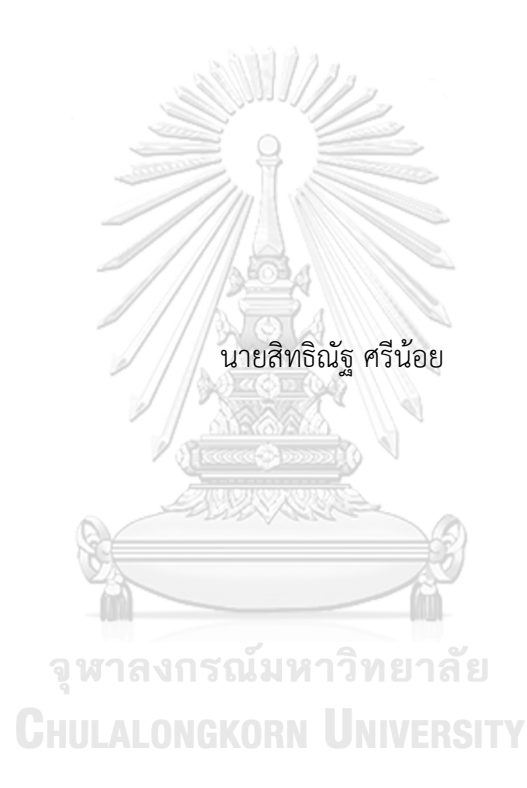

วิทยานิพนธ์นี้เป็นส่วนหนึ่งของการศึกษาตามหลักสูตรปริญญาวิศวกรรมศาสตรมหาบัณฑิต สาขาวิชาวิศวกรรมโยธา ภาควิชาวิศวกรรมโยธา คณะวิศวกรรมศาสตร์ จุฬาลงกรณ์มหาวิทยาลัย ปีการศึกษา 2562 ลิขสิทธิ์ของจุฬาลงกรณ์มหาวิทยาลัย

## AN APPLICATION OF AUGMENTED REALITY FOR PROGRESS TRACKING IN TRANSPORTATION INFRASTRUCTURE CONSTRUCTION: A CASE STUDY OF ELEVATED HIGHWAY CONSTRUCTION PROJECT

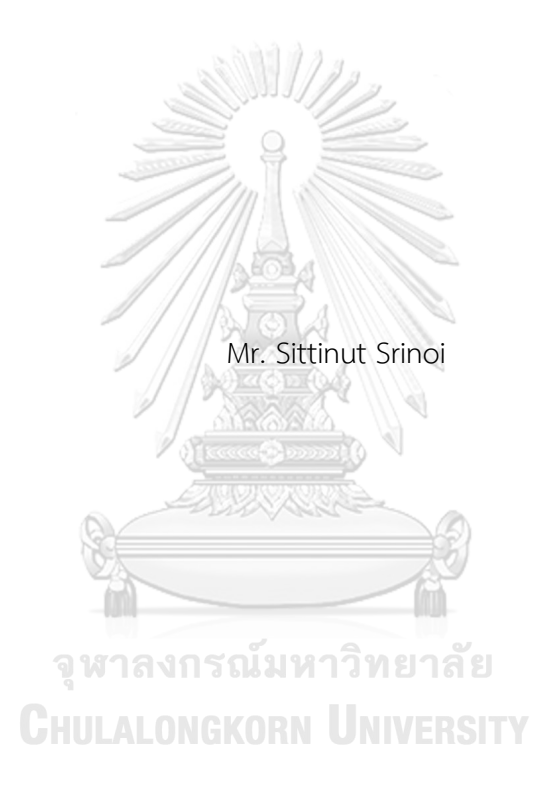

A Thesis Submitted in Partial Fulfillment of the Requirements for the Degree of Master of Engineering in Civil Engineering Department of Civil Engineering FACULTY OF ENGINEERING Chulalongkorn University Academic Year 2019 Copyright of Chulalongkorn University

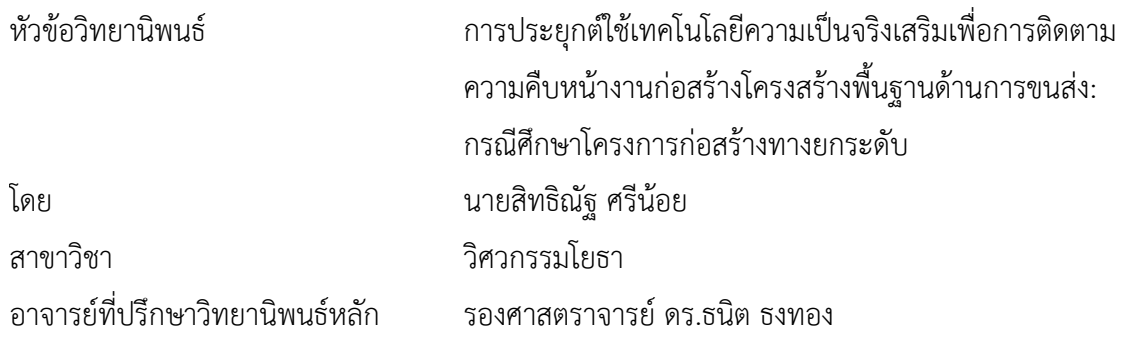

คณะวิศวกรรมศาสตร์ จุฬาลงกรณ์มหาวิทยาลัย อนุมัติให้นับวิทยานิพนธ์ฉบับนี้เป็นส่วนหนึ่ง ของการศึกษาตามหลักสูตรปริญญาวิศวกรรมศาสตรมหาบัณฑิต

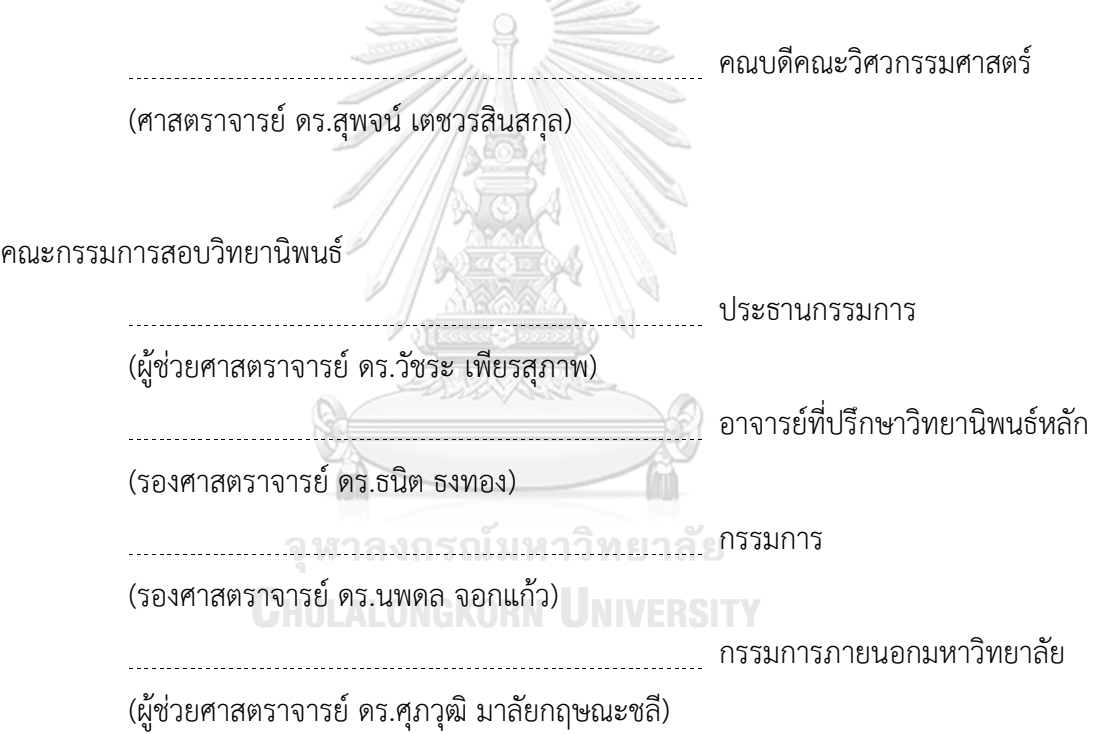

สิทธิณัฐ ศรีน้อย : การประยุกต์ใช้เทคโนโลยีความเป็นจริงเสริมเพื่อการติดตามความ คืบหน้างานก่อสร้างโครงสร้างพื้นฐานด้านการขนส่ง: กรณีศึกษาโครงการก่อสร้างทาง ยกระดับ. ( AN APPLICATION OF AUGMENTED REALITY FOR PROGRESS TRACKING IN TRANSPORTATION INFRASTRUCTURE CONSTRUCTION: A CASE STUDY OF ELEVATED HIGHWAY CONSTRUCTION PROJECT ) อ.ที่ปรึกษาหลัก : รศ. ดร.ธนิต ธงทอง

การวิจัยนี้มีวัตถุประสงค์เพื่อพัฒนาแนวทางใหม่ในการติดตามความคืบหน้าในงาน ก่อสร้างโครงสร้างพื้นฐาน แทนการใช้งานเอกสารประกอบการติดตามความคืบหน้าอย่างใน ปัจจุบันซึ่งยากต่อการนำไปเปรียบเทียบกับสภาพงานตามจริงของโครงการ การวิจัยนี้จึงนำเสนอ ระบบการติดตามความคืบหน้าการก่อสร้างผ่านการสร้างแบบจำลองความเป็นจริงเสริม (Augmented Reality) ซึ่งเกิดจากการดึงข้อมูลของแผนการทำงานจากโปรแกรมจัดการโครงการ และแบบจำลองสามมิติจากระบบสารสนเทศอาคาร (BIM) โดยแบบจำลองความเป็นจริงเสริมที่ได้ สามารถแสดงสภาพของโครงการตามแผนงานตามวันที่กำหนด จากนั้นแบบจำลองความเป็นจริง เสริมจะถูกนำมาซ้อนทับลงบนวิดีโอของสภาพงานจริงซึ่งได้จากการใช้อากาศยานไร้คนขับ (UAV) ในการสำรวจโครงการ จากการทดสอบระบบการติดตามความคืบหน้าในงานวิจัยกับกรณีศึกษา โครงการก่อสร้างทางยกระดับ พบว่าผลลัพธ์ที่ได้ทำให้สามารถวิเคราะห์ความคืบหน้าของงาน ก่อสร้างโดยการเปรียบเทียบความเหมือนหรือความแตกต่างระหว่างแบบจำลองความเป็นจริงเสริม และสภาพงานจริง ระบบจะทำการสร้างภาพเสมือนของโครงสร้างงานทางยกระดับและแสดง ความก้าวหน้าซ้อนทับบนโครงสร้างจริงเพื่อแสดงความก้าวหน้าหรือล่าช้าจากแผนงาน สำหรับการ วิจัยในอนาคตการประยุกต์ใช้เทคโนโลยีการประมวลผลภาพด้วยปัญญาประดิษฐ์อาจนำมาใช้ ร่วมกับการศึกษานี้เพื่อวิเคราะห์ความคืบหน้าของการก่อสร้างโดยอัตโนมัติ

สาขาวิชา วิศวกรรมโยธา ปีการศึกษา 2562

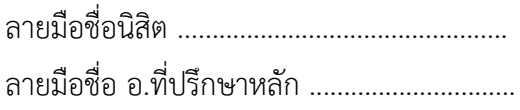

#### # # 6070335421 : MAJOR CIVIL ENGINEERING

KEYWORD: Infrastructure, Progress Tracking, Augmented Reality, BIM Sittinut Srinoi : AN APPLICATION OF AUGMENTED REALITY FOR PROGRESS TRACKING IN TRANSPORTATION INFRASTRUCTURE CONSTRUCTION: A CASE STUDY OF ELEVATED HIGHWAY CONSTRUCTION PROJECT . Advisor: Assoc. Prof. TANIT TONGTHONG, Ph.D.

This study aimed at a development of a new approach to improve progress tracking tools in infrastructure construction. Instead of dealing with a conventional paper-based documents that are not convenient to compare with the actual work conditions, this study presented a system that generated an Augmented Reality (AR) model combining information of work plans from Microsoft Project together with the 3D model from Building Information Modeling (BIM). The AR model represented the state of the project according to the day by day work plan. Then, it was superimposed on the video of the actual work conditions of the infrastructure project that was collected by using Unmanned Aerial Vehicles (UAV). From applying this approach to a case study of elevated highway construction project, the result improved the tracking processes by comparing the similarities or differences between images of Augmented Reality of the work plan and the actual work conditions. These differences can be used to interpret the progress of the construction project. From this study, progress of the project was divided according to the structural parts of construction. Therefore, in the event that structural parts were being constructed behind the schedule, this approach will show the images of those structural parts to identify that elements should have finished. For future study, an application of Image Artificial Intelligence (Image AI) technology can be applied to this study to automatically detect the progress of the construction.<br>Field of Study: Civil Engineering Student's Signature ........................... Field of Study: Civil Engineering Student's Signature ...............................

Academic Year: 2019 Marian Advisor's Signature .................................

#### **กิตติกรรมประกาศ**

วิทยานิพนธ์ฉบับนี้สำเร็จสมบูรณ์ได้ด้วยความช่วยเหลืออย่างดียิ่งจากบุคคลผู้มีพระคุณหลาย ท่านที่ให้ความรู้ทางวิชาการ คำแนะนำ และข้อคิดอันเป็นประโยชน์ในการทำงาน รวมไปถึงความกรุณา จากบุคคลหลายฝ่ายที่ต้องขอขอบพระคุณ ณ ที่นี้

ขอขอบพระคุณ รองศาสตราจารย์ดร. ธนิต ธงทอง อาจารย์ที่ปรึกษาวิทยานิพนธ์ ที่ได้ ช่วยเหลือและให้คำแนะนำเป็นอย่างดีตลอดระยะเวลาที่ได้ศึกษาและทำวิทยานิพนธ์ ในหลักสูตร ปริญญาวิศวกรรมศาสตร์มหาบัณฑิต จุฬาลงกรณ์มหาวทิยาลัยและขอขอบพระคุณในการสละเวลาอันมี ค่ารับเป็นอาจารย์ที่ปรึกษา ทั้งกรุณาให้คำชี้แนะและตรวจพิจารณาแก้ไขจนวิทยานิพนธ์สำเร็จลุล่วง

ขอขอบพระคุณท่านคณะกรรมการสอบวิทยานิพนธ์ทุกท่าน ผู้ช่วยศาสตราจารย์ดร. วัชระ เพียรสุภาพ (ประธานกรรมการสอบวิทยานิพนธ์) รองศาสตราจารย์ดร. นพดล จอกแก้ว (กรรมการสอบ วิทยานิพนธ์) และผู้ช่วยศาสตราจารย์ดร. ศุภวุฒิมาลัยกฤษณะชลี(กรรมการภายนอกมหาวิทยาลัย) ที่ สละเวลาอันมีค่าช่วยตรวจสอบและให้ข้อชี้แนะอันเป็นประโยชน์ ขอขอบพระคุณคณาจารย์คณะ วิศวกรรมศาสตร์และผู้เกี่ยวข้องทุกท่านที่ได้มอบความรู้และข้อมูลมาเพื่อใช้เป็นกรณีศึกษาสำหรับการ ดำเนินงานวิจัย รวมถึงพี่และเพื่อนๆ วิศวกรรมโยธาสาขาบริหารการก่อสร้างที่ช่วยเหลือและให้กำลังใจ ผู้วิจัยตลอดมา สุดท้ายนี้ผู้วิจัยขอขอบพระคุณ บิดา มารดา และครอบครัว ที่ให้การสนับสนุนในทุกๆ ด้านและเป็นกำลังใจที่สำคัญเป็นอย่างมากในระหว่างการศึกษาและทำวิทยานิพนธ์ คุณประโยชน์และ คุณความดีจากวิทยานิพนธ์ฉบับนี้ขอมอบแก่ผู้มีพระคุณทุกท่าน ส่วนข้อบกพร่องทั้งหมดผู้วิจัยขอน้อม รับไว้แต่เพียงผู้เดียว

จุฬาลงกรณ์มหาวิทยาลัย **CHULALONGKORN UNIVERSITY** 

สิทธิณัฐ ศรีน้อย

# สารบัญ

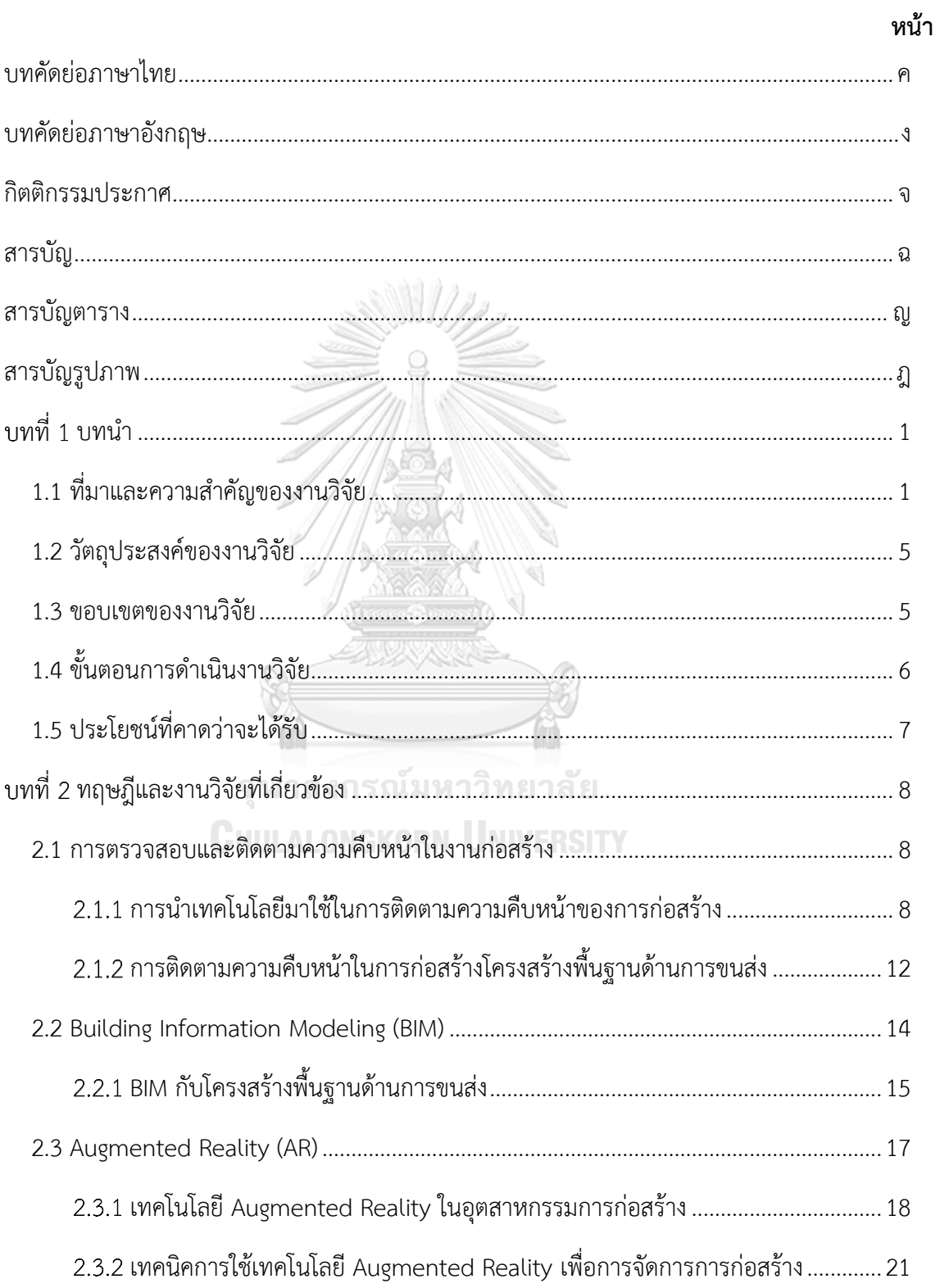

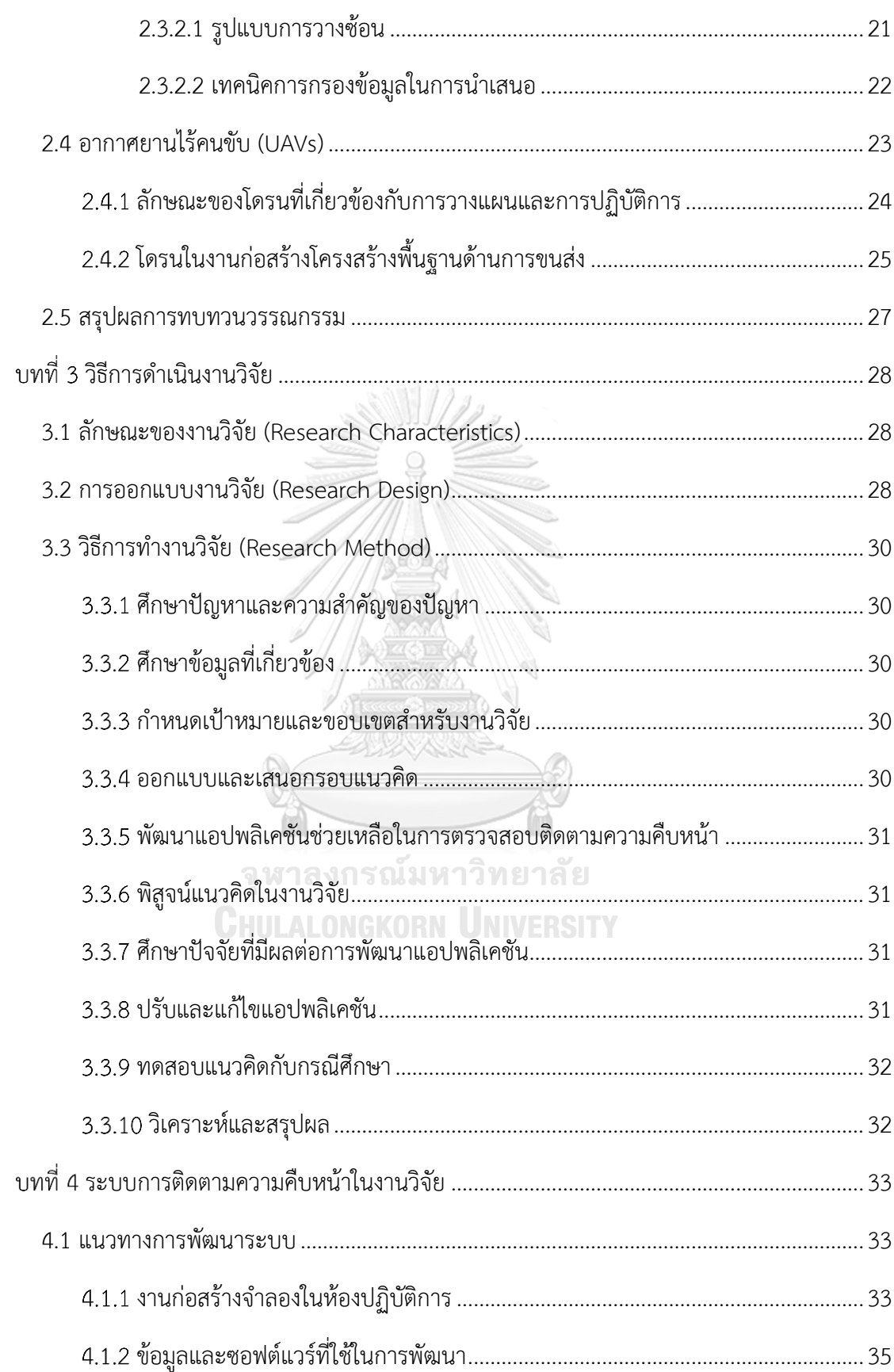

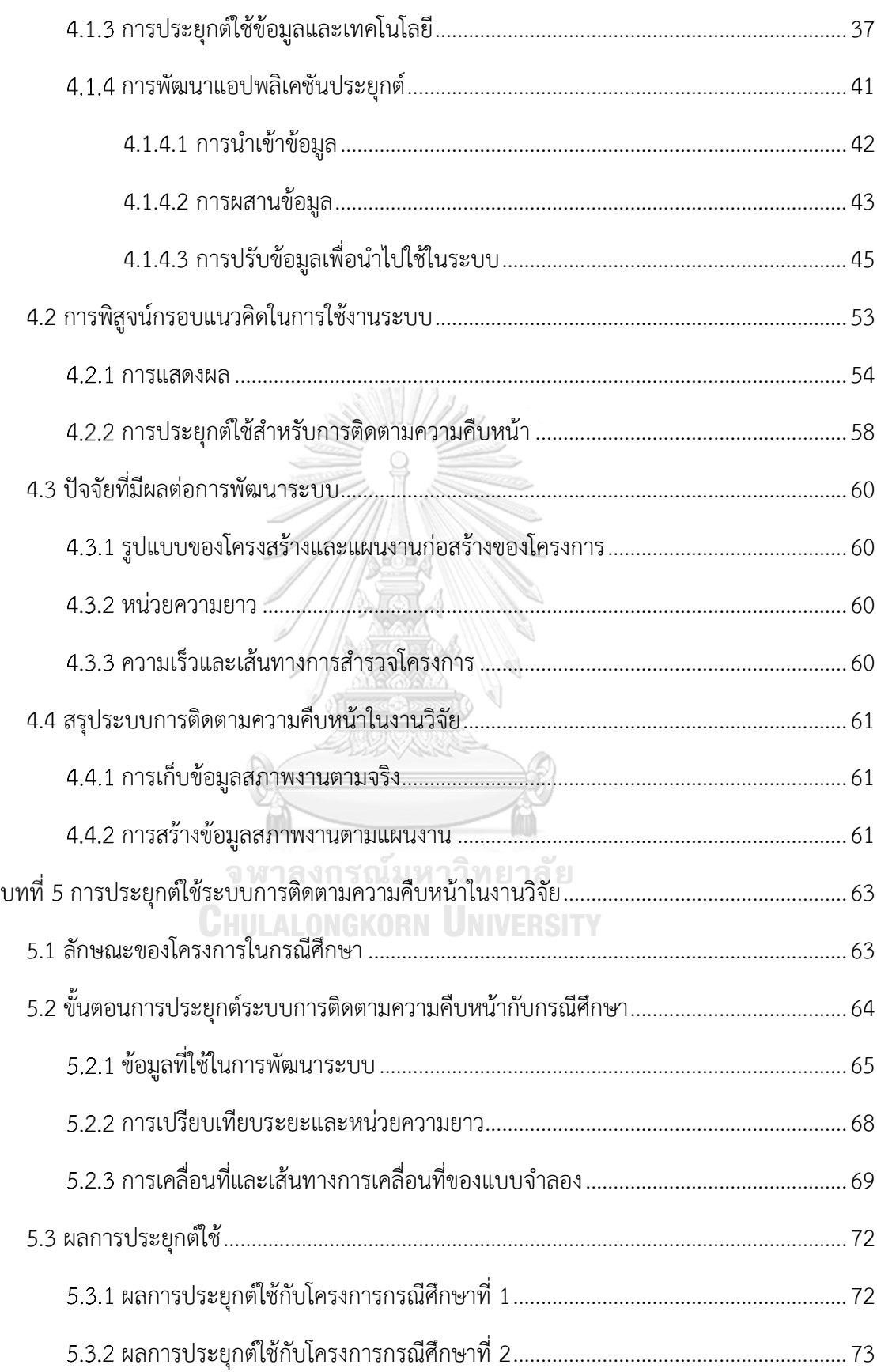

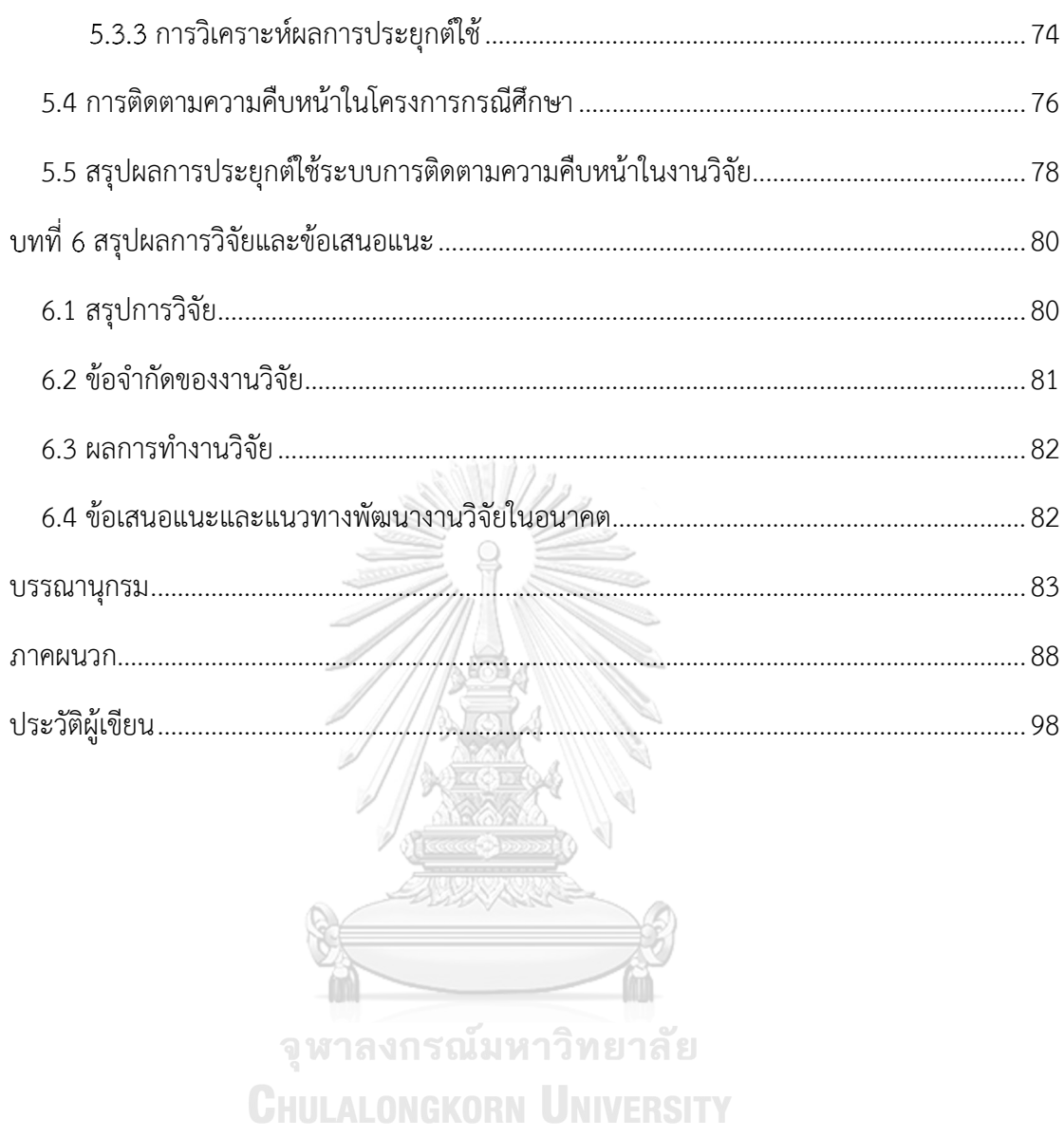

# **สารบัญตาราง**

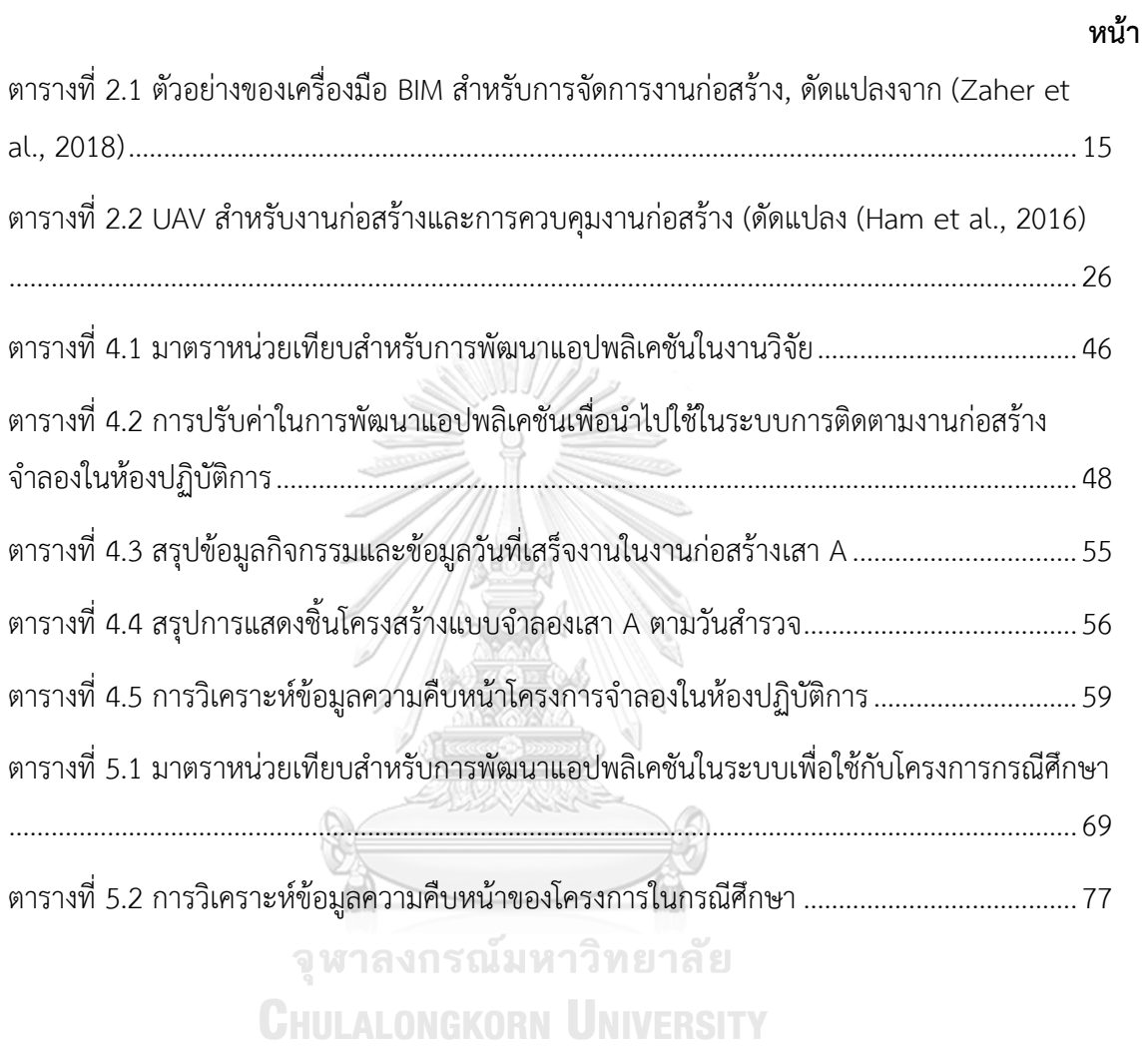

# **สารบัญรูปภาพ**

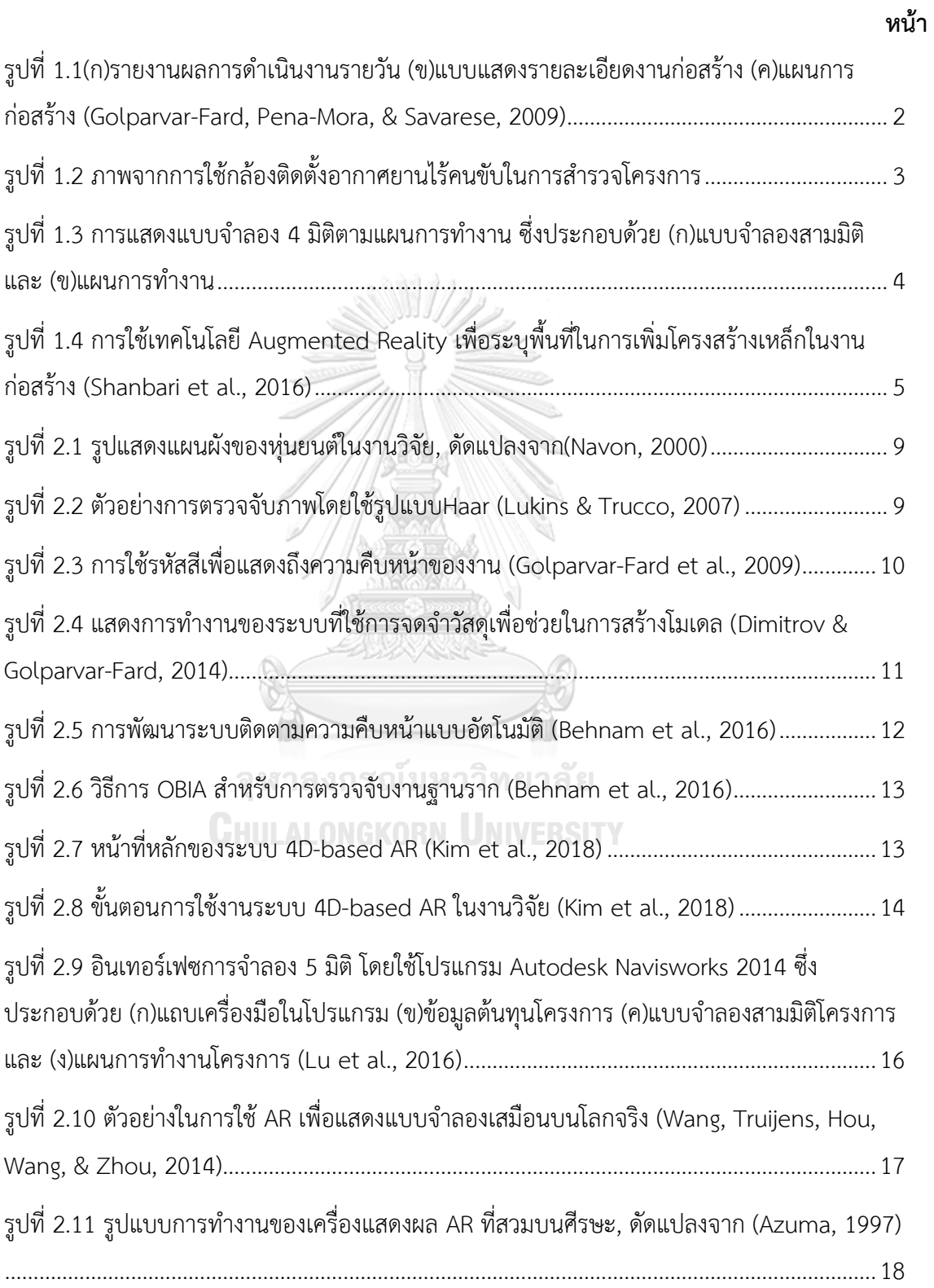

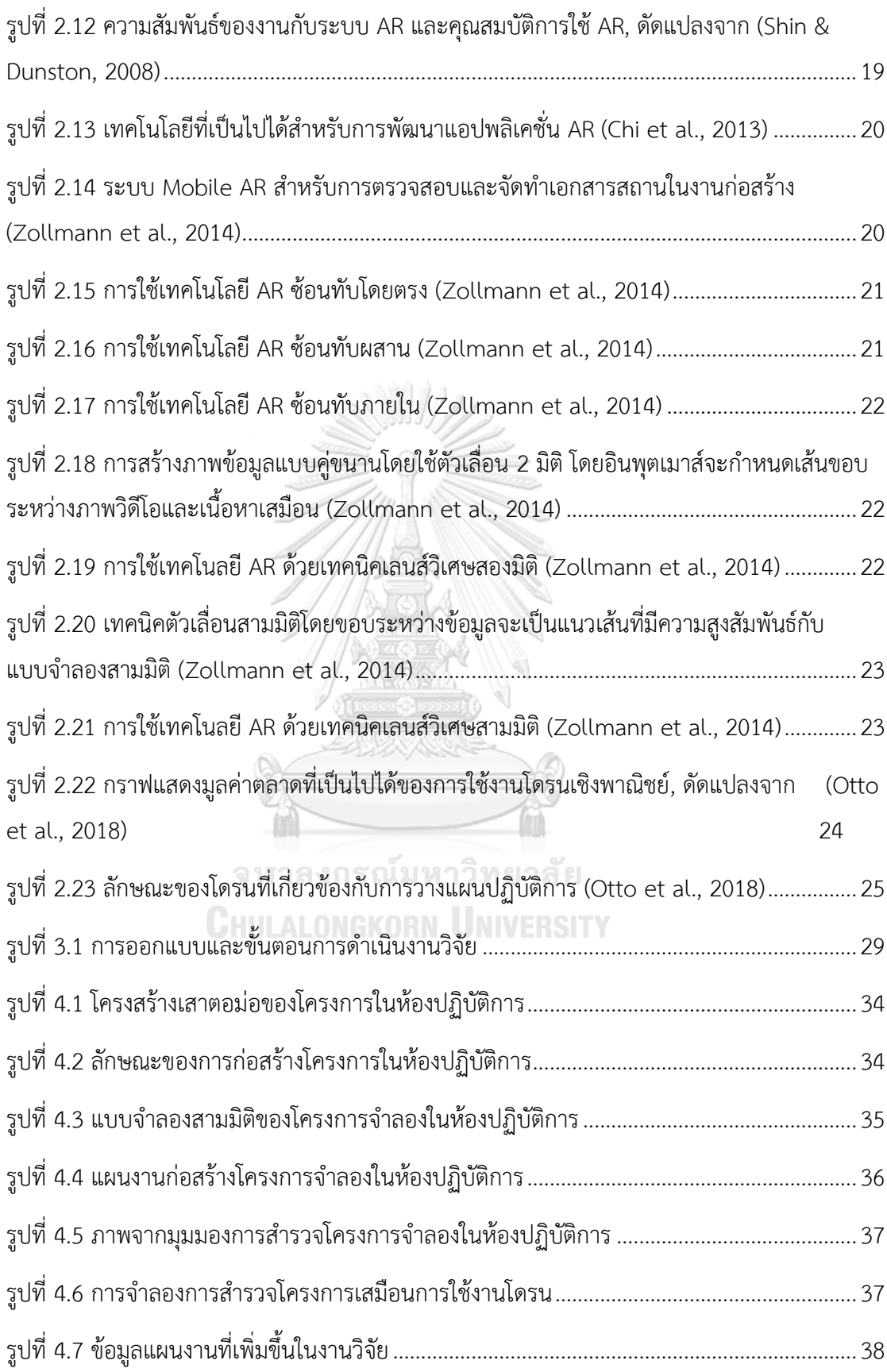

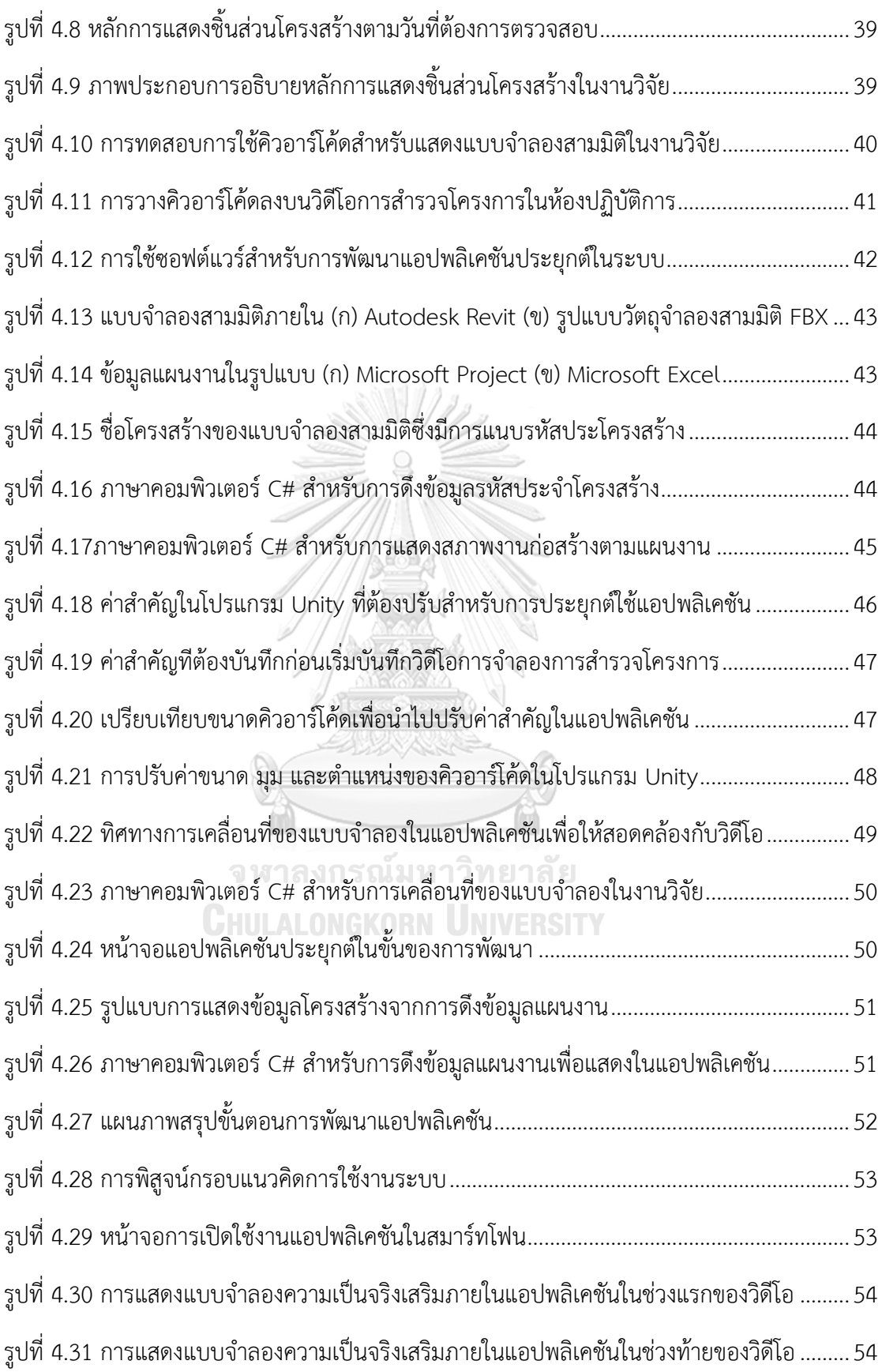

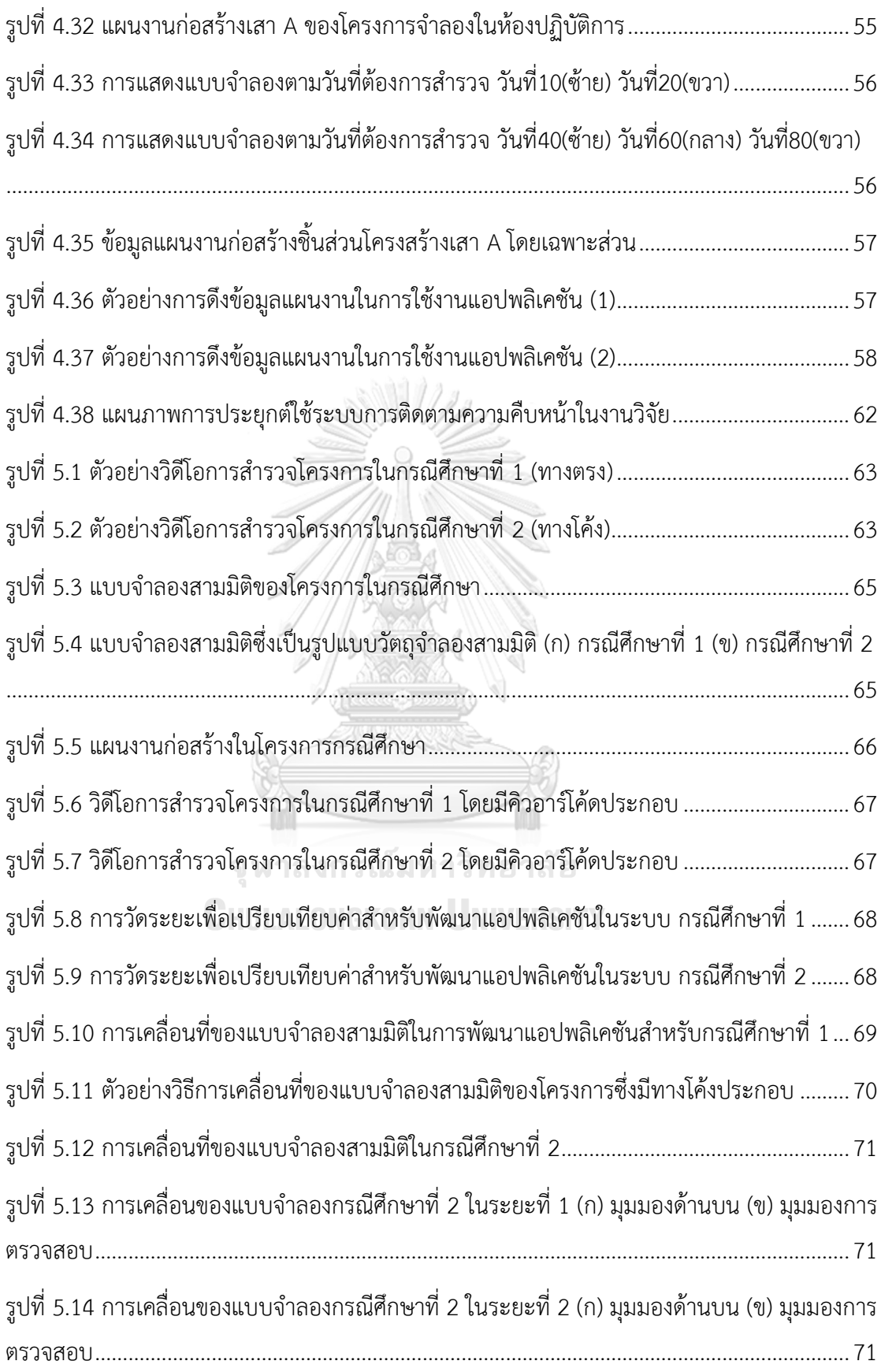

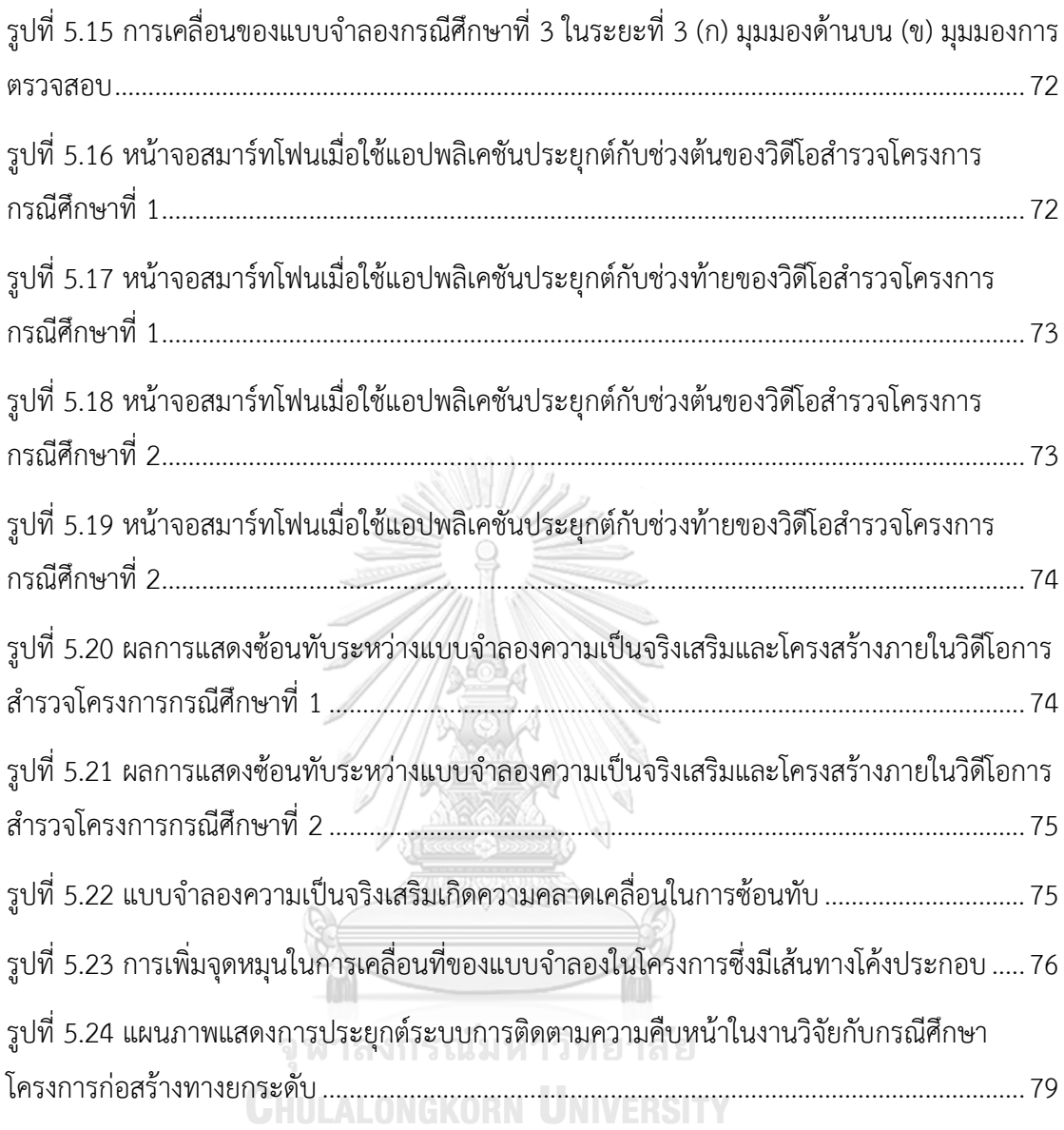

าเทที่ 1 **บทนำ**

#### **1.1 ที่มาและความสำคัญของงานวิจัย**

โครงการก่อสร้างโครงสร้างพื้นฐานด้านการขนส่ง อาทิเช่น โครงการก่อสร้างทางหลวงและ ถนน โครงการก่อสร้างทางยกระดับ การก่อสร้างทางรถไฟ การก่อสร้างสะพาน เป็นงานทางวิศวกรรม ที่ถูกสร้างขึ้นเพื่อรองรับความต้องการด้านการคมนาคมจากประชากรซึ่งมีจำนวนมากและเพิ่มขึ้น ตลอดเวลา (Costin, Adibfar, Hu, & Chen, 2018) การคมนาคมที่ปลอดภัยและมีประสิทธิภาพช่วย ให้เกิดการพัฒนาทางเศษฐกิจและทางสังคม ถือได้ว่าโครงการโครงสร้างพื้นฐานด้านการขนส่งถือเป็น โครงการที่มีความสำคัญเป็นอย่างมากต่อการพัฒนาและการเจริญเติบโตของประเทศ เนื่องด้วยเป็น โครงการที่มีความสำคัญและมีขนาดโครงการขนาดใหญ่ ระหว่างการก่อสร้างจึงมีการใช้เวลาและ ทรัพยากรจำนวนมหาศาล (Ham, Han, Lin, & Golparvar-Fard, 2016) ทำให้งานก่อสร้าง โครงสร้างพื้นฐานด้านการขนส่งจำเป็นต้องการ การบริหารจัดการการก่อสร้างที่มีประสิทธิภาพและ แสดงผลประจักษ์ของการทำงานได้อย่างชัดเจนเพื่อควบคุมค่าใช้จ่ายรวมถึงทรัพยากรต่างๆภายใน โครงการ ซึ่งหนึ่งในกุญแจสำคัญของการบริหารจัดการการก่อสร้างก็คือ การติดตามความคืบหน้าการ ก่อสร้างโครงการ (Turkan, Bosche, Haas, & Haas, 2012) การติดตามความคืบหน้าเป็นขั้นตอนที่ สำคัญอย่างมากสำหรับการบริหารและจัดการการก่อสร้างให้บรรลุเป้าหมายอย่างมีประสิทธิภาพ โดย ต้องการการรวบรวมข้อมูลที่เกี่ยวกับการดำเนินงานรวมถึงผลการดำเนินงานของโครงการ และนำ ข้อมูลดังกล่าวมาเปรียบเทียบกับแผนงานที่วางไว้เพื่อเป็นข้อมูลย้อนกลับใช้สำหรับการกำกับ ทบทวน และแก้ปัญหาขณะดำเนินการก่อสร้าง โดยการติดตามและรายงานความคืบหน้าของการก่อสร้าง สามารถทำได้หลายแนวทาง วัตถุประสงค์เพื่อให้ทีมบริหารทราบถึงสถานการณ์ในการดำเนินโครงการ อยู่ในแนวทางที่กำหนดไว้และมีผลการดำเนินงานเป็นไปตามแผนการทำงาน โดยอาจมีการรายงาน ความก้าวหน้าและอุปสรรคในระหว่างการดำเนินงานประกอบด้วย (T. Omar & Nehdi, 2018)

การเก็บข้อมูลความคืบหน้าในการก่อสร้างนั้นมีหลักการสำคัญคือ การเปรียบเทียบสภาพงาน ที่ปฏิบัติได้จริงกับสภาพงานตามที่กำหนดในแผนงาน วิธีปฏิบัติโดยทั่วไปสำหรับการติดตามความ คืบหน้างานก่อสร้าง ขึ้นอยู่กับการรวบรวมข้อมูลจากรายงานผลการดำเนินงานในรูปแบบรายวันหรือ รายสัปดาห์โดยข้อมูลดังกล่าววิศวกรภาคสนามหรือวิศวกรผู้ควบคุมงานก่อสร้างจะได้รับแผนงาน และแบบแสดงรายละเอียดในงานก่อสร้าง (Construction Site Drawing) เพื่อทำการเปรียบเทียบ ความคืบหน้าของงานในส่วนที่รับผิดชอบ รวมถึงรายงานข้อมูลเพิ่มเติมประกอบผลการดำเนินงาน ยกตัวอย่างเช่น สภาพอากาศในการทำงาน ปัญหาเฉพาะหน้าที่เกิดขึ้น (Marzouk & Zaher, 2015)

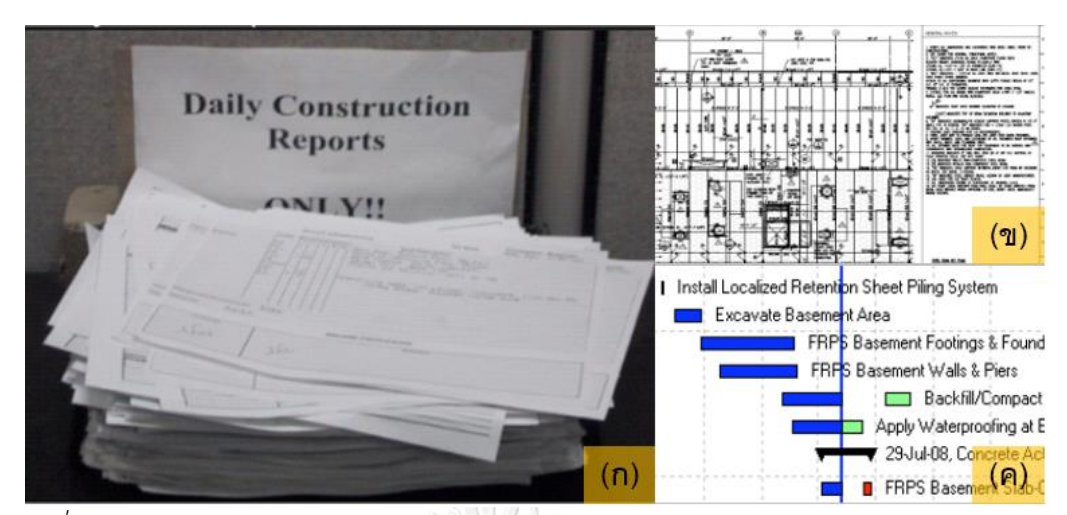

*รูปที่ 1.1(ก)รายงานผลการดำเนินงานรายวัน (ข)แบบแสดงรายละเอียดงานก่อสร้าง (ค)แผนการ ก่อสร้าง (Golparvar-Fard, Pena-Mora, & Savarese, 2009)*

ผู้มีหน้าที่รับผิดชอบในการนำเสนอความคืบหน้าของการก่อสร้างจะทำการรวบรวมข้อมูล จากการรายงานผลการดำเนินงาน เพื่อวิเคราะห์ข้อมูลความคืบหน้าของโครงการและรายงานข้อมูล ต่อผู้บริหารจัดการโครงการ โดยข้อมูลดังกล่าวมักถูกเสนอในรูปแบบของแผนภูมิแกนต์ (Gantt Chart) หรือตารางแสดงตัวเลขความคืบหน้าและค่าใช้จ่ายของโครงการ ซึ่งอาจมีการแนบข้อมูลรูป ถ่ายบางส่วนของโครงการประกอบด้วย (Golparvar-Fard et al., 2009) จากการศึกษาเบื้องต้น พบว่าข้อมูลความคืบหน้าที่ถูกรายงานต่อผู้บริหารโครงการนั้นด้วยรูปแบบดังกล่าว ไม่สามารถแสดง ความแตกต่างระหว่างผลการดำเนินงานที่ทำได้จริงกับแผนการทำงานได้อย่างชัดเจน ส่งผลให้ ผู้บริหารจัดการโครงการไม่สามารถทราบถึงความคืบหน้าในภาพรวมของโครงการ และยากต่อการใช้ ข้อมูลดังกล่าวประกอบการตัดสินใจต่างๆในระหว่างการก่อสร้างโครงการ

การแก้ปัญหาที่ได้กล่าวมาข้างต้น ในปัจจุบันมีการประยุกต์ใช้เทคโนโลยีประกอบการติดตาม ความคืบหน้าในงานก่อสร้าง งานก่อสร้างโครงสร้างพื้นฐานด้านการขนส่งมีลักษณะของโครงการเป็น เส้นทางยาวซึ่งมีการประยุกต์ใช้เทคโนโลยีกล้องติดตั้งอากาศยานไร้คนขับ (Unmanned Aerial Vehicle) เพื่อตรวจสอบความคืบหน้าและภาพรวมของโครงการการก่อสร้าง โดยอากาศยานไร้คนขับ จะทำการเก็บภาพถ่ายและวิดีโอในขณะทำการก่อสร้าง และนำภาพหรือวิดีโอดังกล่าวเปรียบเทียบกับ แผนงานการก่อสร้าง เพื่อวิเคราะห์ความคืบหน้าของโครงการ (Ham et al., 2016) อย่างไรก็ตาม เนื่องด้วยงานก่อสร้างโครงสร้างพื้นฐานด้านการขนส่งมีขั้นตอนและกิจกรรมในการก่อสร้างจำนวน มาก นอกจากนี้ลักษณะของโครงสร้างที่มีการก่อสร้างในแต่ละช่วงของโครงการที่เหมือนและคล้ายกัน

การใช้ผลลัพธ์จากกล้องติดตั้งอากาศยานไร้คนขับซึ่งเป็นภาพถ่ายหรือวิดีโอการสำรวจโครงการนั้น ยากต่อการนำไปเปรียบเทียบกับเอกสารแผนการทำงานเพื่อวิเคราะห์ข้อมูลความคืบหน้าของโครงการ

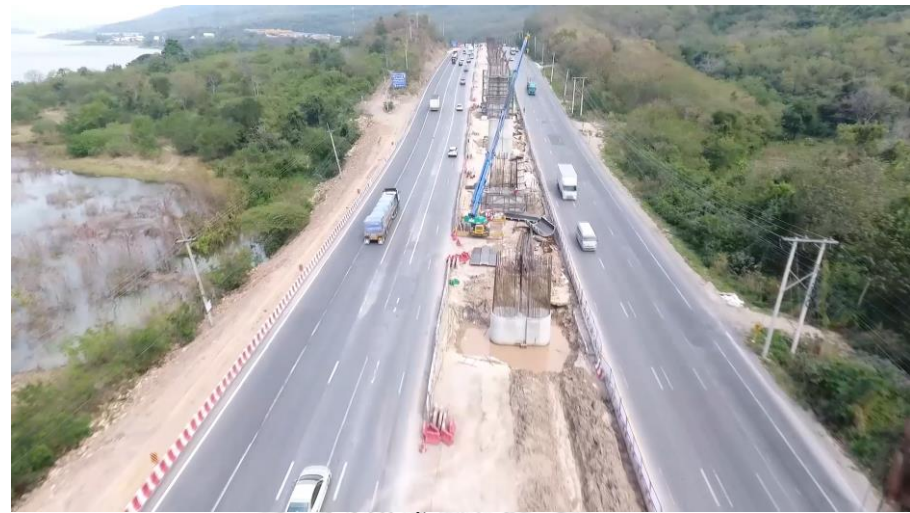

*รูปที่ 1.2 ภาพจากการใช้กล้องติดตั้งอากาศยานไร้คนขับในการสำรวจโครงการ*

งานวิจัยนี้ต้องการนำเสนอแนวทางการประยุกต์การใช้งานอากาศยานไร้คนขับร่วมกับ เทคโนโลยีแบบบจำลองสารสนเทศอาคาร (Building Information Modeling) โดยการศึกษาวิจัย พบว่าเทคโนโลยี BIM ถูกนำมาประยุกต์ใช้ในอุตสาหกรรมการก่อสร้างในด้านต่างๆมากมาย อาทิเช่น การออกแบบโครงการ การวิเคราะห์โครงการก่อสร้าง การดูแลและตรวจสอบโครงการ (Bradley, Li, Lark, & Dunn, 2016) สำหรับการติดตามความคืบหน้าในงานก่อสร้าง BIM ถูกนำมาใช้เพื่อสร้าง แบบจำลองข้อมูล 4 มิติซึ่งเกิดจากการรวมข้อมูลของเวลาของแผนการทำงานและแบบจำลองสาม มิติเพื่อทำการประมวลผลและแสดงสภาพของโครงการตามแผนงานตามวันเวลาต่างๆของโครงการ ได้(Kim, Kim, Borrmann, & Kang, 2018) ดังนั้นงานวิจัยต้องการใช้แบบจำลองข้อมูล 4 มิติเแสดง สภาพของโครงการตามแผนงานมาแสดงซ้อนทับบนสภาพจริงของโครงการที่ได้จากการใช้กล้องติดตั้ง ้อากาศยานไร้คนขับ โดยงานวิจัยเสนอวิธีการซ้อนทับระหว่างข้อมูลแบบจำลอง 4 มิติและสภาพจริง ของโครงการผ่านการใช้เทคโนโลยีความเป็นจริงเสริม (Augmented Reality)

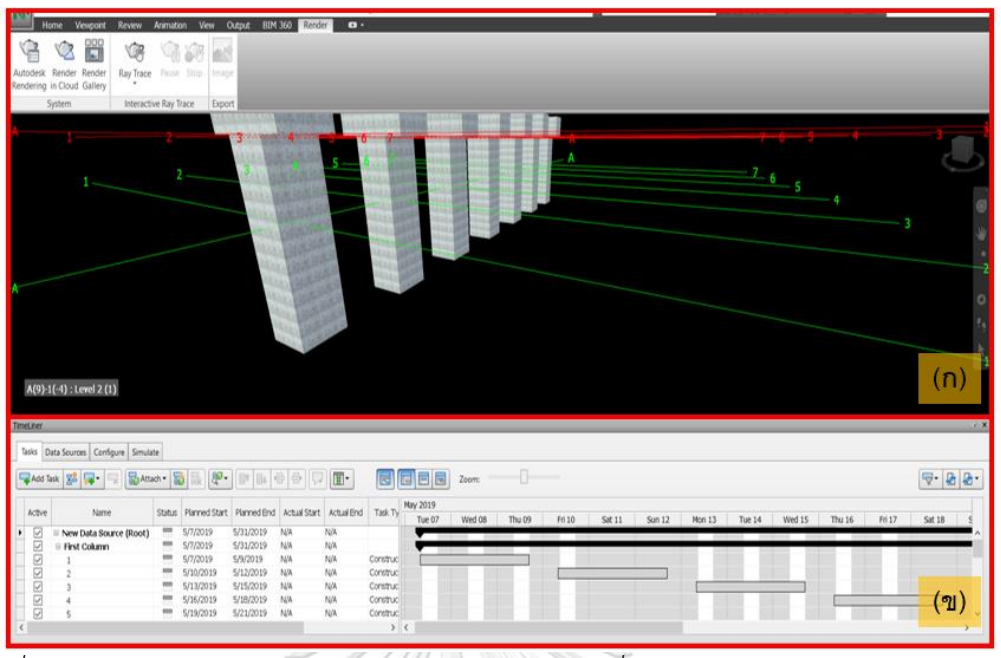

*รูปที่ 1.3 การแสดงแบบจำลอง 4 มิติตามแผนการทำงาน ซึ่งประกอบด้วย (ก)แบบจำลองสามมิติ และ (ข)แผนการทำงาน* 

เทคโนโลยีความเป็นจริงเสริม หรือ Augmented Reality (AR) เป็นเทคโนโลยีที่สามารถนำ ข้อมูลทางดิจิทัลที่ถูกสร้างด้วยคอมพิวเตอร์มาแสดงเป็นภาพเสมือนบนโลกความจริงผ่านมุมมองของ ผู้ใช้งาน (Wang, Wang, Xu, & Shou, 2014) ในปัจจุบันเทคโนโลยี Augmented Reality ถูกนำมา ้ ประยุกต์ใช้อย่างมากในหลากหลายอุตสาหกรรม อาทิเช่น อุตสาหกรรมทางการแพทย์ซึ่งใช้เทคโนโลยี AR เพื่อแสดงอวัยวะภายในของร่างกายระหว่างการผ่าตัด อุตสาหกรรมสื่อและโฆษณาซึ่งใช้ เทคโนโลยี AR เพื่อแสดงสินค้าในรูปแบบของแบบจำลอง 3 มิติที่มีขนาดและสัดส่วนเท่าของจริง เป็น ต้น โดยในอุตสาหกรรมการก่อสร้างเทคโนโลยี AR มักถูกนำมาประยุกต์ใช้เพื่อแสดงแบบจำลองสาม มิติของโครงการบนรายละเอียดงานก่อสร้าง (Construction Site Drawing) เพื่อเพิ่มความเข้าใจใน แบบรายละเอียดงานก่อสร้าง นอกจากนี้ AR สามารถใช้เพื่อแสดงโครงสร้างภายในอาคารที่ไม่ สามารถสังเกตได้ด้วยตาเปล่า (Shanbari, Blinn, & Issa, 2016)

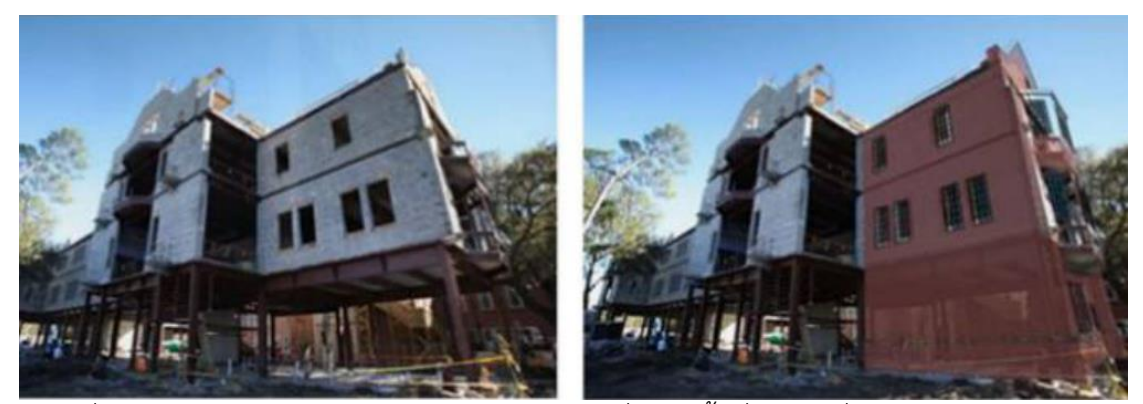

*รูปที่ 1.4 การใช้เทคโนโลยี Augmented Reality เพื่อระบุพื้นที่ในการเพิ่มโครงสร้างเหล็กในงาน ก่อสร้าง (Shanbari et al., 2016)*

งานวิจัยนี้จึงต้องการเสนอ การประยุกต์ใช้เทคโนโลยี Building Information Modeling (BIM) และ Augmented Reality (AR) เพื่อสร้างระบบการติดตามความคืบหน้าโดยมีหลักการคือ การใช้ BIM แบบจำลองสามมิติประกอบกับแผนการทำงานเพื่อสร้างข้อมูล 4 มิติ และใช้เทคโนโลยี AR นำข้อมูลแบบจำลอง 4 มิติมาแสดงซ้อนทับบนวิดีโอการสำรวจโครงการจากการใช้กล้องติดตั้ง อากาศยานไร้คนขับ เพื่อแสดงความแตกต่างระหว่างแผนงานและผลการดำเนินงานอย่างชัดเจนและ ใช้ผลดังกล่าววิเคราะห์ข้อมูลความคืบหน้าของโครงการ

### **1.2 วัตถุประสงค์ของงานวิจัย**

พัฒนาระบบการติดตามความคืบหน้าการก่อสร้างโครงสร้างพื้นฐานด้านการขนส่ง (โครงการ ก่อสร้างทางยกระดับ)โดยการประยุกต์ใช้เทคโนโลยี Augmented Reality ที่สร้างจากข้อมูล Building Information Modeling และแผนงานมาแสดงซ้อนบนวิดีโอที่ได้จากการสำรวจโครงการ ด้วยการใช้อากาศยานไร้คนขับ

#### **1.3 ขอบเขตของงานวิจัย**

1.3.1 ข้อมูลที่ใช้ในการวิจัยจะมุ่งเน้นไปที่การวิเคราะห์แผนการก่อสร้างโดยการใช้ BIM และ การสำรวจติดตามความคืบหน้าของโครงการในงานด้านโครงสร้าง

1.3.2 การวิจัยพัฒนาระบบสำหรับโครงการโครงสร้างพื้นฐานโดยกรณีศึกษาเป็นโครงการ ก่อสร้างทางยกระดับ

1.3.3 รายละเอียดของงานก่อสร้างในงานวิจัยจะแสดงเฉพาะงานโครงสร้างที่สามารถเห็น และสำรวจได้ภายนอกเท่านั้น

1.3.4 อุปกรณ์อิเล็กทรอนิกส์ที่ใช้ในการวิจัย สมาร์ตโฟนและแท็บเล็ตที่รองรับโปรแกรม ประยุกต์ระบบปฏิบัติการแอนดรอย ที่ประกอบด้วยการทำงานร่วมกันของระบบดังนี้

- 1) ระบบกำหนดตำแหน่งบนพื้นโลกผ่านดาวเทียม (GPS)
- 2) ระบบเชื่อมต่อแบบไร้สาย (Wireless)
- 3) ตัวรับสัญญาณกล้องถ่ายภาพ (Camera Sensor)
- 1.3.5 ซอฟต์แวร์ที่ใช้ในการพัฒนา ได้แก่
	- 1) Unity รุ่น 2018.3.0f2
	- 2) Revit รุ่น 2019
	- 3) Microsoft Project 2019
	- 4) Microsoft Visual Studio 2017
	- 5) Vuforia Engine

### **1.4 ขั้นตอนการดำเนินงานวิจัย**

1.4.1 ศึกษาเอกสารและงานวิจัยที่เกี่ยวข้องกับการตรวจสอบติดตามความคืบหน้าของ โครงการการก่อสร้างโดยเฉพาะในการก่อสร้างโครงการโครงสร้างพื้นฐานด้านการขนส่ง รวมถึง งานวิจัยที่เกี่ยวข้องกับเทคโนโลยี Augmented Reality (AR) และเทคโนโลยี Building Information Modeling (BIM) เพื่อศึกษาการประยุกต์ใช้เทคโนโลยีดังกล่าวในการบริหารจัดการการก่อสร้าง

1.4.2 วิเคราะห์ข้อดีข้อเสียในการประยุกต์ใช้เทคโนโลยีต่างๆที่พบจากการศึกษางานวิจัยใน การตรวจสอบติดตามความคืบหน้าการก่อสร้าง และวิเคราะห์วิธีการในการประยุกต์เทคโนโลยี BIM และ AR ในอุตสาหกรรมการก่อสร้างตั้งอดีตจนถึงปัจจุบัน เพื่อหาวิธีการนำมาใช้เพื่อพัฒนาการ ตรวจสอบติดตามความคืบหน้าการก่อสร้างโครงการโครงสร้างพื้นฐานด้านการขนส่งอย่างเหมาะสม

1.4.3 ออกแบบและพัฒนาแอปพลิเคชัน (Application) ที่มีการประยุกต์ใช้เทคโนโลยี BIM และ AR ประกอบร่วม โดยแอปพลิเคชันจะทำงานร่วมกับการใช้วิดีโอจากโดรนเพื่อให้ผู้ใช้งาน สามารถตรวจสอบติดตามความคืบหน้าในงานก่อสร้าง

1.4.4 สรุปขั้นตอนในการนำกระบวนการการติดตามความคืบหน้าในงานวิจัยเพื่อนำไป ประยุกต์ใช้ในการติดตามความคืบหน้าในงานก่อสร้างโครงการทางยกระดับ

1.4.5 ทดสอบการทำงานของแอปพลิเคชันในงานวิจัย ร่วมกับวิดีโอที่ได้จากการสำรวจด้วย อากาศยานไร้คนขับกับงานก่อสร้างในกรณีศึกษา เพื่อตรวจสอบผลลัพธ์ที่ได้ถึงการนำไปใช้ในการ ติดตามความคืบหน้าของโครงการระหว่างการก่อสร้าง

1.4.5 สรุปผลการวิจัย รวมถึงข้อจำกัดในการประยุกต์ใช้แนวทางใหม่สำหรับการตรวจสอบ ติดตามความคืบหน้าของโครงการในงานวิจัย และข้อเสนอแนะสำหรับการศึกษาพัฒนางานวิจัยในขั้น ต่อไป

#### **1.5 ประโยชน์ที่คาดว่าจะได้รับ**

1.5.1 แนวทางใหม่สำหรับเป็นทางเลือกในการตรวจสอบติดตามความคืบหน้าของการ ก่อสร้างโครงสร้างพื้นฐานด้านการขนส่ง เพื่อแก้ไขปัญหาที่เกิดขึ้นจากการใช้วิธีการทั่วไปในการ ติดตามความคืบหน้าของโครงการ

1.5.2 ทราบถึงเทคนิคหรือวิธีการในการประยุกต์ใช้เทคโนโลยี Augmented Reality (AR) และ Building Information Modeling (BIM) ในอุตสาหกรรมการก่อสร้างโดยเฉพาะในด้านของการ บริหารจัดการการก่อสร้าง รวมถึงข้อจำกัดในปัจจุบันของการประยุกต์ใช้เทคโนโลยีดังกล่าว

1.5.3 ทราบถึงศักยภาพและความเป็นไปได้ในการพัฒนาแนวทางหรือแนวคิดใหม่ในการ ติดตามความคืบหน้าการก่อสร้างโครงการโครงสร้างพื้นฐานด้านการขนส่งในอนาคต

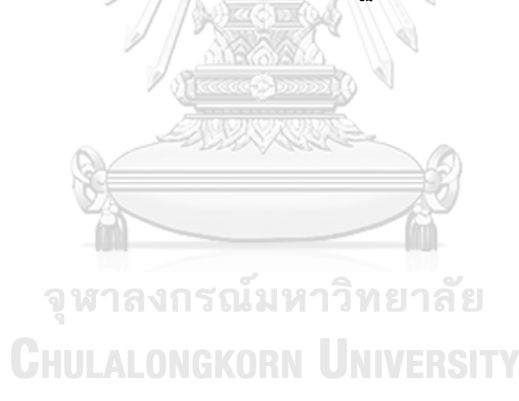

# าเทที่ 2 **ทฤษฎีและงานวิจัยที่เกี่ยวข้อง**

บทนี้กล่าวถึงองค์ความรู้ที่เกี่ยวข้องกับเนื้อหาในงานวิจัย ซึ่งประกอบไปด้วย การตรวจสอบ และติดตามความคืบหน้าในงานก่อสร้าง เทคโนโลยีแบบจำลองสารสนเทศอาคาร (Building Information Modeling) เทคโนโลยีความเป็นจริงเสริม (Augmented Reality) อากาศยานไร้คนขับ (Unmanned Aerial Vehicle) และสรุปผลการศึกษา

#### **2.1 การตรวจสอบและติดตามความคืบหน้าในงานก่อสร้าง**

The New York State Office for Technology (NYSOT) สรุปไว้ว่าคุณลักษณะของการ ตรวจวัดความคืบหน้าของงานที่ดีประกอบไปด้วย ความสามารถในการวัด ความน่าเชื่อถือ สามารถ เข้าใจได้ ตรวจสอบได้ ไม่ใช้เวลามากเกินไป ไม่ส่งผลกระทบต่อระบบ คุ้มค่าใช้จ่าย และสามารถ นำไปใช้ประกอบการตัดสินใจในโครงการได้ (T. Omar & Nehdi, 2016)

สำหรับการบริหารจัดการการก่อสร้าง การติดตามความคืบหน้าของงานที่ดีสามารถเพิ่ม ประสิทธิภาพในการควบคุมบริหารจัดการทรัพยากรรวมถึงค่าใช้จ่ายในการก่อสร้างให้ตรงตาม แผนงานที่วางไว้ สามารถสนับสนุนการทำงานให้เกิดความสำเร็จได้อย่างมีประสิทธิภาพ รวมถึงการ ตรวจสอบค้นหาแหล่งที่มาของข้อบกพร่องหรือความล่าช้าจากหน่วยงานที่รับผิดชอบ กล่าวคือการ ตรวจสอบติดตามความคืบหน้าของงานคือ หัวข้อที่สำคัญเป็นอย่างมากสำหรับการบริหารจัดการ ก่อสร้าง (Zollmann et al., 2014) นอกจากนี้วิธีการติดตามความคืบหน้าแบบดั้งเดิมนั้น ใช้ แรงงานคนจำนวนมากเพื่อจดบันทึก ซึ่งส่งผลให้มีข้อผิดพลาดเกิดขึ้นได้ง่ายและใช้เวลามาก วิธีการ ดังกล่าวจึงได้ถูกระบุว่าเป็นหนึ่งในปัญหาสำคัญที่ทำให้โครงการมีความคืบหน้าช้ากว่าแผนการทำงาน และมีค่าใช้จ่ายเพิ่มขึ้น ตั้งแต่อดีตจนมาถึงปัจจุบันจึงมีการประยุกต์ใช้ข้อมูลทางอิเล็กทรอนิกส์ ตลอดจนการประยุกต์เทคโนโลยีต่างๆเพื่อเพิ่มประสิทธิภาพในการติดตามความคืบหน้าของการ ก่อสร้าง (H. Omar, Mahdjoubi, & Kheder, 2018)

#### **การนำเทคโนโลยีมาใช้ในการติดตามความคืบหน้าของการก่อสร้าง**

1) เทคโนโลยีเดี่ยว (Standalone technology)

เทคโนโลยีรูปแบบเดี่ยวเป็นการนำเทคโนโลยีเพียงรูปแบบเดียวมาประยุกต์ใช้ Navon (2000) พยายามพัฒนาหุ่นยนต์ที่นอกจากสามารถทำการปูกระเบื้องได้แล้วยังมีการติดตั้งกล้องที่หุ่น เพื่อให้มีการบันทึกภาพความคืบหน้าประกอบไปด้วย แต่ประสบปัญหาเรื่องความไม่แน่นอนของ ระบบในการบันทึกภาพที่ต้องมีการแก้ไขเกือบตลอดเวลา ประกอบกับความสว่างของรูปที่ไม่เพียงพอ ให้สามารถนำมาใช้ในการติดตามความคืบหน้าได้อย่างมีประสิทธิภาพ

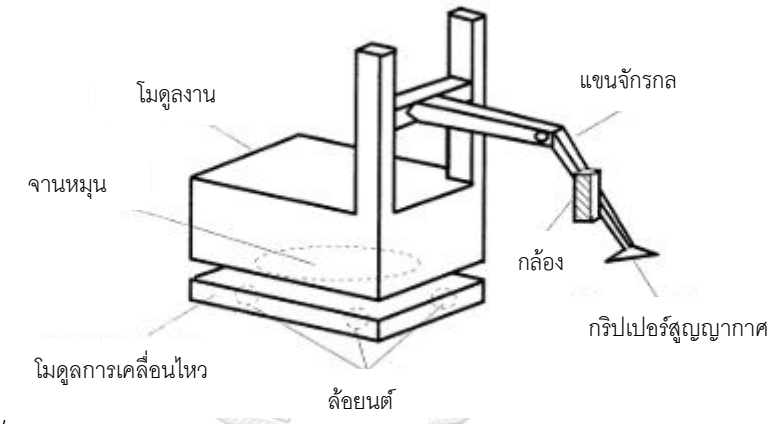

*รูปที่ 2.1 รูปแสดงแผนผังของหุ่นยนต์ในงานวิจัย, ดัดแปลงจาก(Navon, 2000)*

ปี ค.ศ. 2004 Dick และทีม พัฒนาระบบอัตโนมัติที่มีกระบวนการสามารถจดจำรูปแบบ โครงสร้างของวัตถุเพื่อสร้างโมเดลจำลอง 3 มิติของสภาพสถานที่งานด้วยการนำภาพที่บันทึกไว้มาใช้ ในระบบ หลังจากนั้นนำโมเดลที่ได้มาเปรียบเทียบโมเดลของแผนงาน แต่ทว่าโครงสร้างที่ได้มีความ แม่นยำในแนวตั้ง 83% และแนวนอน 91% เท่านั้น (Dick, Torr, & Cipolla, 2004)

Lukins และ Trucco (2007) นำเทคโนโลยี Computer Vision(CV) มาพัฒนาให้สามารถ ตรวจจับการเปลี่ยนแปลงของหน้างานในระหว่างการก่อสร้างได้ และนำไปติดตั้งในสถานที่ทำงานเพื่อ ตรวจความคืบหน้าในการทำงาน แต่ด้วยข้อจำกัดในการใช้งานที่มีจำนวนมาก อาทิเช่น สภาพอากาศ ความชัดเจน และความผันผวนความสว่างของแสง ทำให้ยังคงเกิดข้อผิดพลาดในการใช้งานและต้อง ใช้เวลามากในการแก้ไข (Lukins & Trucco, 2007)

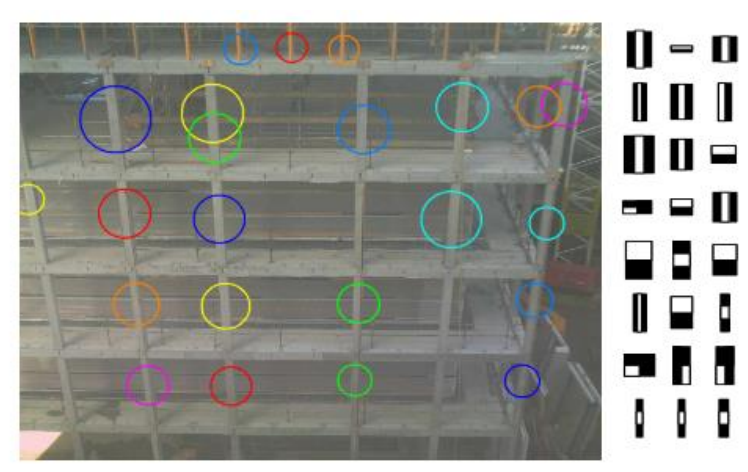

*รูปที่ 2.2 ตัวอย่างการตรวจจับภาพโดยใช้รูปแบบHaar (Lukins & Trucco, 2007)*

และในปี ค.ศ. 2010 Bosché ได้นำระบบวิธี Point Matching ซึ่งทำงานผ่านเครื่องจักรที่ใช้ เทคโนโลยีเลเซอร์สแกนนิ่ง (Laser Scanning) เพื่อสร้างโมเดลจำลอง 3 มิติของสภาพงานจริง และ นำมาเปรียบเทียบการแบบจำลองที่ออกแบบเป็นข้อมูลทางดิจิตัล (Computer-Aided Design) แต่ ทว่าเทคโนโลยีเลเซอร์สแกนนิ่ง ไม่เหมาะสำหรับพื้นที่ก่อสร้างที่มีขนาดใหญ่ (Bosché, 2010) เนื่องจากมีค่าใช้จ่ายสง และต้องใช้เวลาในการประมวลผลรวมถึงต้องการบคลากรที่มีความเชี่ยวชาญ เป็นอย่างมากสำหรับการดำเนินงาน จากการวิเคราะห์การใช้งานเทคโนโลยีเดี่ยวในการติดตามความ คืบหน้าของงานที่กล่าวมาข้างต้นจะพบว่ายังคงมีปัญหาในระหว่างการทำงาน ต่อมาจึงมีการ พัฒนาการใช้เทคโนโลยีเพิ่มเพื่อแก้ปัญหาที่การใช้เทคโนโลยีชนิดเดียวไม่สามารถแก้ไขได้

### 2) การประสานเทคโนโลยี (Integrated technologies)

การประสานเทคโนโลยีจะทำการประยุกต์ใช้เทคโนโลยีสองชนิดหรือสองชนิดขึ้นไปเพื่อ แก้ปัญหา โดยในปี ค.ศ. 2009 Golparvar-Fard และทีมร่วมกันพัฒนาวิธีการบริหารจัดการก่อสร้าง โดยการใช้เทคโนโลยีรังวัดภาพและเทคนิคการถ่ายภาพแบบ Time-lapse เพื่อสร้างแบบจำลอง Point Cloud 3มิติของสภาพงานจริง และนำแบบจำลองดังกล่าวมาซ้อนทับกับภาพถ่ายงานจริงด้วย เทคโนโลยีความเป็นจริงเสริม ประกอบกับการนำเทคนิคการใช้รหัสสีใส่ในแบบจำลองเพื่อรายงาน ความคืบหน้า อาทิเช่น บริเวณสีแดงในแบบจำลองหมายถึงบริเวณที่มีการทำงานล่าช้ากว่าแบบแผน เป็นต้น (Golparvar-Fard et al., 2009)

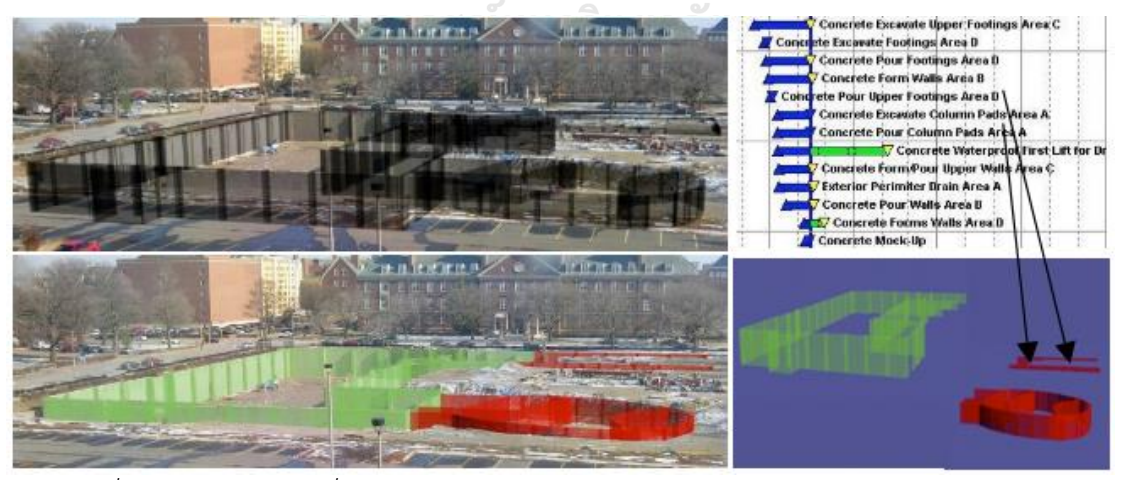

*รูปที่ 2.3 การใช้รหัสสีเพื่อแสดงถึงความคืบหน้าของงาน (Golparvar-Fard et al., 2009)*

ปีค.ศ. 2009 Ibrahim และทีมพัฒนาเทคโนโลยี Computer Vision ร่วมกับการใช้ เทคโนโลยี BIM เพื่อให้ระบบสามารถติดตามความคืบหน้าจากการวิเคราะห์คุณสมบัติทางเรขาคณิต ของส่วนประกอบในแบบจำลอง BIM และเปรียบเทียบกับโครงสร้างที่สอดคล้องกับภาพถ่ายจากหน้า งาน ระบบสามารถเปรียบเทียบและช่วยระบุสถานะความคืบหน้าของสถานที่ก่อสร้างได้ซึ่งใช้ในการ ปรับปรุงโครงสร้างการแยกงาน (WBS) แต่ระบบยังคงได้รับผลกระทบจากข้อจำกัดหลายประการ เช่น การขาดรายละเอียดที่เพียงพอขององค์ประกอบในภาพถ่ายที่เก็บรวบรวมซึ่งส่งผลเสียต่อการ ซิงโครไนซ์ (Synchronize) กับองค์ประกอบ BIM (Ibrahim, Lukins, Zhang, Trucco, & Kaka, 2009) นอกจากนี้ ปี ค.ศ. 2011 El-Omari และ Moselhi ได้เสนอวิธีการติดตามความคืบหน้าของ งานก่อสร้างโดยการใช้เทคโนโลยีเลเซอร์สแกนนิ่งร่วมกับ เทคโนโลยีรังวัดภาพดิจิตัล (Photogrammetry) ซึ่งทำให้ได้การประมวลผลที่รวดเร็วและแม่นยำมากยิ่งขึ้น แต่ถึงอย่างไรก็ตาม การใช้งานเลเซอร์สแกนนิ่งยังคงต้องการค่าใช้จ่ายจำนวนมาก (El-Omari & Moselhi, 2011)

ต่อมาในปี ค.ศ. 2014 Dimitrov และ Golparvar-Fard ได้พัฒนาระบบที่สามารถจดจำ พื้นผิววัสดุเพื่อสร้างแบบจำลอง 3 มิติโดยอัตโนมัติจากการดึงข้อมูลรูปถ่ายจากสถานที่ก่อสร้างที่ถูก รวบรวมแบบสุ่ม โมเดล 3 มิติที่ถูกสร้างขึ้นอัตโนมัติถูกนำมาใช้เพื่ออธิบายถึงความคืบหน้าการ ก่อสร้างหลังจากเปรียบเทียบกับแบบจำลองสภาพงานตามแผนงานที่วางไว้ ระบบที่นำเสนอนั้นมี ความเรียบง่าย แต่ยังคงให้ค่าความแม่นยำที่ไม่คงที่ซึ่งส่งผลต่อความน่าเชื่อถือของระบบ นอกจากนี้ ความแม่นยำของระบบยังแตกต่างกันไปตามวัสดุต่างชนิดกัน (Dimitrov & Golparvar-Fard, 2014)

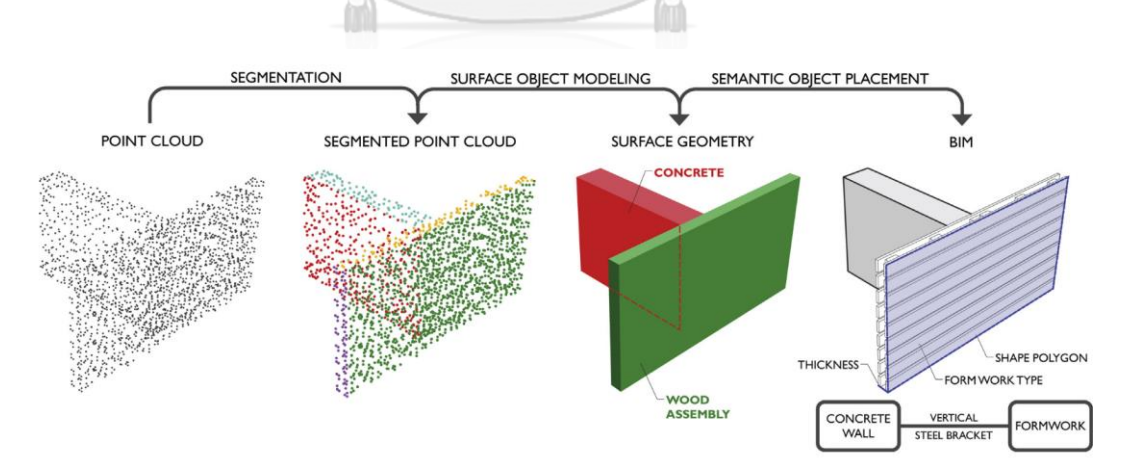

*รูปที่ 2.4 แสดงการทำงานของระบบที่ใช้การจดจำวัสดุเพื่อช่วยในการสร้างโมเดล (Dimitrov & Golparvar-Fard, 2014)*

### **การติดตามความคืบหน้าในการก่อสร้างโครงสร้างพื้นฐานด้านการขนส่ง**

ในขณะที่เทคโนโลยีที่ได้เสนอในการศึกษาที่กล่าวมาข้างต้นนั้นทำให้การตรวจสอบความ คืบหน้าของงานก่อสร้างทั่วไปมีประสิทธิภาพมากขึ้น แต่สำหรับการใช้งานในโครงการโครงสร้าง พื้นฐานด้านการขนส่ง เช่น ถนน รางรถไฟ หรือสะพาน ยังคงมีข้อจำกัดและนำมาประยุกต์ใช้ได้ยาก ยกตัวอย่างเช่น โครงการทางรถไฟยกระดับซึ่งมีสถานีก่อสร้างหลายแห่งและมีระยะทางยาว มาก หาก ต้องการติดตามความคืบหน้า จำต้องใช้เลเซอร์เซนเซอร์ (Laser sensor) หรือการติดตั้งกล้องดิจิตอล จำนวนมากเพื่อติดตามข้อมูลความคืบหน้าของโครงการ ซึ่งส่งผลให้เปลืองทั้งค่าใช้จ่ายและเปลือง เวลาอีกด้วย ในปี ค.ศ. 2016 Behnam และทีมจึงได้พัฒนาระบบการติดตามความคืบหน้าของงาน ก่อสร้างโครงสร้างพื้นฐานด้านการขนส่ง โดยนำเทคโนโลยีการสำรวจระยะไกลผ่านดาวเทียม (Satellite Remote Sensing) ประกอบการนำระบบสารสนเทศทางภูมิศาสตร์ (Geographic Information System) มาประยุกต์ใช้ร่วมกัน เพื่อสร้างโมเดล 3 มิติและใช้เทคนิคการจดจำ คุณสมบัติเพื่อตรวจจับงานก่อสร้างในขั้นตอนต่างๆแล้วนำมารายงานด้วยแผนภูมิความคืบหน้า ประกอบภาพถ่ายจากมุมมองด้านบน (Behnam et al., 2016)

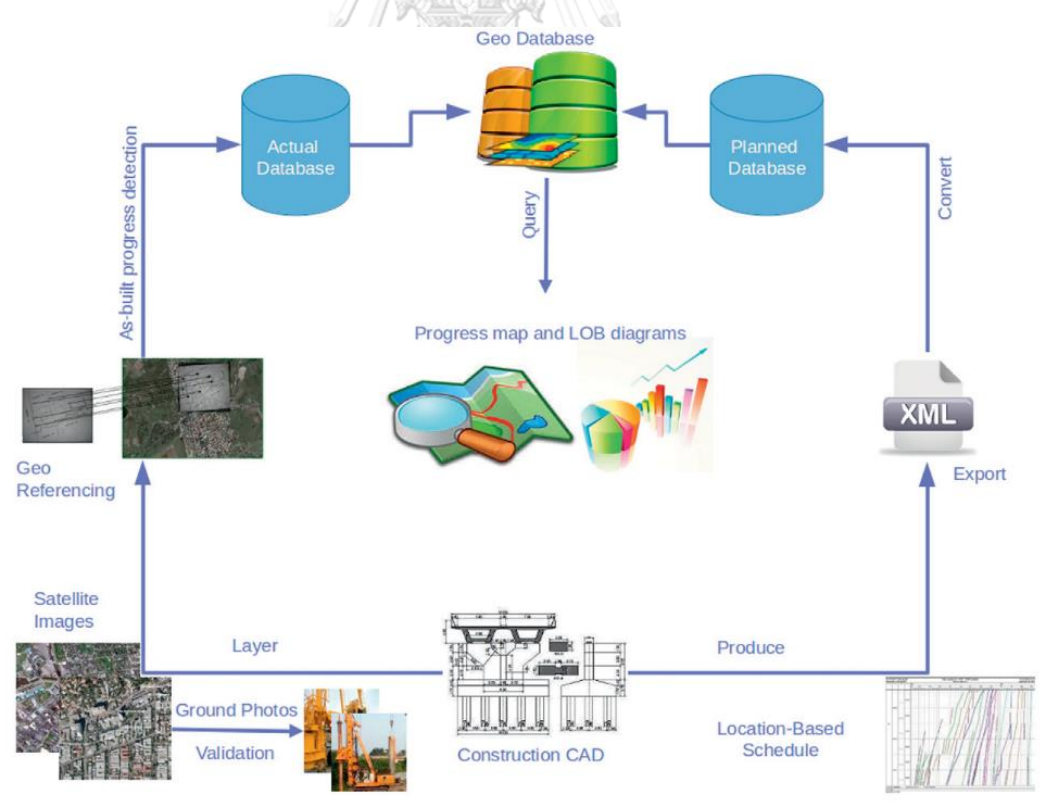

*รูปที่ 2.5 การพัฒนาระบบติดตามความคืบหน้าแบบอัตโนมัติ (Behnam et al., 2016)*

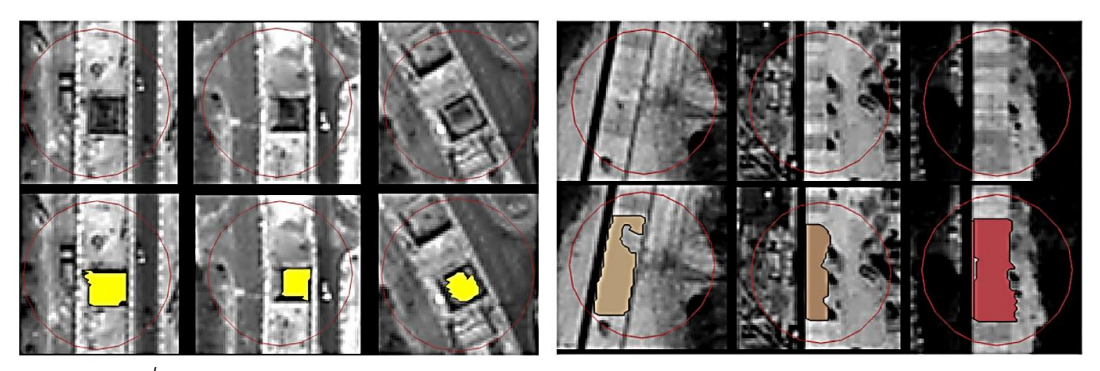

*รูปที่ 2.6 วิธีการ OBIA สำหรับการตรวจจับงานฐานราก (Behnam et al., 2016)*

ในปี ค.ศ. 2017 Kim และทีมพัฒนาระบบ 4D-based AR ซึ่งเป็นวิธีการควบคุมและ ตรวจสอบความคืบหน้าของโครงการการก่อสร้างจากระยะไกล โดยใช้เทคโนโลยีBIM เพื่อสร้าง แบบจำลองโครงการที่ประกอบไปด้วยข้อมูลแผนงาน, ความคืบหน้าของงาน และการบริหาร ค่าใช้จ่ายของงาน ประยุกต์ร่วมกับเทคโนโลยี AR นำแบบจำลองดังกล่าวมาซ้อนทับ ณ จุดที่โครงการ กำลังก่อสร้างด้วยเทคนิคการระบุจุดแบบไร้เครื่องหมาย และทำการตรวจสอบจากระยะไกลด้วย เทคโนโลยีการสำรวจทางไกลเสมือนจริง (Telepresence) เพื่อให้ผู้ใช้งานสามารถตรวจสอบและ ควบคุมโครงการได้ตามเวลาจริง (Kim et al., 2018)

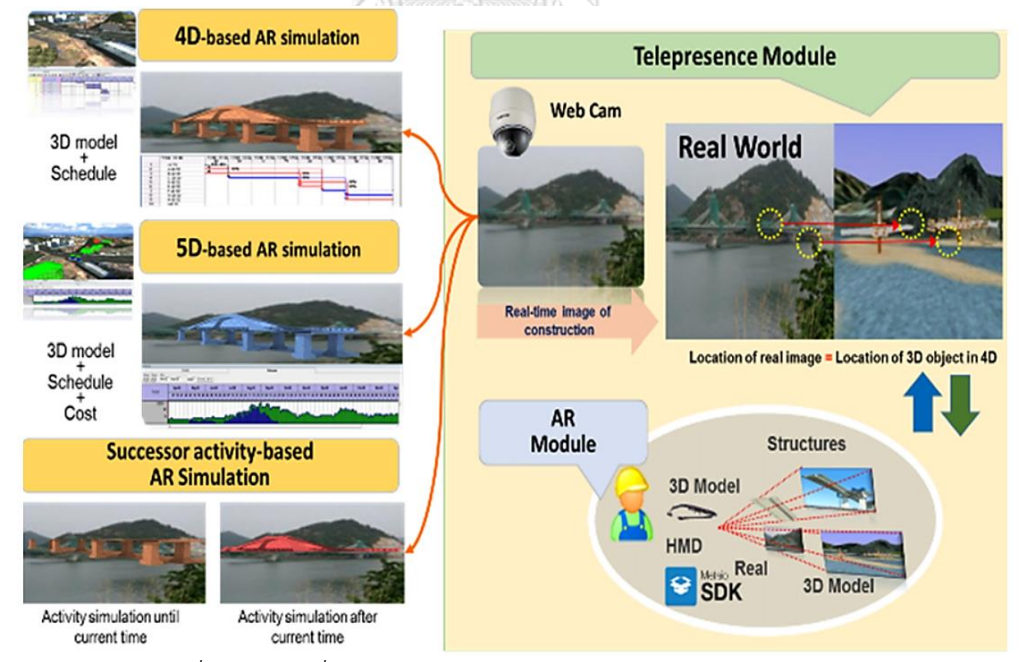

*รูปที่ 2.7 หน้าที่หลักของระบบ 4D-based AR (Kim et al., 2018)*

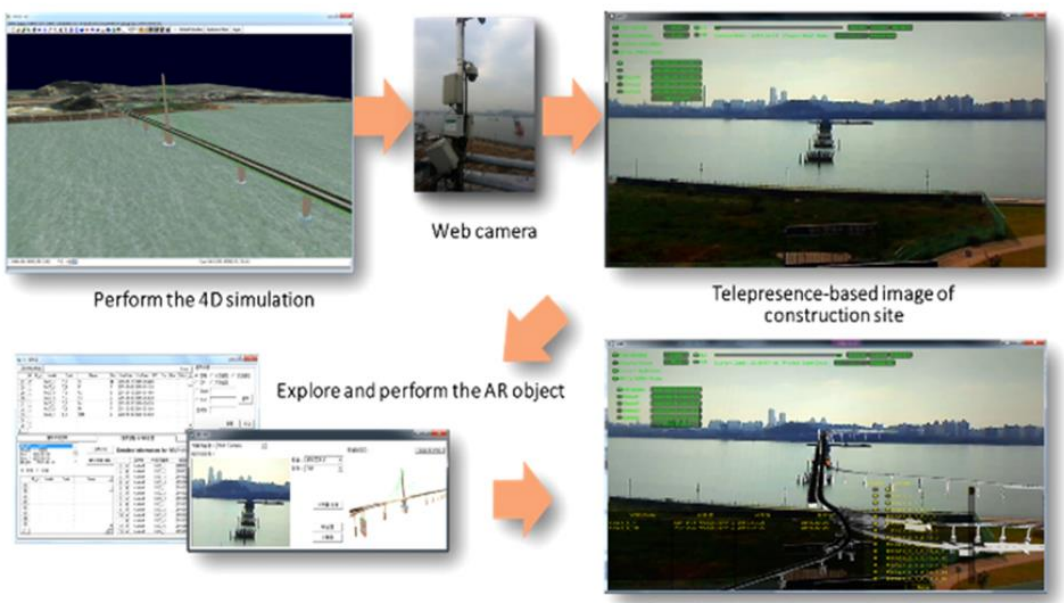

Perform the AR simulation with real-time image of construction site

### *รูปที่ 2.8 ขั้นตอนการใช้งานระบบ 4D-based AR ในงานวิจัย (Kim et al., 2018)*

#### **2.2 Building Information Modeling (BIM)**

U.S. National Building Information Model Standard Project Committee ระบุว่า BIM คือ ข้อมูลดิจิทัลที่แสดงลักษณะทางกายภาพและลักษณะการใช้งานของอาคาร โดย BIM ถือเป็น แหล่งข้อมูลที่สามารถใช้ร่วมกันและสามารถใช้ประโยชน์เพื่อประกอบการตัดสินใจต่างๆระหว่าง ดำเนินโครงการก่อสร้างได้BIM เป็นที่รู้จักอย่างมากในอุตสาหกรรมการก่อสร้างและเป็นโมเดลสาม มิติแบบดิจิทัลของอาคารและลักษณะภายในซึ่งประกอบด้วยส่วนประกอบของอาคารที่สามารถรวม คุณลักษณะข้อมูลและกฎพารามิเตอร์สำหรับแต่ละวัสดุ (Hergunsel, 2011) BIM ได้รับความสนใจ อย่างมากในด้านการจัดการสถาปัตยกรรมวิศวกรรมการก่อสร้าง เนื่องจากมีหลักฐานว่าการใช้ BIM สามารถเพิ่มประสิทธิภาพและประสิทธิผลในการจัดการงานก่อสร้าง (Zaher, Greenwood, & Marzouk, 2018) ปัจจุบันเทคโนโลยี BIM ถูกพัฒนาขึ้นในหลายรูปแบบ และมีการประดิษฐ์เครื่องมือ เพื่อให้การใช้งาน BIM สามารถทำได้สะดวกยิ่งขึ้นดังแสดงในตารางที่ 2.1

| ชื่อผลิตภัณฑ์ | ผู้พัฒนา        | การนำไปใช้        | เว็บไซต์ผู้พัฒนา         |
|---------------|-----------------|-------------------|--------------------------|
| Navisworks    | Autodesk        | Clash detection   | www.autodesk.com         |
|               |                 | Scheduling        |                          |
|               |                 | Coordination      |                          |
| ProjectWise   | Bentley         | Clash detection   | www.bently.com           |
| Navigator     |                 | Scheduling        |                          |
|               |                 | Collaboration     |                          |
| DP Manager    | Digital Project | Scheduling        | www.digitalproject3d.com |
|               |                 | Model review      |                          |
|               |                 | Collaboration     |                          |
|               |                 | Quantity take-off |                          |
| Visual 4D     | Innovaya        | Scheduling        | www.innovaya.com         |
| Simulation    |                 | Coordination      |                          |
|               |                 |                   |                          |
| Vico Office   | Vico Software   | Scheduling        | www.vicosoftware.com     |
|               |                 | Coordination      |                          |
|               |                 | Cost estimation   |                          |
|               |                 | Quantity take-off |                          |
| Solibri model | Solibri         | Clash detection   | www.solibri.com          |
| checker       |                 | Coordination      |                          |
|               |                 | Quantity take-off |                          |
|               |                 | Design review     |                          |

*ตารางที่ 2.1 ตัวอย่างของเครื่องมือ BIM สำหรับการจัดการงานก่อสร้าง, ดัดแปลงจาก (Zaher et al., 2018)*

# จุฬาลงกรณ์มหาวิทยาลัย

# **BIM กับโครงสร้างพื้นฐานด้านการขนส่ง**

BIM สามารถช่วยในการบริหารจัดการตลอดระยะเวลาของโครงการตั้งแต่ขั้นวางแผนและ ออกแบบการก่อสร้างไปจนถึงขั้นส่งมอบงานและบำรุงรักษา ซึ่ง BIM จะมาช่วยในการจัดทำ ฐานข้อมูลและเป็นแหล่งข้อมูลที่สามารถใช้ร่วมกันได้ในโครงการ (Costin et al., 2018)

ในขั้นตอนของการวางแผน BIM สามารถช่วยในการประเมินสถานการณ์โดยให้ข้อมูลเชิง คุณภาพและเชิงปริมาณในการเลือกสถานการณ์ที่ดีที่สุดเพื่อลดเวลาและต้นทุนของโครงการ(Li, Chan, Huang, Skitmore, & Yang, 2012) นอกจากนี้การประยุกต์ใช้ BIM ในขั้นตอนการวางแผน ช่วยให้การสื่อสารระหว่างผู้มีส่วนเกี่ยวข้องกับโครงการมีประสิทธิภาพมากขึ้น

ขั้นตอนการออกแบบ BIM สามารถช่วยในการประเมินผลและตรวจสอบเกณฑ์การออกแบบ รวมทั้งช่วยการปรับปรุงคุณภาพในการออกแบบจากการแสดงโมเดลที่ชัดเจน และยังสามารถลด

ปัญหาในการประสานงานซึ่งเป็นปัญหาหลักที่พบได้มากที่สุดระหว่างการออกแบบ ต่อมาในขั้นตอน การวางกำหนดการและจัดการทรัพยากร BIM สามารถช่วยจัดลำดับงานและกิจกรรมในงานก่อสร้าง เพื่อหลีกเลี่ยงการซ้อนทับกันของกิจกรรมและเพิ่มประสิทธิภาพในขั้นตอนการก่อสร้าง (Mawlana, Vahdatikhaki, Doriani, & Hammad, 2015) นอกจากนี้การใช้ความสัมพันธ์ของมิติเวลา (4D) และ ้มิติการวางแผนต้นทน (5D) ประกอบร่วมกับโครงการยังสามารถเพิ่มมลค่าของโครงการได้มากขึ้น (Lu, Won, & Cheng, 2016)

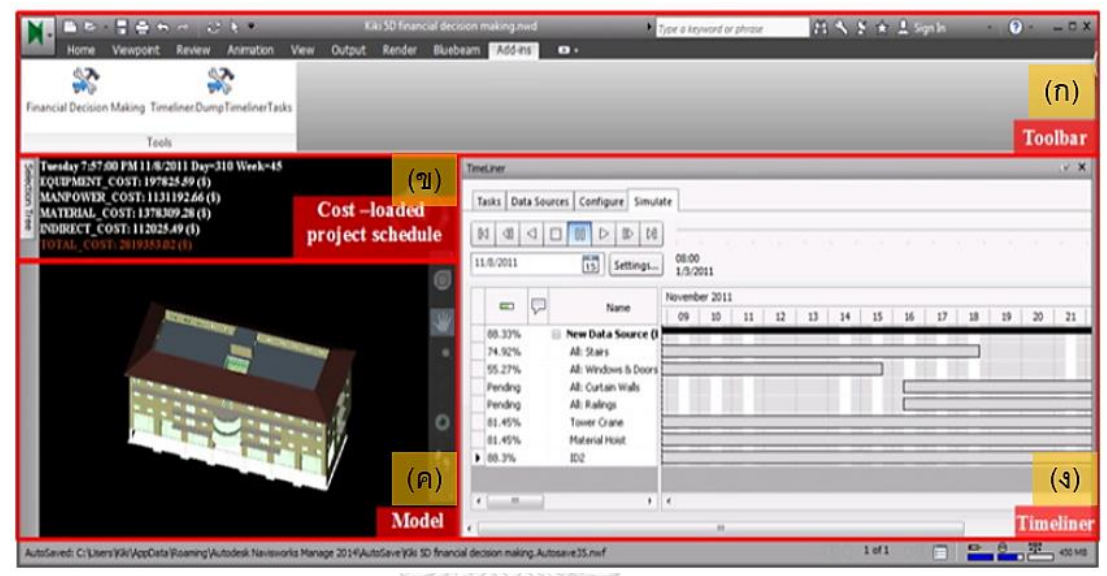

*รูปที่ 2.9 อินเทอร์เฟซการจำลอง 5 มิติโดยใช้โปรแกรม Autodesk Navisworks 2014 ซึ่ง ประกอบด้วย (ก)แถบเครื่องมือในโปรแกรม (ข)ข้อมูลต้นทุนโครงการ (ค)แบบจำลองสามมิติโครงการ และ (ง)แผนการทำงานโครงการ (Lu et al., 2016)*

ในด้านการประมาณราคาหรือต้นทุนซึ่งถือเป็นปัจจัยที่สำคัญที่สุดของโครงการ BIM สามารถ ช่วยการเตรียมการซื้อในปริมาณที่แม่นยำยิ่งขึ้น และช่วยในการจัดทำงบประมาณแบบอิเล็กทรอนิกส์ ซึ่งสามารถป้องกันความล่าช้าและความสับสนได้อย่างมีนัยสำคัญ (Lee, Lee, Shim, & Park, 2012) ในระหว่างการก่อสร้างการใช้ BIM สามารถลดจำนวนคำขอข้อมูลและคำสั่งเปลี่ยนในการก่อสร้าง นอกจากนี้ยังสามารถช่วยในการผลิตรายละเอียดรายการวัสดุ และปรับปรุงประสิทธิภาพทางการเงิน ในช่วงการก่อสร้าง (Fanning, Clevenger, Ozbek, & Mahmoud, 2014) ระบุว่าการใช้ BIM ระหว่างการก่อสร้างสะพานสองแห่งในเดนเวอร์สามารถประหยัดค่าใช้จ่ายในการก่อสร้างได้ 5-9%

การตรวจสอบการก่อสร้างด้วย BIM สามารถช่วยในการป้องกันการเกิดข้อพิพาทในระหว่าง การก่อสร้าง (Vick & Brilakis, 2016) เนื่องจากเอกสารการออกแบบและการก่อสร้างมีการเชื่อมโยง ในแบบจำลอง BIM การประเมินทางเลือกและการจัดการการเปลี่ยนแปลงจึงง่ายขึ้นในระหว่างการ

ก่อสร้าง นอกจากนี้ยังมีรายงานว่าการประยุกต์ใช้ BIM ในการสร้างสะพานในทางด่วน Tokyo-Gaikan ในประเทศญี่ปุ่นสามารถปรับปรุงกระบวนการก่อสร้างให้ดีขึ้นและยังช่วยเพิ่มความเข้าใจใน ความซับซ้อนในโครงสร้างของโครงการ

#### **2.3 Augmented Reality (AR)**

Augmented Reality (AR) เป็นรูปแบบหนึ่งของความเป็นจริงเสมือน Virtual Reality (VR) ในขณะที่เทคโนโลยี VR จะทำให้ผู้ใช้อยู่กับสภาพแวดล้อมสังเคราะห์อย่างสมบูรณ์และผู้ใช้ไม่ สามารถเห็นโลกแห่งความจริงรอบตัวได้ในทางตรงกันข้าม AR จะช่วยให้ผู้ใช้เห็นโลกแห่งความเป็น จริงโดยมีวัตถุเสมือนซ้อนทับหรือประกอบลงบนโลกแห่งความเป็นจริง กล่าวคือ AR จะเสริมโลก ความเป็นจริงไม่เหมือน VR ที่จะแทนที่โลกความจริงด้วยโลกเสมือนอย่างสมบูรณ์(Azuma, 1997)

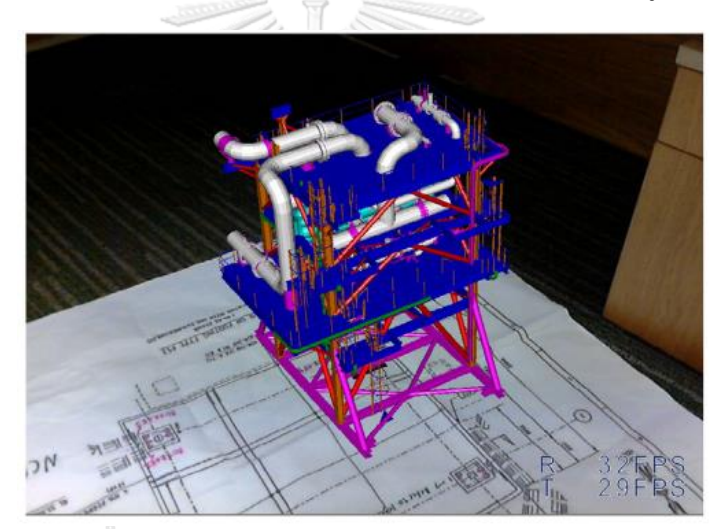

*รูปที่ 2.10 ตัวอย่างในการใช้ AR เพื่อแสดงแบบจำลองเสมือนบนโลกจริง (Wang, Truijens, Hou, Wang, & Zhou, 2014)*

AR มีหลักการทำงานคือ 1. ระบุจุดหรือพื้นที่ที่ต้องการแสดงข้อมูล 2. ทำการประมวลผลเพื่อ นำข้อมูลดังกล่าวมาวางบนพื้นที่นั้นๆตามมุมและระยะที่กำหนดไว้ 3. แสดงผลผ่านหน้าจอที่ซ้อนวัตถุ เสมือนเข้ากับพื้นที่จริง โดยในปัจจุบันเทคโนโลยี AR สามารถเข้าถึงได้ง่ายขึ้น และนำไปปรับใช้ใน หลายอุตสาหกรรม อาทิเช่น ทางด้านการแพทย์ ทางการทหาร ทางการศึกษา หรือเพื่อสื่อและสิ่ง บันเทิง รวมถึงในอุตสาหกรรมการก่อสร้างอีกด้วย (Chi, Kang, & Wang, 2013)

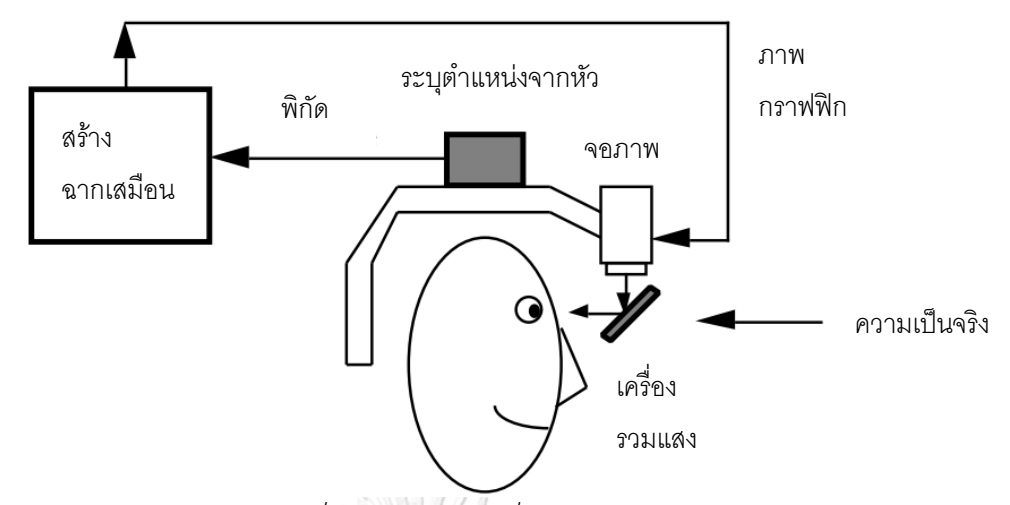

*รูปที่ 2.11 รูปแบบการทำงานของเครื่องแสดงผล AR ที่สวมบนศีรษะ, ดัดแปลงจาก (Azuma, 1997)*

#### **เทคโนโลยี Augmented Reality ในอุตสาหกรรมการก่อสร้าง**

ในอุตสาหกรรมการก่อสร้าง AR ถูกนำมาใช้เพื่อทำให้ผู้ใช้งานสามารถเข้าถึงข้อมูลต่างๆที่ เกี่ยวข้องกับโครงการได้สะดวกและรวดเร็ว นอกจากนี้ในงานด้านวิศวกรรมนั้นการสร้างภาพ (Visualization) สามารถยกระดับความรู้ความเข้าใจของผู้ใช้หรือประสบการณ์การเรียนรู้และช่วยใน การสื่อสารข้อมูลเกี่ยวกับปรากฏการณ์ที่ซับซ้อนหรือเพื่อแสดงให้เห็นถึงการบังคับใช้แนวคิดที่เป็น นามธรรมกับสถานการณ์ในโลกแห่งความเป็นจริง (Chu, Matthews, & Love, 2018)

งานวิจัยที่ผ่านมาแสดงให้เห็นถึงศักยภาพในการนำเทคโนโลยี AR มาใช้ในงานก่อสร้าง อาทิ เช่น ในปี 2008 Shin และDunston ศึกษาพื้นที่การใช้งานที่หลากหลายสำหรับเทคโนโลยี AR ในการ ก่อสร้างโดยการแบ่งงานในแต่ละขั้นตอนของการก่อสร้างและทำการวิเคราะห์การใช้เทคโนโลยี AR เพื่อพัฒนาประสิทธิภาพในการทำงานหรือแก้ปัญหาในขั้นตอนนั้นๆ (Shin & Dunston, 2008)

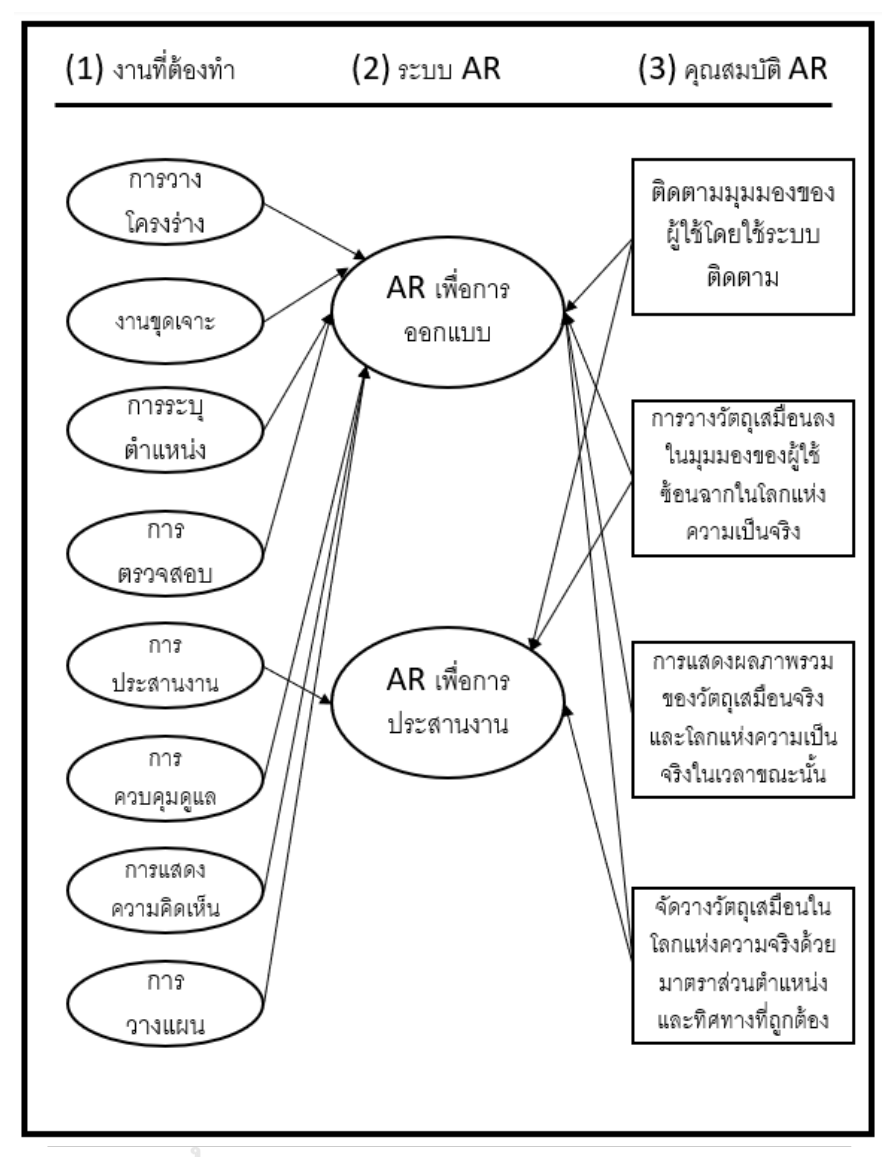

*รูปที่ 2.12 ความสัมพันธ์ของงานกับระบบ AR และคุณสมบัติการใช้ AR, ดัดแปลงจาก (Shin & Dunston, 2008)*

ต่อมาในปี 2013 Chi และทีมได้กล่าวถึงแนวโน้มในการใช้งานเทคโนโลยี AR สำหรับ อุตสาหกรรม AEC (Architecture, Engineering and Construction) ในอนาคตโดยแบ่งเป็น 6 ประเภทได้แก่ (1) การสำรวจภาคสนามโดยอาศัยการระบุจุดแสดงข้อมูลแบบผสม (2) การ เคลื่อนไหวในภาคสนามและการควบคุมการแสดงผลของ AR (3) การเชื่อมโยงกับข้อมูลที่จะใช้ใน ระบบเฉพาะสถานที่ (4) การเข้าถึงข้อมูลภาคสนามโดยใช้บริการที่แพร่หลาย (5) อุปกรณ์ AR ที่ สามารถพกพาได้ในสนาม (6) การเพิ่มความตระหนักรู้การใช้เทคโนโลยี AR ในอุตสาหกรรม AEC (Chi et al., 2013)

| Architecture of an AR application                |                                                                                     |                                                                  |                                                                           |  |
|--------------------------------------------------|-------------------------------------------------------------------------------------|------------------------------------------------------------------|---------------------------------------------------------------------------|--|
| Data                                             | Computing                                                                           | <b>Tangible</b>                                                  | <b>Presentation</b>                                                       |  |
| <b>Phase</b>                                     | <b>Phase</b>                                                                        | <b>Phase</b>                                                     | <b>Phase</b>                                                              |  |
| Cloud Computing                                  | Localization                                                                        | Portable and Mobile                                              | Natural User                                                              |  |
| Environment                                      | Technologies                                                                        | Devices                                                          | Interface                                                                 |  |
| <b>BIM</b><br>Database<br><b>SOA</b><br>Internet | <b>GPS</b><br>٠<br>UWB<br>٠<br><b>SLAM</b><br>٠<br><b>RFID</b><br>٠<br>Barcode<br>٠ | Cheap<br>Small<br>٠<br>Light<br>٠<br>Wearable<br>Ubiquitous<br>٠ | Gesture<br>Kinesthetic<br>Intuitive Control<br>٠<br><b>Motion Capture</b> |  |

*รูปที่ 2.13 เทคโนโลยีที่เป็นไปได้สำหรับการพัฒนาแอปพลิเคชั่น AR (Chi et al., 2013)*

นอกจากนี้ยังมีงานวิจัยในอดีตที่ได้นำ AR มาใช้ในการบริหารจัดการการก่อสร้างการ ตรวจสอบและการจัดทำเอกสารในงานก่อสร้าง โดยในปี 2014 Zollmann และทีมได้นำเสนอวิธีการ ที่ใช้การสร้างแบบจำลอง 3 มิติจากภาพถ่ายทางอากาศเพื่อบันทึกข้อมูลความคืบหน้าโดยอัตโนมัติ และนำ AR มาประยุกต์เพื่อเปรียบเทียบความคืบหน้าของโครงการและเพื่อการนำเสนอภายใน โครงการ (Zollmann et al., 2014) โดยในงานวิจัยดังกล่าวยังได้มีการนำเสนอเทคนิคในการใช้ AR เพื่อประยุกต์กับการนำเสนอในงานก่อสร้างอีกด้วย

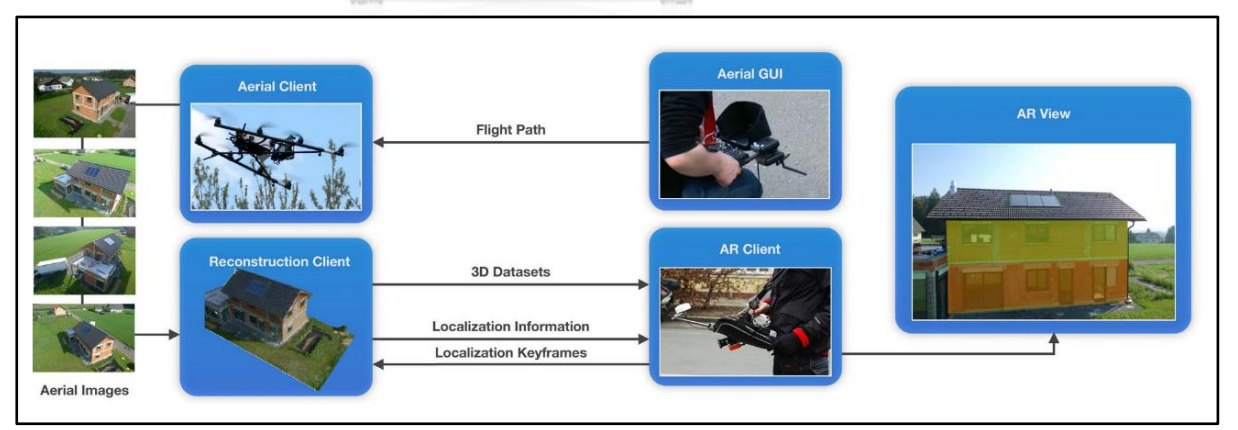

*รูปที่ 2.14 ระบบ Mobile AR สำหรับการตรวจสอบและจัดทำเอกสารสถานในงานก่อสร้าง (Zollmann et al., 2014)*
## **เทคนิคการใช้เทคโนโลยี Augmented Reality เพื่อการจัดการการก่อสร้าง** *2.3.2.1 รูปแบบการวางซ้อน*

1) การซ้อนทับโดยตรง (Naive Overlay) เป็นการซ้อนทับอย่างสมบูรณ์บนสิ่งแวดล้อมจริง ทำให้ผู้สังเกตการณ์สามารถเห็นข้อมูลเสมือนหรือโมเดลสามมิติอย่างชัดเจน

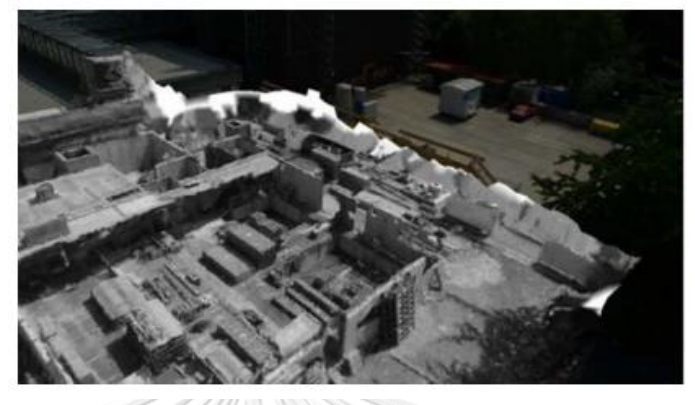

*รูปที่ 2.15 การใช้เทคโนโลยี AR ซ้อนทับโดยตรง (Zollmann et al., 2014)*

2) การซ้อนทับผสาน (Blending) เป็นการซ้อนทับโดยข้อมูลที่จะนำมาใช้จะทำให้โปร่งใส และผสมเข้ากับสิ่งแวดล้อมจริง

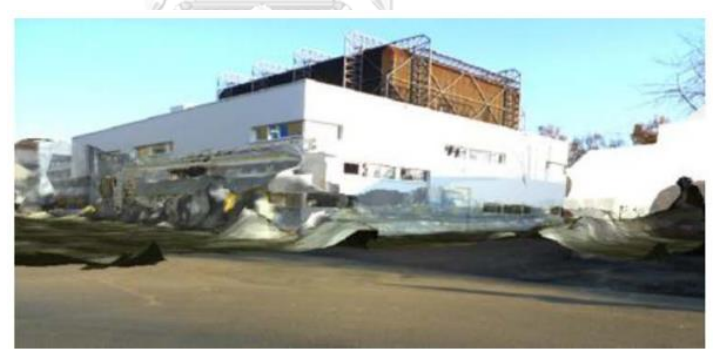

*รูปที่ 2.16 การใช้เทคโนโลยี AR ซ้อนทับผสาน (Zollmann et al., 2014)*

3) การซ้อนทับภายใน (Ghosting) เป็นการซ้อนทับที่เปรียบเสมือนผู้ใช้มีแว่นตาเอกซเรย์ที่ ทำให้สามารถมองทะลุถึงวัสดุหรือองค์ประกอบภายในได้ โดยข้อมูลที่จะนำมาใช้คือ ข้อมูลภายในของสิ่งแวดล้อมจริงนั้นๆ

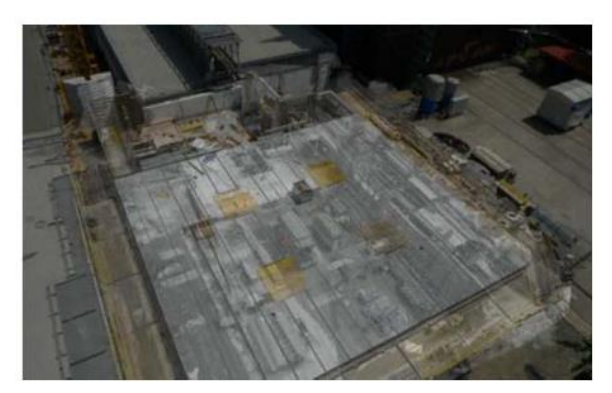

*รูปที่ 2.17 การใช้เทคโนโลยี AR ซ้อนทับภายใน (Zollmann et al., 2014)*

## *2.3.2.2 เทคนิคการกรองข้อมูลในการนำเสนอ*

เทคนิคการกรองข้อมูลจะทำให้ผู้สังเกตการณ์หรือผู้มีส่วนเกี่ยวข้องกับโครงการสามารถเข้า ใจความคืบหน้าของงานก่อสร้างได้มากขึ้น โดยวิธีการกรองข้อมูลจะแสดงเฉพาะข้อมูลเสมือนในพื้นที่ เฉพาะในเวลาที่สนใจกับสถานะปัจจุบันของสถานที่ก่อสร้างผ่านมุมมองเดียวกัน

1) ตัวเลื่อนสองมิติ(Two-Dimensional Slider) เป็นวิธีที่นิยมใช้สำหรับการแสดงภาพ ด้านข้างเพื่อการเปรียบเทียบก่อนและหลัง โดยมีหลักที่จะต้องจับภาพทั้งในอดีตและ ปัจจุบันจากมุมมองเดียวกัน

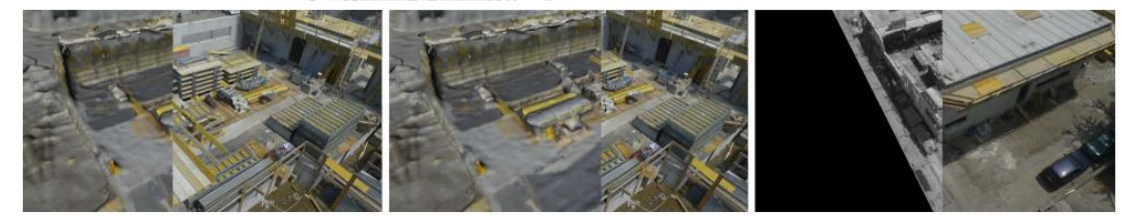

*รูปที่ 2.18 การสร้างภาพข้อมูลแบบคู่ขนานโดยใช้ตัวเลื่อน 2 มิติ โดยอินพุตเมาส์จะกำหนดเส้นขอบ ระหว่างภาพวิดีโอและเนื้อหาเสมือน (Zollmann et al., 2014)*

2) เลนส์วิเศษสองมิติ (Two-Dimensional Magic Lens) อีกเทคนิคหนึ่งที่มักใช้ในการ สร้างการเปรียบเทียบก่อนและหลัง แต่เลนส์วิเศษ 2 มิติช่วยให้ผู้ใช้สามารถย้ายพื้นที่ โฟกัสเฉพาะจุดที่สนใจได้มากขึ้น

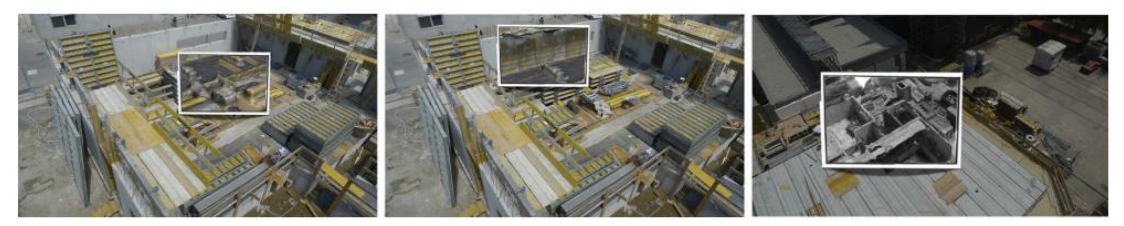

*รูปที่ 2.19 การใช้เทคโนลยี AR ด้วยเทคนิคเลนส์วิเศษสองมิติ(Zollmann et al., 2014)*

3) ตัวเลื่อนสามมิติ(Three-Dimensional Slider) ตัวเลื่อนแบบสามมิติใช้สำหรับการ เปรียบเทียบสภาพของงานก่อสร้างในช่วงเวลาที่แตกต่างกัน โดยแถบเลื่อนจะถูกกำหนด เป็นแนวเส้นซึ่งมีความสูงสัมพันธ์กับความสูงในแบบจำลองสามมิติซึ่งรูปแบบสามมิติจะ ช่วยให้ผู้ใช้งานสามารถเข้าถึงข้อมูลได้เข้าใจมากขึ้นและด้วยความสัมพันธ์เกี่ยวกับความ ลึกและความสูงของโครงการ

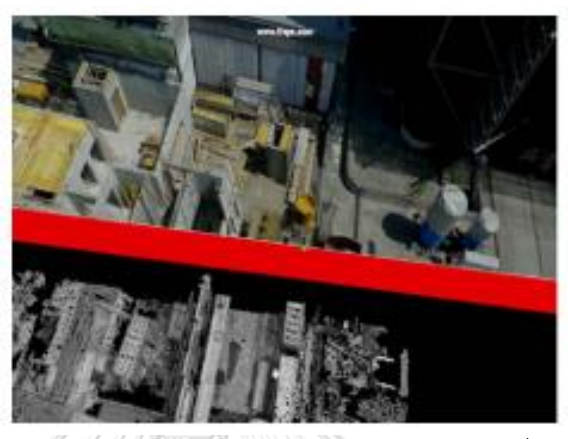

*รูปที่ 2.20 เทคนิคตัวเลื่อนสามมิติโดยขอบระหว่างข้อมูลจะเป็นแนวเส้นที่มีความสูงสัมพันธ์กับ แบบจำลองสามมิติ(Zollmann et al., 2014)*

4) เลนส์วิเศษสามมิติ(Three-Dimensional Magic Lens) เลนส์วิเศษสามมิติช่วยให้ผู้ใช้ สามารถกำหนดพื้นที่โฟกัสรูปกล่องในมุมมอง AR โดยกล่องสามารถเคลื่อนย้ายและปรับ ขนาดแบบโต้ตอบเพื่อให้เหมาะสมกับความต้องการของผู้ใช้

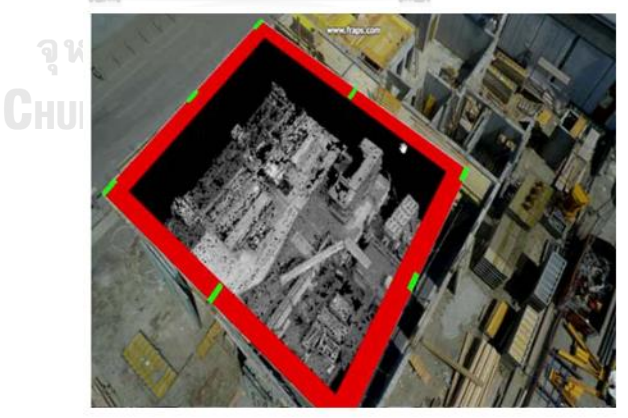

*รูปที่ 2.21 การใช้เทคโนลยี AR ด้วยเทคนิคเลนส์วิเศษสามมิติ(Zollmann et al., 2014)*

## **2.4 อากาศยานไร้คนขับ (UAVs)**

โดรนหรือยานพาหนะไร้คนขับ (UAVs) เป็นเครื่องบินไร้นักบินที่ถูกนำไปใช้ในการใช้งานภาค พลเรือน เทคโนโลยี UAV มีการพัฒนาอย่างรวดเร็วและสามารถเปลี่ยนแปลงภูมิทัศน์ทางธุรกิจได้

อย่างมาก อุตสาหกรรมจำนวนมากอาจได้รับประโยชน์จากเทคโนโลยีไร้นักบินเนื่องจากสามารถลด ต้นทุนการใช้แรงงานได้ โดรนสามารถทำงานในสภาพแวดล้อมที่เป็นอันตรายที่มนุษย์ไม่สามารถ เข้าถึงได้ ยิ่งไปกว่านั้นเทคโนโลยีไร้นักบินช่วยลดน้ำหนักของเครื่องบินและลดการสิ้นเปลืองพลังงาน จากการสร้างห้องนักบินและระบบสิ่งแวดล้อมซึ่งจัดหาอากาศการควบคุมความร้อนและความดันใน ห้องโดยสารโดยไม่จำเป็น (Otto, Agatz, Campbell, Golden, & Pesch, 2018)

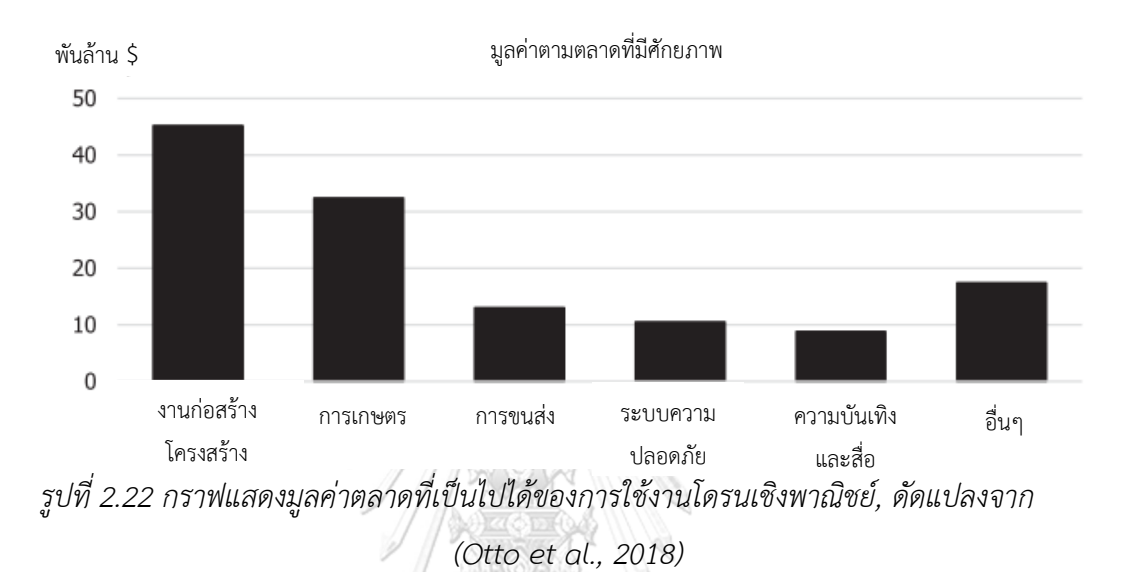

## **ลักษณะของโดรนที่เกี่ยวข้องกับการวางแผนและการปฏิบัติการ**

- 1) ลักษณะเฉพาะของการเคลื่อนไหว โดรนสามารถเคลื่อนที่ได้ใน 3 มิติ และสามารถรักษา ความเสถียรของเที่ยวบินให้อยู่ในระดับความสูงที่ต้องการและลงจอดได้โดยอัตโนมัติ อย่างไร ก็ตามยังคงมีข้อจำกัดบางประการ เช่น รัศมีวงเลี้ยวต่ำสุดในขณะที่เปลี่ยนทิศทางแบบเลี้ยว (Avellar, Pereira, Pimenta, & Iscold, 2015)
- 2) น้ำหนักบรรทุกที่จำกัด ส่วนใหญ่โดรนสามารถบรรทุกน้ำหนักได้ไม่เกิน 3 กิโลกรัม (6.5 ปอนด์) โดยน้ำหนักที่บรรทุกนั้นสัมพันธ์กับความจุของหน่วยเก็บพลังงานของโดรนและขนาด ของโดรน เนื่องจากเพื่อรักษาการบินให้มั่นคงและเสถียรใบพัดต้องสร้างแรงขับเคลื่อนเพียง พอที่จะต้านแรงโน้มถ่วงได้(Agatz, Bouman, & Schmidt, 2018)
- 3) ช่วงบินจำกัด โดรนส่วนใหญ่ใช้พลังงานจากพลังงานพกพาซึ่งมีความจุจำกัด การใช้พลังงาน ของโดรนขึ้นอยู่กับปัจจัยหลายอย่าง เช่น ประเภทของโดรน ระดับความสูงที่บิน สภาพการ บิน ความเร็วในการบิน น้ำหนักบรรทุก และสภาพอากาศ
- 4) ข้อมูลเฉพาะของการประมวลผลและการเชื่อมต่อข้อมูล โดรนต้องรักษาระยะกับสถานี ควบคุมภาคพื้นดินเพื่อรับคำสั่งและถ่ายโอนข้อมูลที่รวบรวมได้ ทั้งนี้ทั้งนั้นต้องมีการรักษา

ความแน่นอนของสัญญาณอยู่เสมอเนื่องจากสัญญาณจะอ่อนลงในด้านเงามืดของอาคารใน เขตเมืองหรือใต้ต้นไม้ นอกจากนี้บริเวณเสาโทรคมนาคมอาจทำให้เกิดสัญญาณรบกวนได้

5) การควบคุมด้วยคน ในหลายๆประเทศโดรนยังคงต้องมีคนปฏิบัติงานร่วม เนื่องจากโดยทั่วไป โดรนต้องมีการตั้งค่าจำนวนหนึ่งก่อนที่จะบินขึ้นและหลังลงจอด จากระบบดังกล่าว ผู้ปฏิบัติงานร่วมกับโดรนสามารถตรวจสอบข้อมูลที่เก็บรวบรวมโดยโดรนได้ตามเวลาจริง

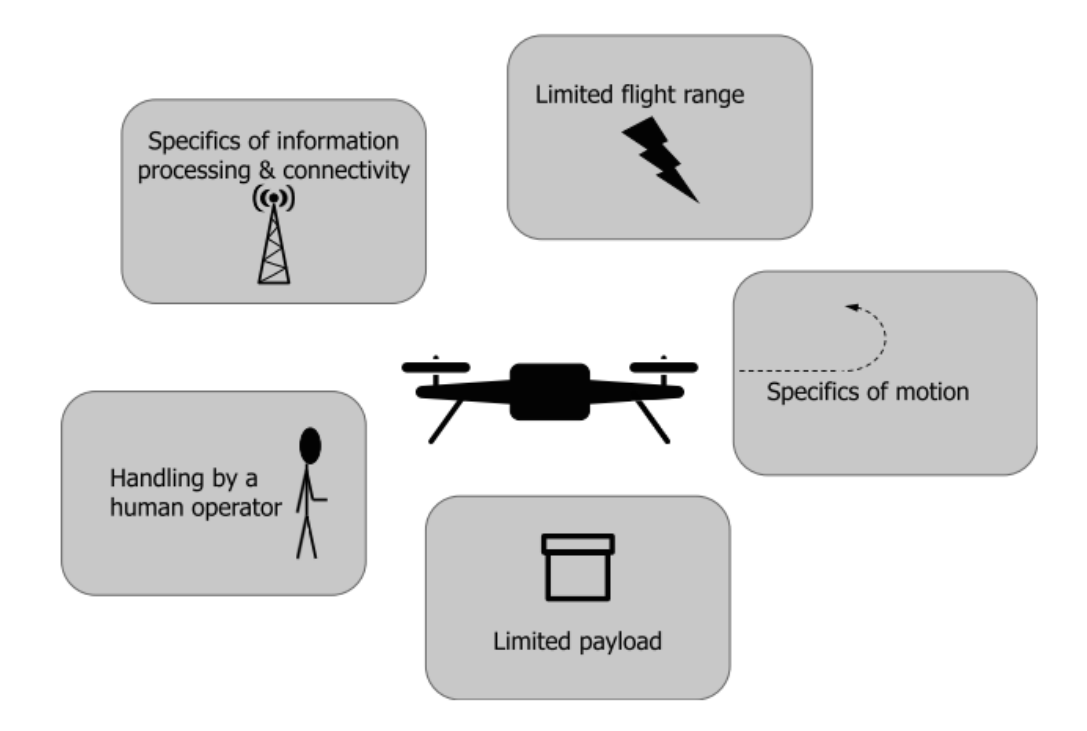

*รูปที่ 2.23 ลักษณะของโดรนที่เกี่ยวข้องกับการวางแผนปฏิบัติการ (Otto et al., 2018)*

# **โดรนในงานก่อสร้างโครงสร้างพื้นฐานด้านการขนส่ง**

ในงานก่อสร้างได้มีการประยุกต์ใช้อากาศยานไร้นักบิน (UAVs) ติดตั้งกล้อง สำหรับการ ตรวจสอบการก่อสร้าง สำรวจสถานที่ก่อสร้าง ตรวจสอบความคืบหน้า และตรวจสอบโครงสร้าง สำหรับพื้นที่ที่เข้าถึงยาก ไม่กี่ปีที่ผ่านความนิยมใช้โดรนในงานก่อสร้างเพิ่มขึ้นอย่างมากเนื่องจาก สามารถปฏิบัติการได้รวดเร็วและไม่เปลืองค่าใช้จ่ายประกอบกับสามารถนำไปประยุกต์ใช้สร้าง แบบจำลอง 3 มิติของสภาพแวดล้อมที่สร้างขึ้นโดยใช้ข้อมูลภาพที่รวบรวมผ่าน UAVs เปลี่ยนผลลัพธ์ ให้เป็นข้อมูลที่เป็นประโยชน์อย่างมาก (Ham et al., 2016)

เป้าหมายของการใช้UAV เพื่อการบริหารจัดการการก่อสร้างประกอบไปด้วย

- 1) รวบรวมภาพหรือวิดีโอจากมุมมองที่ให้ข้อมูลที่เป็นประโยชน์มากที่สุดกับโครงการ
- 2) วิเคราะห์ภาพด้วย BIM เพื่อเพิ่มประสิทธิภาพในระหว่างการก่อสร้าง(วิเคราะห์ ความคืบหน้าและคุณภาพในการก่อสร้าง)
- 3) ตรวจสอบการทำงานระหว่างการก่อสร้างเพื่อเพิ่มผลิตผลและความปลอดภัยในการ ทำงาน
- 4) บอกลักษณะและภาพรวมของสภาพของระบบโครงสร้างพื้นฐานด้านการขนส่ง
- 5) อัพเดทสถานะล่าสุดของโครงการได้อย่างรวดเร็วกำลังซึ่งผู้ดำเนินการสามารถทำได้ ในขณะที่อยู่ ทั้งในโครงการและนอกโครงการ

| การนำไปใช้           | การวิเคราะห์ข้อมูล                          | ประยุกต์ร่วมกับ BIM |  |  |  |  |  |  |  |
|----------------------|---------------------------------------------|---------------------|--|--|--|--|--|--|--|
|                      | ประยุกต์ร่วมกับ BIM เพื่อนำไปสร้างแบบจำลอง  | ใช่                 |  |  |  |  |  |  |  |
| การติดตามความ        | 3 และ 4 มิติ                                |                     |  |  |  |  |  |  |  |
| คืบหน้าในงานก่อสร้าง | ใช้ประโยชน์จาก 4D BIM สำหรับการตรวจสอบ      | ใช่                 |  |  |  |  |  |  |  |
|                      | งานระหว่างกำลังปฏิบัติงาน                   |                     |  |  |  |  |  |  |  |
|                      | ตรวจจับการเปลี่ยนแปลงจากรูปทรงเรขาคณิต      | ไม่                 |  |  |  |  |  |  |  |
|                      | การรวมภาพถ่ายทางอากาศกับโมเดล 3 มิติด้วย    | ใช่                 |  |  |  |  |  |  |  |
| ควบคุมงานก่อสร้าง    | ระบบ Augmented Reality                      |                     |  |  |  |  |  |  |  |
|                      | การทำแผนที่ 3 มิติของแผ่นดินไหววิเคราะห์การ | ไม่                 |  |  |  |  |  |  |  |
|                      | สร้างความเสียหายต่ออาคาร                    |                     |  |  |  |  |  |  |  |
| การตรวจสอบอาคาร      |                                             |                     |  |  |  |  |  |  |  |
|                      | ตรวจจับรอยร้าวบนอาคาร                       | ไม่                 |  |  |  |  |  |  |  |
|                      | การสร้างภาพ 3 มิติด้วยภาพ                   | ไม่                 |  |  |  |  |  |  |  |
|                      | การประยุกต์อ้างอิงทางภูมิศาสตร์โดยใช้ข้อมูล | ไม่                 |  |  |  |  |  |  |  |
| การสำรวจ             | GPS (Global Positioning System)             |                     |  |  |  |  |  |  |  |
|                      | การทำแผนที่ 3 มิติสำหรับการตรวจสอบการ       | ไม่                 |  |  |  |  |  |  |  |
|                      | เคลื่อนที่ของดิน                            |                     |  |  |  |  |  |  |  |
| การตรวจสอบความ       | การตรวจสอบด้วยสายตาเพื่อนับจำนวนหมวก        | ไม่                 |  |  |  |  |  |  |  |
| ปลอดภัย              | ป้องกันอันตรายในรูปถ่าย                     |                     |  |  |  |  |  |  |  |

*ตารางที่ 2.2 UAV สำหรับงานก่อสร้างและการควบคุมงานก่อสร้าง (ดัดแปลง (Ham et al., 2016)*

#### **2.5 สรุปผลการทบทวนวรรณกรรม**

จากการทบทวนวรรณกรรมที่ผ่านมา จะทำให้ทราบว่าตั้งแต่อดีตมาจนถึงปัจจุบัน มีความ พยายามศึกษาวิจัยเพื่อพัฒนาการเพิ่มศักยภาพในการติดตามความคืบหน้าในงานก่อสร้างอยู่อย่าง ต่อเนื่อง ไม่ว่าจะทั้งในด้านของการเก็บข้อมูลของโครงการที่มีการพัฒนาการใช้เครื่องมือหรือ นวัตกรรมต่างๆ อาทิเช่น การติดตั้งกล้องบนเครื่องจักรเพื่อบันทึกภาพไปพร้อมกับขณะที่เครื่องจักร กำลังทำงาน การติดตั้งกล้องในพื้นที่ก่อสร้างเพื่อสังเกตและตรวจจับความเปลี่ยนแปลงของงานใน ระหว่างการก่อสร้าง การใช้เลเซอร์สแกนเนอร์เพื่อสร้างแบบจำลอง 3 มิติแต่วิธีการดังกล่าวไม่เหมาะ กับการนำมาประยุกต์ใช้ในงานก่อสร้างโครงสร้างพื้นฐานด้านการขนส่ง เนื่องจากลักษณะงานที่มี ระยะทางยาวและขนาดพื้นที่ใหญ่ ทำให้ตัวเลือกในการใช้งานอากาศยานไร้คนขับหรือโดรนกลายเป็น ตัวเลือกที่น่าสนใจ เพราะเป็นเครื่องมือที่ทำให้ผู้ใช้สามารถเข้าถึงและเก็บข้อมูลในพื้นที่ที่ต้องการได้ นอกจากนี้จากการศึกษางานวิจัยพบว่าโดรนยังถูกนำมาประยุกต์ใช้ในงานก่อสร้างโครงสร้างพื้นฐาน ด้านการขนส่งทั้งในด้านของการติดตามความคืบหน้าในงานก่อสร้างและด้านอื่นอีกด้วย

ในด้านของการวิเคราะห์ข้อมูลเพื่อเทียบกับแผนการทำงานนั้น เทคโนโลยีแบบจำลองเสมือน เชิงสารสนเทศหรือ Building Information Modeling (BIM) ถูกนำมาประยุกต์ใช้อย่างแพร่หลาย เพราะนอกจากทำให้ผู้ใช้งานสามารถเข้าถึงข้อมูลได้อย่างมีประสิทธิภาพ ยังทำให้การแบ่งปันข้อมูลใน ระหว่างการก่อสร้างเกิดขึ้นอย่างมีระบบ และยังมีผลงานวิจัยที่ชี้ให้เห็นว่าการใช้งานเทคโนโลยี BIM ในงานก่อสร้างสามารถยกระดับมูลค่าของโครงการการก่อสร้างได้อีกด้วย

> จุฬาลงกรณ์มหาวิทยาลัย **CHULALONGKORN UNIVERSITY**

## าเทที่ 3 **วิธีการดำเนินงานวิจัย**

บทนี้กล่าวถึงขั้นตอนในการดำเนินงานวิจัย โดยมีหัวข้อประกอบไปด้วย 1.ลักษณะของ งานวิจัย (Research Characteristics) ซึ่งจะอธิบายถึงประเภทของงานวิจัย 2.การออกแบบงานวิจัย (Research Design) ที่จะอธิบายโครงสร้างขั้นตอนการออกแบบงานวิจัย และ 3.วิธีการทำงานวิจัย (Research Method) ที่อธิบายวิธีการทำศึกษาและทำการวิจัยอย่างละเอียด

## **3.1 ลักษณะของงานวิจัย (Research Characteristics)**

งานวิจัยนี้มีลักษณะเป็นงานวิจัยประยุกต์ (Applied Research) เนื่องด้วยงานวิจัยศึกษาองค์ ความรู้ด้านการตรวจสอบติดตามความคืบหน้าในงานก่อสร้าง และทำการวิเคราะห์ข้อดีข้อเสียและ การใช้งานเทคโนโลยีต่างๆในการบริหารจัดการการก่อสร้างตั้งแต่อดีตจนถึงปัจจุบัน เพื่อเลือก เทคโนโลยีที่เหมาะสมและสามารถนำมาประยุกต์ใช้เป็นแนวทางสำหรับการติดตามความคืบหน้าใน งานก่อสร้างโครงการโครงสร้างพื้นฐานด้านการขนส่ง โดยผลลัพธ์ที่คาดว่าจะได้จากงานวิจัยคือ ทางเลือกใหม่ในการติดตามความคืบหน้าของการก่อสร้างที่ผู้ใช้งานสามารถนำไปใช้อย่างเกิด ประโยชน์และอาจลดปัญหาที่เกิดจากขั้นตอนการติดตามความคืบหน้าในปัจจุบัน

## **3.2 การออกแบบงานวิจัย (Research Design)**

เพื่อบรรลุวัตถุประสงค์ของงานวิจัย ผู้วิจัยได้ทำการออกแบบงานวิจัยแบ่งเป็นหัวข้อหลักดังนี้ ศึกษาความเป็นไปได้ของงานวิจัย, พัฒนากรอบแนวคิดเพื่อบรรลุวัตถุประสงค์ในงานวิจัย, พิสูจน์ แนวคิดภายใต้ห้องปฏิบัติการ, พัฒนาระบบเพื่อทดสอบกับกรณีศึกษา และสรุปผลการวิจัย โดยมี รายละเอียดแสดงในรูปที่ 3.1

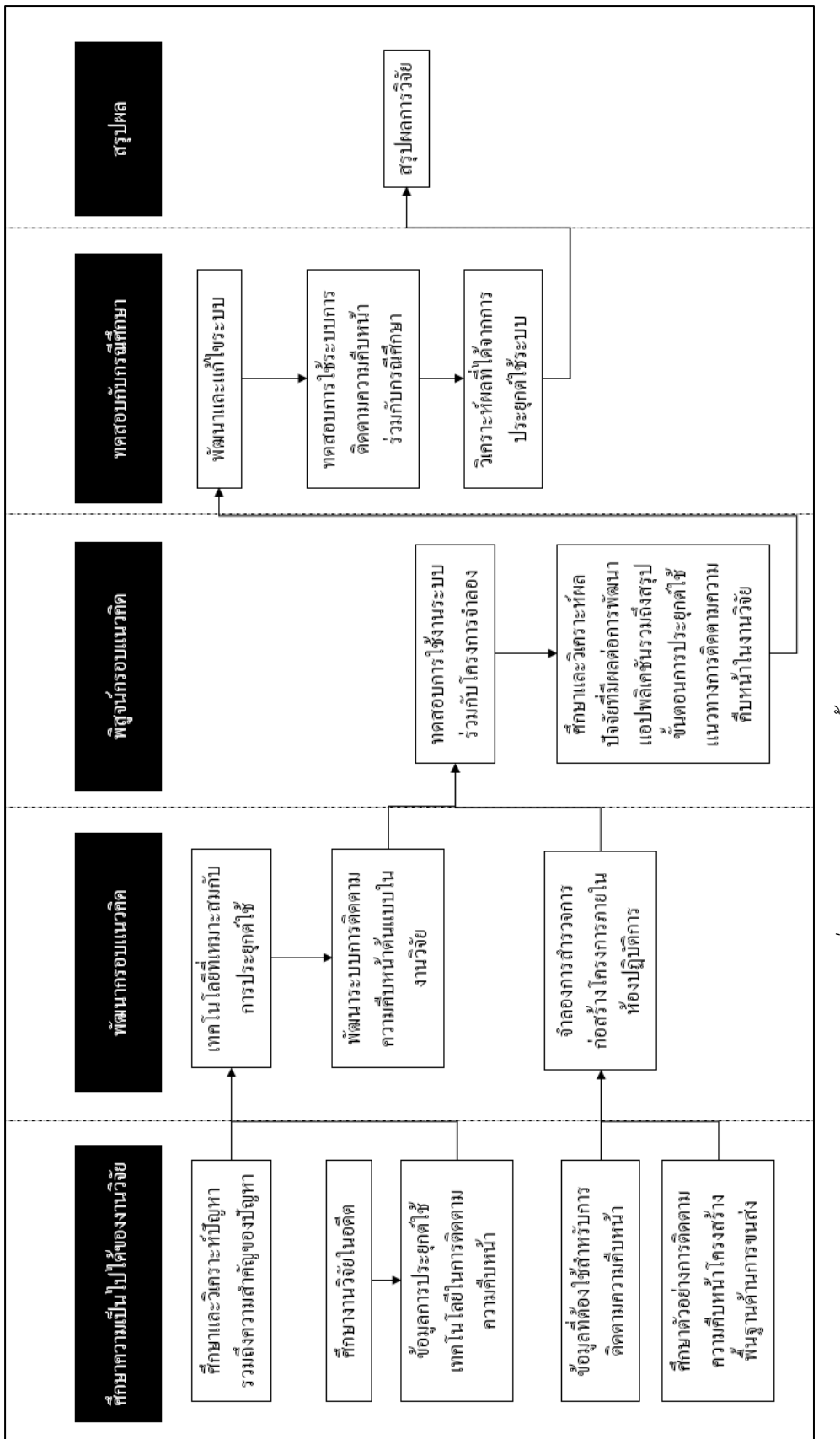

รูปที่ 3.1 การออกแบบและขั้นตอนการดำเนินงานวิจัย *รูปที่ 3.1 การออกแบบและขั้นตอนการดำเนินงานวิจัย*

## **3.3 วิธีการทำงานวิจัย (Research Method)**

ในส่วนนี้จะกล่าวถึงแนวคิดและแนวทางปฏิบัติในงานวิจัยเพื่อศึกษาและพัฒนาวิธีการในการ ติดตามความคืบหน้าในงานก่อสร้างโครงสร้างพื้นฐานด้านการขนส่ง

## **ศึกษาปัญหาและความสำคัญของปัญหา**

งานวิจัยนี้ได้ทำการศึกษาวิธีการในการตรวจสอบติดตามความคืบหน้างานก่อสร้างโครงการ โครงสร้างพื้นฐานด้านการขนส่งในปัจจุบัน และศึกษาปัญหาที่เกิดขึ้นจากการใช้วิธีการดังกล่าว นอกจากนี้งานวิจัยยังได้ทำการวิเคราะห์ต้นเหตุที่ทำให้เกิดปัญหา และผลที่ตามมาในงานด้านการ บริหารจัดการก่อสร้าง

## **ศึกษาข้อมูลที่เกี่ยวข้อง**

ศึกษาข้อมูลที่เกี่ยวข้องกับหัวข้อในงานวิจัยโดยแบ่งออกเป็น 3 ส่วนหลักได้แก่

- 1) งานวิจัยในอดีตจนถึงปัจจุบันที่มีความเกี่ยวข้องกับการติดตามความคืบหน้าในงานก่อสร้าง
- 2) เทคโนโลยีหรือนวัตกรรมที่ถูกใช้และประยุกต์ใช้ในการติดตามความคืบหน้า
- 3) ข้อมูลที่ต้องใช้ในกระบวนการการติดตามความคืบหน้า อาทิเช่น ข้อมูลแผนงาน ข้อมูล โครงการ แบบแปลนโครงการฯลฯ

## **กำหนดเป้าหมายและขอบเขตสำหรับงานวิจัย**

ระบุปัญหาที่ต้องการแก้ไขในการตรวจสอบติดตามความคืบหน้าการก่อสร้างโครงการ โครงสร้างพื้นฐานด้านการขนส่งในปัจจุบัน โดยเน้นการศึกษาไปที่บทความที่เกี่ยวข้องกับการก่อสร้าง โครงสร้างพื้นฐานด้านการขนส่งโดยเฉพาะ รวมทั้งวิเคราะห์การประยุกต์ใช้เทคโนโลยีที่เหมาะสมกับ ลักษณะของโครงการดังกล่าว

## **ออกแบบและเสนอกรอบแนวคิด**

เพื่อแก้ไขปัญหาที่เกิดในการติดตามความคืบหน้า งานวิจัยนี้ได้เลือกการใช้แนวคิดการรวม เทคโนโลยี เพื่อประยุกต์ใช้กับโครงการโครงสร้างพื้นฐานด้านการขนส่ง และออกแบบระบบการเข้าถึง ข้อมูลที่จำเป็นสำหรับการเปรียบเทียบระหว่างแผนงานก่อสร้างและสภาพงานจริงที่โครงการ โดย งานวิจัยนี้เลือกการใช้เทคโนโลยี Building Information Modeling (BIM) ร่วม Augmented

Reality (AR) สำหรับการเข้าถึงข้อมูลแผนงานก่อสร้าง และใช้อากาศยานไร้คนขับ (Unmanned Aerial Vehicle) หรือโดรนสำหรับการสำรวจสภาพงานจริงที่โครงการ

#### **พัฒนาแอปพลิเคชันช่วยเหลือในการตรวจสอบติดตามความคืบหน้า**

งานวิจัยนำข้อมูลที่ต้องใช้สำหรับศึกษาแผนงานของโครงการมาพัฒนาแอปพลิเคชัน โดยมี หลักการคือ นำเสนอแผนการก่อสร้างผ่านการแสดงแบบจำลองสามมิติของโครงการซึ่งแบบจำลอง ดังกล่าวสามารถเปลี่ยนไปตามวันที่ต้องการตรวจสอบ และนำแบบจำลองมาซ้อนทับกับวิดีโอที่ได้จาก การสำรวจด้วยโดรน เพื่อให้ผู้ตรวจสอบสามารถเปรียบเทียบความแตกต่างระหว่างแผนงานกับสภาพ งานจริงได้

## **พิสูจน์แนวคิดในงานวิจัย**

จำลองการใช้งานโดรนสำหรับการบันทึกวิดีโอสำรวจงานก่อสร้าง และนำวิดีโอที่ได้มา ตรวจสอบความคืบหน้าผ่านการประยุกต์ใช้แอปพลิเคชันในงานวิจัย หลังจากนั้นทำการวิเคราะห์ผล การประยุกต์ใช้แอปพลิเคชันเพื่อพิสูจน์แนวคิดของงานวิจัย โดยแบ่งออกเป็น 3 ข้อหลัก ได้แก่

- 1) การแสดงผล โครงสร้างในแบบจำลองสามมิติสามารถแสดงซ้อนทับกับโครงสร้าง บนวิดีโอที่ได้จากการสำรวจด้วยโดรน
- 2) ความถูกต้อง แอปพลิเคชันสามารถแสดงแบบจำลองสามมิติได้ตรงตามวันที่ผู้ใช้ ต้องการตรวจสอบ
- 3) การดึงข้อมูล แอปพลิเคชันสามารถดึงข้อมูลทั้งหมดในแผนการทำงานออกมาได้ ตรงตามโครงสร้างที่ระบุ

## **ศึกษาปัจจัยที่มีผลต่อการพัฒนาแอปพลิเคชัน**

วิเคราะห์การพัฒนาแอปพลิเคชันในงานวิจัย เพื่อระบุถึงปัจจัยที่มีผลในการพัฒนาแอปพลิเค ชัน รวมถึงแนวทางในการพัฒนาและแก้ไขแอปพลิเคชันเพื่อนำไปประยุกต์ใช้กับโครงการก่อสร้าง โครงสร้างพื้นฐานอื่นๆ

## **ปรับและแก้ไขแอปพลิเคชัน**

ปรับและแก้ไขค่าสำคัญเพื่อให้เหมาะสมกับการใช้งานประยุกต์สำหรับการก่อสร้างโครงการ โครงสร้างพื้นฐานด้านการขนส่งในกรณีศึกษา

## **ทดสอบแนวคิดกับกรณีศึกษา**

นำกรณีศึกษามาทดสอบติดตามความคืบหน้าด้วยระบบแอปพลิเคชันงานวิจัย โดยใน งานวิจัยนี้แบ่งกรณีศึกษาออกเป็น 2 กรณีตามลักษณะของโครงการโครงสร้างพื้นฐานด้านการขนส่ง

- 1) กรณีเส้นทางของโครงการเป็นทางตรงตลอดการสำรวจ
- 2) กรณีเส้นทางของโครงการมีบางส่วนทางเป็นทางโค้งร่วมด้วย

## **วิเคราะห์และสรุปผล**

วิเคราะห์ผลลัพธ์ที่ได้จากการประยุกต์แอปพลิเคชันในงานวิจัยเพื่อตรวจสอบติดตามความ คืบหน้าในการก่อสร้างโครงสร้างพื้นฐานด้านการขนส่ง กรณีศึกษาโครงการก่อสร้างทางยกระดับ รวมทั้งศึกษาความเหมาะสมหรือข้อจำกัดต่างๆในการใช้งานแอปพลิเคชัน และทำการสรุปผลการวิจัย

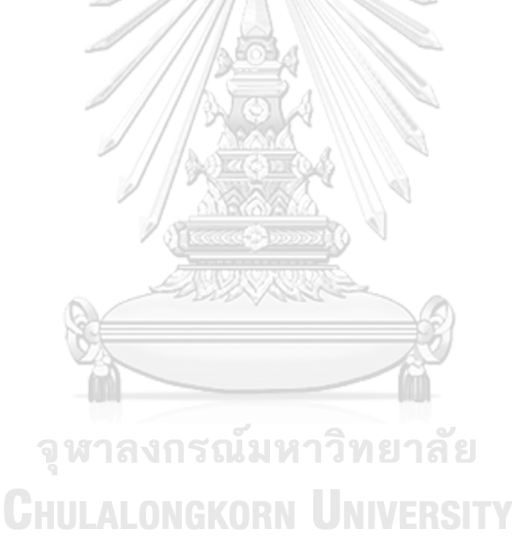

## งเทที่ 4 **ระบบการติดตามความคืบหน้าในงานวิจัย**

ในบทนี้กล่าวถึงกระบวนการพัฒนาระบบการติดตามความคืบหน้าในงานวิจัยจากการ ประยุกต์ใช้เทคโนโลยี Building Information Modeling (BIM) และ Augmented Reality (AR) ร่วมกับวิดีโอที่ได้จากการใช้งานอากาศยานไร้คนขับ (Unmanned Aerial Vehicle)

#### **4.1 แนวทางการพัฒนาระบบ**

งานวิจัยต้องการสร้างแบบจำลองข้อมูล 4 มิติซึ่งสามารถแสดงสภาพของโครงการได้ตาม แผนการทำงาน ผ่านการรวมข้อมูลแบบจำลองสามมิติของโครงการและแผนการทำงานโครงการ โดย แบบจำลองข้อมูล 4 มิติที่ได้จะถูกนำไปซ้อนทับบนวิดีโอที่จากการสำรวจสภาพงานจริงของโครงการ ด้วยโดรน และสังเกตความแตกต่างระหว่างสภาพงานตามแผนงานและสภาพงานตามจริงเพื่อ วิเคราะห์ความคืบหน้าของโครงการ นอกจากนี้งานวิจัยต้องการนำข้อมูลแผนงานก่อสร้างมาแสดง ตามโครงสร้างที่ต้องการตรวจสอบอีกด้วยเพื่อใช้ข้อมูลดังกล่าวมาประกอบการติดตามความคืบหน้า นอกจากการเปรียบเทียบความเหมือนหรือแตกต่างระหว่างแบบจำลองและสภาพงานจริงเพียงอย่าง เดียว เพื่อพัฒนาระบบดังกล่าว งานวิจัยแบ่งขั้นตอนการพัฒนาเป็น 4 ขั้นหลักได้แก่

- 1) จำลองการก่อสร้างโครงสร้างพื้นฐานในห้องปฏิบัติการ
- 2) จัดเตรียมข้อมูลและซอฟต์แวร์ทั้งหมดที่ต้องใช้ในการพัฒนาระบบ
- 3) ศึกษาการประยุกต์ใช้ข้อมูลและเทคโนโลยีที่เกี่ยวข้อง
- 4) สร้างแอปพลิเคชันประยุกต์ที่ผนวกข้อมูลและวิธีการใช้เทคโนโลยี

## **งานก่อสร้างจำลองในห้องปฏิบัติการ**

งานวิจัยจำลองการก่อสร้างโครงสร้างพื้นฐานด้านการขนส่ง (โครงการก่อสร้างทางยกระดับ) ภายในห้องปฏิบัติการ ในรูปแบบของโครงการที่ยังไม่เสร็จสมบูรณ์ ซึ่งมีการก่อสร้างเฉพาะเสาตอม่อ 4 ต้น โดยในแต่ละต้นมีกิจกรรมการก่อสร้างที่เหมือนกันประกอบไปด้วย เสาเข็ม ฐานเสา เสาส่วนที่ หนึ่งซึ่งมีความยาว 3 เมตร เสาส่วนที่สองซึ่งมีความยาว 5 เมตร หัวเสา(Pier head) และคานรอง โดยมีลำดับขั้นการก่อสร้างตามลำดับดังแสดงในรูปที่ 4.1โดยโครงการจำลองในงานวิจัยมีลักษณะเป็น เส้นทางตรงตลอดโครงการยาวตลอดโครงการซึ่งประกอบเป็นด้วยเสาตอม่อ 4 ต้น ได้แก่ A, B, C และ D โดยเสา A ก่อสร้างถึงขั้นของหัวเสา เสา Bและเสา C ก่อสร้างถึงส่วนที่สอง และเสา D ก่อสร้างถึงส่วนที่หนึ่งตามแสดงในรูปที่ 4.2

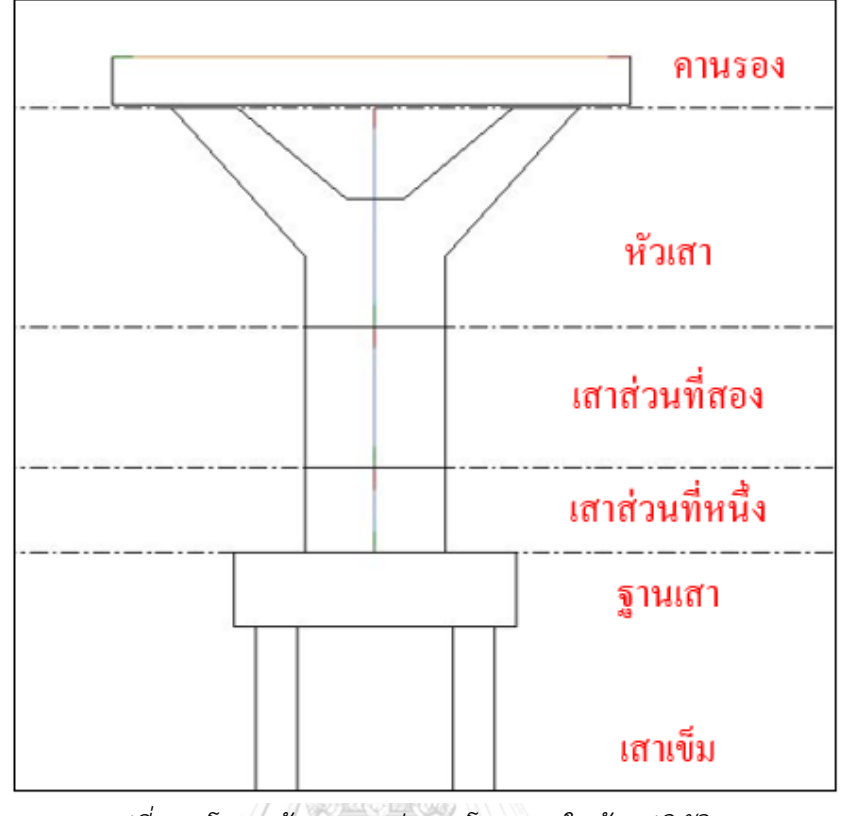

*รูปที่4.1 โครงสร้างเสาตอม่อของโครงการในห้องปฏิบัติการ*

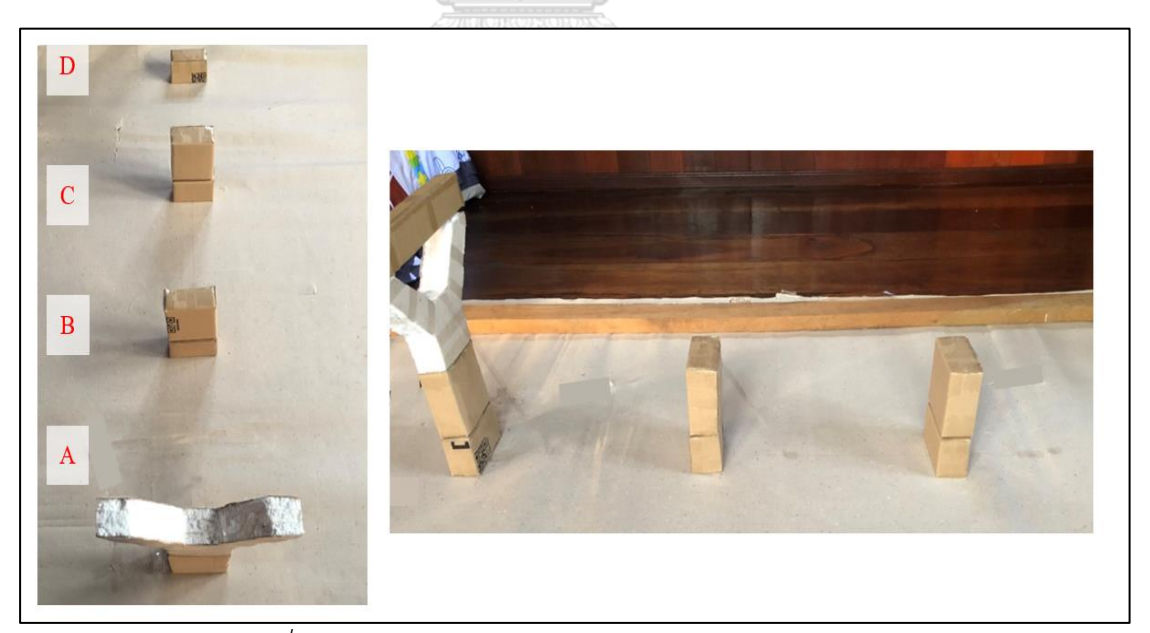

*รูปที่ 4.2 ลักษณะของการก่อสร้างโครงการในห้องปฏิบัติการ*

## **ข้อมูลและซอฟต์แวร์ที่ใช้ในการพัฒนา**

งานวิจัยแบ่งประเภทของข้อมูลที่ใช้ทั้งหมดเป็น 3 ข้อมูลหลักได้แก่ ข้อมูลแบบจำลองสาม มิติ, ข้อมูลแผนการทำงาน และข้อมูลวิดีโอการสำรวจโครงการ

## 1) แบบจำลองสามมิติ

แบบจำลองสามมิติจะนำไปใช้เพื่อผนวกรวมข้อมูลกับแผนการทำงานของโครงการเพื่อสร้าง ข้อมูลแบบจำลอง 4 มิติซึ่งสามารถแสดงสภาพของโครงการตามวันที่ต้องการตรวจสอบ แบบจำลอง ประกอบไปด้วย โครงสร้างเสา ตัวเลขสามมิติประจำเสา และตัวเลขสามมิติแสดงระยะของโครงการ โดยงานวิจัยเลือกใช้ Autodesk Revit ซอฟต์แวร์ดังกล่าวเป็นซอฟต์แวร์ที่สามารถใช้งานได้ง่ายและ สามารถนำไปประยุกต์เพื่อการใช้งานอื่นได้

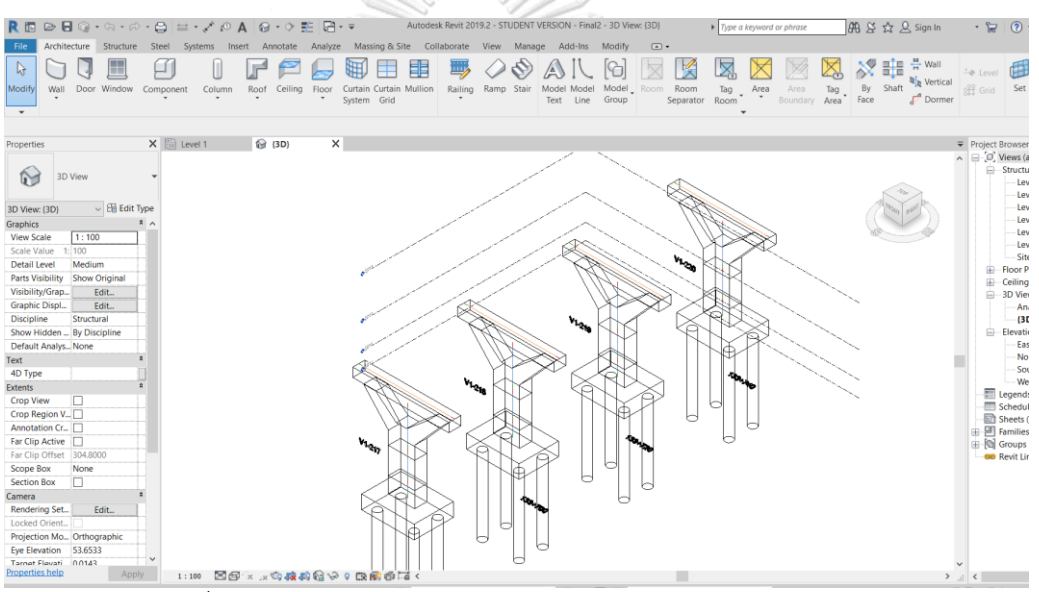

*รูปที่ 4.3 แบบจำลองสามมิติของโครงการจำลองในห้องปฏิบัติการ*

## 2) แผนการทำงาน

แผนงานที่สร้างขึ้นสำหรับโครงการจำลองในห้องปฏิบัติการมีระดับความละเอียดของ แผนงานแสดงเฉพาะกิจกรรมก่อสร้างชิ้นส่วนโครงสร้างเท่านั้น ในแต่ละกิจกรรมของแผนงานจะ ประกอบไปด้วยข้อมูลที่สำคัญต่อการใช้ประกอบการติดตามความคืบหน้าประกอบไปด้วยข้อมูล ชื่อ งาน (Task Name), ระยะเวลาที่ใช้ (Duration), วันที่เริ่มทำงาน(Start date), วันที่เสร็จงาน (Finish date), งานที่ต้องเสร็จก่อน (Predecessor), ค่าใช้จ่าย (Cost) โดยงานวิจัยนี้เลือกการเขียนแผนงาน ผ่าน Microsoft Project ซึ่งเป็นซอฟต์แวร์ที่สามารถกำหนดวันและเวลาในการก่อสร้างรวมถึง สามารถกำหนดลำดับขั้นของการก่อสร้างและแสดงแผนภูมิแกนต์ (Gantt Chart) ได้โดยอัตโนมัติ

A1 หมายถึงงานก่อสร้างฐานรากของเสา A ซึ่งประกอบไปด้วย BP\_A เสาเข็ม 4 เสา และ F\_A ฐานเสา, A2 หมายถึงงานก่อสร้างเสาส่วนที่หนึ่งของเสาA, A3 หมายถึงงานก่อสร้างเสาส่วนที่ สองของเสาA, A4 หมายถึงงานก่อสร้างหัวเสาA และ A5 หมายถึงงานก่อสร้างคานรองของเสา A

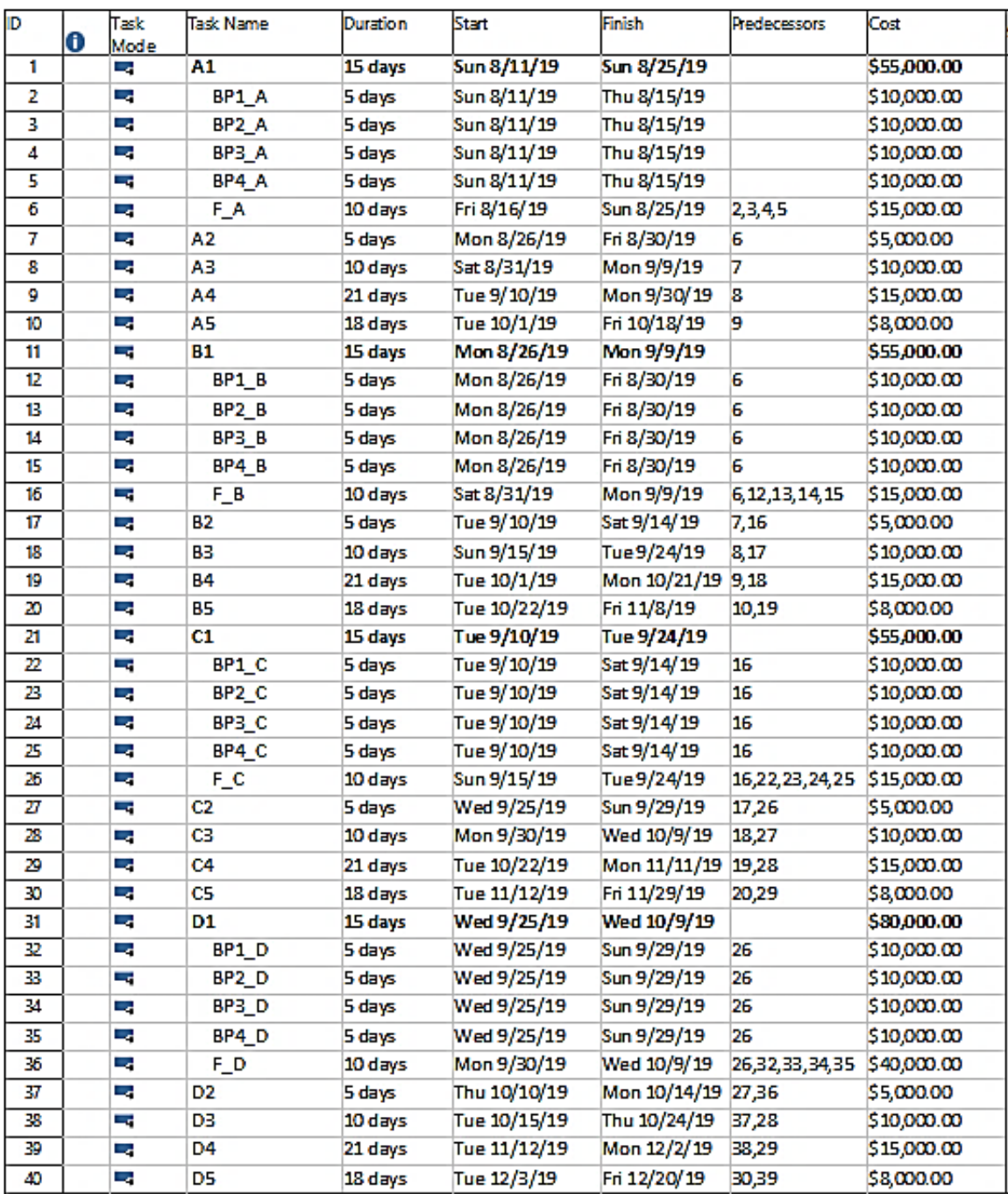

*รูปที่ 4.4 แผนงานก่อสร้างโครงการจำลองในห้องปฏิบัติการ*

## 3) วิดีโอการสำรวจโครงการ

ในขั้นต้นงานวิจัยทำการจำลองการสำรวจโครงการโดยใช้อุปกรณ์พกพาวางลงบนลิ่มไม้ สามเหลี่ยมมุม 45 องศาและเคลื่อนที่ด้วยความเร็วคงที่บนแผ่นไม้ที่พาดผ่านแบบจำลองโครงการ เสมือนการใช้งานโดรนในการสำรวจโครงการ

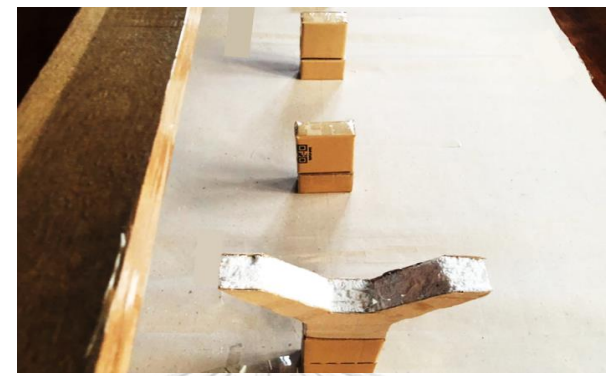

*รูปที่ 4.5 ภาพจากมุมมองการสำรวจโครงการจำลองในห้องปฏิบัติการ*

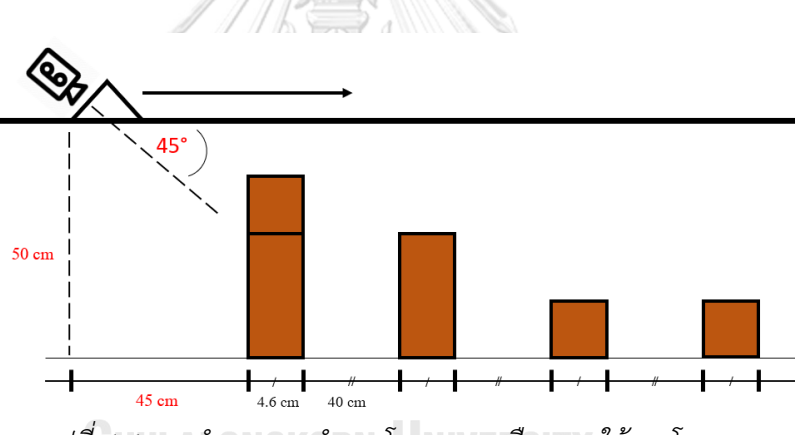

*รูปที่ 4.6 การจำลองการสำรวจโครงการเสมือนการใช้งานโดรน*

## **การประยุกต์ใช้ข้อมูลและเทคโนโลยี**

การพัฒนาระบบการติดตามความคืบหน้าในงานวิจัยต้องประกอบการประยุกต์ใช้ข้อมูลเพื่อ สร้างการจำลองข้อมูล 4 มิติซึ่งเกิดจากการรวมข้อมูลแบบจำลองสามมิติและแผนการทำงาน นอกจากนี้งานวิจัยเสนอการซ้อนทับข้อมูล 4 มิติดังกล่าวผ่านการใช้เทคโนโลยีความเป็นจริงเสริม

## 1) หลักการสร้างแบบจำลองข้อมูล 4 มิติ

แบบจำลองสามมิติของโครงการใน Autodesk Revit ทุกชิ้นส่วนโครงสร้างจะมีการระบุรหัส ประจำโครงสร้าง (element ID tag) โดยอัตโนมัติ ดังนั้นเพื่อการผนวกข้อมูลแผนงาน งานวิจัยเพิ่ม

ข้อมูลรหัสประจำโครงสร้างดังกล่าวลงในแผนงานใน Microsoft Project โดยรหัสประจำโครงสร้าง ต้องตรงกับกิจกรรมที่ก่อสร้างโครงสร้างนั้นภายในแผนงาน

การแสดงแบบจำลองตามวันที่ต้องการตรวจสอบ งานวิจัยนี้จึงเลือกใช้วิธีการเพิ่มข้อมูล ภายในทุกกิจกรรมของแผนงานซึ่งข้อมูลนี้เป็นข้อมูลระยะเวลาที่เสร็จงานหลังเริ่มต้นโครงการ (Finish days) โดยเป็นข้อมูลที่คำนวณจาก วันที่เสร็จงานของกิจกรรมนั้นลบวันเริ่มต้นโครงการ (Finish date – Start date of the Project)

| ID              | 6 | Task<br>Mode | <b>Task Name</b>  | Duration                      | Start                     | Finish             | Pred ecessors             | Cost           | Finish<br>days | Bement ID |
|-----------------|---|--------------|-------------------|-------------------------------|---------------------------|--------------------|---------------------------|----------------|----------------|-----------|
| 1               |   | шy.          | A1                | 15 days                       | Sun 8/11/19               | Sun 8/25/19        |                           | \$55.000       |                |           |
| 2               |   | шy.          | BP1 A             | <b>S</b> days                 | Sun 8/11/19               | Thu 8/15/19        |                           | $$10,000$ $15$ |                | 584066    |
| 3               |   | Щ.           | BP <sub>2</sub> A | <b>5 days</b>                 | Sun 8/11/19               | Thu 8/15/19        |                           | \$10,000L 5    |                | 584067    |
| 4               |   | Ц,           | BP3_A             | 5 days                        | Sun 8/11/19               | Thu 8/15/19        |                           | \$10,000! 5    |                | 584068    |
| 5               |   | ш,           | BP4 A             | 5 days                        | Sun 8/11/19               | Thu 8/15/19        |                           | $$10,000$ 5    |                | 584069    |
| 6               |   | ٣ę           | F_A               | 10 days                       | Fri 8/16/19               | Sun 8/25/19        | 2,3,4,5                   | \$15,000 15    |                | 584046    |
| 7               |   | Т,           | A2                | 5 days                        | Mon 8/26/19               | Fri 8/30/19        | 6                         | \$5,000.00 20  |                | 579750    |
| R               |   | шy.          | A3                | 10 days                       | Sat 8/31/19               | Mon 9/9/19         | 7                         | \$10,000. 30   |                | 579697    |
| 9               |   | L,           | A4                | 21 days                       | Tue 9/10/19               | Mon 9/30/19        | 8                         | \$15,000 51    |                | 579642    |
| 10              |   | ь,           | A5                | 18 days                       | Tue 10/1/19               | Fri 10/18/19       | 9                         | \$8,000.00 69  |                | 584753    |
| 11              |   | ш,           | <b>B1</b>         | 15 days                       | Mon 8/26/19               | Mon 9/9/19         |                           | \$55,000       |                |           |
| 12              |   | ۳ę           | BP1_B             | 5 days                        | Mon 8/26/19               | Fri 8/30/19        | 6                         | \$10,000 20    |                | 586268    |
| 13              |   | шy           | BP <sub>2</sub> B | 5 days                        | Mon 8/26/19               | Fri 8/30/19        | 6                         | \$10,000 20    |                | 586269    |
| 14              |   | т,           | BP3 B             | 5 days                        | Mon 8/26/19               | Fri 8/30/19        | 6                         | \$10,000  20   |                | 586270    |
| 15              |   | Цy.          | BP4 <sub>B</sub>  | 5 days                        | Mon 8/26/19               | Fri 8/30/19        | а                         | \$10,000. 20   |                | 586271    |
| 16              |   | Щ.           | F_B               | 10 days                       | Sat 8/31/19               | Mon 9/9/19         | 6,12,13,14,1!\$15,000 30  |                |                | 586266    |
| $\overline{17}$ |   | L,           | <b>B2</b>         | 5 days                        | Tue 9/10/19               | Sat 9/14/19        | 7,16                      | \$5,000.00 35  |                | 586264    |
| 18              |   | ۳ę           | B3                | 10 days                       | Sun 9/15/19               | Tue 9/24/19        | 8.17                      | \$10,000 45    |                | 586262    |
| 19              |   | шy           | 84                | 21 days                       | Tue 10/1/19               | Mon 10/21/19 9.18  |                           | \$15,000 72    |                | 586260    |
| 20              |   | шy           | 85                | 18 days                       | Tue 10/22/19              | Fri 11/8/19        | 10.19                     | \$8,000.00 90  |                | 586272    |
| 21              |   | Т,           | C1                | 15 days                       | Tue 9/10/19               | Tue 9/24/19        |                           | \$55,000       |                |           |
| 22              |   | ш,           | BP1 C             | <b>5</b> days                 | Tue 9/10/19               | Sat 9/14/19        | 16                        | \$10,000  35   |                | 586344    |
| 23              |   | ш,           | BP <sub>2</sub> C | 5 days                        | Tue 9/10/19               | Sat 9/14/19        | 16                        | \$10,000 35    |                | 586345    |
| 24              |   | ٣ę           | BP3_C             | 5 days                        | Tue 9/10/19               | Sat 9/14/19        | 16                        | \$10,000 35    |                | 586346    |
| $\overline{25}$ |   | шy           | BP4_C             | 5 days                        | Tue 9/10/19               | Sat 9/14/19        | 16                        | \$10,000 35    |                | 586344    |
| 26              |   | L,           | F C               | 10 days                       | Sun 9/15/19               | Tue 9/24/19        | 16.22.23.24. \$15.000. 45 |                |                | 586342    |
| 27              |   | ь,           | C <sub>2</sub>    | <b>S</b> days                 | Wed 9/25/19               | Sun 9/29/19        | 17,26                     | \$5,000.00 50  |                | 586340    |
| 28              |   | L,           | C3                | 10 days                       | Mon 9/30/19               | Wed 10/9/19        | 18,27                     | \$10,000.160   |                | 586338    |
| 29              |   | ш,           | C <sub>4</sub>    | 21 days                       | Tue 10/22/19              | Mon 11/11/19 19,28 |                           | \$15,000.193   |                | 586336    |
| 30              |   | щ,           | C5                | 18 days                       | Tue 11/12/19 Fri 11/29/19 |                    | 20,29                     | \$8,000.00 111 |                | 586348    |
| $\overline{31}$ |   | ш,           | D <sub>1</sub>    | 15 days                       | Wed 9/25/19               | Wed 10/9/19        |                           | \$80,000       |                |           |
| 32              |   | Цg           | BP1 D             | 5 days                        | Wed 9/25/19               | Sun 9/29/19        | 26                        | \$10,000 50    |                | 586408    |
| 33              |   | L,           | BP <sub>2</sub> D | 5 days                        | Wed 9/25/19               | Sun 9/29/19        | 26                        | \$10,000 50    |                | 586409    |
| 34              |   | шy           | BP3 D             |                               |                           |                    | 26                        | \$10,000. 50   |                | 586410    |
| 35              |   | ۳ę           |                   | <b>Sdavs</b><br><b>S</b> davs | Wed 9/25/19               | Sun 9/29/19        | 26                        | \$10,000  50   |                | 586408    |
| 36              |   | Щ.           | BP4 D             |                               | Wed 9/25/19 Sun 9/29/19   |                    |                           |                |                | 586406    |
|                 |   |              | F_D               | 10 days                       | Mon 9/30/19               | Wed 10/9/19        | 26,32,33,34, \$40,000 60  |                |                |           |
| 37              |   | Ц,           | D <sub>2</sub>    | 5 days                        | Thu 10/10/19              | Mon 10/14/19 27,36 |                           | \$5,000.00 65  |                | 586404    |
| 38              |   | L,           | D3                | 10 days                       | Tue 10/15/19              | Thu 10/24/19       | 37.28                     | \$10,000 75    |                | 586402    |
| 39              |   | Цg           | D <sub>4</sub>    | 21 days                       | Tue 11/12/19              | Mon 12/2/19        | 38,29                     | \$15,000 114   |                | 586400    |
| 40              |   | L,           | D5                | 18 days                       | Tue 12/3/19               | Fri 12/20/19       | 30.39                     | \$8,000.00 132 |                | 586412    |

*รูปที่ 4.7 ข้อมูลแผนงานที่เพิ่มขึ้นในงานวิจัย*

ข้อมูลซึ่งถูกเพิ่มในแผนงานจะถูกนำมาใช้ในขั้นของการพัฒนาแอปพลิเคชัน โดยเชื่อม ประสานข้อมูลระหว่างโครงสร้างในแบบจำลองและแผนการทำงานผ่านการจับคู่ด้วยรหัสประจำ โครงสร้าง และสร้างตัวแปรวันที่ต้องการตรวจสอบของโครงการ (Monitoring Date) และนำค่าตัว แปรนี้ไปเปรียบเทียบค่ากับ วันที่เสร็จงานของกิจกรรมนั้นๆหลังเริ่มต้นโครงการ ในทุกๆชิ้นโครงสร้าง โดยในกรณีที่ค่าวันที่ตรวจสอบมีค่า น้อยกว่า วันที่เสร็จงาน แบบจำลองสามมิติจะทำการปิดการ แสดงชิ้นส่วนโครงสร้างนั้น และในกรณีกลับกัน หากค่าวันที่ตรวจสอบมีค่า มากกว่าหรือเท่ากับ วันที่ เสร็จงาน แบบจำลองสามมิติจะทำการแสดงชิ้นส่วนโครงสร้างนั้น

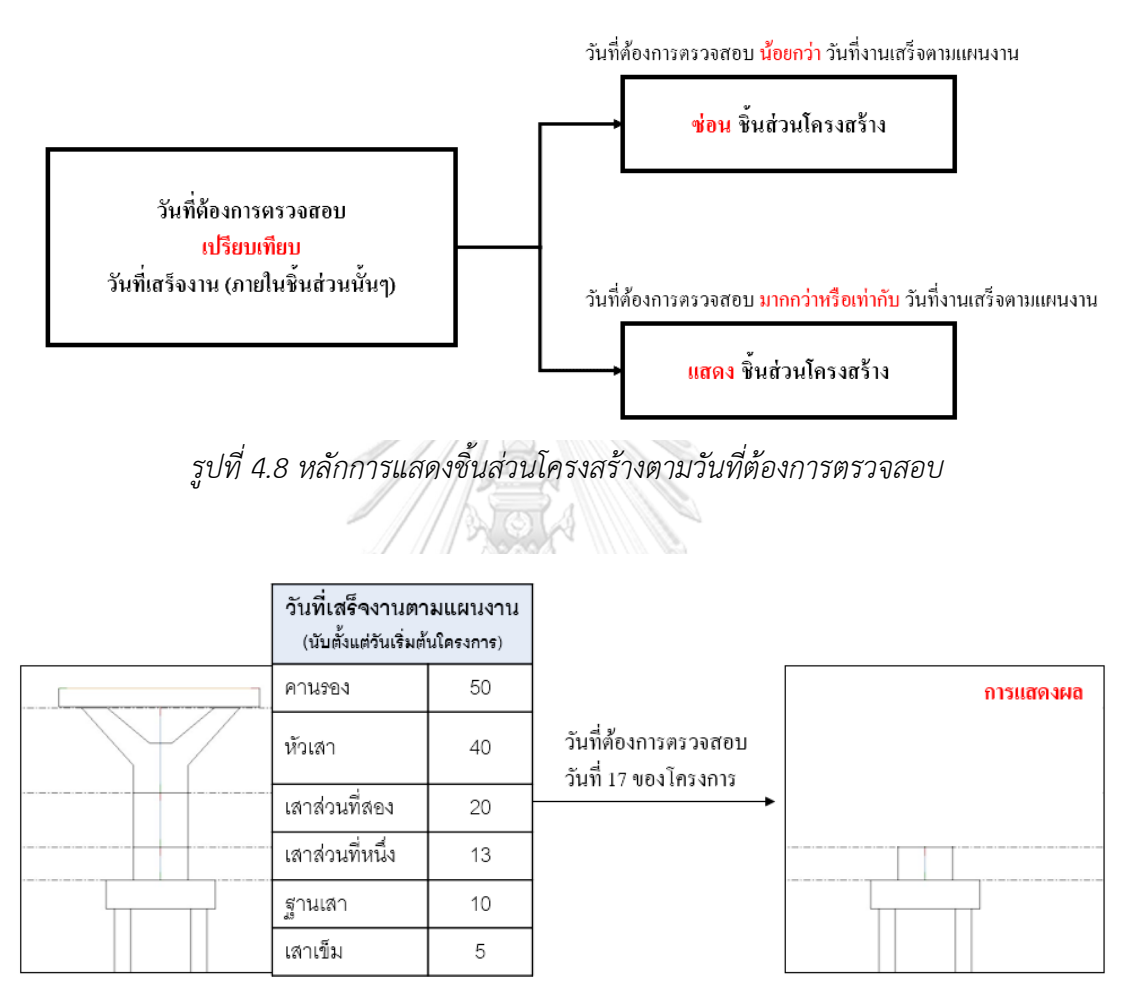

*รูปที่ 4.9 ภาพประกอบการอธิบายหลักการแสดงชิ้นส่วนโครงสร้างในงานวิจัย*

2) การประยุกต์เทคโนโลยีความเป็นจริงเสริม (Augmented Reality)

เทคโนโลยี Augmented Reality (AR) ถูกนำมาใช้สำหรับการแสดงข้อมูลทางดิจิทัลซ้อนทับ กับสิ่งแวดล้อมจริง โดยการใช้ AR เพื่อแสดงซ้อนทับระหว่างวัตถุทางดิจิทัลและโลกจริงนั้น สามารถ ทำได้หลายวิธีโดยแบ่งออกเป็น 2 ประเภทหลักด้วยกัน ได้แก่ 1.การใช้เครื่องหมายเพื่อระบุจุดที่ ต้องการแสดง (Marker AR) ยกตัวอย่างเช่น การใช้คิวอาร์โค้ดหรือสัญลักษณ์ประกอบที่มีความ ชัดเจน (QR code) 2.การไม่ใช้เครื่องหมายเพื่อระบุจุดแสดง (Markerless AR) อาทิเช่น การใช้ ตำแหน่งละติจูดและลองจิจูด (GPS location) การใช้การจดจำรูปแบบ (Object Recognition) เป็น ต้บ

ทว่าจากการศึกษาและทดสอบเบื้องต้นพบว่า Markerless AR ยังคงยากต่อการประยุกต์ใช้ กับโครงสร้างพื้นฐานด้านการขนส่งซึ่งมีขนาดโครงการที่ใหญ่ การใช้วิธีระบุจุดผ่านการใช้ละติจูดและ ลองจิจูด ไม่สามารถแสดงแบบจำลองได้ตรงตามพื้นที่เป้าหมายและมีความคลาดเคลื่อนเป็นอย่างมาก นอกจากนี้ด้วยลักษณะของโครงสร้างพื้นฐานด้านการขนส่งซึ่งแต่ละช่วงของโครงการมีการก่อสร้าง และกิจกรรมการก่อสร้างที่คล้ายกัน ทำให้การใช้วิธีระบุจุดผ่านการจดจำรูปแบบ (Object Recognition) ไม่สามารถนำมาประยุกต์ใช้ได้เช่นกัน ดังนั้นในงานวิจัยนี้จึงเลือกใช้การประยุกต์ เทคโนโลยี Augmented Reality ด้วยการใช้การระบุจุดแสดงแบบจำลองข้อมูลสามมิติผ่านการใช้คิว อาร์โค้ดซึ่งประยุกต์ใช้ได้ง่ายและสามารถแสดงแบบจำลองสามมิติได้ตรงตามจุดเป้าหมายที่ระบุ โดย การใช้ซอฟต์แวร์ Vuforia Engine เพื่อสร้างคิวอาร์โค้ดสำหรับการใช้ในงานวิจัย

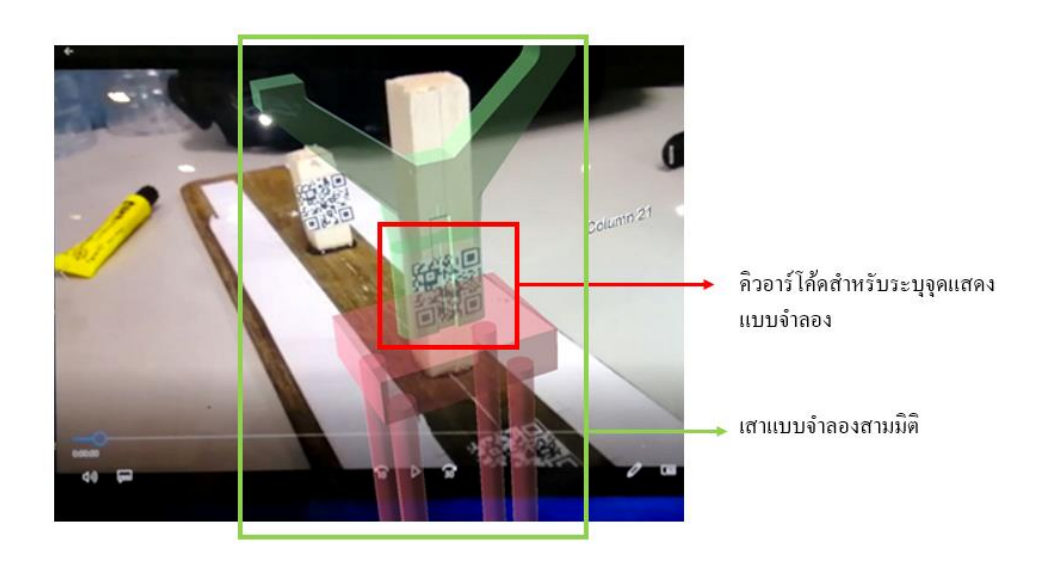

*รูปที่ 4.10 การทดสอบการใช้คิวอาร์โค้ดสำหรับแสดงแบบจำลองสามมิติในงานวิจัย*

จากการวิเคราะห์การใช้งานคิวร์อาร์โค้ดดังในรูปที่ 4.10 พบว่าการประยุกต์ในรูปแบบ ดังกล่าวไม่สามารถนำไปปรับใช้ในงานก่อสร้างจริง เนื่องจากการใช้วิธีการแสดงเป้าหมายโดยระบุจุด นั้นแอปพลิเคชันจำเป็นต้องตรวจจับคิวอาร์โค้ดให้ได้อย่างชัดเจน ดังนั้นหากต้องการนำไปปรับใช้กับ งานจริง คิวอาร์โค้ดจำเป็นต้องมีขนาดใหญ่ ซึ่งแนวคิดจะส่งผลให้การปรับใช้ต้องใช้ค่าใช้จ่ายและการ ดำเนินการที่ไม่จำเป็น ดังนั้นงานวิจัยได้เปลี่ยนวิธีการปรับใช้คิวอาร์โค้ด โดยการนำคิวอาร์โค้ดวางบน วิดีโอซึ่งเป็นวิดีโอจากการใช้โดรนเพื่อสำรวจโครงการและงานวิจัยเลือกใช้ซอฟต์แวร์ Microsoft PowerPoint สำหรับการเล่นวิดีโอและวางคิวอาร์โค้ดบนวิดีโอดังกล่าว

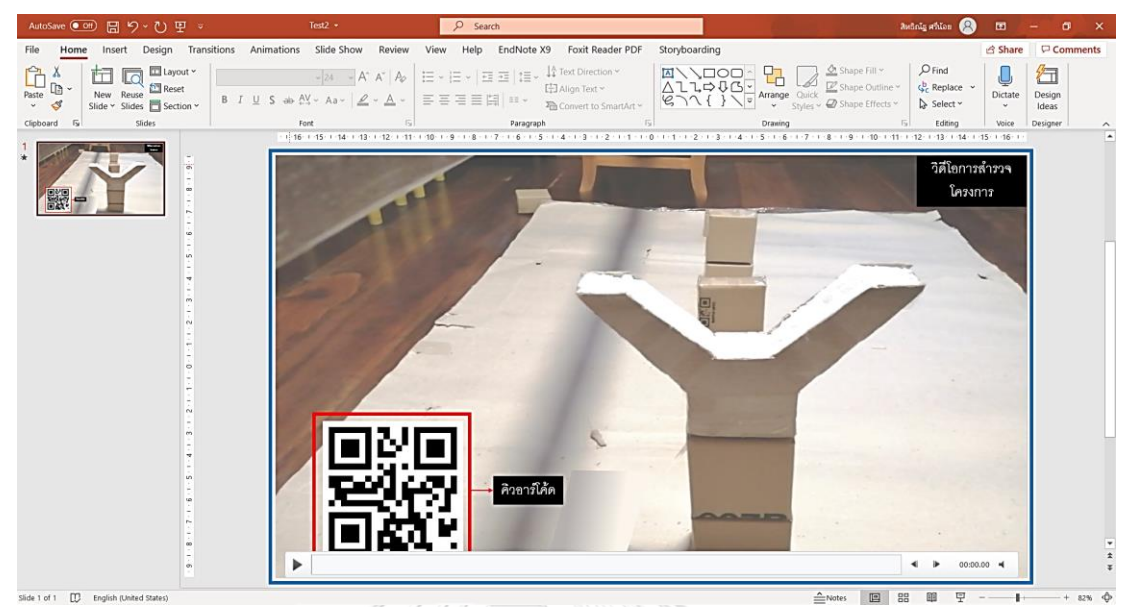

*รูปที่ 4.11 การวางคิวอาร์โค้ดลงบนวิดีโอการสำรวจโครงการในห้องปฏิบัติการ*

## **การพัฒนาแอปพลิเคชันประยุกต์**

แอปพลิเคชันประยุกต์ในงานวิจัยเป็นส่วนของการรวบรวมข้อมูลและเทคโนโลยีที่ใช้เพื่อสร้าง แอปพลิเคชันใช้งานร่วมกับวิดีโอในการสำรวจโครงการจากการใช้โดรน งานวิจัยเลือกใช้การพัฒนา แอปพลิเคชันลงบนสมาร์ทโฟน เนื่องจากสามารถปรับและประยุกต์กับงานด้านอื่นได้ง่าย โดยงานวิจัย เลือกใช้ซอฟต์แวร์ Unity และ Visual Studio สำหรับการพัฒนาแอปพลิเคชันประยุกต์ ซอฟต์แวร์ ดังกล่าวใช้สำหรับสร้างแอปพลิเคชันผ่านการใช้ภาษาคอมพิวเตอร์ โดยภาษาที่ใช้เป็นหลักมีอยู่สอง ภาษาได้แก่ ภาษา C# และ ภาษา JavaScript งานวิจัยนี้เลือกใช้ภาษา C# เป็นหลัก เนื่องจากเป็น ภาษาที่เรียบง่ายไม่ซับซ้อนและสามารถใช้ร่วมกับภาษาอื่นๆได้ โดยแอปพลิเคชันที่ถูกสร้างผ่าน Unity สามารถนำไปประยุกต์ใช้ได้หลากหลายรูปแบบขึ้นอยู่กับความต้องการของผู้ใช้งานยกตัวอย่าง เช่น สร้างขึ้นเพื่อใช้งานในสมาร์ทโฟน, ใช้งานในคอมพิวเตอร์ เป็นต้น

หลักแนวทางในการพัฒนาแอปพลิเคชันประกอบด้วยการนำข้อมูลแบบจำลองสามมิติจาก โปรแกรม Autodesk Revit และข้อมูลแผนการทำงานจากโปรแกรม Microsoft Project มาผสาน รวมเป็นข้อมูลแบบจำลองสี่มิติใช้โปรแกรม Vuforia Engine เพื่อสร้างคิวอาร์โค้ดสำหรับการระบุ พื้นที่แสดงข้อมูลดังกล่าว และรวมประยุกต์ทุกข้อมูลในโปรแกรม Unity ประกอบกับการใช้โปรแกรม เสริม Visual Studio เพื่อพัฒนาเป็นแอปพลิเคชันในสมาร์ทโฟน (Smartphone) เพื่อใช้ในงานวิจัย

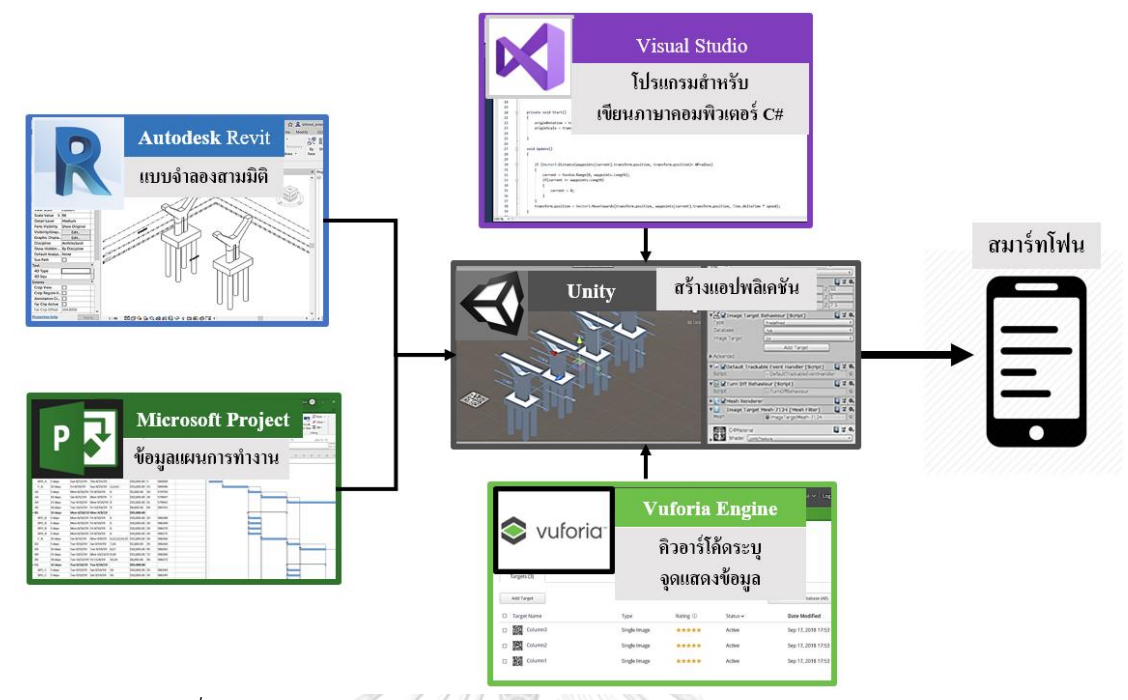

*รูปที่ 4.12 การใช้ซอฟต์แวร์สำหรับการพัฒนาแอปพลิเคชันประยุกต์ในระบบ*

ขั้นตอนการพัฒนาแอปพลิเคชันประยุกต์ ประกอบไปด้วย 3 ขั้นตอนหลัก

- 1) การนำเข้าข้อมูล
- 2) การผสานข้อมูล
- 3) การปรับข้อมูลเพื่อนำไปใช้ในระบบ

# *4.1.4.1 การนำเข้าข้อมูล*

ข้อมูลที่สร้างไว้ในขั้นต้นต้องมีการแปลงสกุลไฟล์ หรือการเปลี่ยนรูปแบบของข้อมูลเพื่อ นำมาใช้ในการพัฒนาแอปพลิเคชันประยุกต์ภายใน Unity โดยข้อมูลแบบจำลองสามมิติใน Autodesk Revit ต้องมีการเปลี่ยนรูปแบบของข้อมูลเป็นวัตถุจำลองสามมิติ (FBX) นอกจากนี้ข้อมูล แผนงานในรูปของ Microsoft Project ต้องมีการเปลี่ยนรูปแบบข้อมูลเป็นรูปแบบข้อมูลไฟล์ข้อความ (Text file) เพื่อนำมาใช้ประกอบ โดยข้อมูลที่สามารถนำมาใช้ได้จะประกอบไปด้วยข้อมูลของ กิจกรรมเท่านั้น ไม่มีการแสดงแผนภูมิแกนต์ (Gantt Chart) งานวิจัยเลือกใช้การแสดงข้อมูลแผนงาน ในรูปของ Microsoft Excel

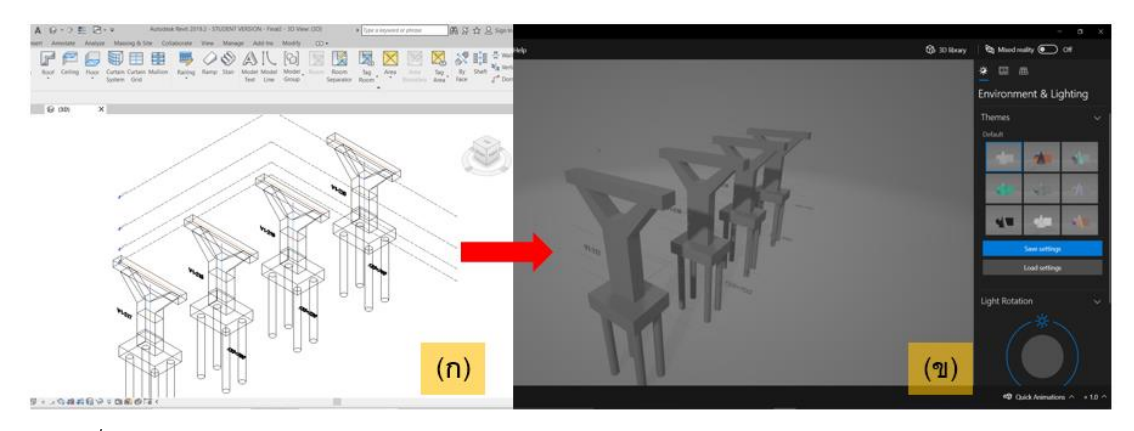

*รูปที่ 4.13 แบบจำลองสามมิติภายใน (ก) Autodesk Revit (ข) รูปแบบวัตถุจำลองสามมิติ FBX*

311/12

|                |                   | AutoSave (C Off)<br>启<br>$\mathcal{L} = \mathcal{L} \mathcal{L} \mathcal{L} \mathcal{L} = \mathcal{L} \mathcal{L}$ |                         |                                          |                                                     |                                    | Thesis Excel =                |                   |                                        |                                   |                   |                     |                                                           |              |                  |
|----------------|-------------------|----------------------------------------------------------------------------------------------------|-------------------------|------------------------------------------|-----------------------------------------------------|------------------------------------|-------------------------------|-------------------|----------------------------------------|-----------------------------------|-------------------|---------------------|-----------------------------------------------------------|--------------|------------------|
|                |                   |                                                                                                    |                         |                                          |                                                     |                                    |                               |                   |                                        |                                   | File              | Home<br>Insert      | Page Layout<br>Formulas                                   | Data         | View<br>Review   |
| 日              | <b>CONTRACTOR</b> | ್                                                                                                    |                         |                                          | <b>Carnt Chart Tools</b>                            |                                    |                               |                   | Thesis - Project Professional          |                                   | U11               |                     | $+$ $+$ $\times$ $+$ $+$                                  |              |                  |
| File           | <b>Task</b>       | Resource<br>Report:                                                                                                | Project<br>View         | <b>Help</b><br>Team                      | Format                                              |                                    | Q Tell me what you want to do |                   |                                        |                                   |                   |                     |                                                           |              |                  |
|                | sile.             | X Cut                                                                                                    |                         |                                          |                                                     | Mark on Track                      |                               |                   |                                        |                                   |                   |                     |                                                           |              |                  |
| E              |                   | lib Copy -                                                                                                    | Calibri                 | $-11$                                    | --                                                  | Respect Links                      |                               |                   | ×.<br>ø                                |                                   | A.                | B                   | D<br>E<br>c                                               | F            |                  |
| Gantt          | Paste             | S' Format Painter                                                                                                  | $B$ $I$<br>$\mathbf{u}$ | A                                        | $5 - 3$<br>m.                                       | $\infty$ $\circ$<br>ni» Inactivate |                               | Manually Auto     | Inspect Move Mode                      |                                   | Name<br>作         | Duration            | Early Star Early Finis Cost                               |              | Finish Dat Eleme |
| Chart-<br>View | ×                 | Clipboard                                                                                                    | Fort                    |                                          |                                                     | Schedule                           |                               | Schedule Schedule | Tasks                                  | (n)                               | 2A1               | 15 days             | Sun 8/11/15un 8/25/155000                                 |              | (2)              |
|                | Fri 8/9/19        |                                                                                                    |                         |                                          |                                                     |                                    | 19/27/19                      |                   |                                        |                                   | BP1 A             | 5 days              | Sun 8/11/1Thu 8/15/.10000                                 |              | 584066           |
| TIMELINE       | <b>Black</b>      |                                                                                                    | Aug 25, '19             |                                          | (Sep 8, '10)                                        | (Sep 22, '19                       |                               | $100.67$ K. TTB   | <b>OG 20 78</b>                        | <b>Alliance</b>                   | BP2 A<br>$\sim$   | 5 days              | Sun 8/11/1Thu 8/15/10000                                  |              | 584067           |
|                | San 8/1 /19       |                                                                                                    |                         |                                          |                                                     |                                    |                               |                   | Add tasks with dates to the timeline   |                                   | BP3 A<br>5        | 5 days              | Sun 8/11/1 Thu 8/15/10000                                 |              | 584068           |
|                | Task              |                                                                                                    |                         |                                          |                                                     |                                    |                               |                   |                                        |                                   | BP4 A<br>6        | 5 days              | Sun 8/11/1 Thu 8/15/10000                                 |              | 584069           |
|                | $\bullet$         | - Task Name - Duration<br>Mode                                                                                     |                         | $-$ Start                                | $\leftarrow$ Finish                                 | $-$ Predecessor $-$ Cost           |                               |                   | - Finish Diete - Duration - Element ID | $8 - 11.133$                      | 7FA               | 10 days             | Fri 8/16/15 Sun 8/25/115000                               | 55           | 584046           |
| $\mathbf{I}$   | -                 | $+$ A1                                                                                                    | 15 days                 |                                          | Sun 8/11/19 Sun 8/25/19                             |                                    | \$55,000.00                   |                   | $\circ$                                |                                   | 8 A2              | 5 days              | Mon 8/26/ Fri 8/30/155000                                 | $20^{1}$     | 579750           |
|                | o.                | BP1 A                                                                                                    | 5 days                  |                                          | Sun 8/11/19 Thu 8/15/19                             |                                    | \$10,000.00 \$                |                   | 5 584066                               | <b>Report Follows</b>             | 9A3               | 10 days             | Sat 8/31/1 Mon 9/9/1 10000<br>Tue 9/10/: Mon 9/30/15000   | 30           | 579697<br>579642 |
| 3              | ۰.                | BP2 A                                                                                                    | 5 days                  | Sun 8/11/19 Thu 8/15/19                  |                                                     |                                    | \$10,000.00 5                 |                   | 5 584067                               | <b>Contract Contract</b>          | 10 A4<br>$11$ AS  | 21 days<br>18 days  | Tue 10/1/: Fri 10/18/: 8000                               | 'sı<br>69    | 584753           |
| $\sim$         | u,                | BP3 A                                                                                                    | 5 days                  | Sun 8/11/19 Thu 8/15/19                  |                                                     |                                    | \$10,000.00 \$                |                   | 5 584068                               | <b>Report Follows</b>             | $12$ $B1$         | 15 days             | Mon 8/26/ Mon 9/9/155000                                  |              |                  |
| 5              | ٠                 | RP4 A                                                                                                    | 5 days                  |                                          | Sun 8/11/19 Thu 8/15/19                             |                                    | \$10,000.00 5                 |                   | 5 584069                               | <b>Contract Contract Contract</b> | 13 BP1 B          | 5 days              | Mon 8/26/ Fri 8/30/1110000                                | 20           | 586268           |
| 61             | ı.                | F.A                                                                                                    | 10 days                 | Fri 8/16/19                              | Sun 8/25/19 2.3.4.5                                 |                                    | \$15,000.00 15                |                   | 10 584046                              |                                   | 14 BP2 B          | 5 days              | Mon 8/26/ Fri 8/30/1110000                                | 20           | 586269           |
| y              | ۰.                | A2                                                                                                    | 5 days                  |                                          | Mon 8/26/19 Fri 8/30/19 6                           |                                    | \$5,000.00 20                 |                   | 5 579750                               |                                   | 15 893 8          | 5 days              | Mon 8/26/ Fri 8/30/1110000                                | 20           | 586270           |
| ٠              | 0                 | A3                                                                                                    | 10 days                 |                                          | Sat 8/31/19 Mon 9/9/19 7                            |                                    | \$10,000.00 30                |                   | 10 579697                              |                                   | 16 BP4 B          | 5 days              | Mon 8/26/ Fri 8/30/1510000                                | 20           | 586271           |
| o              | ÷                 | A4                                                                                                    | 21 days                 |                                          | Tue 9/10/19 Mon 9/30/19 8                           |                                    | \$15,000.00 51                |                   | 21 579642                              |                                   | 17 F B            | 10 days             | Sat 8/31/1 Mon 9/9/115000                                 | $50^{\circ}$ | 586266           |
| 10             | ÷                 | A5                                                                                                    | 18 days                 |                                          | Tue 10/1/19 Fri 10/18/19 9                          |                                    | \$8,000.00 69                 |                   | 18 584753                              |                                   | B2                | 5 days              | Tue 9/10/: Sat 9/14/15000                                 | 35           | 586264           |
| CHART<br>11    | ۰.                | $-81$                                                                                                    | 15 days                 |                                          | Mon 8/26/19 Mon 9/9/19                              |                                    | \$55,000.00                   |                   | $\circ$                                |                                   | 19 B3             | 10 days             | Sun 9/15/1Tue 9/24/: 10000                                | ás.          | 586262           |
| 12             | w,                | <b>BP1_B</b>                                                                                                    | 5 days                  |                                          | Mon 8/26/19 Fri 8/30/19                             | 6                                  | \$10,000.00 20                |                   | 5 586268                               |                                   | 20 B4             | 21 days             | Tue 10/1/: Mon 10/2, 15000                                | 52<br>$\sim$ | 586260           |
| GANTT<br>$13-$ | ٠                 | BP2B                                                                                                    | 5 days                  | Mon 8/26/19 Fri 8/30/19                  |                                                     | 6                                  | \$10,000.00 20                |                   | 5 586269                               |                                   | 21 BS             | 18 days             | Tue 10/22, Fri 11/8/158000                                |              | 586272           |
| 14.            | w,                | <b>BP3 B</b>                                                                                                    | 5 days                  | Mon 8/26/19 Fri 8/30/19                  |                                                     | 6                                  | \$10,000.00 20                |                   | 5 586270                               |                                   | 22 C1<br>23 BP1 C | 15 days<br>5 days   | Tue 9/10/: Tue 9/24/.55000<br>Tue 9/10/: Sat 9/14/1 10000 | 55           | 586344           |
| -15            | a,                | BP4 B                                                                                                    | 5 days                  | Mon 8/26/19 Fri 8/30/19                  |                                                     | 6                                  | \$10,000.00 20                |                   | 5 586271                               |                                   | 24 BP2 C          | 5 days              | Tue 9/10/: Sat 9/14/110000                                | 35           | 586345           |
| 16             | u                 | F B                                                                                                    | 10 days                 |                                          | Sat 8/31/19 Mon 9/9/19 6.12.13.14.15 \$15,000.00 30 |                                    |                               |                   | 10 586266                              |                                   | 25 BP3 C          | 5 days              | Tue 9/10/: Sat 9/14/110000                                | 35           | 586346           |
| 37             | c,                | 82                                                                                                    | 5 days                  |                                          | Tue 9/10/19 Sat 9/14/19 7.16                        |                                    | \$5,000.00 35                 |                   | 5 586264                               |                                   | 26 BP4 C          | 5 days              | Tue 9/10/: Sat 9/14/110000                                | ٦s           | 586347           |
| 10             | ٠                 | 83                                                                                                    | 10 days                 |                                          | Sun 9/15/19 Tue 9/24/19 8.17                        |                                    | \$10,000.00 45                |                   | 10 586262                              |                                   | 27 F C            | 10 days             | Sun 9/15/1Tue 9/24/15000                                  | 'n.          | 586342           |
| 39             | ٠                 | <b>B4</b>                                                                                                    | 21 days                 |                                          | Tue 10/1/19 Mon 10/21/119.18                        |                                    | \$15,000.00 72                |                   | 21 586260                              |                                   | 28 C <sub>2</sub> | 5 days              | Wed 9/25/ Sun 9/29/15000                                  | 50           | 586340           |
| 20             | æ,                | as:                                                                                                    | 18 days                 |                                          | Tue 10/22/19 Fri 11/8/19 10,19                      |                                    | \$8,000.00 90                 |                   | 18 586272                              |                                   | 29 C3             | 10 days             | Mon 9/30/ Wed 10/9/10000                                  | $\epsilon$   | 586338           |
| 21             | ٠                 | $+$ C <sub>1</sub>                                                                                                 | 15 days                 | Tue 9/10/19 Tue 9/24/19                  |                                                     |                                    | \$55,000.00                   |                   | $\circ$                                |                                   | 30 C4             | 21 days             | Tue 10/22, Mon 11/1, 15000                                | 53           | 586336           |
| 22             | ÷                 | BP1 C                                                                                                    | 5 days                  |                                          | Tue 9/10/19 Sat 9/14/19 16                          |                                    | \$10,000.00 35                |                   | 5 586344                               |                                   | 31 CS             | 18 days             | Tue 11/12, Fri 11/29/.8000                                | 711          | 586348           |
| 23             | ۰.                |                                                                                                    | BP2_C 5 days            |                                          | Tue 9/10/19 Sat 9/14/19 16                          |                                    | \$10,000.00 35                |                   | 5 586345                               |                                   | 32 D1             | 15 days<br>Schedule | Wed 9/25, Wed 10/9, 80000                                 |              |                  |
| 16.41          |                   | nes n.                                                                                                    |                         | $n$ <i>attacks</i> $n$ <i>advance</i> an |                                                     |                                    | <b>CARDON OR 35</b>           |                   | $P$ PACK 12                            |                                   | $-4.7 - 3$        |                     | $\bigcirc$                                                |              |                  |

*รูปที่ 4.14 ข้อมูลแผนงานในรูปแบบ (ก) Microsoft Project (ข) Microsoft Excel*

## *4.1.4.2 การผสานข้อมูล*

ข้อมูลแบบจำลองและแผนการทำงานภายใน Unity จะทำการเชื่อมประสานข้อมูลระหว่าง โครงสร้างในแบบจำลองและแผนการทำงานผ่านการจับคู่ด้วยรหัสประจำโครงสร้าง ดังนั้นในแต่ละ ชิ้นส่วนโครงสร้างของแบบจำลองจะแนบไว้ด้วยข้อมูลแผนงานที่ตรงตามกับรหัสประจำโครงสร้าง นั้นๆ โดยใช้ซอฟต์แวร์ Visual Studio เพื่อเขียนภาษาคอมพิวเตอร์ C# สำหรับการเชื่อมประสาน ข้อมูลระหว่างข้อมูลวัตถุจำลองสามมิติ และข้อมูลแผนงานในรูปของ Microsoft Excel

แบบจำลองที่ผ่านการแปลงข้อมูลเป็นวัตถุสามมิติจาก Autodesk Revit จะมีการแนบรหัส ประจำโครงสร้างในส่วนท้ายของชื่อโครงสร้างโดยอัตโนมัติ ดังนั้นงานวิจัยใช้ภาษา C# เพื่อทำการดึง ข้อมูลตัวเลขดังกล่าวมาเชื่อมกับตัวเลขภายในแผนงานซึ่งมีการใส่ตัวเลขรหัสประจำโครงสร้างไว้อยู่

ก่อนแล้ว นอกจากนี้งานวิจัยใช้ภาษา C# เพื่อการแสดงหลักการสร้างข้อมูลแบบจำลอง 4 มิติหรือการ แสดงสภาพของงานก่อสร้างตามแผนงานดังหลักการที่ได้อธิบายในบทที่ 4.1.3 การประยุกต์ใช้ข้อมูล และเทคโนโลยีเพื่อสร้างข้อมูลแบบจำลอง 4 มิติ

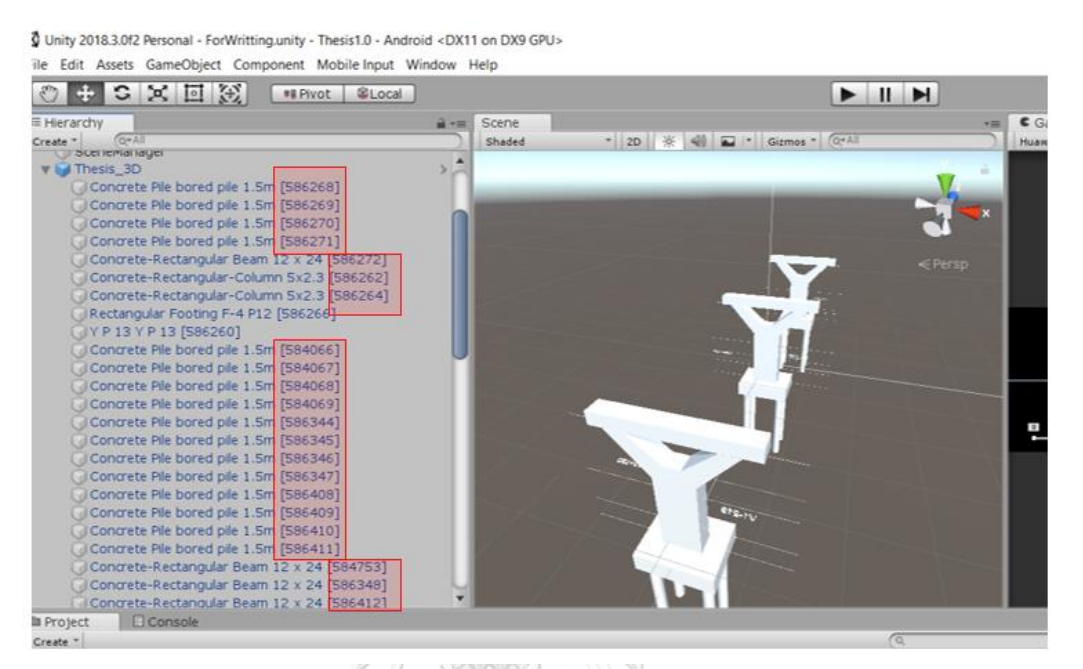

*รูปที่ 4.15 ชื่อโครงสร้างของแบบจำลองสามมิติซึ่งมีการแนบรหัสประโครงสร้าง*

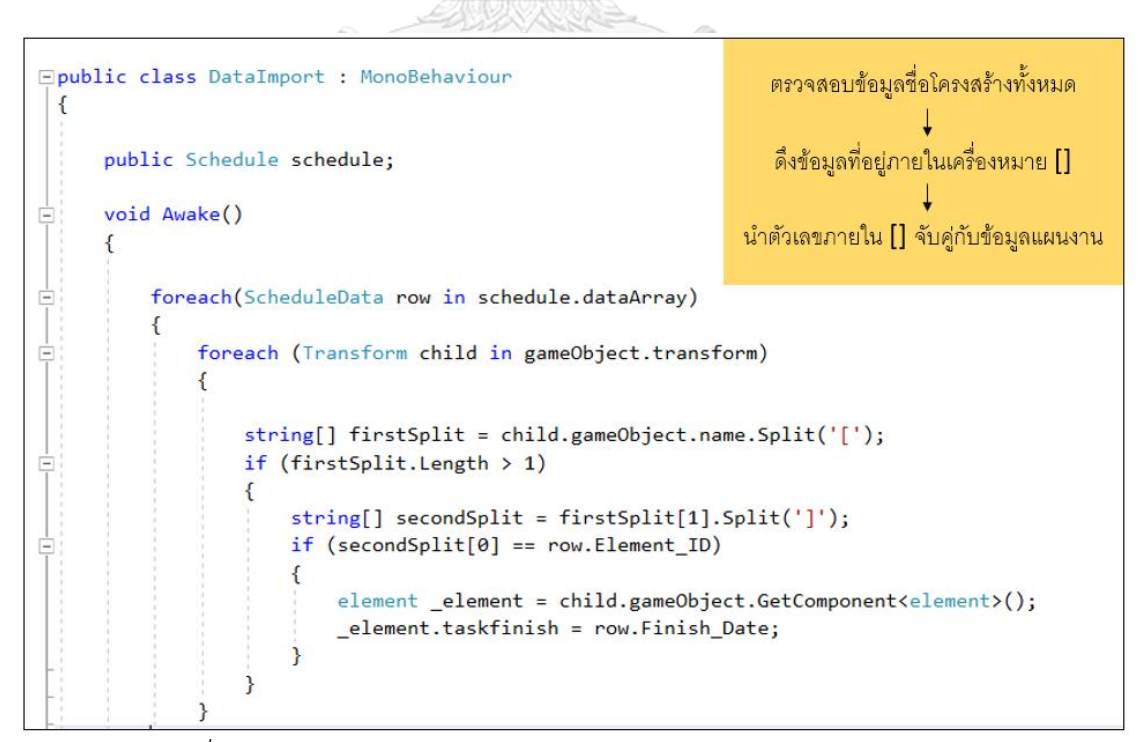

*รูปที่ 4.16 ภาษาคอมพิวเตอร์ C# สำหรับการดึงข้อมูลรหัสประจำโครงสร้าง*

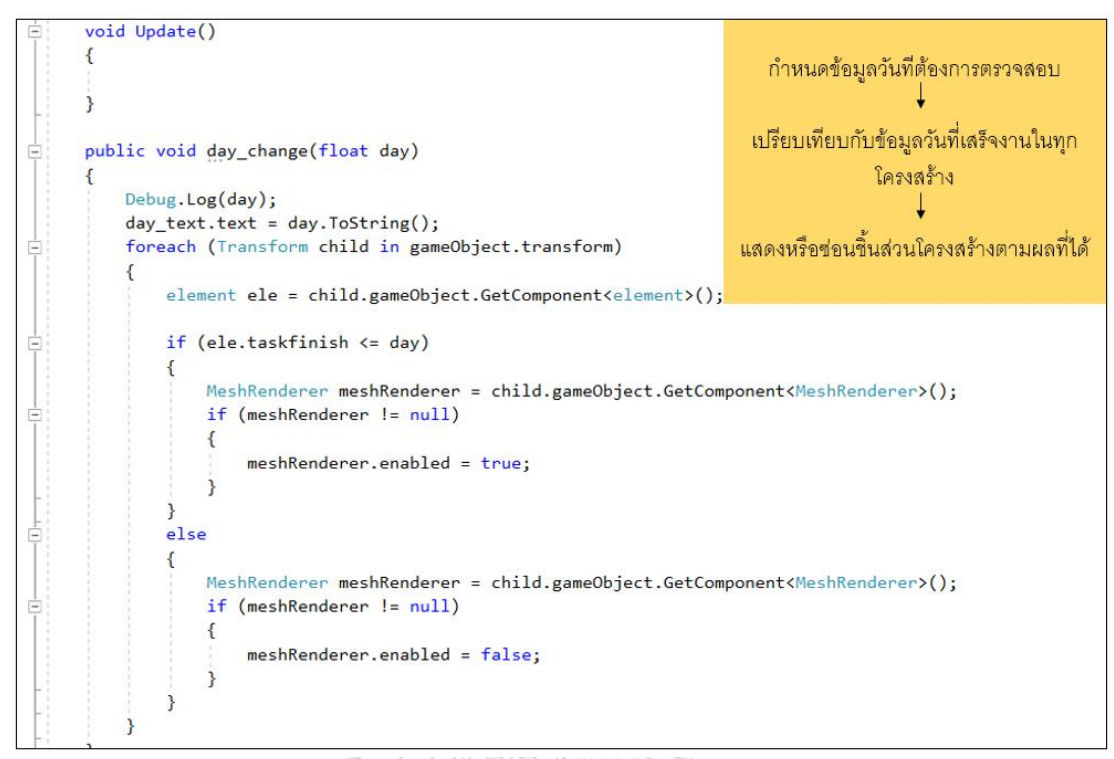

*รูปที่ 4.17ภาษาคอมพิวเตอร์ C# สำหรับการแสดงสภาพงานก่อสร้างตามแผนงาน*

## *4.1.4.3 การปรับข้อมูลเพื่อนำไปใช้ในระบบ*

ขั้นตอนการปรับข้อมูลเป็นขั้นตอนที่ปรับแต่งรายละเอียดการใช้งานข้อมูลที่ผ่านการเปลี่ยน รูปแบบของข้อมูล เพื่อนำไปใช้สร้างเป็นแอปพลิเคชันสำหรับใช้งานร่วมกับวิดีโอการสำรวจของ โครงการ ประกอบไปด้วย 1.การปรับขนาด มุม และระยะในการแสดงข้อมูล 2.การปรับการเคลื่อนที่ ข้อมูล 3.การปรับการใช้งานเสริมของแอปพลิเคชัน

1) การปรับขนาด มุม และระยะในการแสดงข้อมูล

การแสดงข้อมูลแบบจำลองความเป็นจริงเสริม (Augmented Reality Model) ภายในแอป พลิเคชันจะมีการแสดง ขนาด มุม และระยะ แปรผันตรงกับขนาดของคิวอาร์โค้ด ดังนั้นการนำคิวอาร์ โค้ดซึ่งสร้างขึ้นด้วยโปรแกรม Vuforia Engine มากำหนดจุดสำหรับการระบุพื้นที่แสดงแบบจำลอง สามมิติของโครงการ โดยขนาดและมาตราส่วนของแบบจำลองรวมถึงระยะและมุมที่จะแสดง แบบจำลองนั้นขึ้นอยู่กับการจัดวางคิวอาร์โค้ดในโปรแกรม Unity ซึ่งผู้วิจัยต้องทำการปรับค่าสำคัญ ดังแสดงในรูปที่ 4.18

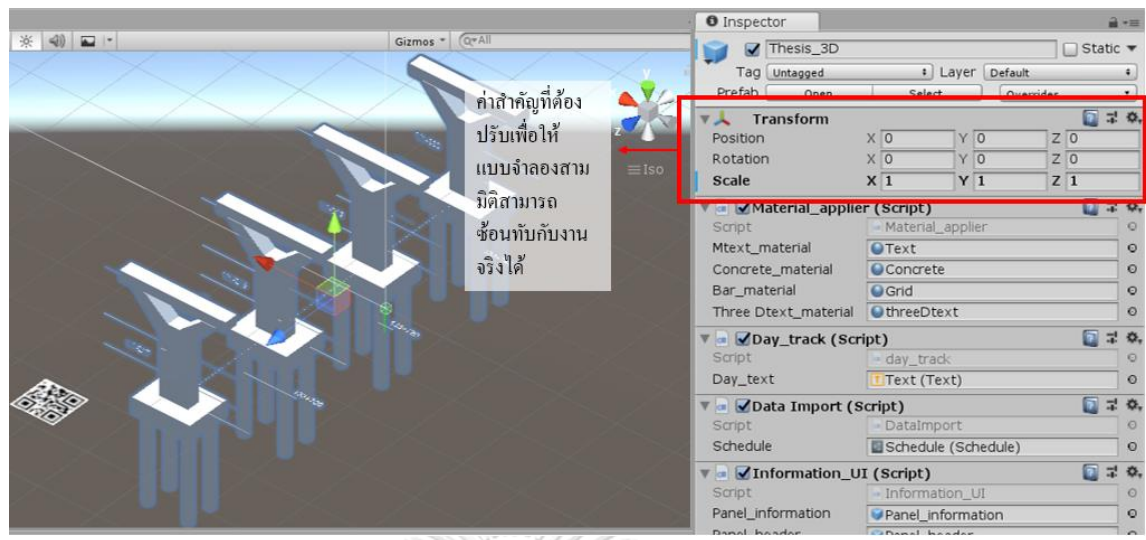

*รูปที่ 4.18 ค่าสำคัญในโปรแกรม Unity ที่ต้องปรับสำหรับการประยุกต์ใช้แอปพลิเคชัน*

การปรับค่าสำคัญที่กล่าวในข้างต้นต้องปรับค่าหน่วยให้สอดคล้องกับการนำไปใช้งานใน ระบบ งานวิจัยดำเนินการวัดเทียบหน่วยค่าสำคัญเพื่อใช้ในระบบการติดตามความคืบหน้างาน ก่อสร้างโครงการในห้องปฏิบัติการดังนี้

หน่วยหรือมาตราวัดสำหรับค่าสำคัญในโปรแกรม Unity สามารถเปรียบเทียบกับหน่วยความ ยาวใน Autodesk Revit ได้ดังนี้ 1 หน่วย Unity จะเท่ากับ 1 เมตร Autodesk Revit และเพื่อปรับ ใช้กับการทดสอบในงานวิจัย ต้องมีการเปรียบเทียบระหว่างหน่วยความยาวใน Autodesk Revit และ หน่วยความยาวจริงด้วย ซึ่งแบบจำลองกล่องกระดาษในงานวิจัยใช้มาตราส่วน 2 เซนติเมตรเท่ากับ 1 เมตรใน Autodesk Revit และเพื่อปรับขนาดของคิวอาร์โค้ดที่ใช้ในการพัฒนาแอปพลิเคชันจึงต้องมี การเปรียบเทียบค่ามาตราวัดระหว่างวิดีโอผ่านการวัดความยาวของเสาภายในวิดีโอ และความยาว ของเสาจริงโดยสรุปหน่วยสำคัญได้ดังตารางที่ 4.1

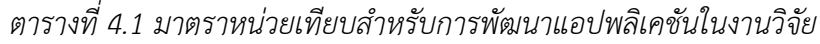

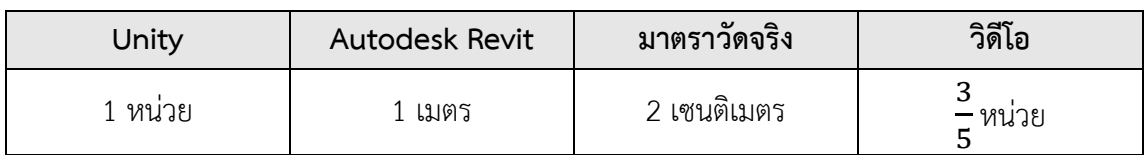

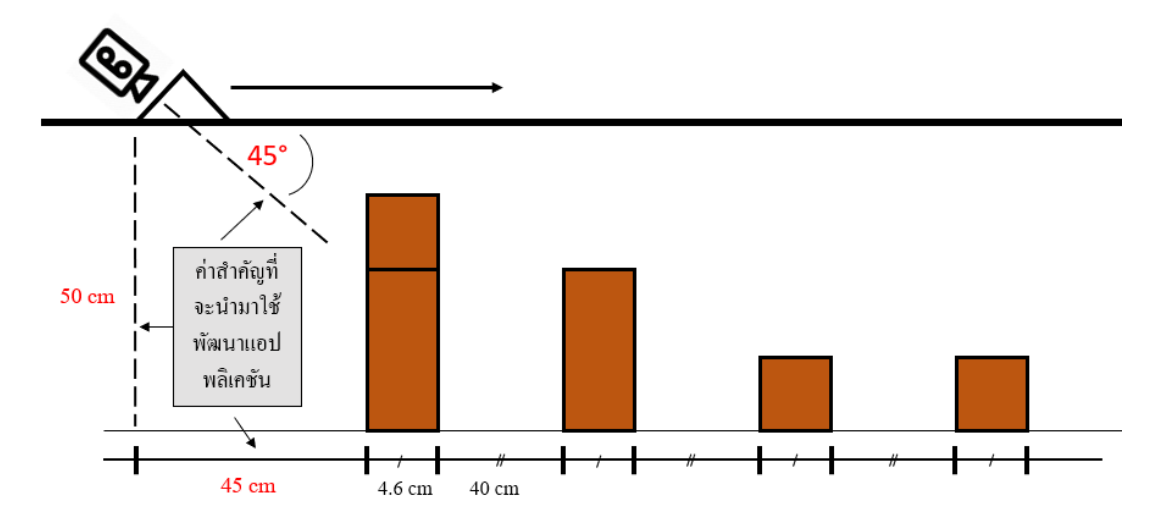

*รูปที่ 4.19 ค่าสำคัญทีต้องบันทึกก่อนเริ่มบันทึกวิดีโอการจำลองการสำรวจโครงการ*

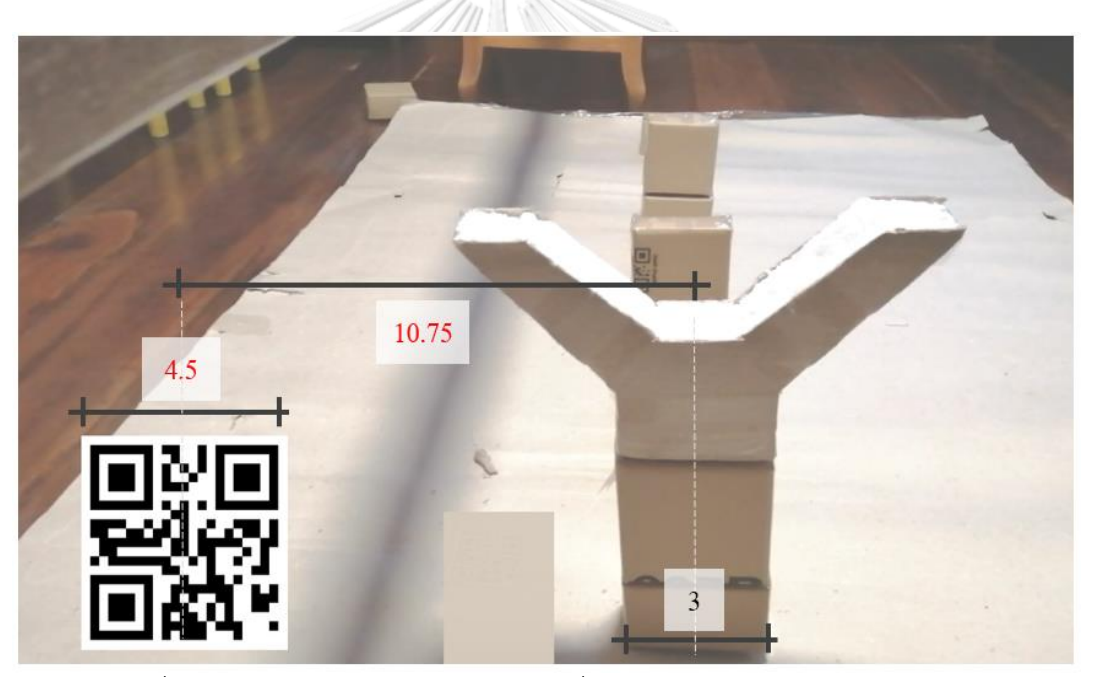

*รูปที่ 4.20 เปรียบเทียบขนาดคิวอาร์โค้ดเพื่อนำไปปรับค่าสำคัญในแอปพลิเคชัน*

ค่าที่วัดได้ทั้งหมด(ยกเว้นมุมกล้องที่ใช้)ต้องปรับเป็นหน่วยในโปรแกรม Unity และทำการ ปรับค่าในการพัฒนาแอปพลิเคชันเพื่อให้สามารถใช้งานในระบบโดยต้องแสดงซ้อนทับกับโครงสร้าง ภายในวิดีโอการสำรวจโครงการได้ งานวิจัยสรุปค่าที่สำคัญที่ต้องปรับใช้สำหรับระบบการติดตาม ความคืบหน้างานก่อสร้างจำลองในห้องปฏิบัติการได้ดังแสดงในตารางที่ 4.2 โดยแถบสีฟ้าแสดงค่าที่ วัดได้ และแถบสีเหลืองแสดงค่าที่ต้องนำไปปรับใช้ในการพัฒนา

| Autodesk | มาตราวัดจริง               |                 | วิดีโอ                                           | Unity          |             |
|----------|----------------------------|-----------------|--------------------------------------------------|----------------|-------------|
| Revit    |                            |                 |                                                  |                |             |
| 1 เมตร   | 2 เซนติเมตร                |                 | $\frac{3}{5}$ หน่วย                              |                | 1 หน่วย     |
|          | ความสูงใน<br>การถ่าย       | 50<br>เซนติเมตร |                                                  |                | 25 หน่วย    |
|          | ระยะเริ่มถ่าย<br>กับเสาแรก | 45<br>เซนติเมตร |                                                  | 22.5 หน่วย     |             |
|          |                            |                 | ความกว้างของคิว<br>อาร์โค้ด                      | 4.5<br>หน่วย   | 7.5 หน่วย   |
|          |                            |                 | ระยะห่างระหว่าง<br>คิวอาร์โค้ดกับ<br>กึ่งกลางเสา | 10.75<br>หน่วย | 17.92 หน่วย |

*ตารางที่ 4.2 การปรับค่าในการพัฒนาแอปพลิเคชันเพื่อนำไปใช้ในระบบการติดตามงานก่อสร้าง จำลองในห้องปฏิบัติการ*

Transform  $x\sqrt{17.92}$ Rotation Scale  $Y\overline{75}$  $\sqrt{75}$ Image Target Behaviour (Script) Predef Database  $7x6$ Image Target Add Target Default Trackable Event Handler (Script)  $\mathbb{R}$  $70$ Turn Off Behaviour (Script) Mesh Renderer  $\Box$   $\Box$   $\alpha$ Image Target Mesh-7124 (Mesh Filter)  $70$ Mesh ImageTargetMesh **CAMaterial**<br>
Shader **Unlit/T**  $\blacksquare$  : 0

<u>ARAAR</u>

*รูปที่ 4.21 การปรับค่าขนาด มุม และตำแหน่งของคิวอาร์โค้ดในโปรแกรม Unity* 

โดยในงานวิจัยนี้ได้ปรับให้ค่าสำคัญของแบบจำลองสามมิติอยู่ที่ตำแหน่ง (0,0,0) และขนาด เท่ากับ 1 ทำให้การปรับค่าสำคัญของคิวอาร์โค้ดสามารถนำค่าจากตารางที่ 3 มาใช้ได้ทันที แต่ใน กรณีค่าตำแหน่งในแกน z ของคิวอาร์โค้ดเท่ากับ 50 เนื่องจากตำแหน่งจุดศูนย์กลาง (0,0,0) ของ แบบจำลองสามมิติอยู่ที่จุดกึ่งกลางของโครงการ ส่งผลให้ค่าที่ใช้ในแกน z ต้องบวกเพิ่มจากด้านหน้า สุดของเสามา 22.5 หน่วยแทน

2) การปรับการเคลื่อนที่ของข้อมูล

ขั้นตอนการปรับการเคลื่อนข้อมูลเป็นการปรับข้อมูลภายในแอปพลิเคชันให้สามารถเคลื่อนที่ สอดคล้องกับการเคลื่อนที่ของโครงสร้างภายในวิดีโอการสำรวจโครงการ เพื่อให้ผู้ใช้งานแอปพลิเคชัน สามารถสังเกตเปรียบเทียบความแตกต่างระหว่างสภาพงานตามแผนงานและสภาพงานตามจริงได้ ตลอดการสำรวจโครงการ

ค่าความเร็วในการเคลื่อนที่ของแบบจำลองสามมิตินั้นถูกพัฒนาผ่านการใช้โปรแกรม Visual Studio โดยหน่วยความเร็วในโปรแกรมจะใช้เป็นหน่วยเฉพาะสำหรับภาษาคอมพิวเตอร์ซึ่งจากการ ทดสอบในงานวิจัยพบว่าสามารถเปรียบเทียบกับหน่วยในโปรแกรม Unity ได้ดังนี้ 1 หน่วยความเร็ว ใน Visual Studio จะเท่ากับ 1 หน่วยต่อวินาทีในโปรแกรม Unity

นอกจากนี้โปรแกรม Visual Studio ถูกใช้สำหรับการกำหนดทิศทางในการเคลื่อนที่ของ แบบจำลองสามมิติเช่นกัน เพื่อให้แบบจำลองสามมิติสามารถแสดงโครงสร้างได้ตรงโครงสร้างภายใต้ การเคลื่อนที่ของการสำรวจการก่อสร้างภายในวิดีโอ โดยทิศทางการเคลื่อนที่นั้นสามารถกำหนดได้ โดยอ้างอิงจากความยาวของเส้นทางในการสำรวจโครงการ สำหรับในขั้นของการพัฒนาแอปพลิเคชัน เบื้องต้น แบบจำลองของโครงการเป็นแบบจำลองระยะสั้นและทางตรงเท่านั้น ทำให้การกำหนดทิศ ทางการเคลื่อนที่เป็นเส้นตรงตลอดโครงการเช่นกัน

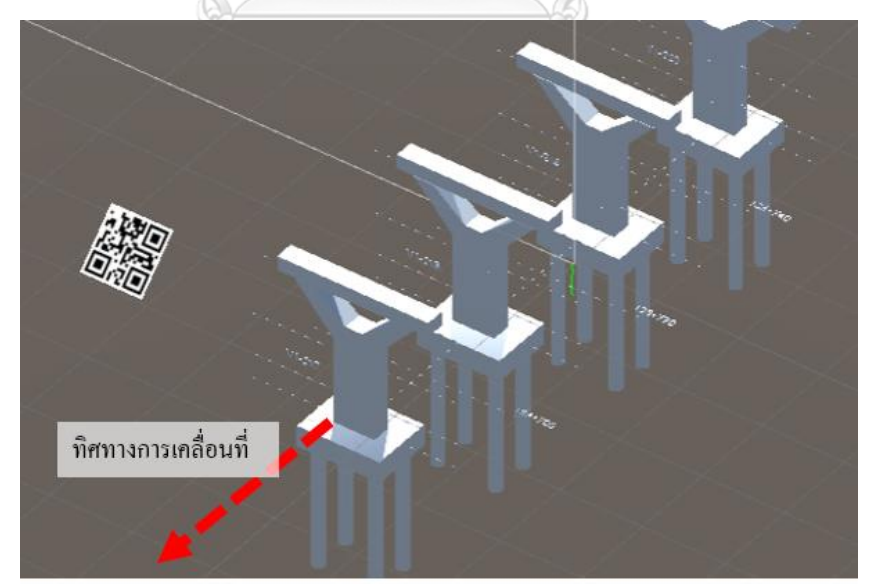

*รูปที่ 4.22 ทิศทางการเคลื่อนที่ของแบบจำลองในแอปพลิเคชันเพื่อให้สอดคล้องกับวิดีโอ*

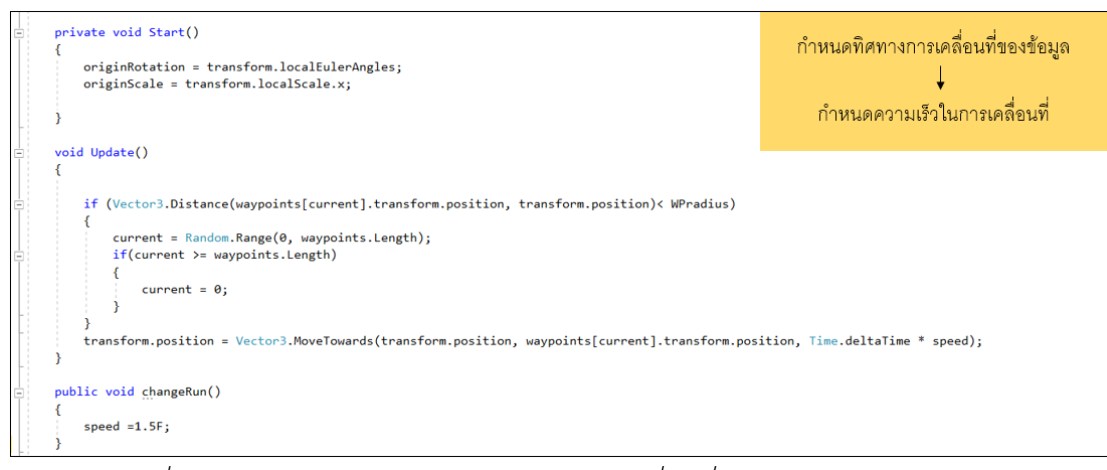

*รูปที่ 4.23 ภาษาคอมพิวเตอร์C# สำหรับการเคลื่อนที่ของแบบจำลองในงานวิจัย*

## 3) การปรับการใช้งานเสริมของแอปพลิเคชัน

งานวิจัยพัฒนาแอปพลิเคชันเพิ่มเติมเพื่อให้สามารถใช้งานร่วมกับวิดีโอการสำรวจโครงการได้ สะดวกมากขึ้น แถบเลื่อนในด้านล่างของหน้าจอแอปพลิเคชันเป็นแถบเลื่อนสำหรับการแสดงตัวเลข ของวันที่ต้องการตรวจสอบ (Monitoring date) เพื่อแสดงสภาพของโครงสร้างตามแผนงาน งานวิจัย ปรับแถบเลื่อนให้สามารถเลื่อนภายในช่วงตัวเลข 0 – 132 วันเริ่มต้นงานก่อสร้างถึงวันสุดท้ายของ โครงการจำลองในห้องปฏิบัติการ สีสำหรับการแสดงแบบจำลอง งานวิจัยเลือกใช้สีเขียวใสเพื่อให้การ แสดงซ้อนทับระหว่างแบบจำลองและโครงสร้างภายในวิดีโอการสำรวจโครงการ สามารถแสดงความ แตกต่างหรือความเหมือนกันได้อย่างชัดเจน ปุ่มควบคุมการใช้งานแอปพลิเคชันซึ่งประกอบไปด้วย ปุ่มสำหรับการเริ่มทำงาน (RUN) ปุ่มสำหรับการหยุดทำงาน (PAUSE) และปุ่มสำหรับการปิดการงาน จหาลงกรณ์มหาวิทยาลัย และเริ่มใหม่ (RESET)

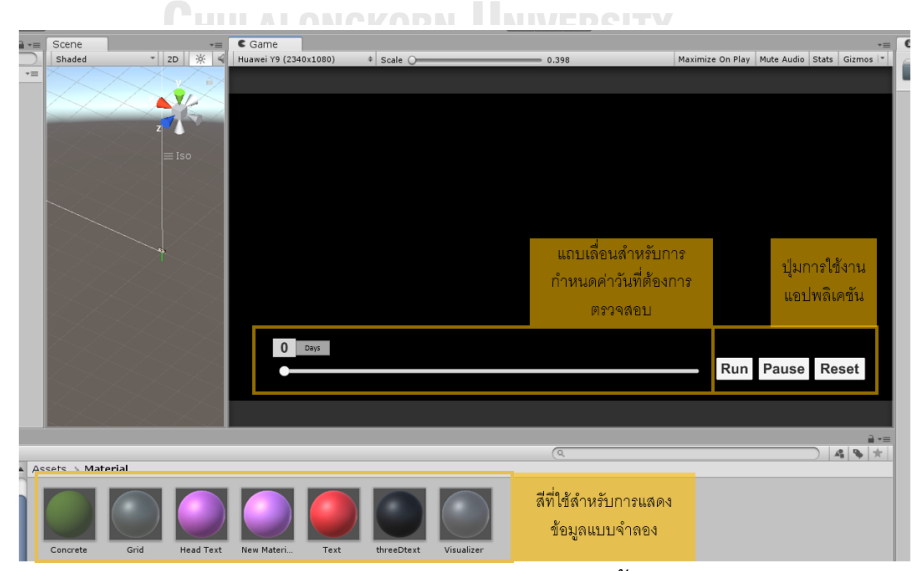

*รูปที่ 4.24 หน้าจอแอปพลิเคชันประยุกต์ในขั้นของการพัฒนา*

นอกจากนี้เพื่อให้แอปพลิเคชันสามารถนำไปประยุกต์ใช้การติดตามความคืบหน้าได้เพิ่มเติม นอกจากการสังเกตความแตกต่างระหว่างแบบจำลองตามแผนงานภายในแอปพลิเคชันและโครงสร้าง จริงในวิดีโอ งานวิจัยพัฒนาแอปพลิเคชันให้สามารถแสดงข้อมูลจากการดึงข้อมูลแผนงานในแต่ละ โครงสร้างได้ ซึ่งประกอบไปด้วยข้อมูล ชื่อกิจกรรมการก่อสร้างโครงสร้าง (Name), ระยะเวลาที่ใช้ใน การก่อสร้าง (Duration), วันที่เริ่มก่อสร้าง (Early start date), วันเสร็จสิ้นงานก่อสร้าง(Early finish date), ค่าใช้จ่าย (Cost), วันเสร็จงานโดยเริ่มนับตั้งแต่วันเริ่มโครงการ (Finish date) และรหัส ประจำโครงสร้างดังกล่าว (Element ID)

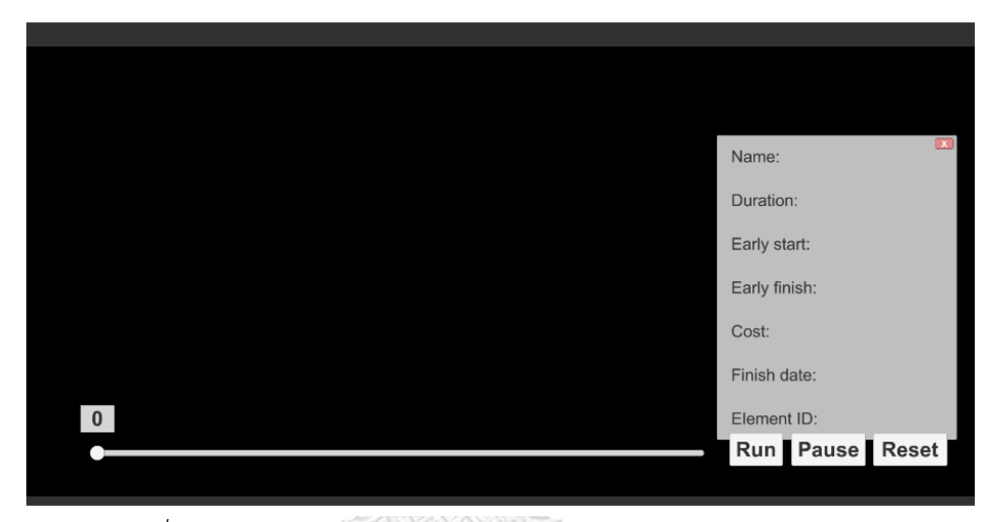

*รูปที่ 4.25 รูปแบบการแสดงข้อมูลโครงสร้างจากการดึงข้อมูลแผนงาน*

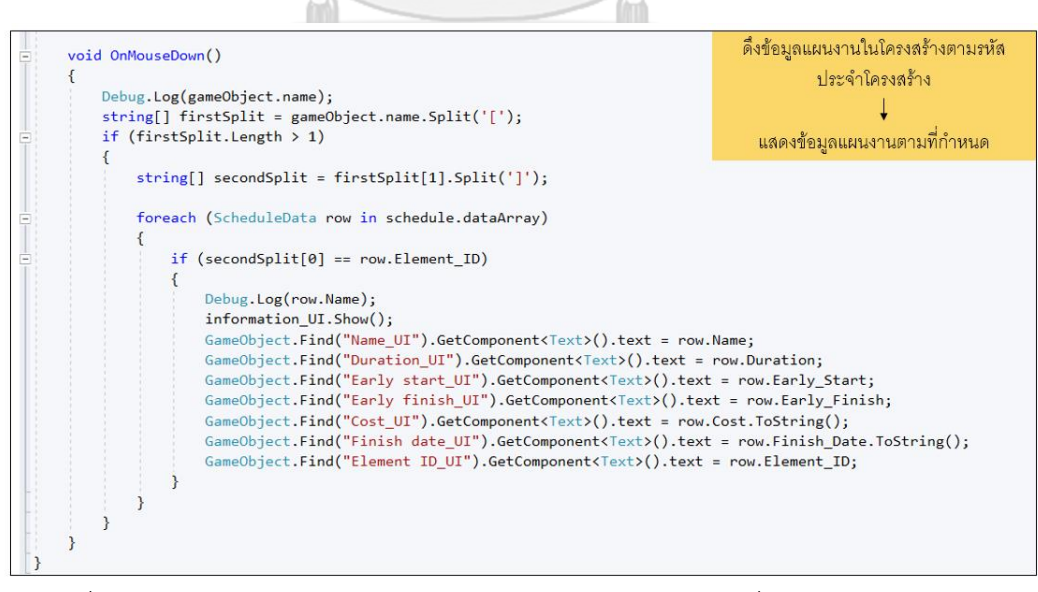

*รูปที่ 4.26 ภาษาคอมพิวเตอร์ C# สำหรับการดึงข้อมูลแผนงานเพื่อแสดงในแอปพลิเคชัน*

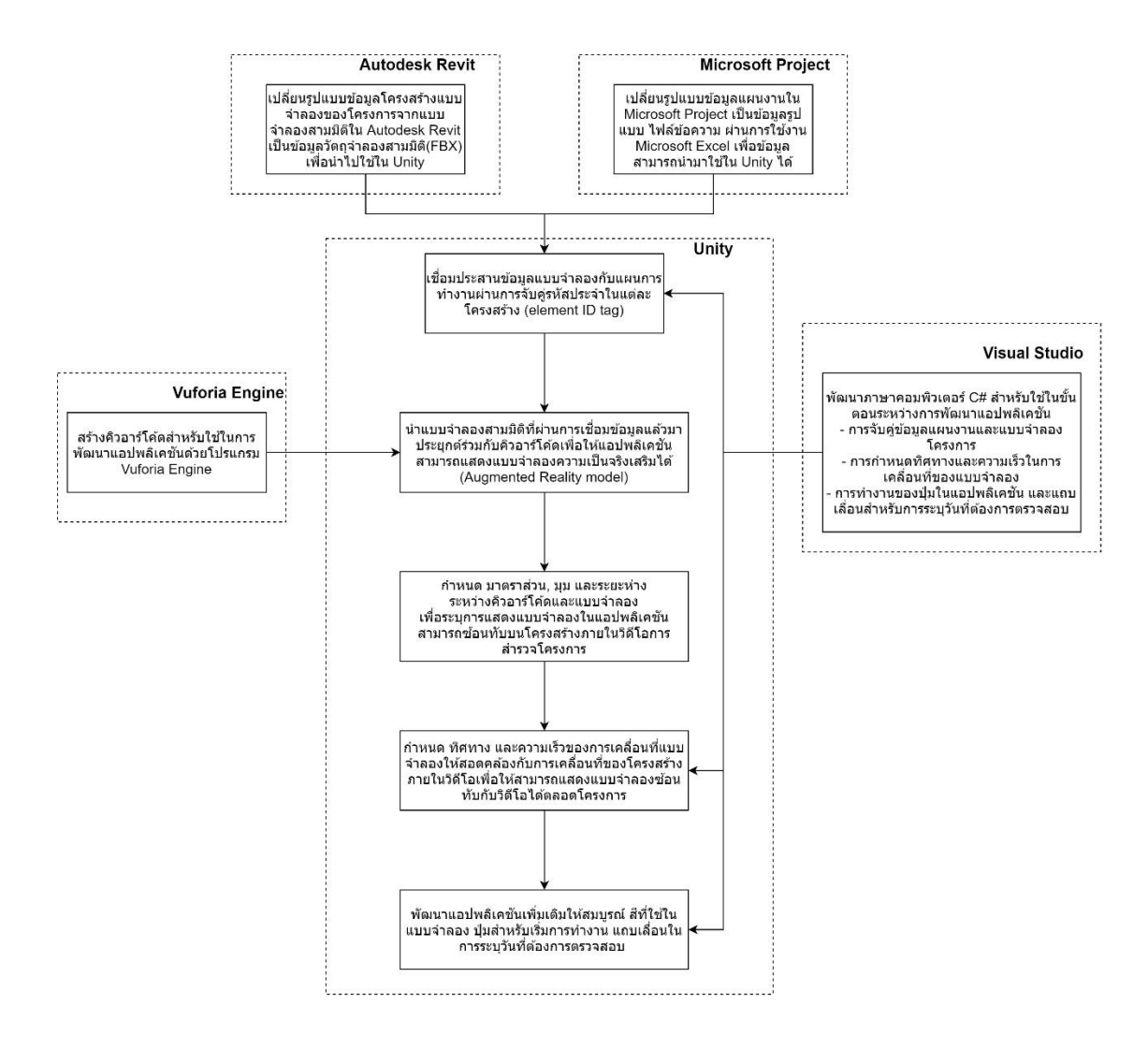

*รูปที่ 4.27 แผนภาพสรุปขั้นตอนการพัฒนาแอปพลิเคชัน*

## **4.2 การพิสูจน์กรอบแนวคิดในการใช้งานระบบ**

บทนี้กล่าวถึงการพิสูจน์กรอบแนวคิดการใช้งานระบบการติดตามความคืบหน้าในงานวิจัยกับ งานก่อสร้างโครงการจำลองในห้องปฏิบัติการ ผ่านการเปิดใช้งานแอปพลิเคชันประยุกต์ในสมาร์ทโฟน โดยกล้องของสมาร์ทโฟนต้องหันเข้าหาวิดีโอการสำรวจโครงการซึ่งมีคิวอาร์โค้ดประกอบ

งานวิจัยแบ่งการพิสูจน์ดังกล่าวออกเป็น การพิสูจน์ด้านการแสดงผล และการพิสูจน์ด้านการ ประยุกต์ใช้สำหรับการติดตามความคืบหน้า

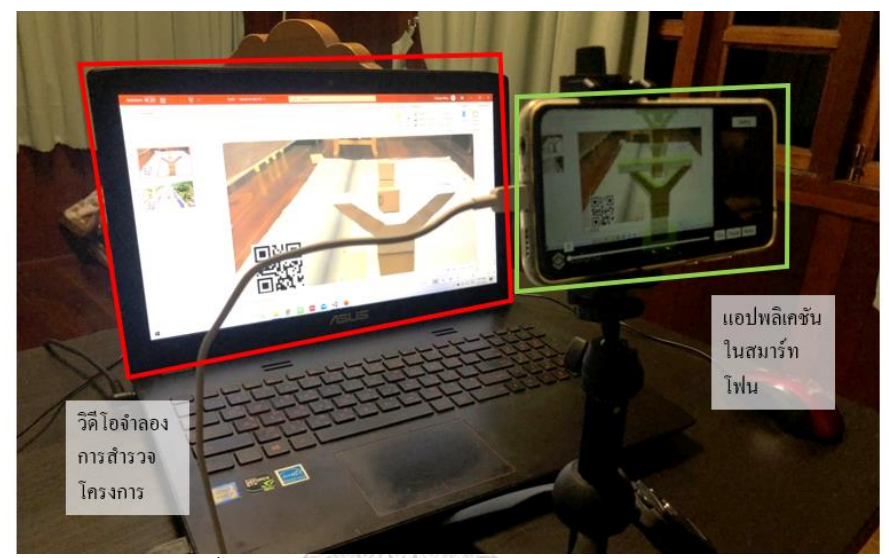

*รูปที่ 4.28 การพิสูจน์กรอบแนวคิดการใช้งานระบบ*

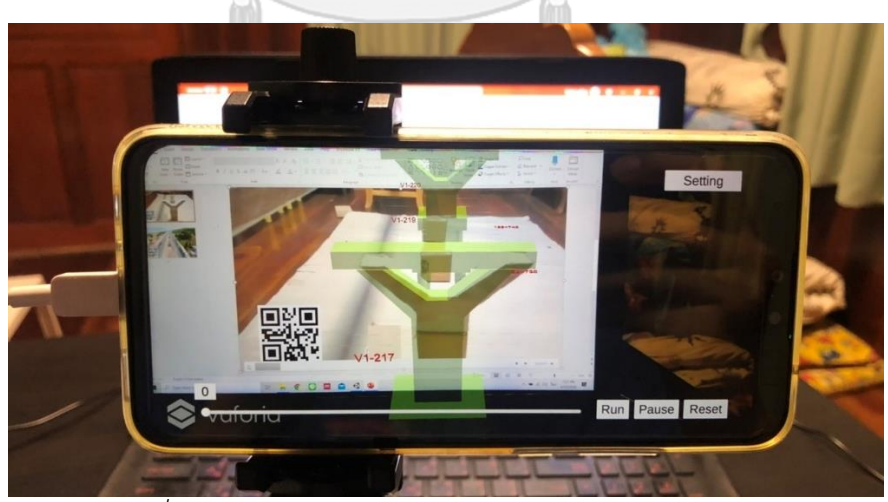

*รูปที่ 4.29 หน้าจอการเปิดใช้งานแอปพลิเคชันในสมาร์ทโฟน*

#### **การแสดงผล**

ด้านการแสดงผล งานวิจัยตรวจสอบการทำงานของแอปพลิเคชันประยุกต์ 3 ส่วนหลักได้แก่ การซ้อนทับระหว่างแบบจำลองความเป็นจริงเสริมและโครงสร้างภายในวิดีโอ, ความถูกต้องในการ แสดงแบบจำลอง 4 มิติตามแผนงาน และความถูกต้องในการดึงข้อมูลแผนงานตามโครงสร้างที่ ต้องการสำรวจ

1) การซ้อนทับระหว่างแบบจำลองความเป็นจริงและโครงสร้างภายในวิดีโอ งานวิจัยสังเกตความสมบูรณ์ในการแสดงซ้อนทับตลอดการสำรวจโครงการ

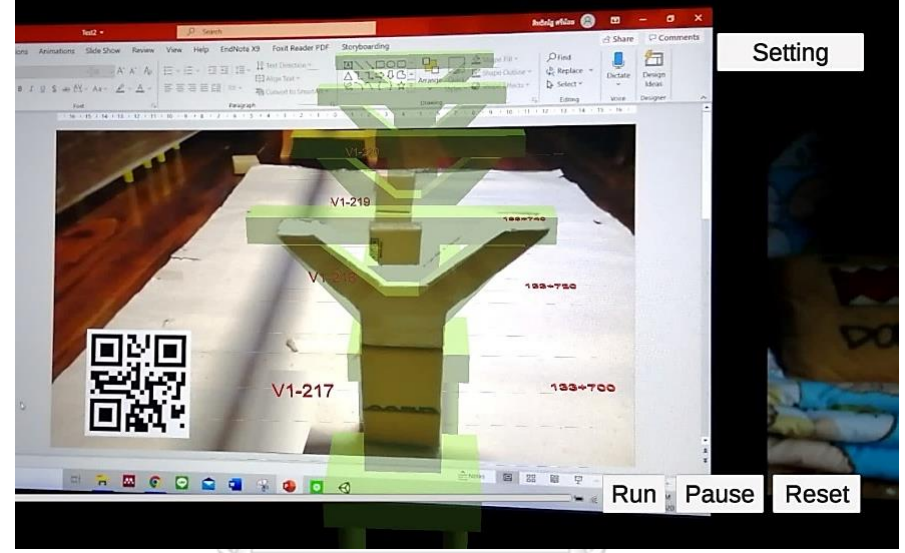

*รูปที่ 4.30 การแสดงแบบจำลองความเป็นจริงเสริมภายในแอปพลิเคชันในช่วงแรกของวิดีโอ*

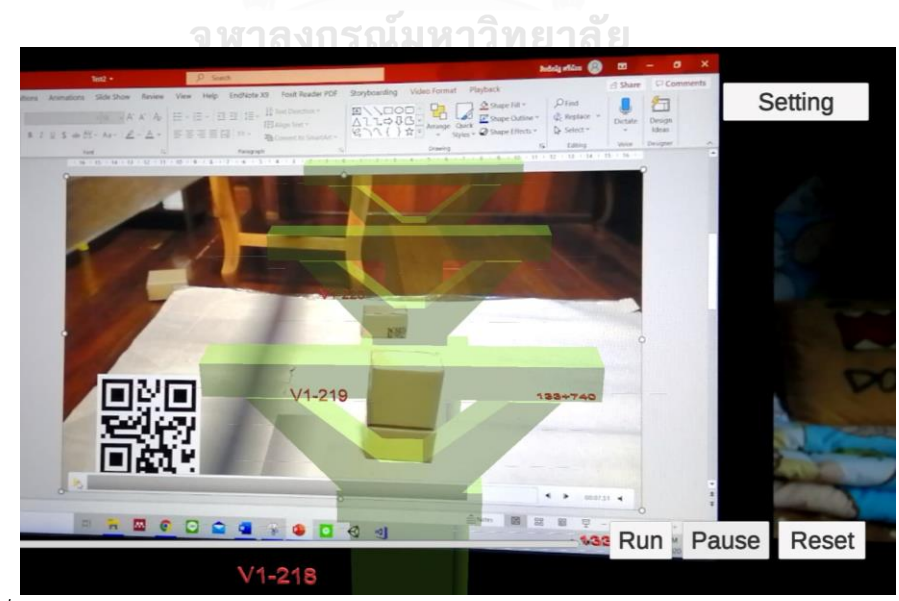

*รูปที่ 4.31 การแสดงแบบจำลองความเป็นจริงเสริมภายในแอปพลิเคชันในช่วงท้ายของวิดีโอ*

ผลที่ได้พบว่าช่วงต้นของการใช้งาน แบบจำลองมีการซ้อนและการเรียงตัวของแนว แบบจำลองตรงตามโครงสร้างภายในวิดีโอ แต่ในช่วงท้ายการใช้งานเกิดการเหลื่อมระหว่าง แบบจำลองกับโครงสร้าง ซึ่งเกิดจากในขั้นตอนการบันทึกวิดีโอการสำรวจโครงการจำลองใน ห้องปฏิบัติการ งานวิจัยใช้การบันทึกและการเคลื่อนที่ซึ่งควบคุมด้วยมือส่งผลให้ความเร็วและมุมการ บันทึกวิดีโอไม่คงที่ตลอดการสำรวจ แต่ในขณะที่การเคลื่อนของแบบจำลองในแอปพลิเคชันคงที่ ความต่างดังกล่าวส่งผลให้แบบจำลองความเป็นจริงเสริมไม่สามารถซ้อนทับได้กับโครงสร้างภายใน วิดีโอได้ตลอดโครงการ

## 2) ความถูกต้องในการแสดงแบบจำลอง 4 มิติตามแผนงาน

งานวิจัยพิสูจน์ความถูกต้องในการแสดงแบบจำลองโดยทำการสังเกตการแสดงผลของเสาต้น แรก เสา A โดยแบ่งวันที่ต้องการสำรวจเป็นวันที่ 10, 20, 40, 60, และ 80 ตามลำดับ โดยตาม แผนงานก่อสร้างโครงการในห้องปฏิบัติการดังในรูปที่ 4.32 แสดงให้เห็นว่า งานก่อสร้างเสาเข็มทั้ง 4 ต้น (BP1\_A, BP2\_A, BP3\_A, BP4\_A) ต้องเสร็จและแสดงผลตั้งแต่วันที่ 5 ของโครงการเป็นต้นไป งานก่อสร้างฐานเสา (F\_A) ต้องเสร็จและแสดงผลตั้งแต่วันที่ 15 ของโครงการเป็นต้นไป งานก่อสร้าง เสาส่วนที่หนึ่ง (A2) ต้องเสร็จและแสดงผลตั้งแต่วันที่ 20 ของโครงการเป็นต้นไป งานก่อสร้างเสาส่วน ที่สอง (A3) ต้องเสร็จและแสดงผลตั้งแต่วันที่ 30 ของโครงการเป็นต้นไป งานก่อสร้างหัวเสา (A4) ต้องเสร็จและแสดงผลตั้งแต่วันที่ 51 ของโครงการเป็นต้นไป งานก่อสร้างคานรอง (A5) ต้องเสร็จและ แสดงผลตั้งแต่วันที่ 69 ของโครงการเป็นต้นไป โดยสรุปข้อมูลดังแสดงในตารางที่ 4.3

| ID             | 10 | Task<br>Mode | Task Name         | Duration | Start       | Finish       | Pred ecessors | Cost          | Finish<br>days | <b>Bement ID</b> |
|----------------|----|--------------|-------------------|----------|-------------|--------------|---------------|---------------|----------------|------------------|
| 1              |    | ш.           | A1                | 15 days  | Sun 8/11/19 | Sun 8/25/19  |               | \$55,000      |                |                  |
| $\overline{2}$ |    | L,           | BP1 A             | 5 days   | Sun 8/11/19 | Thu 8/15/19  |               | \$10,000 5    |                | 584066           |
| 3              |    | n a          | BP <sub>2</sub> A | 5 days   | Sun 8/11/19 | Thu 8/15/19  |               | \$10,000      |                | 584067           |
| 4              |    | С.           | BP3 A             | 5 days   | Sun 8/11/19 | Thu 8/15/19  |               | S10,000 5     |                | 584068           |
| 5              |    | L,           | BP4 A             | 5 days   | Sun 8/11/19 | Thu 8/15/19  |               | S10,000       |                | 584069           |
| 6              |    | m,           | F A               | 10 days  | Fri 8/16/19 | Sun 8/25/19  | 2,3,4,5       | \$15,000 15   |                | 584046           |
| 7              |    | ш,           | A2                | 5 days   | Mon 8/26/19 | Fri 8/30/19  | 6             | \$5,000.00 20 |                | 579750           |
| 8              |    | ш,           | A3                | 10 days  | Sat 8/31/19 | Mon 9/9/19   |               | $$10,000$ 30  |                | 579697           |
| 9              |    | ш.           | A <sub>4</sub>    | 21 days  | Tue 9/10/19 | Mon 9/30/19  | 8             | \$15,000 51   |                | 579642           |
| 10             |    | ш,           | A5                | 18 days  | Tue 10/1/19 | Fri 10/18/19 | 9             | \$8,000.00 69 |                | 584753           |
|                |    |              |                   |          |             |              |               |               |                |                  |

*รูปที่ 4.32 แผนงานก่อสร้างเสา A ของโครงการจำลองในห้องปฏิบัติการ*

*ตารางที่ 4.3 สรุปข้อมูลกิจกรรมและข้อมูลวันที่เสร็จงานในงานก่อสร้างเสา A* 

| Task name   | BP1-4A | Е. | A2       |                    | Α4 | HJ. |
|-------------|--------|----|----------|--------------------|----|-----|
| Finish days |        | ∸  | nr<br>∠∪ | $\mathbf{2}$<br>υU |    |     |

การแสดงผลของแอปพลิเคชันเปลี่ยนตามการเลื่อนแถบเลื่อนด้านล่างของแอปพลิเคชันเพื่อ เลือกวันที่ต้องการตรวจสอบสภาพงานตามแผนการทำงานของโครงการในห้องปฏิบัติการ

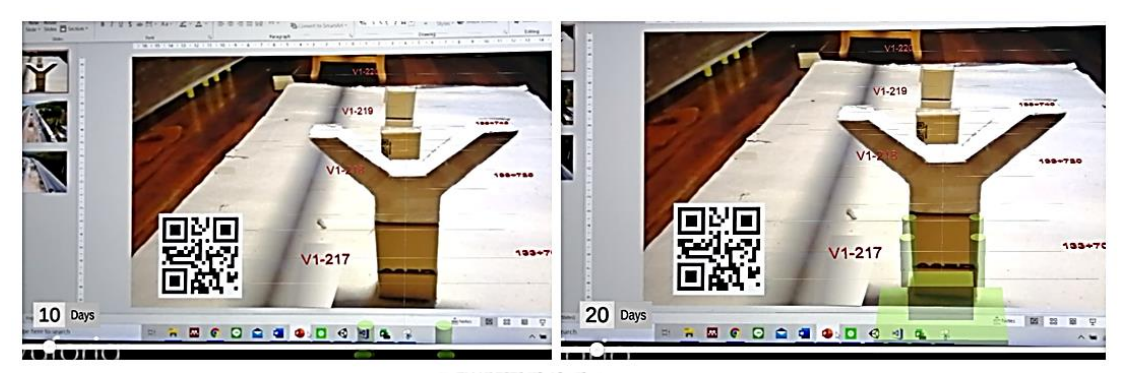

*รูปที่ 4.33 การแสดงแบบจำลองตามวันที่ต้องการสำรวจ วันที่10(ซ้าย) วันที่20(ขวา)*

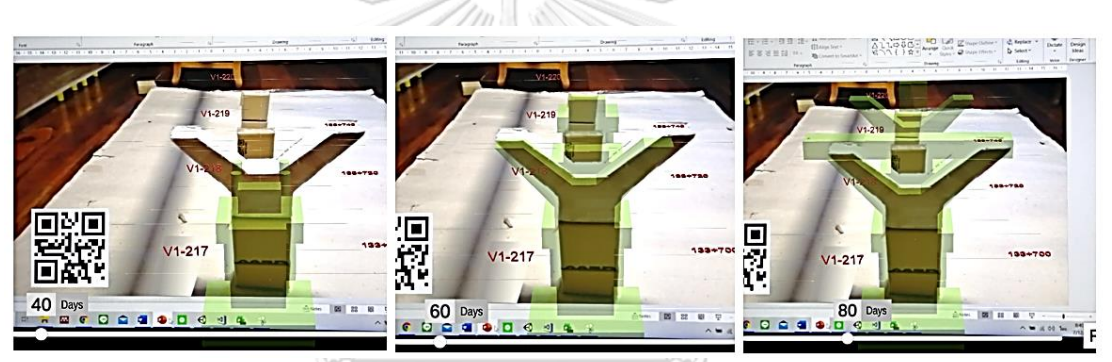

*รูปที่ 4.34 การแสดงแบบจำลองตามวันที่ต้องการสำรวจ วันที่40(ซ้าย) วันที่60(กลาง) วันที่80(ขวา)*

โดยผู้วิจัยได้ทำการสรุปผลการทดสอบความถูกต้องในการแสดงแบบจำลองตามวันที่ต้องการ ตรวจสอบดังตารางที่ 4.4 ซึ่งมีความถูกต้องเมื่อเทียบกับแผนงานก่อสร้างโครงการจำลองใน ห้องปฏิบัติการ

|           | $\mathbf{z}$            |       |    |                              |                          |                |
|-----------|-------------------------|-------|----|------------------------------|--------------------------|----------------|
|           | BP1-BP4                 | $F_A$ | A2 | A3                           | A4                       | A <sub>5</sub> |
| วันที่ 10 | $\blacktriangledown$    |       |    |                              |                          |                |
| วันที่ 20 | $\overline{\checkmark}$ | M     |    |                              |                          |                |
| วันที่ 40 | $\blacktriangledown$    | ष्टि  |    | $\overline{\bm{\checkmark}}$ |                          |                |
| วันที่ 60 |                         | ⊠     |    | $\overline{\mathbf{v}}$      | $\overline{\mathcal{L}}$ |                |
| วันที่ 80 |                         | M     |    |                              |                          |                |

*ตารางที่ 4.4 สรุปการแสดงชิ้นโครงสร้างแบบจำลองเสา A ตามวันสำรวจ*
3) การดึงข้อมูลจากแผนการทำงานตรงตามโครงสร้างภายในแอปพลิเคชัน

งานวิจัยพิสูจน์ความถูกต้องในการดึงข้อมูลตามโครงสร้าง โดยตรวจสอบชิ้นส่วนโครงสร้าง หัวเสา (A4) และ คานรอง (A5) ข้อมูลที่นำมาแสดงทั้งหมดประกอบด้วยข้อมูล ชื่อชิ้นส่วน (Task Name) ระยะเวลาที่ใช้ (Duration) วันเริ่มงาน (Early Start date) วันเสร็จงาน (Early Finish date) ค่าใช้จ่าย (Cost) ระยะเวลาที่เสร็จงานหลังเริ่มต้นโครงการ (Finish days) รหัสประจำชิ้นส่วน โครงสร้างจาก Autodesk Revit (Element ID) โดยข้อมูลโครงสร้าง A4 และ A5 แสดงดังในรูปที่ 4.35

| Task Name —    | Duration | $\overline{\phantom{a}}$ Start<br>$\overline{\phantom{0}}$ | Finish        | $Predecessor -$ | Cost<br>$\overline{\phantom{0}}$ | <b>Finish Date <math>\bullet</math></b> |   | Duration $\bullet$ Element ID |
|----------------|----------|------------------------------------------------------------|---------------|-----------------|----------------------------------|-----------------------------------------|---|-------------------------------|
| $\triangle$ A1 | 15 days  | Sun 8/11/19                                                | Sun 8/25/19   |                 | \$55,000.00                      |                                         | 0 |                               |
| <b>BP1_A</b>   | 5 days   | Sun 8/11/19                                                | Thu 8/15/19   |                 | $$10,000.00$ 5                   |                                         |   | 5 584066                      |
| <b>BP2_A</b>   | 5 days   | Sun 8/11/19                                                | Thu 8/15/19   |                 | \$10,000.00 5                    |                                         |   | 5 584067                      |
| BP3 A          | 5 days   | Sun 8/11/19                                                | Thu 8/15/19   |                 | \$10,000.00 5                    |                                         |   | 5 584068                      |
| BP4 A          | 5 days   | Sun 8/11/19                                                | Thu 8/15/19   |                 | \$10,000.00 5                    |                                         |   | 5 584069                      |
| F A            | 10 days  | Fri 8/16/19                                                | Sun 8/25/19   | 2,3,4,5         | \$15,000.00 15                   |                                         |   | 10 584046                     |
| A2             | 5 days   | Mon 8/26/19                                                | Fri 8/30/19   | 6               | \$5,000.00                       | 20                                      |   | 5 579750                      |
| A <sub>3</sub> | 10 days  | Sat 8/31/19                                                | Mon 9/9/19    | $\overline{7}$  | \$10,000.00 30                   |                                         |   | 10 579697                     |
| A4             | 21 days  | Tue 9/10/19                                                | Mon 9/30/19 8 |                 | \$15,000.00 51                   |                                         |   | 21 579 642                    |
| A <sub>5</sub> | 18 days  | Tue 10/1/19                                                | Fri 10/18/19  | $\overline{9}$  | \$8,000.00                       | 69                                      |   | 18 584753                     |

*รูปที่ 4.35 ข้อมูลแผนงานก่อสร้างชิ้นส่วนโครงสร้างเสา A โดยเฉพาะส่วน*

การดึงข้อมูลแผนงานตามโครงสร้างภายในแอปพลิเคชัน หลังจากมีการแสดงชิ้นส่วน โครงสร้างนั้น ผู้ใช้งานต้องกดลงบนชิ้นโครงสร้างที่ต้องการตรวจสอบ โดยแอปพลิเคชันจะแสดงข้อมูล ในด้านขวามือของผู้ใช้งานดังแสดงในรูปที่ 4.36 ซึ่งเป็นการแสดงข้อมูลแผนงานก่อสร้างเสา A ส่วน ของหัวเสา และ 4.37 ซึ่งเป็นการแสดงข้อมูลแผนงานก่อสร้างเสา A ส่วนของคานรอง

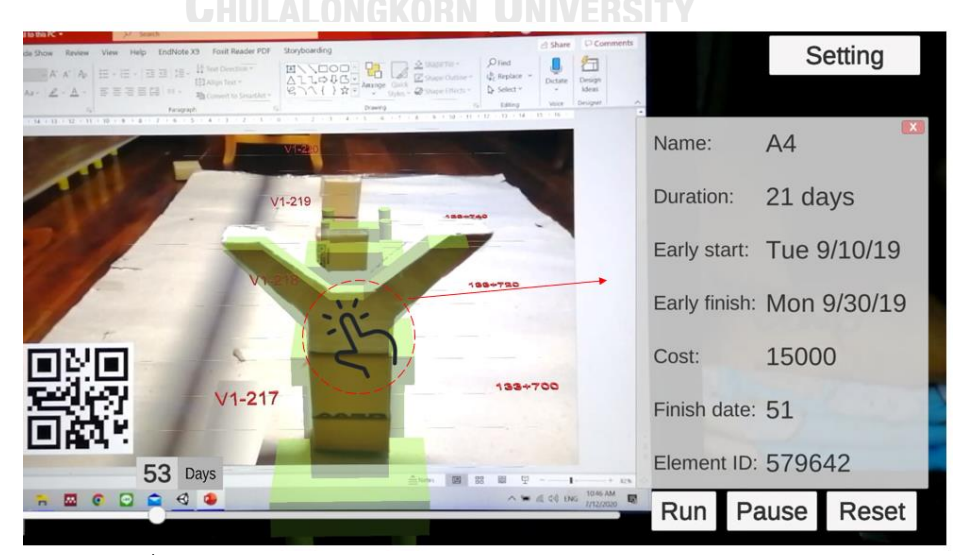

*รูปที่ 4.36 ตัวอย่างการดึงข้อมูลแผนงานในการใช้งานแอปพลิเคชัน (1)*

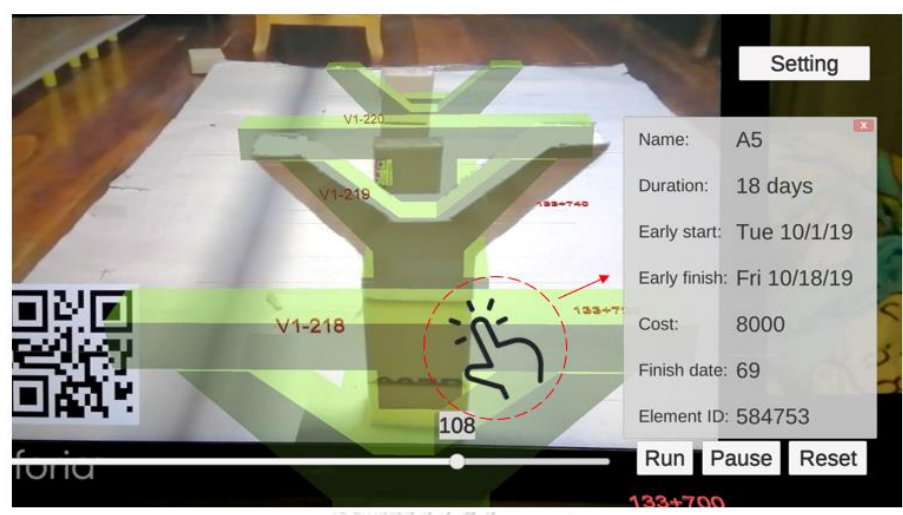

*รูปที่ 4.37 ตัวอย่างการดึงข้อมูลแผนงานในการใช้งานแอปพลิเคชัน (2)*

### **การประยุกต์ใช้สำหรับการติดตามความคืบหน้า**

การติดตามความคืบหน้าของงานก่อสร้าง มีหลักการเปรียบเทียบสภาพงานตามจริงและ สภาพงานตามแผนงานซึ่งได้จากการผสานข้อมูลระหว่างแผนงานก่อสร้างและข้อมูลแบบจำลองสาม มิติดังนั้นงานวิจัยเสนอกระบวนการติดตามความคืบหน้าผ่านการสังเกตความแตกต่างระหว่าง แบบจำลองความเป็นจริงเสริมในแอปพลิเคชัน และโครงสร้างงานก่อสร้างจริงภายในวิดีโอ โดยและ แบ่งการวิเคราะห์ข้อมูลความคืบหน้าเป็น 3 รูปแบบได้แก่

- 1) กรณีแบบจำลองความเป็นจริงเสริมแสดงโครงสร้าง น้อยกว่า โครงสร้างงานก่อสร้าง ภายในวิดีโอ ซึ่งแสดงถึง งานก่อสร้างมีความคืบหน้า มากกว่า แผนงาน
- 2) กรณีแบบจำลองความเป็นจริงเสริมแสดงโครงสร้าง เท่ากับ โครงสร้างงานก่อสร้าง ภายในวิดีโอ ซึ่งแสดงถึง งานก่อสร้างมีความคืบหน้า ตรงตาม แผนงาน
- 3) กรณีแบบจำลองความเป็นจริงเสริมแสดงโครงสร้าง มากกว่า โครงสร้างงานก่อสร้าง ภายในวิดีโอ ซึ่งแสดงถึง งานก่อสร้างมีความคืบหน้า น้อยกว่า แผนงาน

ผลที่ได้พบว่า การแสดงผลดังกล่าวสามารถนำไปวิเคราะห์ความคืบหน้าของการก่อสร้างได้ โดยแอปพลิเคชันภายในระบบของงานวิจัยสามารถแสดงแบบจำลองความเป็นจริงเสริมซ้อนทับบน โครงสร้างภายในวิดีโอการสำรวจโครงการ และสามารถกำหนดวันที่ต้องการตรวจสอบเพื่อแสดง แบบจำลองเป็นสภาพโครงการตามแผนงาน นอกจากนี้ยังสามารถแสดงข้อมูลของแผนงานตาม โครงสร้างเพื่อช่วยในการวิเคราะห์ความคืบหน้าในงานก่อสร้าง

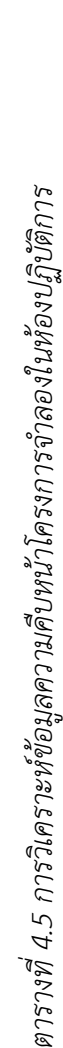

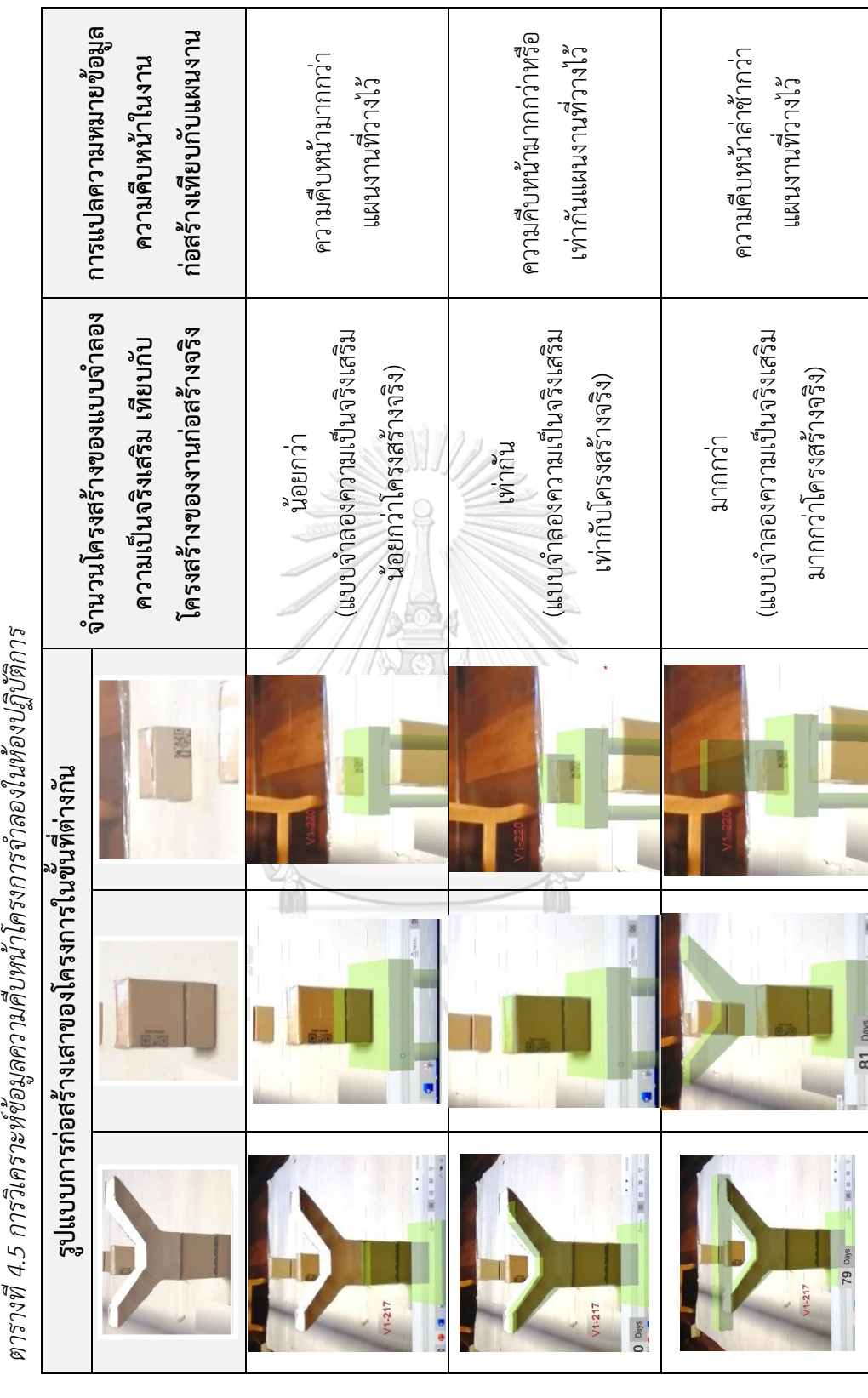

### **4.3 ปัจจัยที่มีผลต่อการพัฒนาระบบ**

บทนี้อธิบายถึงปัจจัยที่มีผลต่อการพัฒนาระบบการติดตามความคืบหน้าในงานวิจัย

### **รูปแบบของโครงสร้างและแผนงานก่อสร้างของโครงการ**

การสร้างข้อมูล 4 มิติสำหรับจำลองสภาพงานตามแผนงานต้องมีการผสานข้อมูลระหว่าง โครงสร้างภายในแบบจำลองสามมิติและแผนงานก่อสร้าง เพื่อแสดงโครงสร้างตามวันที่ต้องการ ตรวจสอบ ดังนั้นระดับความละเอียดของแผนงานต้องมีความสอดคล้องกับรูปแบบโครงสร้างของ โครงการ

### **หน่วยความยาว**

การพัฒนาระบบการติดตามความคืบหน้าในงานวิจัย ในขั้นตอนการพัฒนาแอปพลิเคชันต้อง มีการรวบรวมข้อมูลหน่วยความยาวรวมถึงระยะที่ใช้ โดยต้องเปรียบเทียบข้อมูลความยาวเพื่อนำมาใช้ พัฒนาแอปพลิเคชันสำหรับใช้งานในระบบ โดยข้อมูลความยาวดังกล่าวประกอบไปด้วย

- 1) หน่วยความยาวสภาพงานจริง
- 2) หน่วยความยาวแบบจำลองสามมิติ Autodesk Revit
- 3) หน่วยความยาววิดีโอ (หน่วยดังกล่าวเป็นหน่วยสมมุติโดยเปรียบเทียบความยาวของวัตถุ เดียวกันระหว่างวิดีโอและความยาวจริง)
- 4) ความยาวของคิวอาร์โค้ดที่วางบนวิดีโอ
- 5) ระยะระหว่างคิวอาร์โค้ดและกึ่งกลางของเสาต้นแรกภายในวิดีโอการสำรวจโครงการ
- 6) ระยะระหว่างจุดเริ่มต้นของการบันทึกการสำรวจโครงการกับเสาต้นแรกของโครงการ
- 7) ระยะของความสูงในการบันทึกการสำรวจโครงการ

### **ความเร็วและเส้นทางการสำรวจโครงการ**

การบันทึกการสำรวจโครงการต้องมีความเร็วและมุมในการสำรวจคงที่ ประกอบกับต้องมี การควบคุมเส้นทางการสำรวจโครงการเป็นเส้นทางเดิมตลอดระยะเวลาการก่อสร้าง เพื่อสะดวกต่อ การพัฒนาระบบการติดตามความคืบหน้า ในขั้นตอนการพัฒนาแอปพลิเคชัน ซึ่งต้องมีการปรับค่า ความเร็ว มุม และเส้นทางการเคลื่อนที่ของแบบจำลองความเป็นจริงเสริมให้สอดคล้องกับการ เคลื่อนที่ภายในวิดีโอ เพื่อให้แบบจำลองสามารถแสดงซ้อนทับได้อย่างสมบูรณ์ตลอดการติดตามความ คืบหน้าของโครงการ

#### **4.4 สรุประบบการติดตามความคืบหน้าในงานวิจัย**

ระบบการติดตามความคืบหน้าในงานวิจัยเป็นแนวทางซึ่งพัฒนาผ่านการประยุกต์ใช้ เทคโนโลยี Building Information Modeling (BIM) Augmented Reality (AR) และ Unmanned Aerial Vehicle (UAVs) โดยระบบการติดตามความคืบหน้าในงานวิจัยแบ่งการทำงานเป็นสองส่วน หลักได้แก่ การเก็บข้อมูลสภาพงานตามจริง และการสร้างข้อมูลสภาพงานตามแผนงาน ข้อมูลที่ได้จะ ถูกนำมาเปรียบเทียบเพื่อวิเคราะห์ความคืบหน้าของโครงการดังแสดงในรูปที่ 4.38

#### **การเก็บข้อมูลสภาพงานตามจริง**

ระบบใช้อากาศยานไร้คนขับสำหรับการเก็บข้อมูลสภาพงานของโครงการจริง และบันทึก วิดีโอการสำรวจโครงการเพื่อนำมาใช้เปรียบเทียบกับแผนงาน โดยวิดีโอดังกล่าวต้องมีการวางคิวอาร์ โค้ดประกอบเพื่อระบุจุดแสดงข้อมูลสภาพงานตามแผนงาน

### **การสร้างข้อมูลสภาพงานตามแผนงาน**

ข้อมูลสภาพงานตามแผนงานหมายถึงข้อมูลแบบจำลองซึ่งสามารถแสดงสภาพของโครงการ ตามแผนงานตามวันที่ต้องการตรวจสอบ โดยสร้างแบบจำลองสามมิติของโครงการ และสร้างข้อมูล แผนงานก่อสร้างของโครงการ เพื่อผสานรวมข้อมูลและใช้ข้อมูลดังกล่าวสำหรับสร้างแอปพลิเคชันซึ่ง สามารถแสดงสภาพงานตามแผนงานในรูปแบบของแบบจำลองความเป็นจริงเสริม โดยใน กระบวนการพัฒนาแอปพลิเคชันต้องมีการนำข้อมูล ความเร็ว ความสูง และเส้นทางที่ใช้ในการสำรวจ โครงการผ่านการใช้อากาศยานไร้คนขับ และข้อมูลขนาด ตำแหน่งการวางคิวอาร์โค้ดบนวิดีโอในข้อ 4.4.1 มาประกอบการพัฒนาเพื่อให้แอปพลิเคชันสามารถแสดงแบบจำลองความเป็นจริงเสริมซ้อนทับ บนโครงสร้างภายในวิดีโอการสำรวจโครงการได้อย่างถูกต้อง

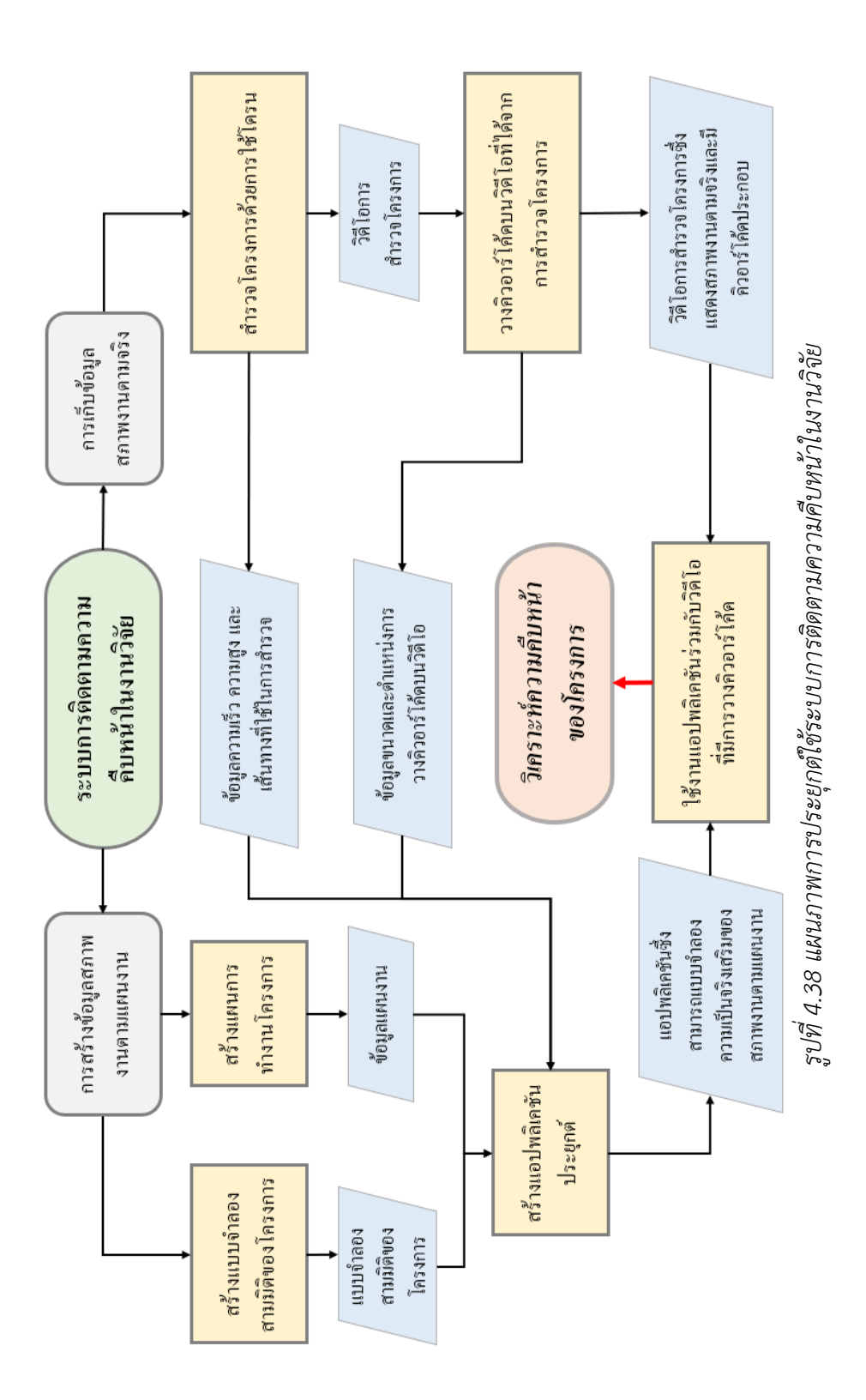

## าเทที่ 5 **การประยุกต์ใช้ระบบการติดตามความคืบหน้าในงานวิจัย**

บทนี้เป็นการประยุกต์ใช้ระบบการติดตามความคืบหน้าในงานวิจัยกับการก่อสร้างโครงการ โครงสร้างพื้นฐานด้านการขนส่งเพื่อทดสอบการแสดงแบบจำลองความเป็นจริงเสริมในโครงการ ก่อสร้างจริง โดยกรณีศึกษาคือส่วนหนึ่งของโครงการก่อสร้างทางพิเศษระหว่างเมือง (มอเตอร์เวย์) บางปะอิน-นครราชสีมา

งานวิจัยแบ่งกรณีศึกษาตามลักษณะเส้นทางของโครงการเพื่อศึกษาความแตกต่างในการ ประยุกต์ใช้กับโครงการซึ่งมีลักษณะของเส้นทางที่ต่างกัน โดยแบ่งออกเป็น 2 กรณีศึกษาได้แก่

- 1. ช่วงที่เส้นทางของโครงการเป็นทางตรงตลอดการสำรวจ
- 2. ช่วงที่เส้นทางของโครงการมีทางโค้งประกอบร่วมด้วย

### **5.1 ลักษณะของโครงการในกรณีศึกษา**

โครงการการก่อสร้างทางพิเศษระหว่างเมือง (มอเตอร์เวย์) บางปะอิน-นครราชสีมา ถือเป็น หนึ่งในโครงการก่อสร้างโครงสร้างพื้นฐานด้านการขนส่ง โดยมีช่องทางการจราจรฝั่งละ 4-6 ช่องทาง มีระยะทางรวม 196 กิโลเมตร ประกอบด้วยเส้นทางตรงและทางโค้งตามภูมิประเทศ

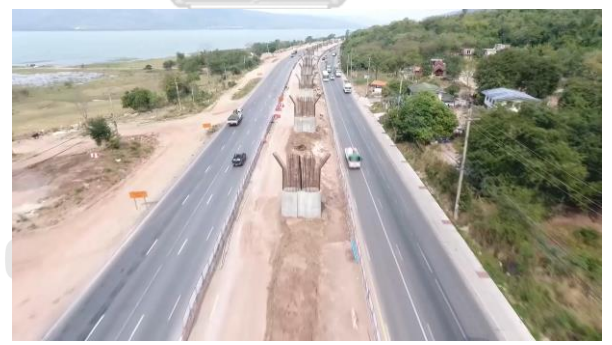

*รูปที่ 5.1 ตัวอย่างวิดีโอการสำรวจโครงการในกรณีศึกษาที่ 1 (ทางตรง)*

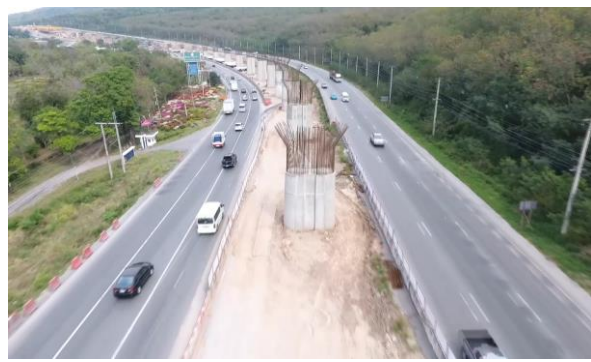

*รูปที่ 5.2 ตัวอย่างวิดีโอการสำรวจโครงการในกรณีศึกษาที่ 2 (ทางโค้ง)*

### **5.2 ขั้นตอนการประยุกต์ระบบการติดตามความคืบหน้ากับกรณีศึกษา**

หัวข้อนี้จะอธิบายขั้นตอนการประยุกต์แนวทางการติดตามความคืบหน้าของงานวิจัยกับ โครงการกรณีศึกษา โดยมีขั้นตอนเหมือนกับการติดตามความคืบหน้าโครงการจำลองใน ห้องปฏิบัติการ แต่มีการปรับข้อมูลที่ใช้ การเปรียบเทียบระยะและหน่วยความยาว และการเคลื่อนที่ ของแบบจำลองสามมิติ เพื่อนำไปปรับใช้กับโครงการกรณีศึกษา

กระบวนการการประยุกต์แนวทางการติดตามความคืบหน้าในงานวิจัยร่วมกับงานก่อสร้าง โครงสร้างพื้นฐานด้านการขนส่ง กรณีศึกษาโครงการก่อสร้างทางยกระดับประกอบไปด้วย

- 1) สร้างข้อมูลแบบจำลองสามมิติของโครงการ
- 2) สร้างข้อมูลแผนงานก่อสร้างโครงการ
- 3) เตรียมการเชื่อมผสานข้อมูลแบบจำลองสามมิติและแผนงานเพื่อสร้างแบบจำลองสภาพงาน ตามแผนงาน โดยเพิ่มข้อมูล รหัสประจำโครงสร้าง (Element ID) และระยะเวลาเสร็จงาน นับตั้งแต่วันเริ่มโครงการ (Finish date – Start date of Project) ลงในแผนงาน
- 4) เก็บข้อมูลสภาพงานตามจริง ผ่านการใช้อากาศยานไร้คนขับบินบันทึกวิดีโอสำรวจโครงการ โดยต้องใช้ความเร็ว ความสูง และมุมการสำรวจคงที่
- 5) นำคิวอาร์โค้ดวางบนวิดีโอซึ่งได้จากการสำรวจโครงการในข้อที่ 4
- 6) วัดขนาดของคิวอาร์โค้ดและระยะระหว่างกึ่งกลางคิวอาร์โค้ดและกึ่งกลางของโครงสร้างเสา ต้นแรกภายในวิดีโอ โดยใช้หน่วยสมมุติเพื่อนำไปเปรียบเทียบกับหน่วยความยาวสำหรับการ พัฒนาแอปพลิเคชันประยุกต์
- 7) สร้างแอปพลิเคชันประยุกต์สำหรับแสดงแบบจำลองความเป็นจริงเสริม โดยแอปพลิเคชัน สามารถใช้กับการติดตามความคืบหน้าได้ดังนี้
	- ก) เชื่อมผสานข้อมูลแบบจำลองสามมิติและแผนงานเพื่อแสดงแบบจำลองสภาพ งานตามแผนงาน
	- ข) เชื่อมผสานข้อมูลแบบจำลองสามมิติและแผนงานเพื่อแสดงข้อมูลแผนงานตาม โครงสร้างที่ต้องการตรวจสอบ
	- ค) จัดวางขนาดและตำแหน่งของคิวอาร์โค้ดและแบบจำลองสามมิติเพื่อให้แอป พลิเคชันสามารถแสดงแบบจำลองความเป็นจริงเสริมซ้อนทับกับวิดีโอได้อย่าง สมบูรณ์
	- ง) กำหนดความเร็วและเส้นทางในการเคลื่อนที่ของแบบจำลองในแอปพลิเคชันให้ สอดคล้องกับวิดีโอการสำรวจโครงการเพื่อให้แบบจำลองความเป็นจริงเสริม สามารถซ้อนทับได้ตลอดการทำงานของวิดีโอ
- 8) ใช้งานแอปพลิเคชันประยุกต์ร่วมกับวิดีโอซึ่งมีคิวอาร์โค้ดประกอบ
- 9) ศึกษาหลักการวิเคราะห์ความคืบหน้าของโครงการกรณีศึกษา

### **ข้อมูลที่ใช้ในการพัฒนาระบบ**

1) แบบจำลองสามมิติของโครงการ

งานวิจัยใช้แบบจำลองสามมิติเฉพาะส่วนของโครงการ โดยกรณีศึกษาที่ 1 เป็นเส้นทางตรง ประกอบด้วยเสาจำนวน 7 ต้น และกรณีศึกษาที่ 2 เป็นเส้นทางโค้งประกอบด้วยเสาจำนวน 7 ต้น โดยโครงสร้างเสาในกรณีศึกษามีความใกล้เคียงกับโครงสร้างเสาของโครงการจำลองในห้องปฏิบัติการ ดังนั้นงานวิจัยเลือกใช้แบบจำลองสามมิติเดียวกันกับแบบจำลองโครงการในห้องปฏิบัติการแต่มีการ เพิ่มจำนวนเสา ปรับความยาวและระยะให้ตรงตามโครงการกรณีศึกษา

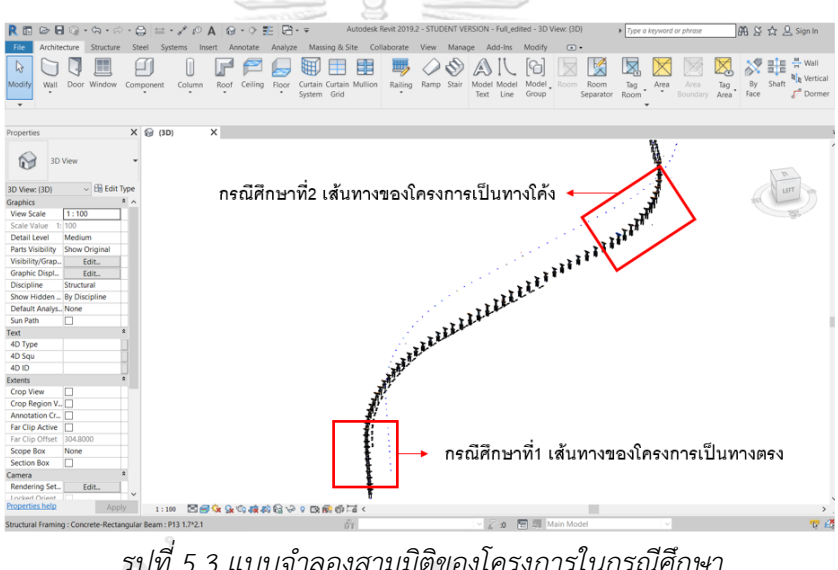

*รูปที่ 5.3 แบบจำลองสามมิติของโครงการในกรณีศึกษา*

แบบจำลองสามมิติของโครงการถูกแยกเฉพาะส่วนที่ศึกษาและเปลี่ยนรูปแบบข้อมูลป็น ข้อมูลวัตถุจำลองสามมิติ (FBX) เพื่อนำไปใช้ในการพัฒนาแอปพลิเคชันประยุกต์

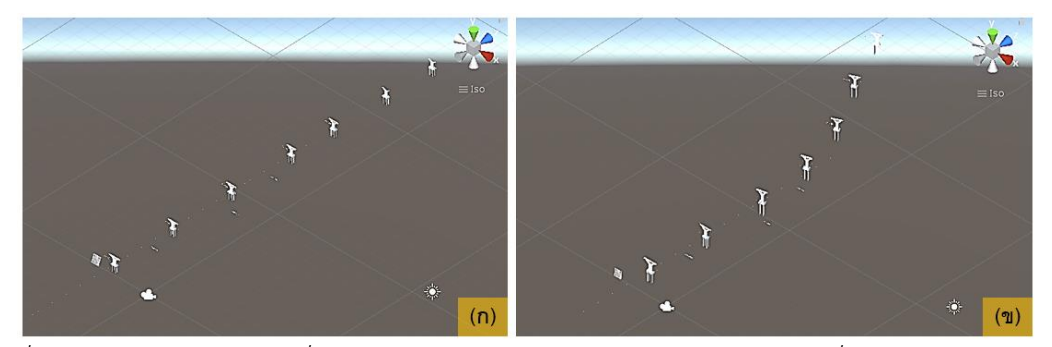

*รูปที่ 5.4 แบบจำลองสามมิติซึ่งเป็นรูปแบบวัตถุจำลองสามมิติ (ก) กรณีศึกษาที่ 1 (ข) กรณีศึกษาที่ 2*

2) แผนงานของโครงการ

งานวิจัยสร้างแผนงานเพื่อใช้ในโครงการกรณีศึกษาที่ 1 และกรณีศึกษาที่ 2 โดยเป็นแผนงาน เดียวกัน รายละเอียดของแผนงานที่สร้างมีรูปแบบเหมือนกับแผนงานที่สร้างขึ้นสำหรับโครงการใน ห้องปฏิบัติการแต่มีการเพิ่มข้อมูลในเสาอีก 3 ต้นได้แก่ เสา E เสา F และเสา G

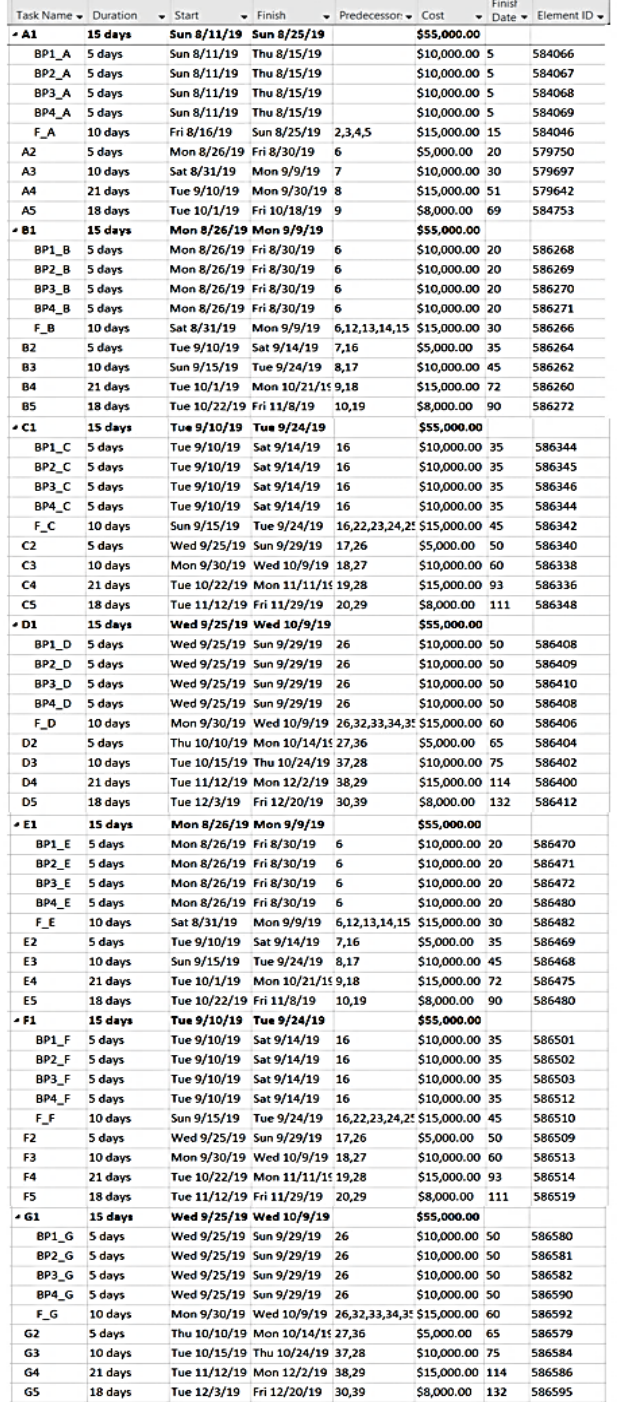

*รูปที่ 5.5 แผนงานก่อสร้างในโครงการกรณีศึกษา*

3) วิดีโอการสำรวจโครงการ

โครงการกรณีศึกษาใช้อากาศยานไร้คนขับสำรวจโครงการโดยมีความเร็วและมุมการสำรวจ คงที่ การบันทึกการสำรวจโครงการกรณีศึกษาที่ 1 ตลอดจน กรณีศึกษาที่ 2 ใช้อากาศยานไร้คนขับ เดียวกัน งานวิจัยนำวิดีโอที่ได้แบ่งออกเป็น 2 ช่วงตามกรณีศึกษาและวางคิวอาร์โค้ดประกอบ

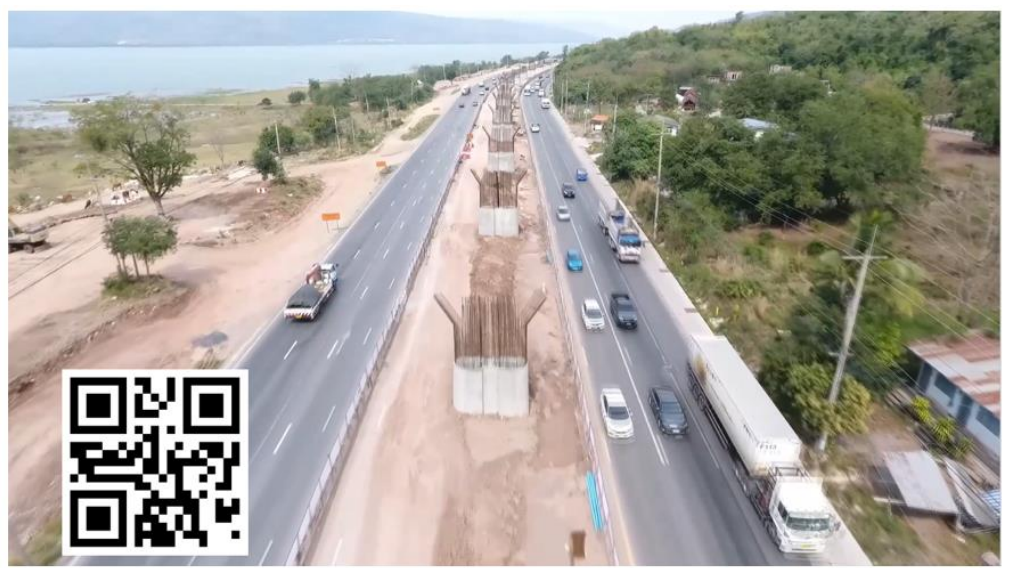

*รูปที่ 5.6 วิดีโอการสำรวจโครงการในกรณีศึกษาที่ 1 โดยมีคิวอาร์โค้ดประกอบ*

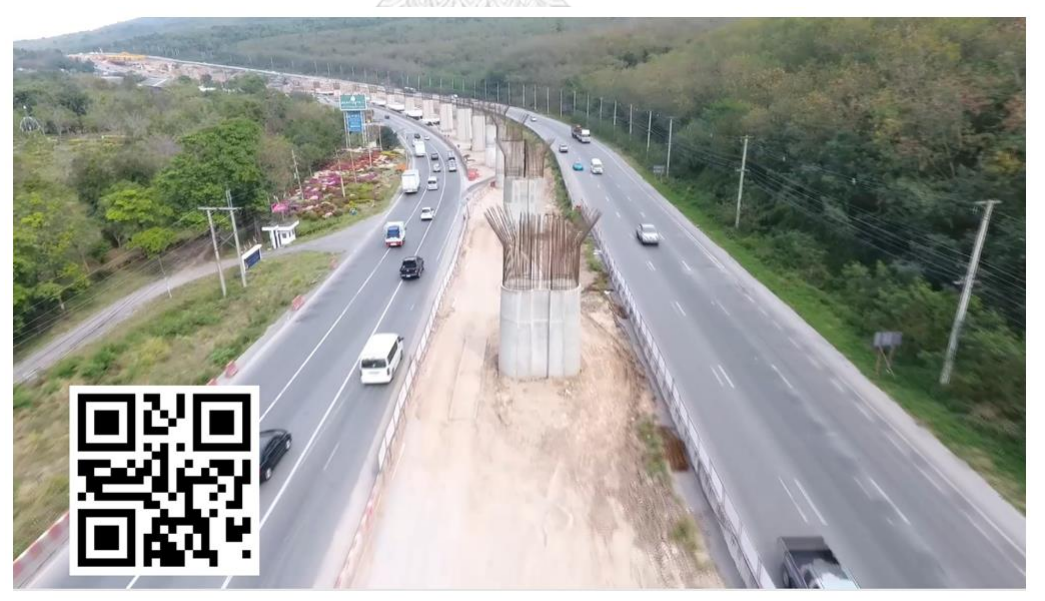

*รูปที่ 5.7 วิดีโอการสำรวจโครงการในกรณีศึกษาที่ 2 โดยมีคิวอาร์โค้ดประกอบ*

#### **การเปรียบเทียบระยะและหน่วยความยาว**

การเปรียบเทียบหน่วยความยาวของระบบกับโครงการกรณีศึกษามีผลที่ได้ 1 หน่วย Unity จะเท่ากับ 1 เมตร Autodesk Revit และเท่ากับ 1 เมตรในความยาวจริง แต่ในการเปรียบเทียบ อัตราส่วนความยาวในวิดีโอได้ค่าที่แตกต่างกันในกรณีศึกษาที่ 1 และกรณีศึกษาที่ 2 โดยกรณีศึกษาที่ 1 วัดความกว้างของเสาภายในวิดีโอได้ 2.5 เซนติเมตร และกรณีศึกษาที่ 2 วัดความกว้างของเสาได้ 1.5 เซนติเมตร เมื่อเทียบกับความกว้างของเสาจริงคือ 5 เมตร จะได้สัดส่วนเพื่อนำไปใช้ในการพัฒนา แอปพลิเคชันในระบบเท่ากับ 0.5 และ 0.3 หน่วยตามลำดับ สรุปผลได้ดังตารางที่ 5.1

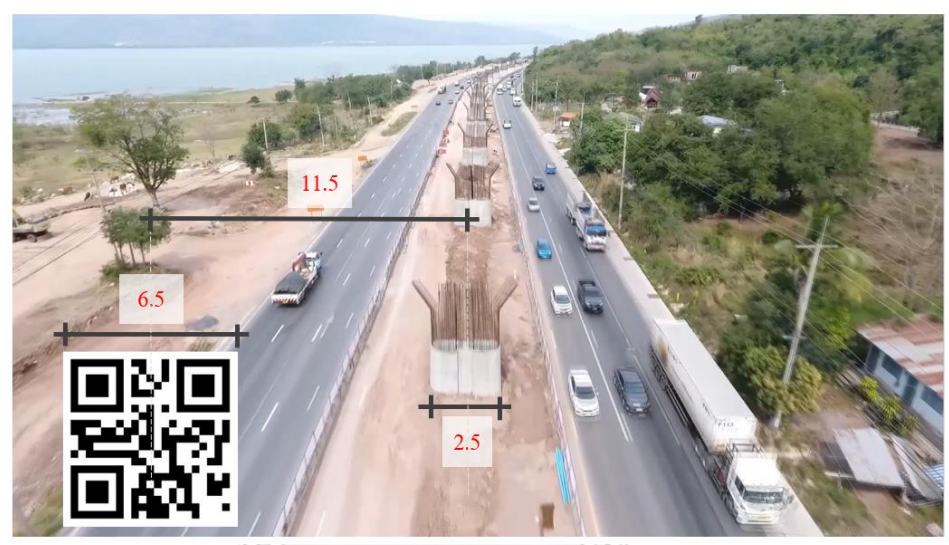

*รูปที่ 5.8 การวัดระยะเพื่อเปรียบเทียบค่าสำหรับพัฒนาแอปพลิเคชันในระบบ กรณีศึกษาที่ 1*

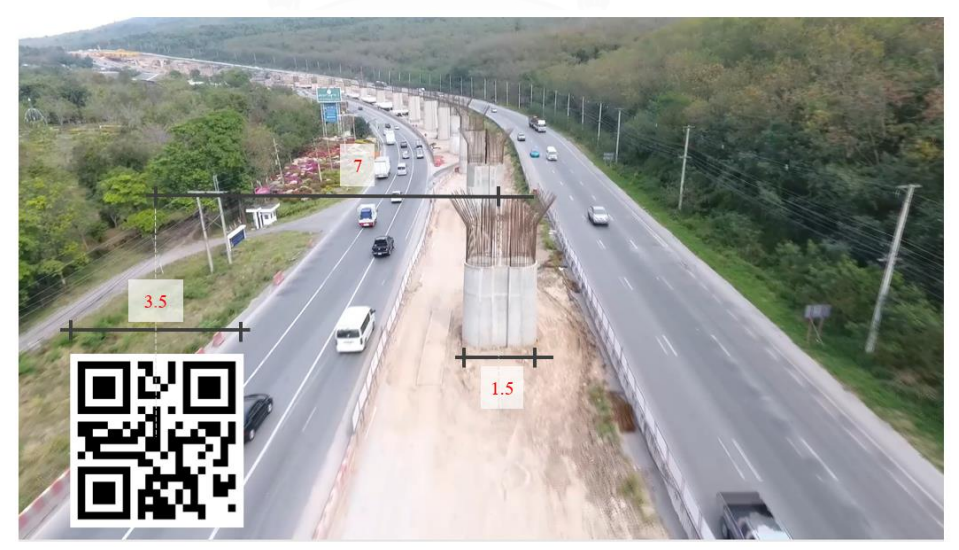

*รูปที่ 5.9 การวัดระยะเพื่อเปรียบเทียบค่าสำหรับพัฒนาแอปพลิเคชันในระบบ กรณีศึกษาที่2*

|                     | Autodesk | มาตราวัดจริง | วิดีโอกรณีที่ | วิดีโอกรณีที่  | Unity       |
|---------------------|----------|--------------|---------------|----------------|-------------|
|                     | Revit    |              | 1             | $\overline{2}$ |             |
| หน่วยมาตราวัด       | 1 เมตร   | 1 เมตร       | 0.5           | 0.3            | 1 หน่วย     |
| ขนาดคิวอาร์โค้ด (1) |          |              | 6.5           |                | 13 หน่วย    |
| ระยะระหว่างคิวอาร์  |          |              | 11.5          |                | 23 หน่วย    |
| โค้ดและเสา (1)      |          |              |               |                |             |
| ขนาดคิวอาร์โค้ด (2) |          |              |               | 3.5            | 11.67 หน่วย |
| ระยะระหว่างคิวอาร์  |          |              |               | 7              | 23.33 หน่วย |
| โค้ดและเสา (2)      |          |              |               |                |             |

*ตารางที่ 5.1 มาตราหน่วยเทียบสำหรับการพัฒนาแอปพลิเคชันในระบบเพื่อใช้กับโครงการกรณีศึกษา*

# **การเคลื่อนที่และเส้นทางการเคลื่อนที่ของแบบจำลอง**

กรณีศึกษาที่ 1 เส้นทางของโครงการกรณีศึกษาที่ 1 เป็นเส้นทางตรงทั้งหมดส่งผลให้ทิศ ทางการเคลื่อนที่ในการสำรวจเป็นเส้นทางตรงเท่านั้นซึ่งมีความเหมือนกับโครงการจำลองใน ห้องปฏิบัติการดังนั้นการปรับแอปพลิเคชันเพื่อใช้กับกรณีศึกษาที่ 1 จะปรับค่าความเร็วในการเคลื่อน ของแบบจำลองสามมิติที่ให้สอดคล้องกับความเร็วของการสำรวจด้วยโดรนเท่านั้น

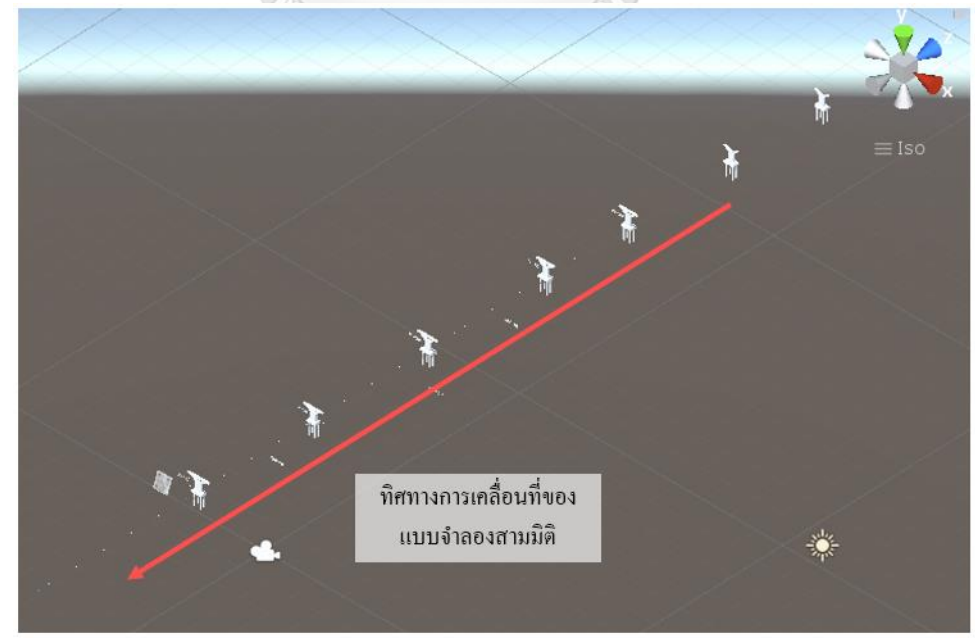

*รูปที่ 5.10 การเคลื่อนที่ของแบบจำลองสามมิติในการพัฒนาแอปพลิเคชันสำหรับกรณีศึกษาที่ 1*

กรณีศึกษาที่ 2 เส้นทางของโครงการกรณีศึกษาที่ 2 เป็นเส้นทางซึ่งมีทางโค้งประกอบส่งผล ให้ต้องมีการปรับการเคลื่อนที่แบบจำลองสามมิติให้สอดคล้องกับเส้นทางการสำรวจในช่วงทางโค้ง ของโครงการ งานวิจัยใช้หลักการปรับการเคลื่อนที่สำหรับกรณีโครงการมีเส้นทางโค้ง โดยยังคงให้ ้ แบบจำลองเคลื่อนที่เป็นเส้นตรงดังเดิม แต่ในขณะที่โครงการเข้าส่เส้นทางโค้ง แบบจำลองสามมิติจะ หมุนตามมุมความโค้งของทางโค้งนั้นๆ ยกตัวอย่างเช่นในรูปที่ 5.11

รูปที่ 5.11 แสดงตัวอย่างวิธีการเคลื่อนที่ของแบบจำลองในแอปพลิเคชันสำหรับโครงการที่มี ทางโค้ง โดยโครงการตัวอย่างเป็นโครงการซึ่งมีระยะทางยาว ABC และ ณ จุด B โครงการมีการโค้ง โดยมีมุม 90 องศา และแบ่งการเคลื่อนที่เป็น 3 ระยะ ดังนั้นค่าสำคัญที่ต้องมีการวัดและปรับการ เคลื่อนที่ของแบบจำลองสามมิติของโครงการซึ่งมีทางโค้งเพื่อให้สามารถเคลื่อนที่ได้สอดคล้องกับวิดีโอ ได้แก่ ระยะก่อนเข้าถึงทางโค้งและมุมของทางโค้งดังกล่าว

- ระยะที่ 1 แบบจำลองสามมิติของโครงการเริ่มเคลื่อนที่ โดยเคลื่อนที่เป็นเส้นตรงตาม แกนของโครงการส่วน AB เคลื่อนเข้าหาจุดมุมมองการตรวจสอบ
- ระยะที่ 2 แบบจำลองสามมิติของโครงการเคลื่อนที่เท่ากับระยะ AB หรือจุดโค้งของ โครงการเคลื่อนที่ถึงจุดมุมมมองการตรวจสอบ
- ระยะที่ 3 แบบจำลองสามมิติของโครงการจะหมุนตามมุมความโค้งที่จุด B ซึ่งเท่ากับ 90 องศา เพื่อนำส่วนของเส้นทาง BC เข้าหามุมมองการตรวจสอบ และแบบจำลอง จะเคลื่อนที่เป็นเส้นตรงเข้าหามุมมองการตรวจสอบต่อไป

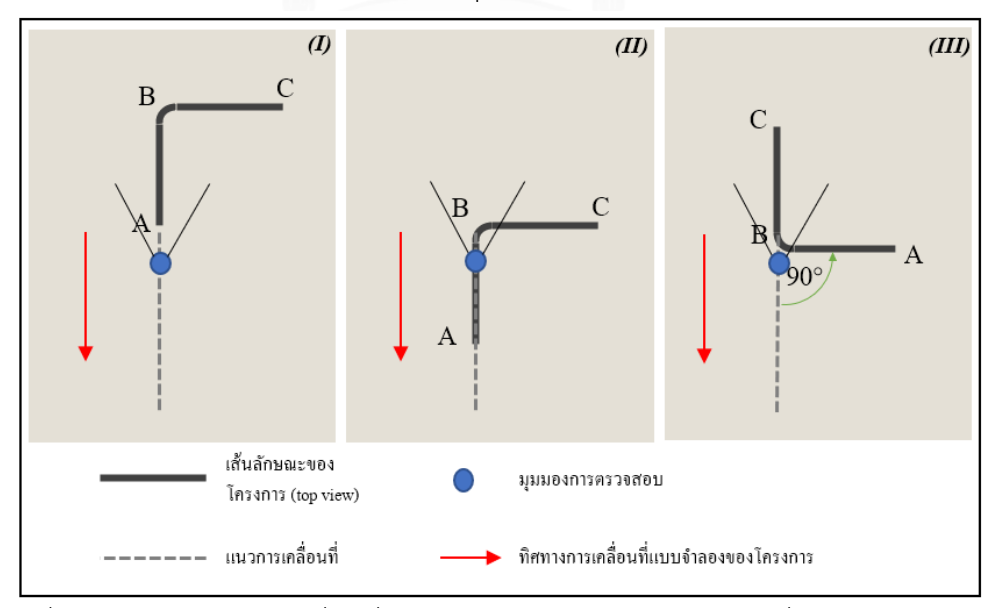

*รูปที่ 5.11 ตัวอย่างวิธีการเคลื่อนที่ของแบบจำลองสามมิติของโครงการซึ่งมีทางโค้งประกอบ*

งานวิจัยนี้ปรับใช้หลักการดังกล่าวมาประยุกต์ใช้กับการเคลื่อนที่ของแบบจำลองสามมิติใน โครงการกรณีศึกษาที่ 2 ได้ดังแสดงในรูปที่ 5.12 และแสดงการเคลื่อนที่ของแบบจำลองแบ่งเป็น 3 ระยะ โดยแสดงผ่านมุมมองสำรวจด้านบน และมุมมองการตรวจสอบ ดังในรูปที่ 5.13 รูปที่ 5.14 และรูปที่ 5.15

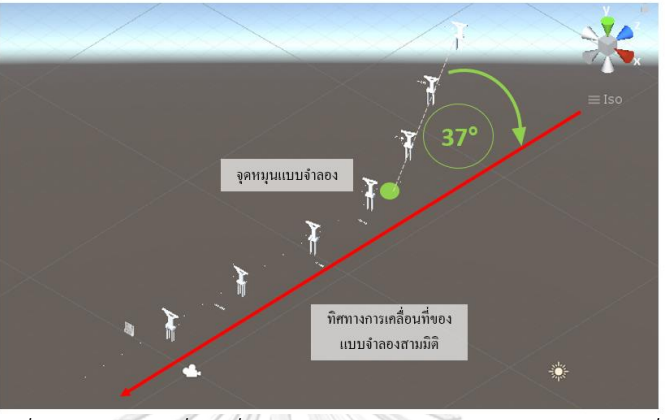

*รูปที่ 5.12 การเคลื่อนที่ของแบบจำลองสามมิติในกรณีศึกษาที่ 2*

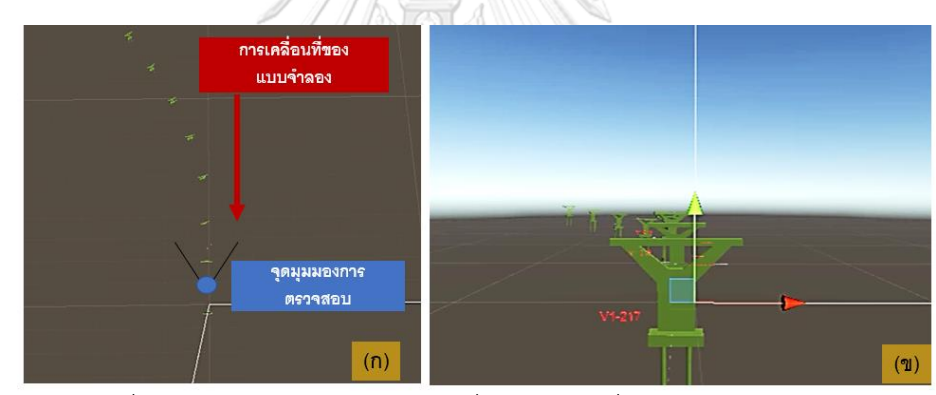

*รูปที่ 5.13 การเคลื่อนของแบบจำลองกรณีศึกษาที่ 2 ในระยะที่ 1 (ก) มุมมองด้านบน (ข) มุมมองการ ตรวจสอบ*

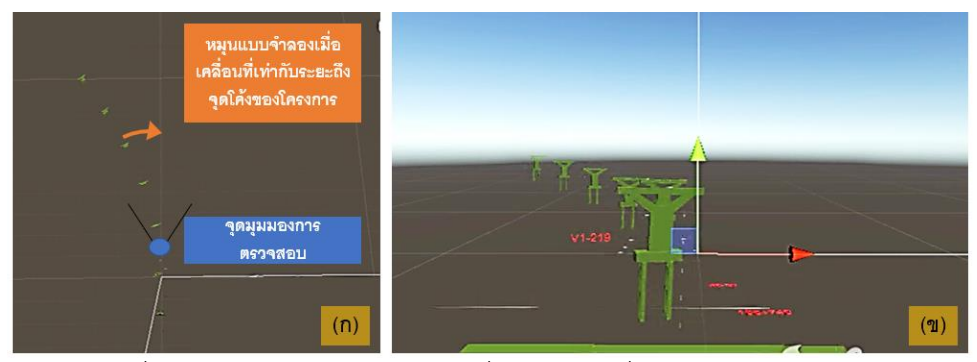

*รูปที่ 5.14 การเคลื่อนของแบบจำลองกรณีศึกษาที่ 2 ในระยะที่ 2 (ก) มุมมองด้านบน (ข) มุมมองการ*

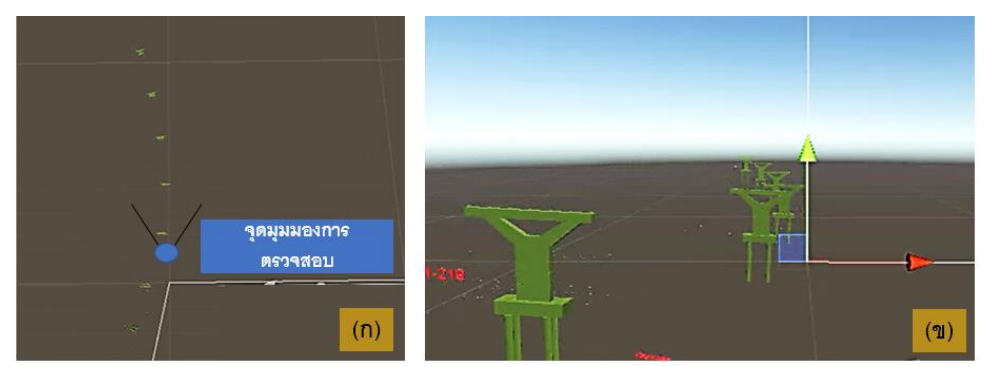

*รูปที่ 5.15 การเคลื่อนของแบบจำลองกรณีศึกษาที่ 3 ในระยะที่ 3 (ก) มุมมองด้านบน (ข) มุมมองการ ตรวจสอบ*

### **5.3 ผลการประยุกต์ใช้**

งานวิจัยนี้ตรวจสอบผลการประยุกต์ใช้ระบบการติดตามความคืบหน้าในงานวิจัยกับโครงการ กรณีศึกษา โดยใช้แอปพลิเคชันซึ่งพัฒนาขึ้นสำหรับโครงการกรณีศึกษาเพื่อทำงานร่วมกับวิดีโอการ สำรวจโครงการซึ่งมีคิวอาร์โค้ดประกอบ

การประยุกต์ใช้กับกรณีศึกษา งานวิจัยจะวิเคราะห์ผลลัพธ์เฉพาะในด้านของการแสดง ซ้อนทับแบบจำลองความเป็นจริงเสริมบนโครงสร้างจริงภายในวิดีโอการสำรวจโครงการเพื่อวิเคราะห์ ความคืบหน้าเท่านั้น

**ผลการประยุกต์ใช้กับโครงการกรณีศึกษาที่1** กรณีที่ 1 เส้นทางของโครงการเป็นเส้นทางตรงเท่านั้น

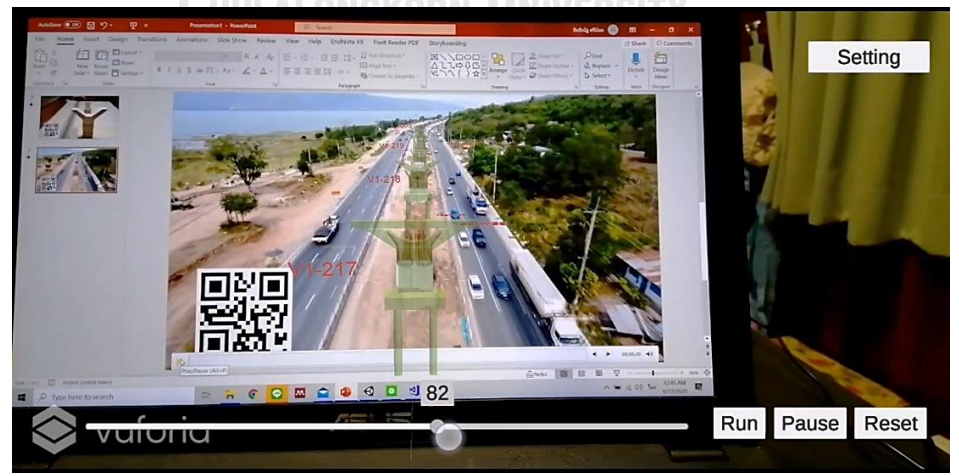

*รูปที่ 5.16 หน้าจอสมาร์ทโฟนเมื่อใช้แอปพลิเคชันประยุกต์กับช่วงต้นของวิดีโอสำรวจโครงการ กรณีศึกษาที่ 1*

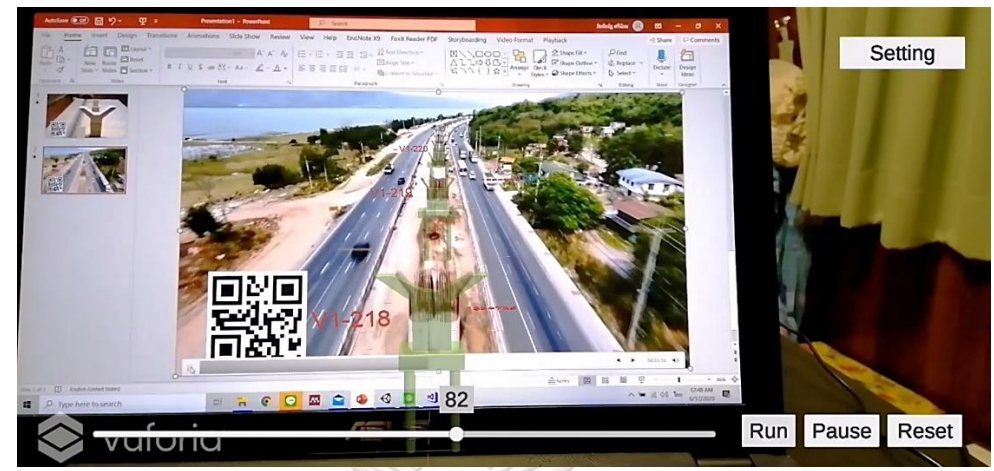

*รูปที่ 5.17 หน้าจอสมาร์ทโฟนเมื่อใช้แอปพลิเคชันประยุกต์กับช่วงท้ายของวิดีโอสำรวจโครงการ กรณีศึกษาที่ 1*

**ผลการประยุกต์ใช้กับโครงการกรณีศึกษาที่ 2** กรณีที่ 2 เส้นทางของโครงการมีทางโค้งประกอบ

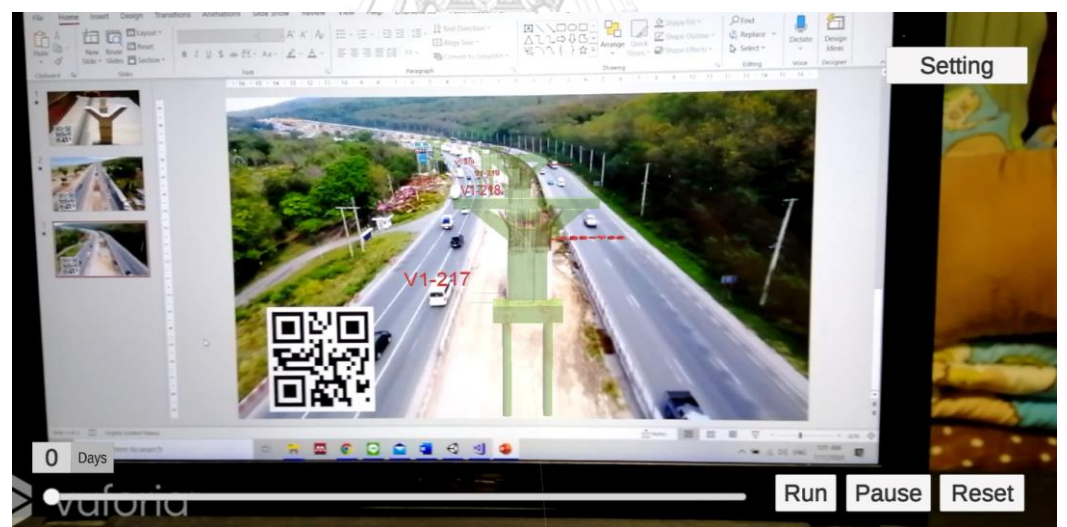

*รูปที่ 5.18 หน้าจอสมาร์ทโฟนเมื่อใช้แอปพลิเคชันประยุกต์กับช่วงต้นของวิดีโอสำรวจโครงการ กรณีศึกษาที่ 2*

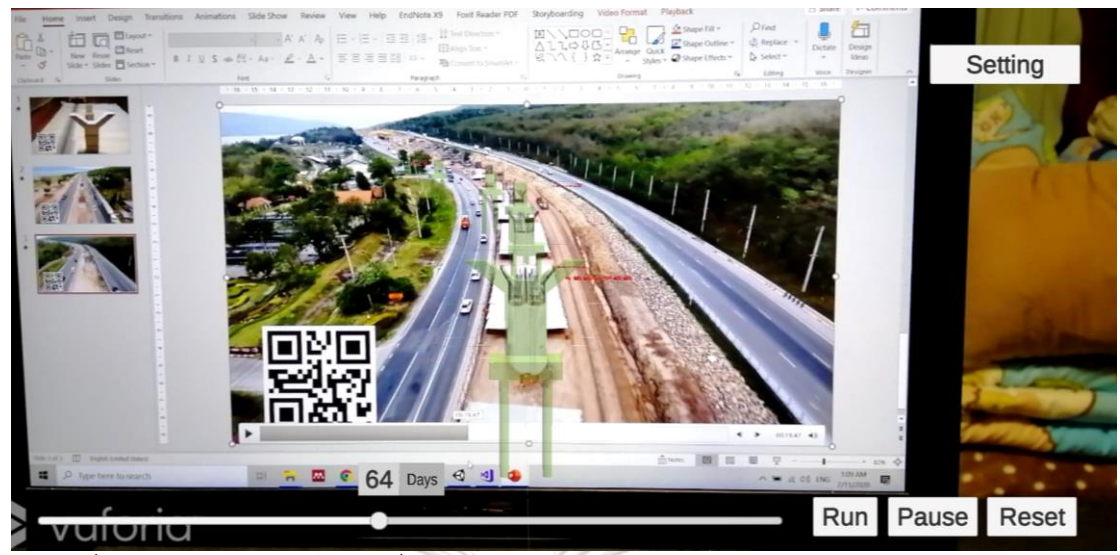

*รูปที่ 5.19 หน้าจอสมาร์ทโฟนเมื่อใช้แอปพลิเคชันประยุกต์กับช่วงท้ายของวิดีโอสำรวจโครงการ กรณีศึกษาที่ 2*

## **การวิเคราะห์ผลการประยุกต์ใช้**

งานวิจัยวิเคราะห์ผลการประยุกต์ใช้ระบบการติดตามความคืบหน้าในงานวิจัย ในด้านของ การแสดงซ้อนทับเพื่อสังเกตความแตกต่างระหว่างสภาพงานตามแผนงาน (แบบจำลองความเป็นจริง เสริม) และสภาพงานตามจริง (โครงสร้างภายในวิดีโอ) โดยผลความแตกต่างที่ได้จะถูกนำไปวิเคราะห์ ความคืบหน้าของโครงการต่อไป

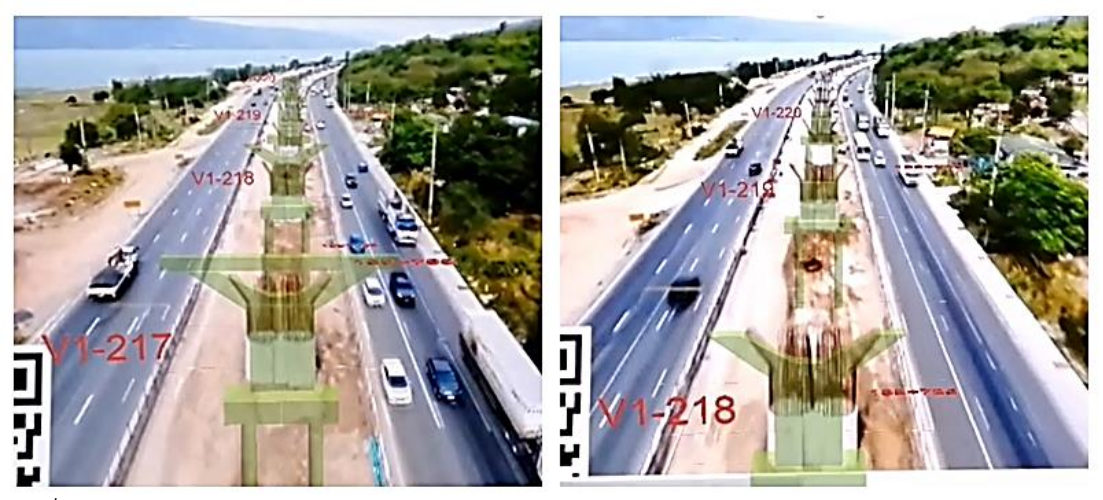

*รูปที่ 5.20 ผลการแสดงซ้อนทับระหว่างแบบจำลองความเป็นจริงเสริมและโครงสร้างภายในวิดีโอการ สำรวจโครงการกรณีศึกษาที่ 1*

โครงการกรณีศึกษาที่ 1 ซึ่งมีลักษณะเป็นเส้นทางตรงตลอดโครงการ แบบจำลองความเป็น จริงเสริมสามารถแสดงซ้อนทับบนโครงสร้างภายในวิดีโอการสำรวจโครงการได้อย่างสมบูรณ์ และ สามารถเห็นความเหมือนหรือความแตกต่างระหว่างสภาพงานตามแผนงาน และสภาพงานตามจริงได้ อย่างชัดเจน เสาแบบจำลองสามเป็นจริงเสริมสามารถแสดงได้ตรงตามขนาดและระยะของโครงการ จริง

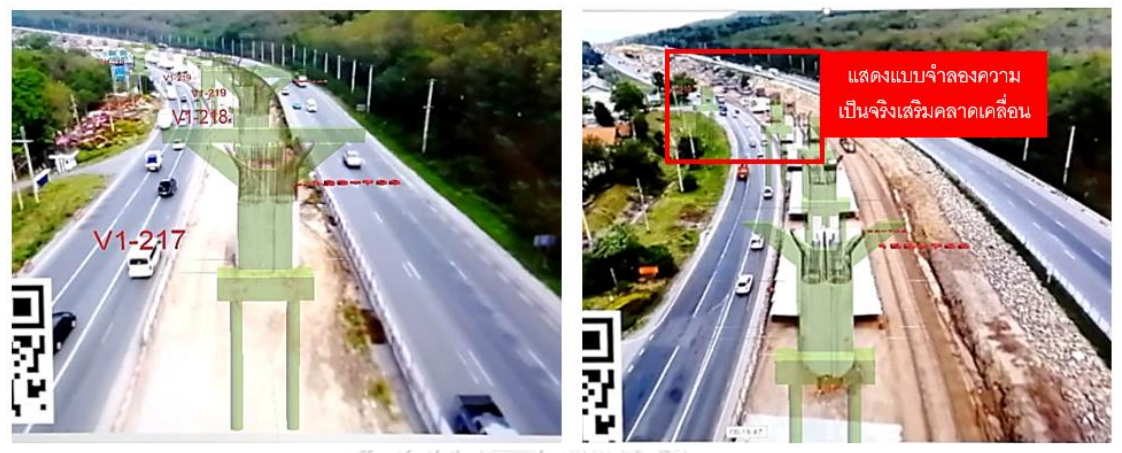

*รูปที่ 5.21 ผลการแสดงซ้อนทับระหว่างแบบจำลองความเป็นจริงเสริมและโครงสร้างภายในวิดีโอการ สำรวจโครงการกรณีศึกษาที่ 2*

โครงการกรณีศึกษาที่ 2 ซึ่งมีลักษณะเป็นเส้นทางมีทางโค้งประกอบ ในช่วงต้นของวิดีโอการ สำรวจโครงการซึ่งเป็นทางตรง แบบจำลองความเป็นจริงเสริมสามารถแสดงได้ตรงตามขนาดและ ระยะของโครงสร้างจริง แต่เมื่อวิดีโอสำรวจถึงช่วงเส้นทางโค้งการแสดงแบบจำลองความเป็นจริงเสริม เกิดการคลาดเคลื่อนดังในรูปที่ 5.22

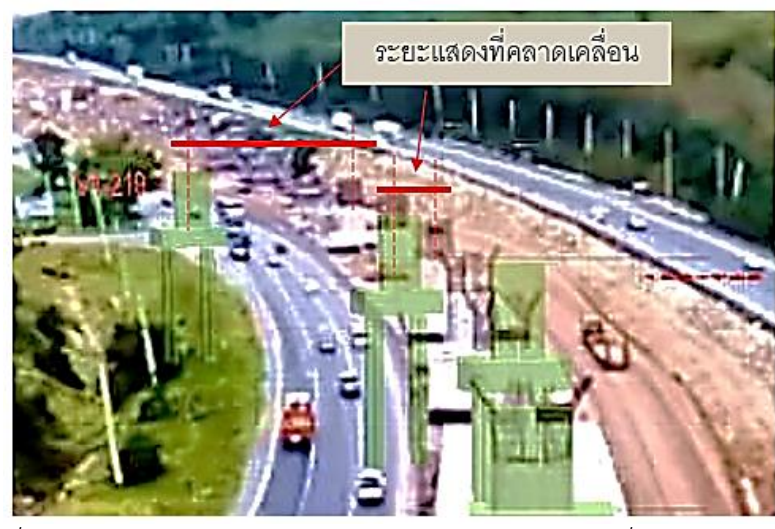

*รูปที่ 5.22 แบบจำลองความเป็นจริงเสริมเกิดความคลาดเคลื่อนในการซ้อนทับ*

ผลจากการศึกษาพบว่าความคลาดเคลื่อนดังกล่าวเกิดจาก ความโค้งในเส้นทางของโครงการ กรณีศึกษาที่ 2 เป็นช่วงทางโค้งที่มีความยาว ส่งผลให้การปรับการเคลื่อนที่แบบจำลองโดยการหมุน แบบจำลองตามมุมของทางโค้งเพียงครั้งเดียวนั้นไม่เพียงพอ กล่าวคือถ้าช่วงของทางโค้งมีความยาว มากขึ้นจะทำให้ต้องปรับการเคลื่อนที่แบบจำลองโดยเพิ่มจุดหมุนของแบบจำลองเพิ่มขึ้นเพื่อให้การ แสดงแบบจำลองความเป็นจริงซ้อนทับกับวิดีโอการสำรวจโครงการ สามารถซ้อนทับได้ตรงตลอดช่วง ทางโค้งของโครงการดังแสดงในตัวอย่างรูปที่ 5.23

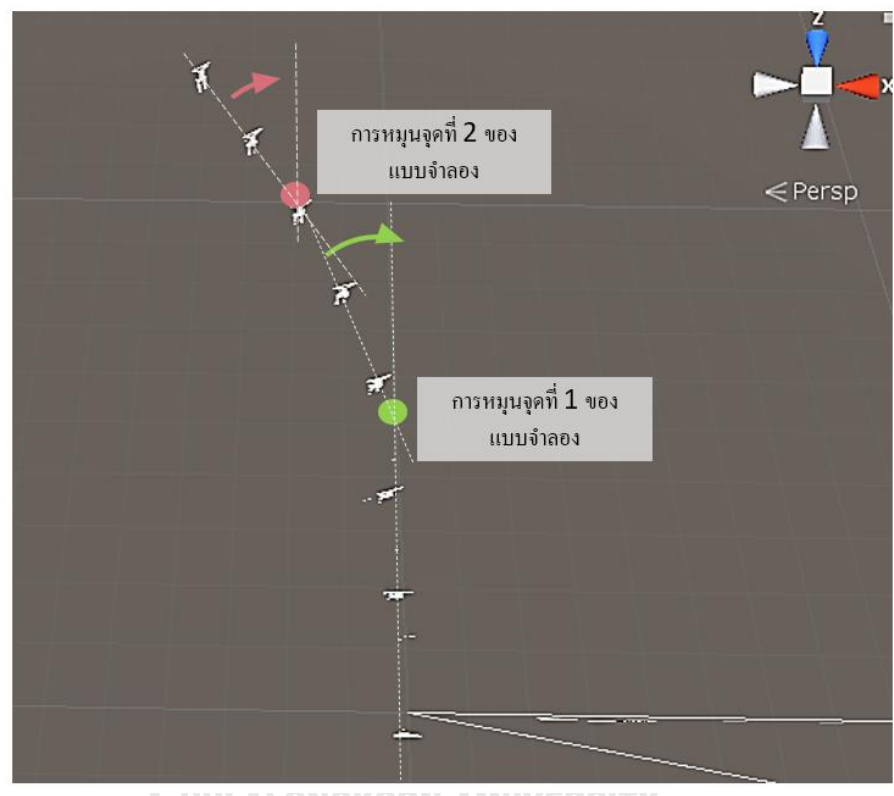

*รูปที่ 5.23 การเพิ่มจุดหมุนในการเคลื่อนที่ของแบบจำลองในโครงการซึ่งมีเส้นทางโค้งประกอบ*

### **5.4 การติดตามความคืบหน้าในโครงการกรณีศึกษา**

แนวทางการติดตามความคืบหน้าในงานวิจัยใช้หลักการสังเกตความเหมือนหรือแตกต่าง ระหว่างแบบจำลองความเป็นจริงเสริมและโครงสร้างภายในวิดีโอ โดยแบบจำลองความเป็นจริงเสริม แทนสภาพงานตามแผนงาน และวิดีโอการสำรวจโครงการแทนสภาพงานตามจริง ผลการเปรียบเทียบ สามารถนำมาใช้วิเคราะห์ความคืบหน้าของโครงการได้ดังแสดงในตารางที่ 5.2

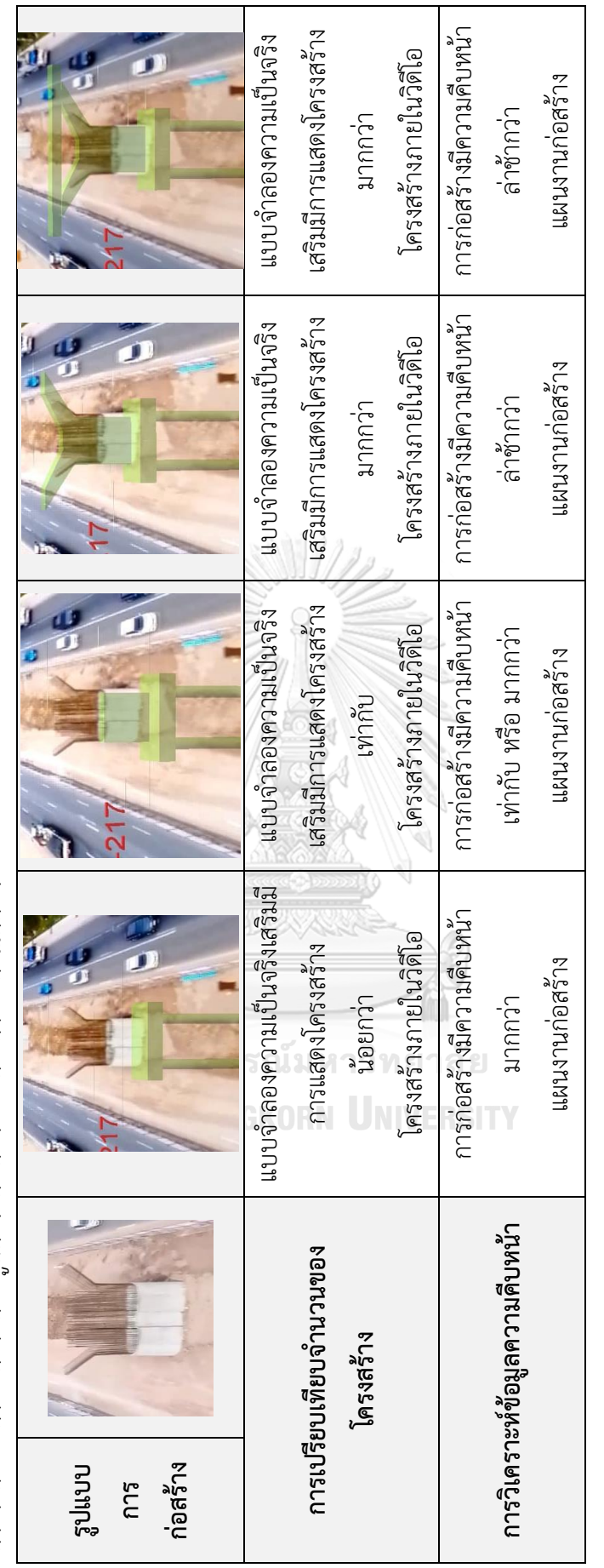

ตารางที่ 5.2 การวิเคราะห์ข้อมูลความคืบหน้าของโครงการในกรณีศึกษา *ตารางที่ 5.2 การวิเคราะห์ข้อมูลความคืบหน้าของโครงการในกรณีศึกษา*

## **5.5 สรุปผลการประยุกต์ใช้ระบบการติดตามความคืบหน้าในงานวิจัย**

งานวิจัยเสนอระบบการติดตามความคืบหน้าของโครงการก่อสร้างซึ่งประกอบไปด้วย ส่วน ของการสร้างข้อมูลสภาพงานตามแผนงาน และการเก็บข้อมูลสภาพงานตามจริง เพื่อเปรียบเทียบ ความแตกต่างและวิเคราะห์ข้อมูลความคืบหน้าของโครงการดังแสดงในรูปที่ 5.24

ระบบสร้างข้อมูลสภาพงานตามแผนงานผ่านการสร้างแบบจำลองสามมิติและแผนการ ทำงานของโครงการกรณีศึกษา โดยใช้ภาษาคอมพิวเตอร์ C# เพื่อเชื่อมผสานข้อมูลทั้งสองข้อมูล ดังกล่าวและแสดงข้อมูลในรูปแบบของแบบจำลองความเป็นจริงเสริมด้วยการระบุพื้นที่แสดงผลผ่าน คิวอาร์โค้ด ดังนั้นในกระบวนการเก็บข้อมูลสภาพงานตามจริงหลังจากใช้อากาศยานไร้คนขับสำรวจ โครงการและบันทึกวิดีโอ ระบบทำการวางคิวอาร์โค้ดประกอบบนวิดีโอการสำรวจโครงการเพื่อให้ แบบจำลองความเป็นจริงสามารถแสดงซ้อนทับบนโครงสร้างภายในวิดีโอได้อย่างถูกต้อง นอกจากนี้ ระบบทำการสร้างการเคลื่อนของแบบจำลองให้สอดคล้องกับลักษณะของโครงการและวิดีโอเพื่อให้ การแสดงแบบจำลองความเป็นจริงเสริมสามารถแสดงผลได้ตลอดช่วงของการสำรวจโครงการภายใน วิดีโอ

ผลจากการประยุกต์ใช้ระบบการติดตามความคืบหน้าในงานวิจัยกับโครงการกรณีศึกษา ระบบแสดงความแตกต่างระหว่างสภาพงานตามแผนงานและสภาพงานตามจริงได้อย่างชัดเจน โดย การสังเกตความแตกต่างดังกล่าวสามารถนำมาใช้เพื่อวิเคราะห์ข้อมูลความคืบหน้าของโครงการ และ แสดงภาพรวมในความคืบหน้าของโครงการได้ นอกจากนี้ระบบสามารถดึงข้อมูลแผนงานก่อสร้างตาม โครงสร้างประกอบไปด้วย ชื่อโครงสร้าง ระยะเวลาการก่อสร้าง วันเริ่มงานก่อสร้าง วันเสร็จงาน ก่อสร้าง โดยข้อมูลดังกล่าวเป็นข้อมูลซึ่งช่วยในการวิเคราะห์ความคืบหน้าเพิ่มเติมจากการสังเกต ความแตกต่างระหว่างแบบจำลองความเป็นจริงเสริมและโครงสร้างภายในวิดีโอเพียงอย่างเดียว

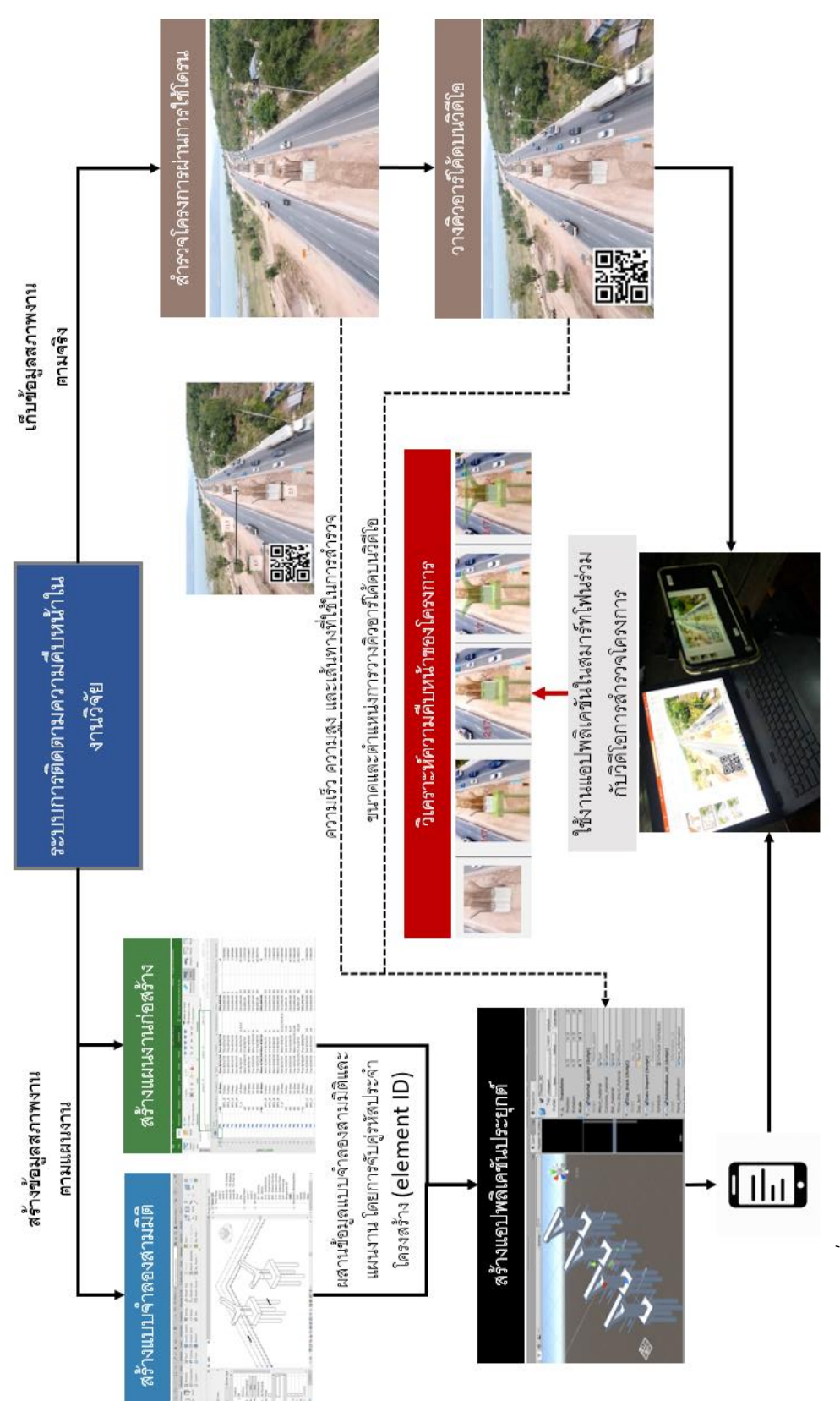

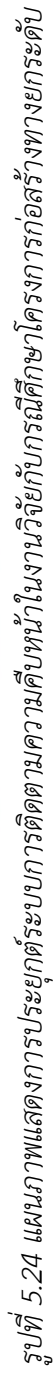

# าเทที่ 6 **สรุปผลการวิจัยและข้อเสนอแนะ**

#### **6.1 สรุปการวิจัย**

โครงสร้างพื้นฐานด้านการขนส่งโดยเฉพาะโครงการก่อสร้างทางยกระดับนิยมใช้อากาศยาน ไร้คนขับสำหรับการสำรวจโครงการในระหว่างการก่อสร้างและนำผลที่ได้มาประกอบการแสดงข้อมูล ความคืบหน้า เพื่อให้ผู้ควบคุมหรือผู้บริหารโครงการสามารถเห็นภาพรวมและความคืบหน้าของ โครงการ แต่จากการศึกษาพบว่าวิธีการดังกล่าวไม่สามารถแสดงความคืบหน้าของโครงการได้อย่าง ชัดเจน เนื่องมาจากลักษณะของโครงการที่เป็นเส้นทางยาวและรูปแบบโครงสร้างซึ่งมีความเหมือนกัน ในทุกช่วงของโครงการ ดังนั้นงานวิจัยนี้จึงต้องการนำเสนอระบบการติดตามความคืบหน้าซึ่งสามารถ แสดงความแตกต่างระหว่างสภาพงานตามจริงซึ่งเป็นวิดีโอการสำรวจโครงการผ่านการใช้อากาศยาน ไร้คนขับ และแผนงานอย่างถูกต้องและชัดเจน

งานวิจัยเสนอการประยุกต์ใช้เทคโนโลยี BIM และ AR เพื่อแสดงข้อมูลแผนงานในรูปแบบ ของสภาพโครงการตามแผนงาน และนำข้อมูลดังกล่าวซ้อนทับบนโครงสร้างภายในวิดีโอการสำรวจ โครงการเพื่อให้ผู้บริหารโครงการมองเห็น (Visualization) ความแตกต่างระหว่างงานที่ปฏิบัติได้จริง และแผนงานที่วางไว้ โดยใช้ความแตกต่างดังกล่าวมาแสดงและวิเคราะห์ความคืบหน้าของโครงการ

งานวิจัยสร้างโครงการจำลองในห้องปฏิบัติการเพื่อพัฒนาระบบการติดตามความคืบหน้า โดยแบ่งระบบการติดตามความคืบหน้าเป็นสองส่วนหลักได้แก่ การสร้างข้อมูลสภาพงานตามแผนงาน และการเก็บข้อมูลสภาพงานตามจริง

การสร้างข้อมูลสภาพงานตามแผนงาน งานวิจัยนี้เลือกใช้การประยุกต์ใช้ซอฟต์แวร์เพื่อ พัฒนาแอปพลิเคชันซึ่งสามารถแสดงแบบจำลองความเป็นจริงเสริมตามพื้นที่ที่ระบุผ่านคิวอาร์โค้ด โดยเลือกใช้ซอฟต์แวร์ดังนี้

- 1) Autodesk Revit สำหรับการสร้างแบบจำลองสามมิติของโครงการ
- 2) Microsoft Project สำหรับการสร้างข้อมูลแผนงานก่อสร้างของโครงการ
- 3) Vuforia Engine สำหรับการสร้างคิวอาร์โค้ดเพื่อระบุพื้นที่แสดงแบบจำลองความเป็น จริงเสริม
- 4) Unity สำหรับการผสานรวมข้อมูลแบบจำลองสามมิติ แผนงาน และคิวอาร์โค้ดเพื่อ สร้างแอปพลิเคชันซึ่งสามารถแสดงแบบจำลองความเป็นจริงเสริมบนวิดีโอการสำรวจ โครงการ

5) Visual Studio สำหรับการเขียนภาษาคอมพิวเตอร์ C# ในการสร้างรูปแบบการทำงาน ของแอปพลิเคชัน การจับคู่ข้อมูลแผนงานและแบบจำลองสามมิติ การแสดงแบบจำลอง ตามวันที่ต้องการตรวจสอบ และการการกำหนดการเคลื่อนที่ของแบบจำลองให้ สอดคล้องตามการเคลื่อนที่ของวิดีโอการสำรวจโครงการ

การเก็บข้อมูลสภาพงานตามจริงของโครงการจำลองในห้องปฏิบัติการ งานวิจัยใช้การบันทึก วิดีโอการสำรวจโครงการในมุมมองคล้ายการสำรวจโครงการด้วยอากาศยานไร้คนขับ นอกจากนี้ เนื่องด้วยแบบจำลองความเป็นจริงเสริมใช้การแสดงผลผ่านการระบุจุดด้วยคิวอาร์โค้ด ดังนั้นวิดีโอ การสำรวจโครงการต้องวางคิวอาร์โค้ดประกอบ

ผลที่ได้จากการใช้งานแอปพลิเคชันร่วมกับวิดีโอการสำรวจโครงการจำลองถูกนำมาวิเคราะห์ เพื่อพิสูจน์กรอบแนวคิดในงานวิจัย โดยพบว่าระบบการติดตามความคืบหน้าในงานวิจัยสามารถแสดง แบบจำลองความเป็นจริงเสริมเป็นสภาพของโครงการตามแผนงานได้ตามวันที่ต้องการตรวจสอบ สามารถแสดงซ้อนทับบนโครงสร้างภายในวิดีโอการสำรวจโครงการได้ถูกต้อง และสามารถแสดงความ แตกต่างระหว่างผลการปฏิบัติงานจริงและแผนงานได้อย่างชัดเจน แต่ต้องมีการควบคุมความเร็วให้ คงที่ตลอดการสำรวจ

งานวิจัยนำระบบการติดตามความคืบหน้าดังกล่าวมาประยุกต์กับโครงการกรณีศึกษาซึ่งเป็น โครงการก่อสร้างทางพิเศษระหว่างเมือง (มอเตอร์เวย์) บางปะอิน -นครราชสีมาเพื่อศึกษา กระบวนการประยุกต์ใช้ระบบการติดตามความคืบหน้าในงานวิจัยกับโครงการก่อสร้างจริง โดยแบ่ง ช่วงการทดสอบใช้งานระบบเป็นสองช่วงหลักได้แก่ ช่วงของโครงการเป็นเส้นทางตรงเท่านั้น และช่วง ของโครงการซึ่งมีเส้นทางโค้งประกอบ ผลที่ได้พบว่าระบบการติดตามความคืบหน้าในงานวิจัย สามารถนำไปประยุกต์ใช้กับโครงการได้จริงแต่ต้องมีการปรับค่าสำคัญในการพัฒนาแอปพลิเคชันใน ระบบตามลักษณะเส้นทางของโครงการ และตามลักษณะการสำรวจโครงการด้วยการใช้อากาศยานไร้ คนขับ (ความเร็วที่ใช้ในการสำรวจ ความสูงที่ใช้ในการสำรวจ เส้นทางที่ใช้ในการสำรวจ)

#### **6.2 ข้อจำกัดของงานวิจัย**

ภาษาคอมพิวเตอร์ C# ภายในระบบการติดตามความคืบหน้าในงานวิจัยถูกออกแบบและ ทดสอบเพื่อใช้กับโครงการจำลองในห้องปฏิบัติการ และโครงการกรณีศึกษาเท่านั้น การนำระบบการ ติดตามความคืบหน้าในงานวิจัยนี้ไปประยุกต์ร่วมกับโครงการหรืองานก่อสร้างอื่นอาจต้องมีออกแบบ ภาษาคอมพิวเตอร์เพิ่มเติม หรือแก้ไขบางส่วนให้ถูกต้องตามลักษณะข้อมูลที่ใช้

#### **6.3 ผลการทำงานวิจัย**

- 1) แนวทางใหม่ซึ่งเป็นอีกหนึ่งทางเลือกในการติดตามความคืบหน้าการก่อสร้างโครงสร้าง พื้นฐานด้านการขนส่ง
- 2) ทราบแนวทางและข้อจำกัดในการประยุกต์ใช้เทคโนโลยี BIM และ AR กับการตรวจสอบ ติดตามความคืบหน้าในงานก่อสร้าง
- 3) แบบแผนการประยุกต์ใช้แบบจำลองสามมิติเพื่อแสดงผลในรูปแบบของแบบจำลองความเป็น จริงเสริม (Augmented Reality Model)
- 4) รูปแบบการประยุกต์ใช้เทคโนโลยี AR สำหรับอุตสาหกรรมการก่อสร้าง

### **6.4 ข้อเสนอแนะและแนวทางพัฒนางานวิจัยในอนาคต**

งานวิจัยในอนาคตควรพัฒนาแอปพลิเคชันลงในอากาศยานไร้คนขับโดยตรง ผลดังกล่าว สามารถยกระดับการใช้งานอากาศยานไร้คนขับในอุตสาหกรรมการก่อสร้าง และระบบการติดตาม ความคืบหน้าในงานวิจัยจะสามารถนำไปใช้เป็นการติดตามความคืบหน้าตามเวลาจริงได้ (Real-time Progress Tracking with UAVs)

การประยุกต์ใช้เทคโนโลยี Image Artificial Intelligence (Image AI) ร่วมกับงานวิจัย สามารถทำให้ AI เปรียบเทียบความแตกต่างระหว่างแบบจำลองความเป็นจริงเสริมและโครงสร้าง ภายในวิดีโอการสำรวจโครงการ และสามารถวิเคราะห์ข้อมูลความคืบหน้าของโครงการได้โดย อัตโนมัติ

> จุฬาลงกรณ์มหาวิทยาลัย **CHILLALONGKORN UNIVERSITY**

#### **บรรณานุกรม**

- Agatz, N., Bouman, P., & Schmidt, M. (2018). Optimization approaches for the traveling salesman problem with drone transportation science. *52*(4), 965-981. doi:10.1287/trsc.2017.0791
- Avellar, S. G., Pereira, A. G., Pimenta, C. L., & Iscold, P. (2015). Multi-UAV routing for area coverage and remote sensing with minimum time. *Sensors, 15*(11). doi:10.3390/s151127783
- Azuma, R. T. (1997). A survey of augmented reality. *Presence: Teleoperators & Virtual Environments, 6*(4), 355-385.
- Behnam, A., Wickramasinghe, D. C., Ghaffar, M. A. A., Vu, T. T., Tang, Y. H., & Isa, H. B. M. (2016). Automated progress monitoring system for linear infrastructure projects using satellite remote sensing. *Automation in Construction, 68*, 114-127. Retrieved from [http://www.sciencedirect.com/science/article/pii/S0926580516300826.](http://www.sciencedirect.com/science/article/pii/S0926580516300826) doi[:https://doi.org/10.1016/j.autcon.2016.05.002](https://doi.org/10.1016/j.autcon.2016.05.002)
- Bosché, F. (2010). Automated recognition of 3D CAD model objects in laser scans and calculation of as-built dimensions for dimensional compliance control in construction. *Advanced Engineering Informatics, 24*(1), 107-118. Retrieved from [http://www.sciencedirect.com/science/article/pii/S1474034609000482.](http://www.sciencedirect.com/science/article/pii/S1474034609000482) doi[:https://doi.org/10.1016/j.aei.2009.08.006](https://doi.org/10.1016/j.aei.2009.08.006)
- Bradley, A., Li, H., Lark, R., & Dunn, S. (2016). BIM for infrastructure: An overall review and constructor perspective. *Automation in Construction, 71*, 139-152. Retrieved from [http://www.sciencedirect.com/science/article/pii/S092658051630173X.](http://www.sciencedirect.com/science/article/pii/S092658051630173X) doi[:https://doi.org/10.1016/j.autcon.2016.08.019](https://doi.org/10.1016/j.autcon.2016.08.019)
- Chi, H.-L., Kang, S.-C., & Wang, X. (2013). Research trends and opportunities of augmented reality applications in architecture, engineering, and construction. *Automation in Construction, 33*, 116-122. Retrieved from [http://www.sciencedirect.com/science/article/pii/S0926580513000022.](http://www.sciencedirect.com/science/article/pii/S0926580513000022)
- Chu, M., Matthews, J., & Love, P. E. D. (2018). Integrating mobile building information modelling and augmented reality systems: An experimental study. *Automation in Construction, 85*,

doi[:https://doi.org/10.1016/j.autcon.2012.12.017](https://doi.org/10.1016/j.autcon.2012.12.017)

305-316. Retrieved from

[http://www.sciencedirect.com/science/article/pii/S0926580517301218.](http://www.sciencedirect.com/science/article/pii/S0926580517301218) doi[:https://doi.org/10.1016/j.autcon.2017.10.032](https://doi.org/10.1016/j.autcon.2017.10.032)

- Costin, A., Adibfar, A., Hu, H., & Chen, S. S. (2018). Building Information Modeling (BIM) for transportation infrastructure – Literature review, applications, challenges, and recommendations. *Automation in Construction, 94*, 257-281. Retrieved from [http://www.sciencedirect.com/science/article/pii/S0926580517309470.](http://www.sciencedirect.com/science/article/pii/S0926580517309470) doi[:https://doi.org/10.1016/j.autcon.2018.07.001](https://doi.org/10.1016/j.autcon.2018.07.001)
- Dick, A. R., Torr, P. H. S., & Cipolla, R. (2004). Modelling and interpretation of architecture from several images. *International Journal of Computer Vision, 60*(2), 111-134. Retrieved from [https://doi.org/10.1023/B:VISI.0000029665.07652.61.](https://doi.org/10.1023/B:VISI.0000029665.07652.61)

doi:10.1023/B:VISI.0000029665.07652.61

- Dimitrov, A., & Golparvar-Fard, M. (2014). Vision-based material recognition for automated monitoring of construction progress and generating building information modeling from unordered site image collections. *Advanced Engineering Informatics, 28*(1), 37-49. Retrieved from [http://www.sciencedirect.com/science/article/pii/S1474034613000943.](http://www.sciencedirect.com/science/article/pii/S1474034613000943) doi[:https://doi.org/10.1016/j.aei.2013.11.002](https://doi.org/10.1016/j.aei.2013.11.002)
- El-Omari, S., & Moselhi, O. (2011). Integrating automated data acquisition technologies for progress reporting of construction projects. *Automation in Construction, 20*(6), 699-705. Retrieved from [http://www.sciencedirect.com/science/article/pii/S0926580510002098.](http://www.sciencedirect.com/science/article/pii/S0926580510002098) doi[:https://doi.org/10.1016/j.autcon.2010.12.001](https://doi.org/10.1016/j.autcon.2010.12.001)
- Fanning, B., Clevenger, C., Ozbek, M., & Mahmoud, H. (2014). *Implementing bim on infrastructure: Comparison of two bridge construction projects* (Vol. 20).
- Golparvar-Fard, M., Pena-Mora, F., & Savarese, S. (2009). *Application of D4AR - A 4-dimensional augmented reality model for automating construction progress monitoring data collection, processing and communication* (Vol. 14).
- Ham, Y., Han, K. K., Lin, J. J., & Golparvar-Fard, M. (2016). Visual monitoring of civil infrastructure systems via camera-equipped Unmanned Aerial Vehicles (UAVs): a review of related works. *Visualization in Engineering, 4*(1), 1. Retrieved from [https://doi.org/10.1186/s40327-015-0029-z.](https://doi.org/10.1186/s40327-015-0029-z) doi:10.1186/s40327-015-0029-z
- Hergunsel, M. F. (2011). *Benefits of building information modeling for construction managers and bim based scheduling*: Worcester Polytechnic Institute.
- Ibrahim, Y. M., Lukins, T. C., Zhang, X., Trucco, E., & Kaka, A. P. (2009). Towards automated progress assessment of workpackage components in construction projects using computer vision. *Advanced Engineering Informatics, 23*(1), 93-103. Retrieved from [http://www.sciencedirect.com/science/article/pii/S1474034608000591.](http://www.sciencedirect.com/science/article/pii/S1474034608000591) doi[:https://doi.org/10.1016/j.aei.2008.07.002](https://doi.org/10.1016/j.aei.2008.07.002)
- Kim, H. S., Kim, S.-K., Borrmann, A., & Kang, L. S. (2018). Improvement of realism of 4D objects using augmented reality objects and actual images of a construction site. *KSCE Journal of Civil Engineering, 22*(8), 2735-2746. Retrieved fro[m https://doi.org/10.1007/s12205-017-](https://doi.org/10.1007/s12205-017-0734-3) [0734-3.](https://doi.org/10.1007/s12205-017-0734-3) doi:10.1007/s12205-017-0734-3
- Lee, K. M., Lee, Y. B., Shim, C. S., & Park, K. L. (2012). Bridge information models for construction of a concrete box-girder bridge. *Structure and Infrastructure Engineering, 8*(7), 687-703. Retrieved from [https://doi.org/10.1080/15732471003727977.](https://doi.org/10.1080/15732471003727977) doi:10.1080/15732471003727977
- Li, H., Chan, N. K. Y., Huang, T., Skitmore, M., & Yang, J. (2012). Virtual prototyping for planning bridge construction. *Automation in Construction, 27*, 1-10. Retrieved from [http://www.sciencedirect.com/science/article/pii/S0926580512000659.](http://www.sciencedirect.com/science/article/pii/S0926580512000659) doi[:https://doi.org/10.1016/j.autcon.2012.04.009](https://doi.org/10.1016/j.autcon.2012.04.009)
- Lu, Q., Won, J., & Cheng, J. C. P. (2016). A financial decision making framework for construction projects based on 5D Building Information Modeling (BIM). *International Journal of Project Management, 34*(1), 3-21. Retrieved from [http://www.sciencedirect.com/science/article/pii/S026378631500143X.](http://www.sciencedirect.com/science/article/pii/S026378631500143X) doi[:https://doi.org/10.1016/j.ijproman.2015.09.004](https://doi.org/10.1016/j.ijproman.2015.09.004)
- Lukins, T. C., & Trucco, E. (2007). *Towards automated visual assessment of progress in construction projects.*Paper presented at the BMVC.
- Marzouk, M., & Zaher, M. (2015). *Tracking construction projects progress using mobile hand-held devices*.
- Mawlana, M., Vahdatikhaki, F., Doriani, A., & Hammad, A. (2015). Integrating 4D modeling and discrete event simulation for phasing evaluation of elevated urban highway reconstruction

projects. *Automation in Construction, 60*, 25-38. Retrieved from

[http://www.sciencedirect.com/science/article/pii/S0926580515001983.](http://www.sciencedirect.com/science/article/pii/S0926580515001983) doi[:https://doi.org/10.1016/j.autcon.2015.09.005](https://doi.org/10.1016/j.autcon.2015.09.005)

- Navon, R. (2000). Process and quality control with a video camera, for a floor-tilling robot. *Automation in Construction, 10*(1), 113-125. Retrieved from [http://www.sciencedirect.com/science/article/pii/S0926580599000448.](http://www.sciencedirect.com/science/article/pii/S0926580599000448) doi[:https://doi.org/10.1016/S0926-5805\(99\)00044-8](https://doi.org/10.1016/S0926-5805(99)00044-8)
- Omar, H., Mahdjoubi, L., & Kheder, G. (2018). Towards an automated photogrammetry-based approach for monitoring and controlling construction site activities. *Computers in Industry, 98*, 172-182. Retrieved from [http://www.sciencedirect.com/science/article/pii/S016636151730492X.](http://www.sciencedirect.com/science/article/pii/S016636151730492X) doi[:https://doi.org/10.1016/j.compind.2018.03.012](https://doi.org/10.1016/j.compind.2018.03.012)
- Omar, T., & Nehdi, M. L. (2016). Data acquisition technologies for construction progress tracking. *Automation in Construction, 70*, 143-155. Retrieved from [http://www.sciencedirect.com/science/article/pii/S0926580516301376.](http://www.sciencedirect.com/science/article/pii/S0926580516301376) doi[:https://doi.org/10.1016/j.autcon.2016.06.016](https://doi.org/10.1016/j.autcon.2016.06.016)
- Omar, T., & Nehdi, M. L. (2018). *Automated data collection for progress tracking purposes: A review of related techniques*. Paper presented at the GeoMEast 2017: Facing the Challenges in Structural Engineering.
- Otto, A., Agatz, N., Campbell, J., Golden, B., & Pesch, E. (2018). Optimization approaches for civil applications of unmanned aerial vehicles (UAVs) or aerial drones: A survey. *Networks, 72*(4), 411-458. Retrieved from [https://doi.org/10.1002/net.21818.](https://doi.org/10.1002/net.21818) doi:10.1002/net.21818
- Shanbari, H., Blinn, N., & Issa, R. R. A. (2016). Using augmented reality video in enhancing masonry and roof component comprehension for construction management students. *Engineering, Construction and Architectural Management, 23*(6), 765-781. Retrieved from [https://doi.org/10.1108/ECAM-01-2016-0028.](https://doi.org/10.1108/ECAM-01-2016-0028) doi:10.1108/ECAM-01-2016-0028
- Shin, D. H., & Dunston, P. S. (2008). Identification of application areas for Augmented Reality in industrial construction based on technology suitability. *Automation in Construction, 17*(7), 882-894. Retrieved from

[http://www.sciencedirect.com/science/article/pii/S0926580508000289.](http://www.sciencedirect.com/science/article/pii/S0926580508000289)

doi[:https://doi.org/10.1016/j.autcon.2008.02.012](https://doi.org/10.1016/j.autcon.2008.02.012)

- Turkan, Y., Bosche, F., Haas, C. T., & Haas, R. (2012). Automated progress tracking using 4D schedule and 3D sensing technologies. *Automation in Construction, 22*, 414-421. Retrieved from [http://www.sciencedirect.com/science/article/pii/S0926580511001956.](http://www.sciencedirect.com/science/article/pii/S0926580511001956) doi[:https://doi.org/10.1016/j.autcon.2011.10.003](https://doi.org/10.1016/j.autcon.2011.10.003)
- Vick, S., & Brilakis, I. (2016). *A review of linear transportation construction progress monitoring techniques*. Paper presented at the The 16th International Conference on Computing in Civil and Building Engineering, Osaka, Japan.
- Wang, X., Truijens, M., Hou, L., Wang, Y., & Zhou, Y. (2014). Integrating augmented reality with building information modeling: Onsite construction process controlling for liquefied natural gas industry. *Automation in Construction, 40*, 96-105. Retrieved from [http://www.sciencedirect.com/science/article/pii/S092658051300215X.](http://www.sciencedirect.com/science/article/pii/S092658051300215X) doi[:https://doi.org/10.1016/j.autcon.2013.12.003](https://doi.org/10.1016/j.autcon.2013.12.003)
- Wang, X., Wang, J., Xu, B., & Shou, W. (2014). Integrating BIM and augmented reality for interactive architectural visualisation. *Construction Innovation, 14*(4), 453-476. Retrieved from [https://doi.org/10.1108/CI-03-2014-0019.](https://doi.org/10.1108/CI-03-2014-0019) doi:10.1108/CI-03-2014-0019
- Zaher, M., Greenwood, D., & Marzouk, M. (2018). Mobile augmented reality applications for construction projects. *Construction Innovation, 18*(2), 152-166. Retrieved from [https://doi.org/10.1108/CI-02-2017-0013.](https://doi.org/10.1108/CI-02-2017-0013) doi:10.1108/CI-02-2017-0013
- Zollmann, S., Hoppe, C., Kluckner, S., Poglitsch, C., Bischof, H., & Reitmayr, G. (2014). Augmented reality for construction site monitoring and documentation. *Proceedings of the IEEE, 102*(2), 137-154. doi:10.1109/JPROC.2013.2294314

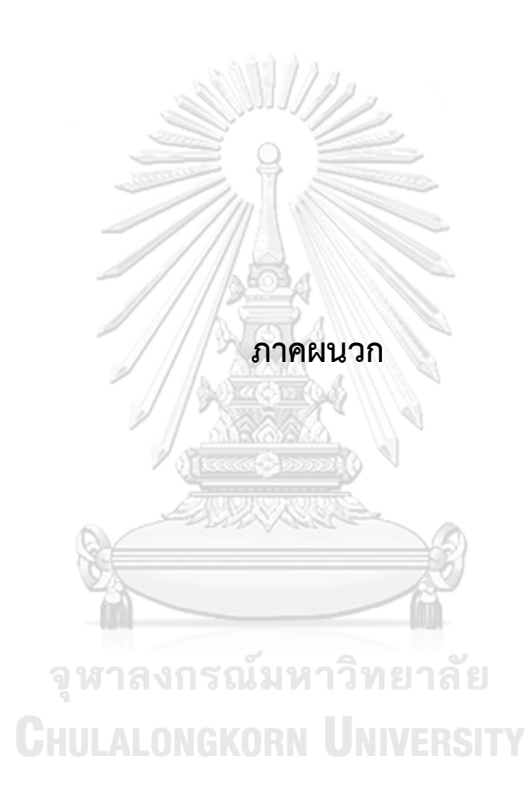

## **วิธีการใช้งานแอปพลิเคชันต้นแบบในงานวิจัย**

เริ่มการทำงานแอปพลิเคชันภายในสมาร์ทโฟน โดยในการใช้งานแอปพลิเคชันครั้งแรก จะต้องอนุญาตการเข้าถึงการใช้งานกล้องของสมาร์ทโฟน (Allow to access to camera) และหัน กล้องเข้าหาวิดีโอซึ่งมีคิวอาร์โค้ดประกอบ โดยกล้องต้องเห็นคิวอาร์โค้ดชัดเจนเพื่อให้แอปพลิเคชัน สามารถแสดงแบบจำลองความเป็นจริงเสริมได้โดยอัตโนมัติ

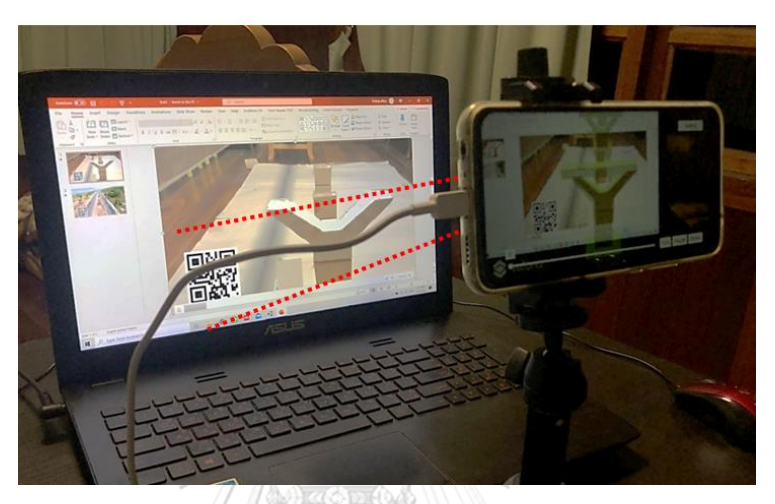

แอปพลิเคชันมีปุ่มสำหรับควบคุมการทำงานแบ่งเป็นสี่ปุ่มหลักและหนึ่งแถบเลื่อนประกอบไป ด้วย 1.ปุ่มสำหรับเริ่มการเคลื่อนที่ของแบบจำลอง 2.ปุ่มหยุดการเคลื่อนที่ของแบบจำลอง 3.ปุ่มเริ่ม การทำงานใหม่ของแอปพลิเคชัน 4.ปุ่มการตั้งค่าแบบจำลอง 5.แถบเลื่อนสำหรับเลือกวันที่ต้องการ ตรวจสอบซึ่งแบบจำลองจะแสดงสภาพของโครงการตามวันดังกล่าว

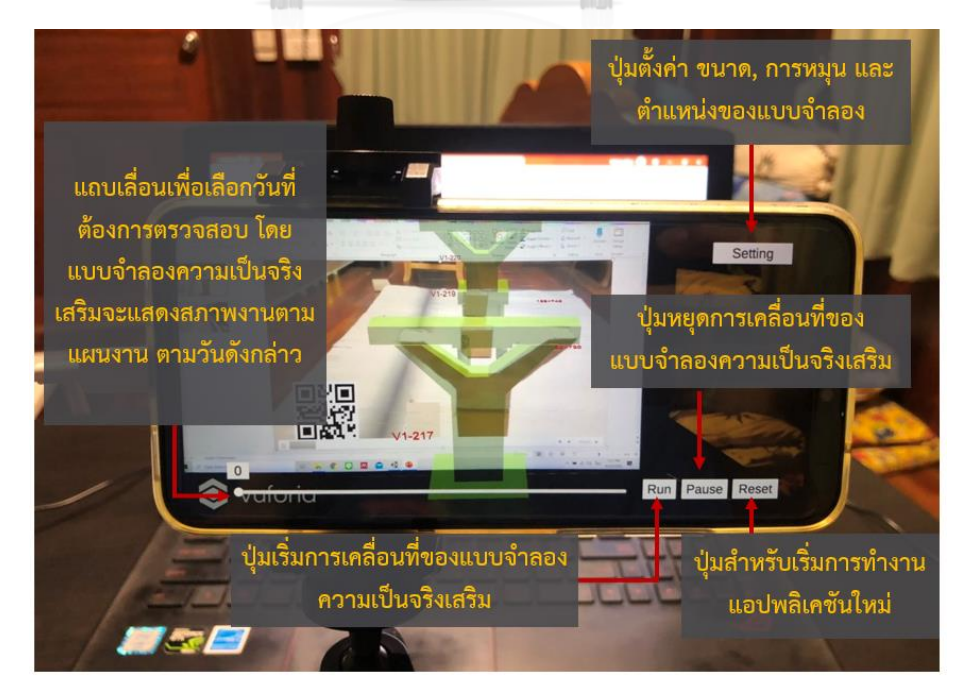

ปุ่มตั้งค่าแบบจำลองสร้างขึ้นเพื่อให้ผู้ใช้งานสามารถปรับให้แบบจำลองมีขนาดและตำแหน่ง สอดคล้องกับโครงสร้างภายในวิดีโอ ในกรณีที่ตั้งค่าในขั้นตอนการพัฒนาแอปพลิเคชันแล้วแต่ยังคงมี ความคลาดเคลื่อนเล็กน้อยเท่านั้น โดยการตั้งค่าภายในแอปพลิเคชันแบ่งออกเป็นการตั้งค่าสามส่วน หลักได้แก่ การตั้งค่าตำแหน่งของแบบจำแบบจำลอง(Position) การตั้งค่าการหมุนแบบจำลอง (Rotation) และการตั้งค่าขนาดของแบบจำลอง (Scale)

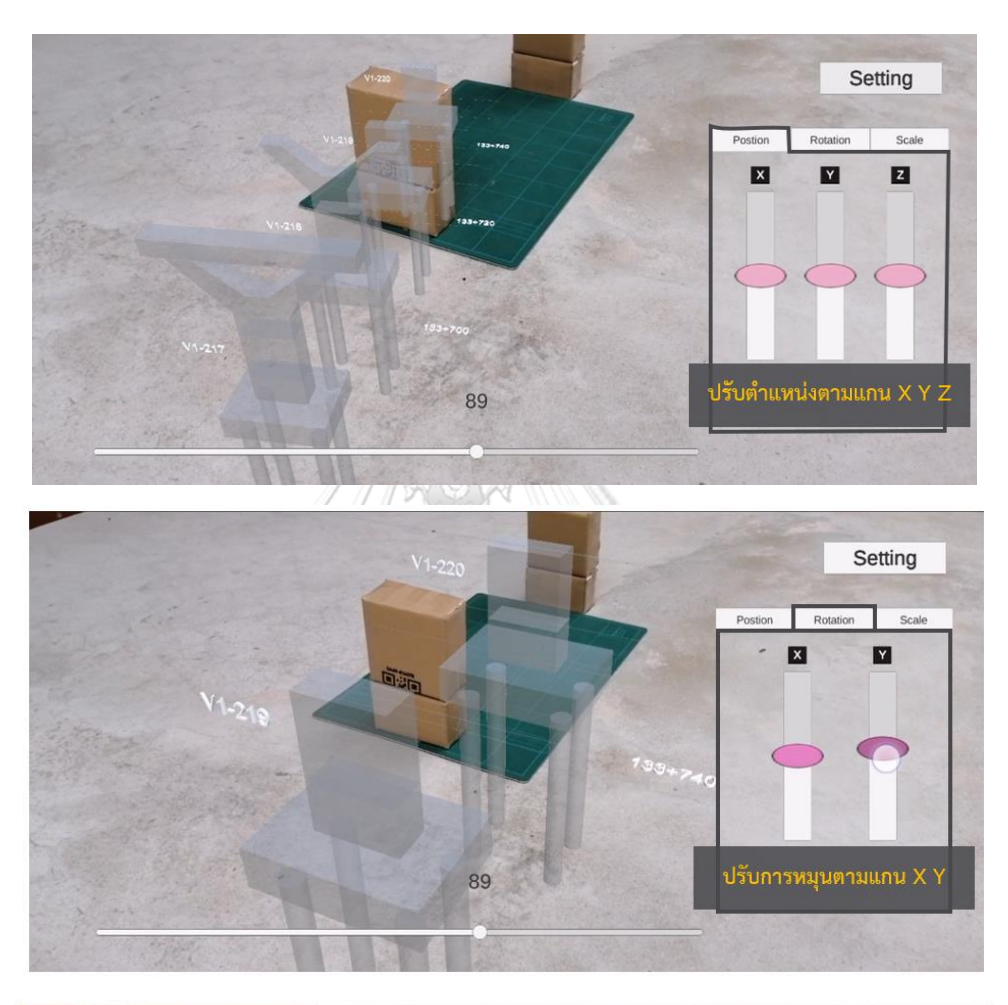

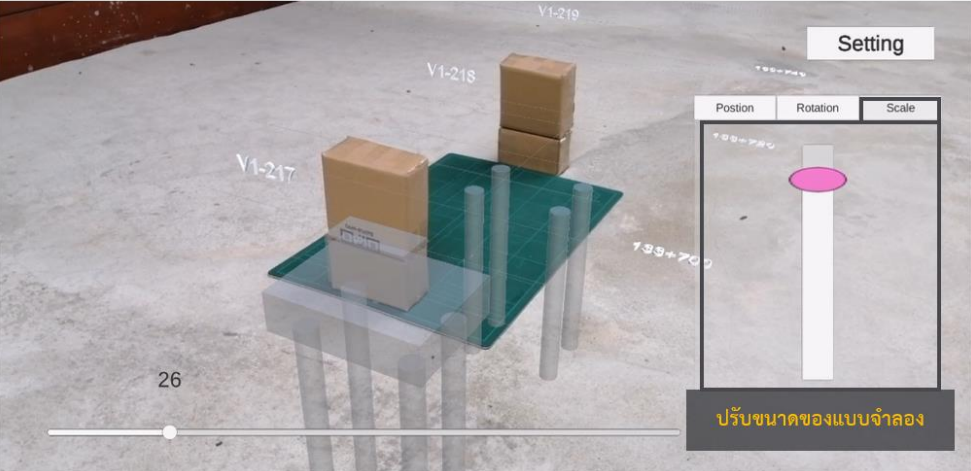

### **ภาษาคอมพิวเตอร์ C# ในซอฟต์แวร์ Visual Studio ซึ่งใช้ในงานวิจัย**

- สำหรับการปรับกล้องให้สามารถใช้งานเพื่ออ่านคิวอาร์โค้ดได้แม่นยำมากยิ่งขึ้น

```
using UnityEngine;
using System.Collections;
using Vuforia;
public class CameraFocusController : MonoBehaviour
{
     void Start()
     {
         var vuforia = VuforiaARController.Instance;
         vuforia.RegisterVuforiaStartedCallback(OnVuforiaStarted);
         vuforia.RegisterOnPauseCallback(OnPaused);
     }
     private void OnVuforiaStarted()
     {
         CameraDevice.Instance.SetFocusMode(
             CameraDevice.FocusMode.FOCUS_MODE_CONTINUOUSAUTO);
     }
     private void OnPaused(bool paused)
     {
         if (!paused) 
         {
             CameraDevice.Instance.SetFocusMode(
                CameraDevice.FocusMode.FOCUS_MODE_CONTINUOUSAUTO);
         }
     }
}
       - ส าหรับการเปิด/ปิดหน้าต่างแสดงข้อมูลแผนงานตามโครงสร้าง
using System.Collections;
using System.Collections.Generic;
using UnityEngine;
using UnityEngine.SceneManagement;
public class ToPosition : MonoBehaviour
{
     public GameObject[] waypoints;
    int current = 0;
     float rotSpeed;
     public float speed;
     float WPradius = 1;
     bool isPaused = false;
     bool runPath = true;
     public Vector3 origintPosition;
     public Vector3 originRotation;
     public float originScale;
```

```
 private void Start()
     {
         originRotation = transform.localEulerAngles;
         originScale = transform.localScale.x;
     }
     void Update()
     { 
         if (Vector3.Distance(waypoints[current].transform.position, 
transform.position)< WPradius)
         {
             current = Random.Range(0, waypoints.Length);
             if(current >= waypoints.Length)
\{current = 0:
 }
 }
         transform.position = Vector3.MoveTowards(transform.position, 
waypoints[current].transform.position, Time.deltaTime * speed);
     }
     public void changeRun()
     {
        speed =1.5F;
     }
     public void restart()
     {
        SceneManager.LoadScene("Prototype
     }
     public void pauseGame()
     {
         if (isPaused)
         {
             Time.timeScale = 1;
            isPaused = false; SOUN
                                            ทยาลัย
         }
         else
                      ULALONGKORN UNIVERSITY
         {
             Time.timeScale = 0;
             isPaused = true;
         }
     }
}
      - ส าหรับการแสดงข้อมูลแผนงานตามโครงสร้างที่ต้องการตรวจสอบ
using System.Collections;
using System.Collections.Generic;
using UnityEngine;
using UnityEngine.UI;
public class element : MonoBehaviour
{
     public int taskfinish;
```
```
 private Schedule schedule;
     private Information_UI information_UI;
     void Awake()
     {
         schedule = 
GameObject.Find("Sample2").GetComponent<DataImport>().schedule;
         information_UI = 
GameObject.Find("Sample2").GetComponent<Information_UI>();
     }
     void Start()
     {
     }
     void Update()
     {
     }
     void OnMouseDown()
     {
         Debug.Log(gameObject.name);
         string[] firstSplit = gameObject.name.Split('[');
        if (firstSplit.Length > 1)
         {
             string[] secondSplit = firstSplit[1].Split(']');
             foreach (ScheduleData row in schedule.dataArray)
\{ if (secondSplit[0] == row.Element_ID)
\{ Debug.Log(row.Name);
                    information UI.Show();
                    GameObject.Find("Name_UI").GetComponent<Text>().text = 
row.Name;
                     GameObject.Find("Duration_UI").GetComponent<Text>().text = 
row.Duration;
                     GameObject.Find("Early start_UI").GetComponent<Text>().text 
= row.Early_Start;
                     GameObject.Find("Early 
finish UI").GetComponent<Text>().text = row.Early Finish;
                     GameObject.Find("Cost_UI").GetComponent<Text>().text = 
row.Cost.ToString();
                     GameObject.Find("Finish date_UI").GetComponent<Text>().text 
= row.Finish_Date.ToString();
                     GameObject.Find("Element ID_UI").GetComponent<Text>().text 
= row.Element_ID;
 }
 }
         }
     }
}
```
- สำหรับการปรับขนาดตามแกน x y z และปรับความเอียง และปรับระยะของแบบจำลอง ขณะใช้งานแอปพลิเคชัน

```
using System.Collections;
using System.Collections.Generic;
using UnityEngine;
using UnityEngine.UI;
public class ModelSetting : MonoBehaviour
{
     public GameObject panel_setting;
     public Vector3 originPosition;
     public Vector3 originRotation;
     public float originScale;
     void Start()
     {
         originRotation = transform.localEulerAngles;
         originScale = transform.localScale.x;
     }
     void Update()
     {
     }
    public void position X change(float value)
     {
        transform.position = new Vector3(originPosition.x + value,
transform.position.y, transform.position.z);
     }
     public void position_Y_change(float value)
     {
         transform.position = new Vector3(transform.position.x, originPosition.y 
+ value, transform.position.z);
     }
     public void position_Z_change(float value)
     {
         transform.position = new Vector3(transform.position.x, 
transform.position.y, originPosition.z + value);
     }
     public void rotation_X_change(float value)
     {
         transform.localEulerAngles = new Vector3(originRotation.x + value, 
transform.localEulerAngles.y, transform.localEulerAngles.z);
     }
    public void rotation Y change(float value)
     {
```

```
transform.localEulerAngles = new Vector3(transform.localEulerAngles.x,
originRotation.y + value, transform.localEulerAngles.z);
     }
     public void scale_change(float value)
     {
         transform.localScale = new Vector3(originScale + value, originScale + 
value, originScale + value);
     }
     public void Show()
     {
        panel_setting.SetActive(true);
     }
     public void Hide()
     {
        panel setting.SetActive(false);
     }
     public void toggle()
     {
         if (panel_setting.activeSelf)
         {
             Hide();
         }
         else
         {
             Show();
         }
     }
}
                     จหาลงกรณ์มหาวิทยาลัย
```
- สำหรับการเชื่อมข้อมูลแผนงานและแบบจำลองสามมิติผ่านการจับคู่รหัสประจำโครงสร้าง เพื่อแสดงแบบจำลองเป็นสภาพงานตามแผนงาน

```
(1) จับคู่ข้อมูลผ่านรหัสประจำโครงสร้าง
```

```
using System.Collections;
using System.Collections.Generic;
using UnityEngine;
public class DataImport : MonoBehaviour
{
     public Schedule schedule;
     void Awake()
     {
         foreach(ScheduleData row in schedule.dataArray)
\overline{\mathcal{L}}
```

```
 foreach (Transform child in gameObject.transform)
\{ string[] firstSplit = child.gameObject.name.Split('[');
                if (firstSplit.Length > 1)
\{ string[] secondSplit = firstSplit[1].Split(']');
                   if (secondsplit[0] == row.Element ID){
                       element _element = 
child.gameObject.GetComponent<element>();
                      element.taskfinish = row.Finish Date;
 }
 }
 }
        }
    }
    void Start()
    {
    }
    void Update()
     {
    }
}
(2) แสดงแบบจำลองเป็นสภาพงานตามแผนงานตามวันที่ต้องการตรวจสอบ
using System.Collections;
using System.Collections.Generic;
using UnityEngine;
using UnityEngine.UI;
public class day_track : MonoBehaviour
{
                 CHULALONGKORN UNIVERSITY
    public Text day_text;
    void Start()
    {
        day_change(0);
    }
    void Update()
    {
    }
    public void day_change(float day)
    {
        Debug.Log(day);
        day_text.text = day.ToString();
        foreach (Transform child in gameObject.transform)
        {
           element ele = child.gameObject.GetComponent<element>();
```

```
 if (ele.taskfinish <= day)
         {
             MeshRenderer meshRenderer = 
child.gameObject.GetComponent<MeshRenderer>();
 if (meshRenderer != null
)
             {
meshRenderer.enabled = true;
             }
          }
 else
         {
             MeshRenderer meshRenderer = 
child.gameObject.GetComponent<MeshRenderer>();
 if (meshRenderer != null
)
             {
meshRenderer.enabled = false;
             }
         }
     }
   }
}จุฬาลงกรณ์มหาวิทยาลัย
              CHULALONGKORN UNIVERSITY
```
## **ประวัติผู้เขียน**

**ชื่อ-สกุล** นายสิทธิณัฐ ศรีน้อย **วัน เดือน ปี เกิด** 13 พฤษภาคม 2538 **วุฒิการศึกษา** จุฬาลงกรณ์มหาวิทยาลัย **ที่อยู่ปัจจุบัน** 52 หมู่ 10 ต.บางม่วง อ.บางใหญ่จ.นนทบุรี รหัสไปรษณีย์ 11140

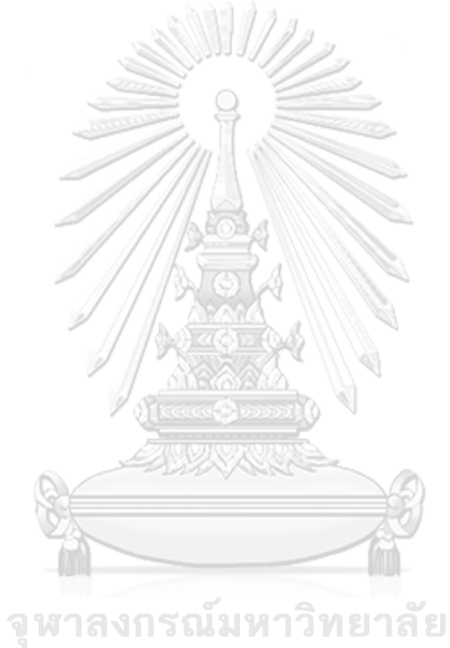

**CHULALONGKORN UNIVERSITY**